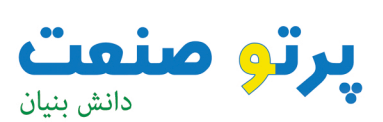

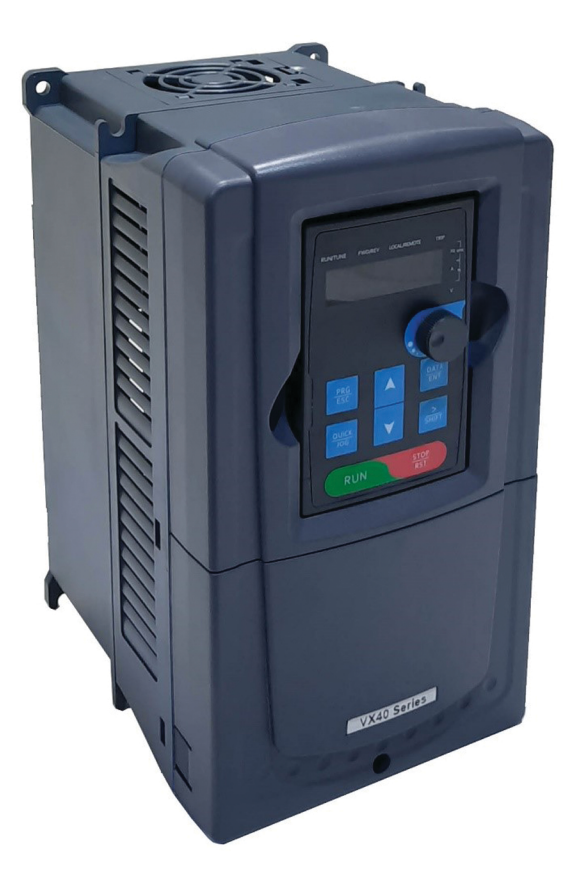

# راهنماى نصب و راه اندازى سریع

درایوسرى**40VX**

#### پیشگفتار

از این که محصوالت ما را انتخاب کرده اید متشکریم.

درایو فرکانس متغیر سری 40VX) درایو توسط شرکت ما برای کنترل موتورهای القایی آسنکرون AC به صورت کنترل برداری به تازگی طراحی شده است) با استفاده از پیشرفته ترین فن آوری کنترل برداری بدون سنسور سرعت و سیستم کنترل DSP و همچنین افزایش قابلیت اطمینان و سازگاری با محیط ، محصول ما ب ا عملکردهای بهینه و پایدار ، با کاربرد های انعطاف پذیر مجهز است.

عملکرد کنترل برداری درایو سری 40VX مشابه درایو های پیشرفته در بازار جهانی بروز می باشد . کنترل سرعت و گشتاور یکپارچه آن می تواند نیازهای مختلف کاربرد را برآورده سازد ، در عین حال ، عملکرد پایدار در مقابل خطای شبکه (anti-trip) عالی و سازگاری قوی با شبکه و شرایط محیطی مانند دما ، رطوبت و گرد و غبار ، اطمینان و ثبات فوق العاده آن را تضمین می کند.

درایو سری 40VX به صورت ماژوالر می باشد تا نیازهای مختلف را برآورده نماید . کنترل قدرتمند سرعت ، گشتاور ، PLC ساده ، ترمینال های ورودی / خروجی انعطاف پذیر ، مرجع فرکانس پالس و کنترل تراورس می تواند قابلیت های مختلف یک درایو پیچیده را با کاهش هزینه و بهبود قابلیت اطمینان سیستم برآورده نماید. درایو سری 40VX برای اطمینان ازعدم تداخل الکترومغناطیسی قوی ، ضمن تحقق نویز کم و تضعیف تداخل الکترومغناطیسی در موقعیت های کاربردی ، از طراحی سازگاری الکترومغناطیسی استفاده می کند. این کتابچه راهنما نصب و پیکربندی ، تنظیم پارامترها ، تشخیص عیب و نگهداری روزانه و اقدامات احتیاطی مرتبط را به مشتریان ارائه می دهد. لطفاً قبل از نصب، این کتابچه راهنما را به دقت مطالعه کنید تا اطمینان حاصل نمایید

که درایو سری 40VX به درستی نصب و راه اندازی شده است تا از عملکرد عالی آن مطمئن شوید.

شرکت ما این حق را برای خود محفوظ می داند که اطالعات محصوالت مان را بدون اطالع قبلی ب روز رسانی نماید.

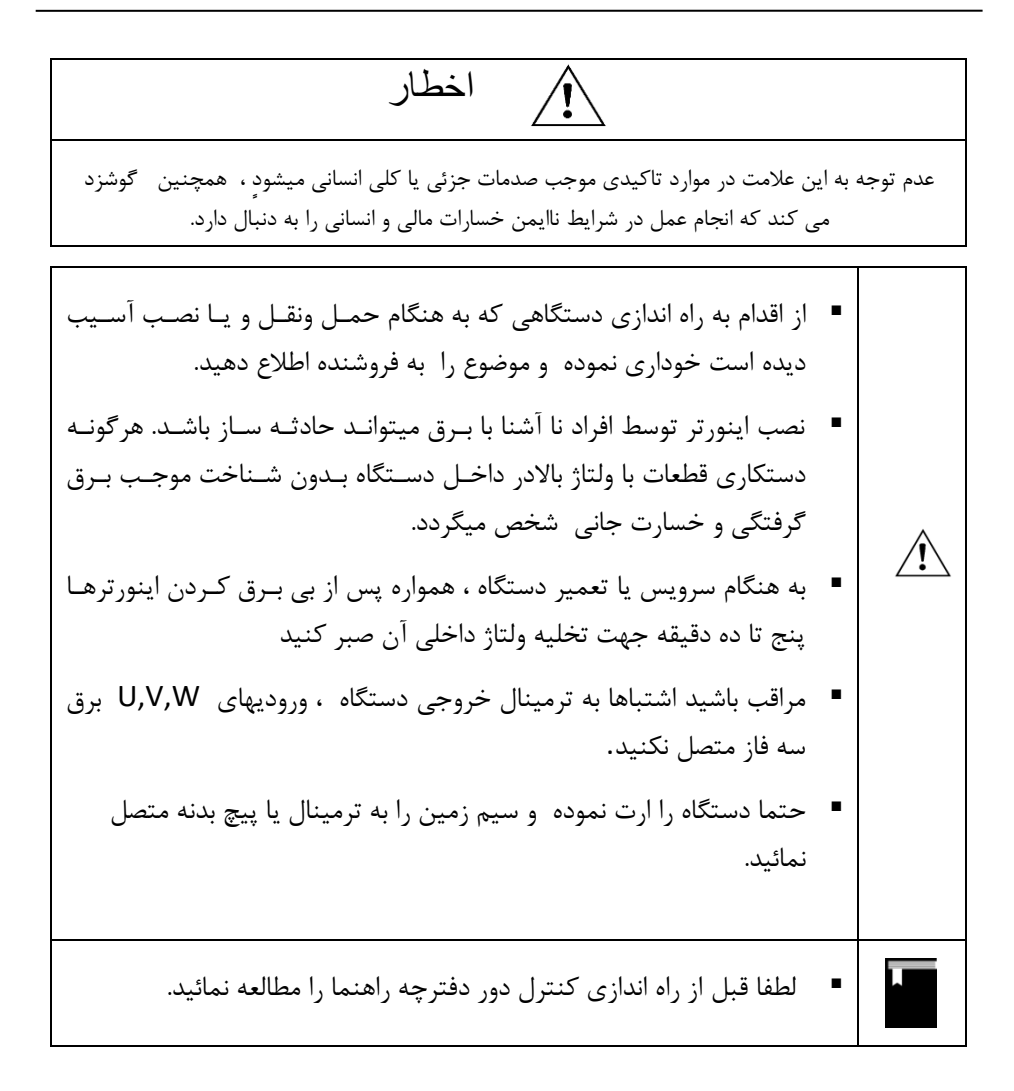

فهرست

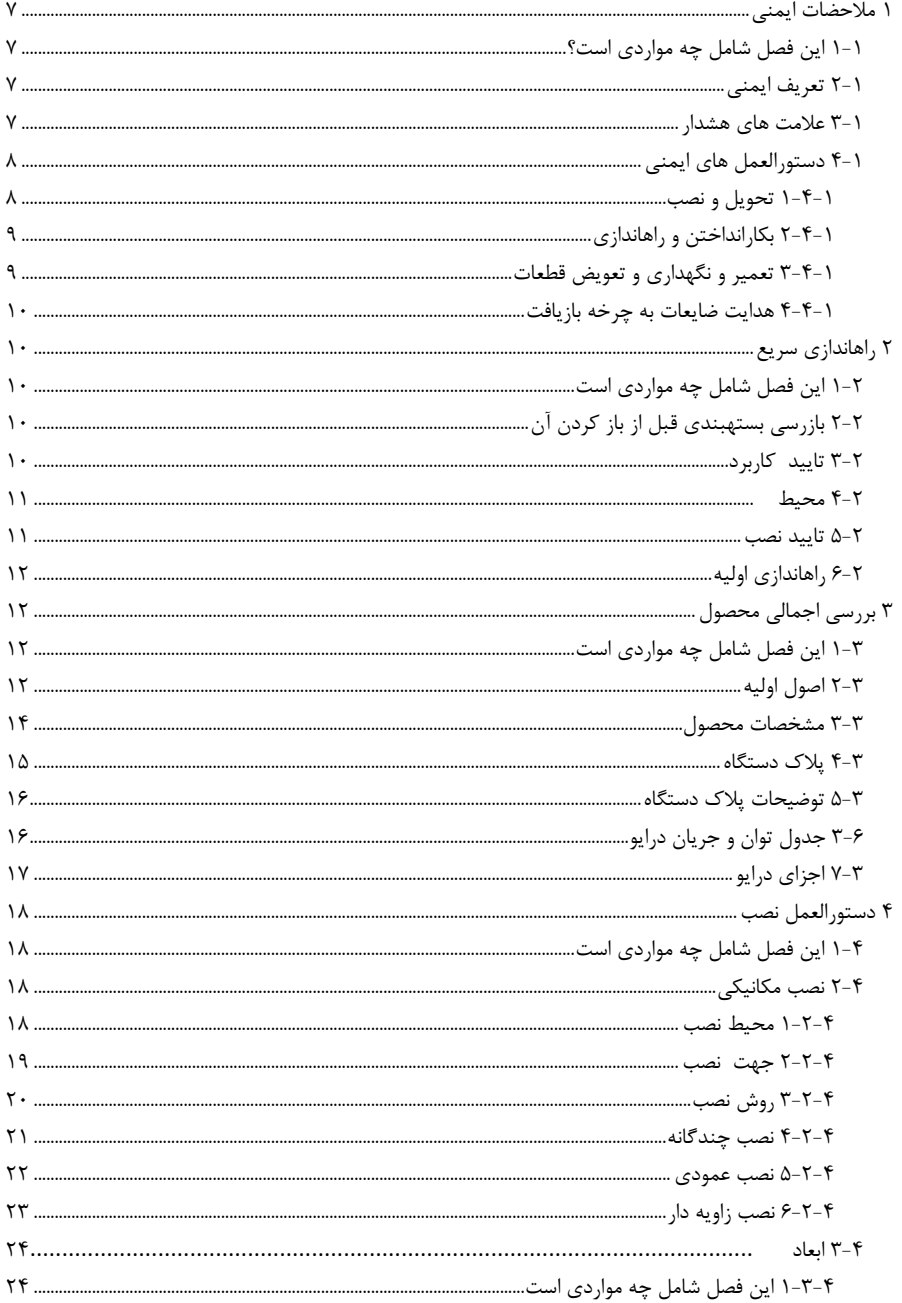

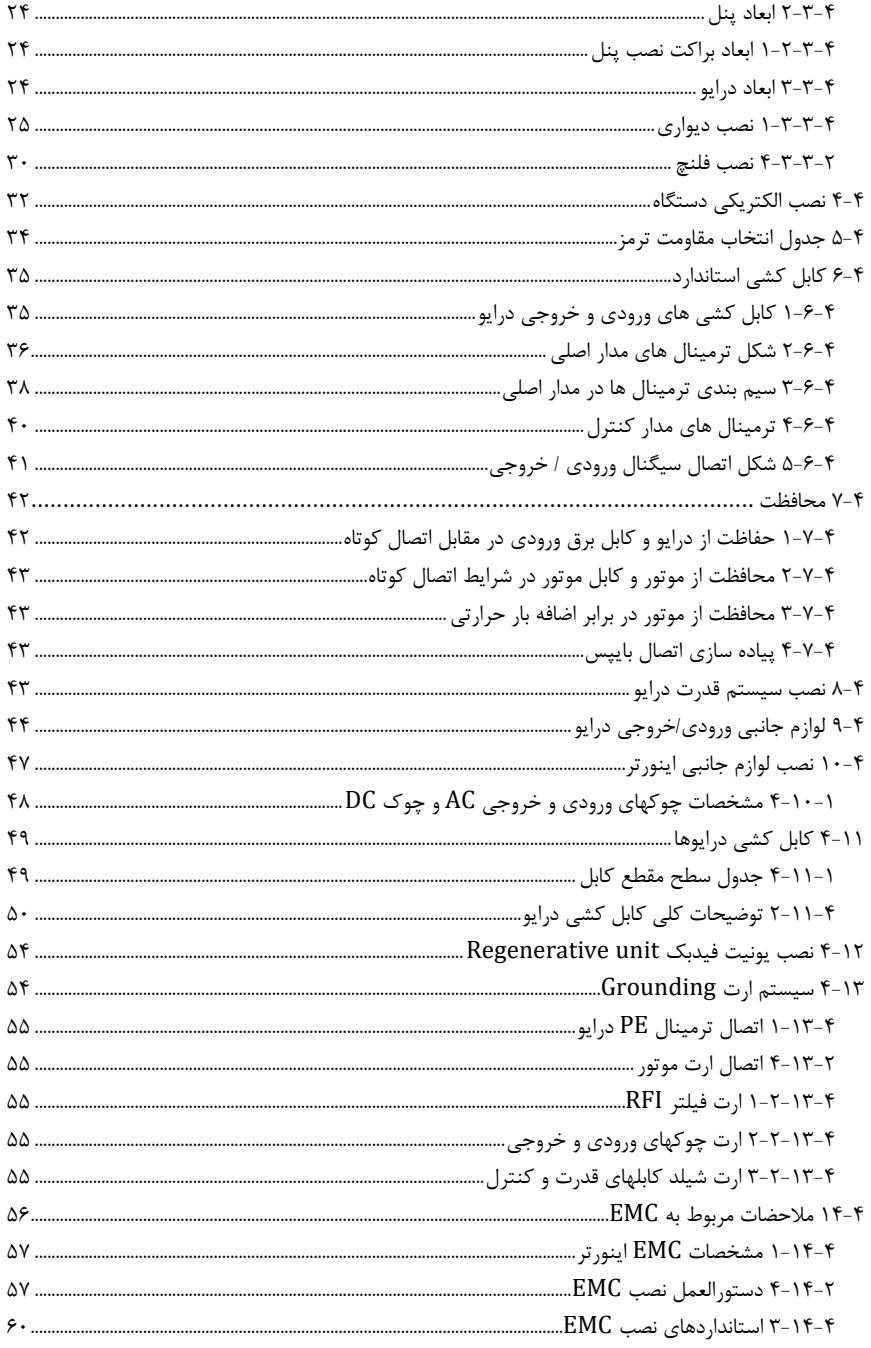

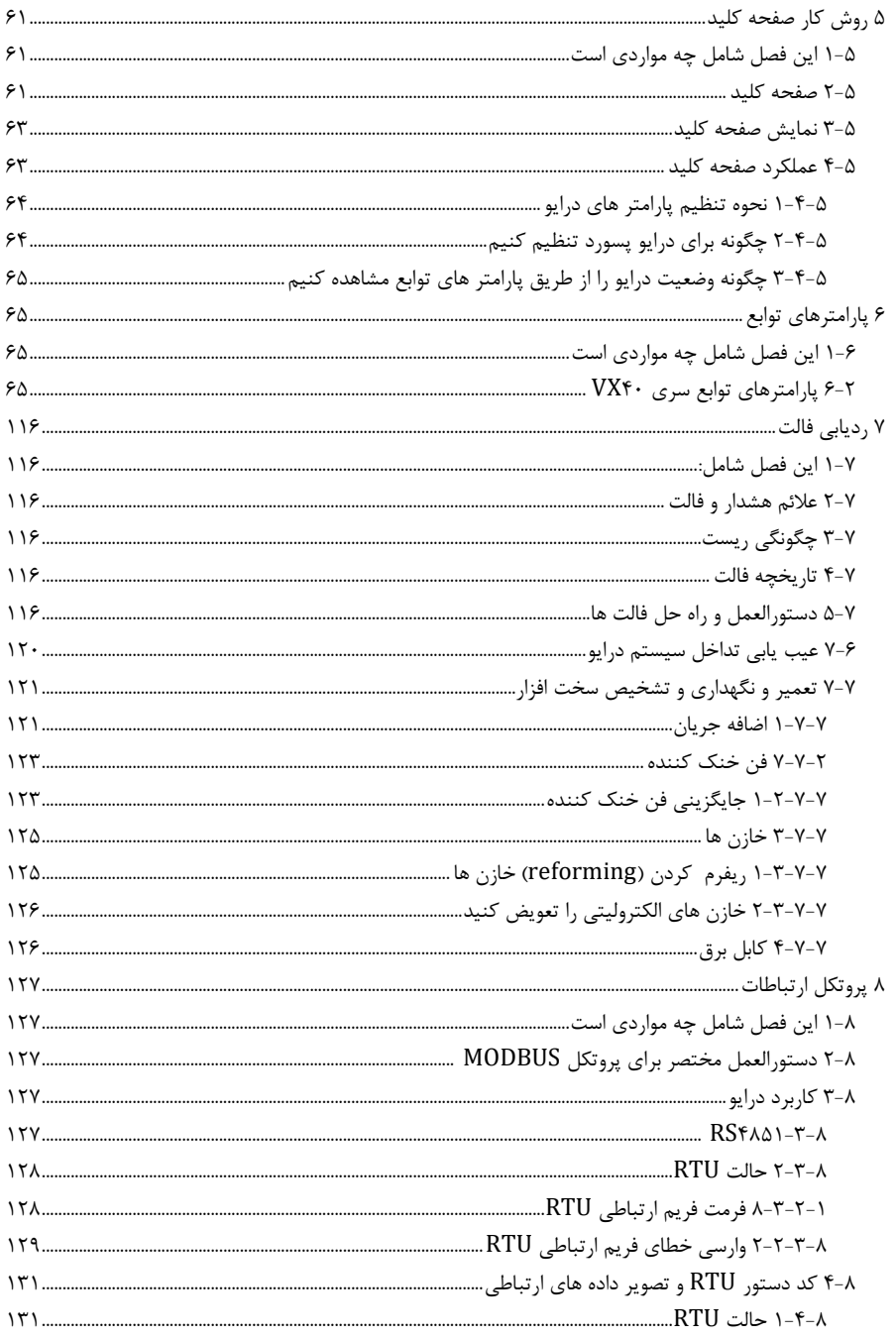

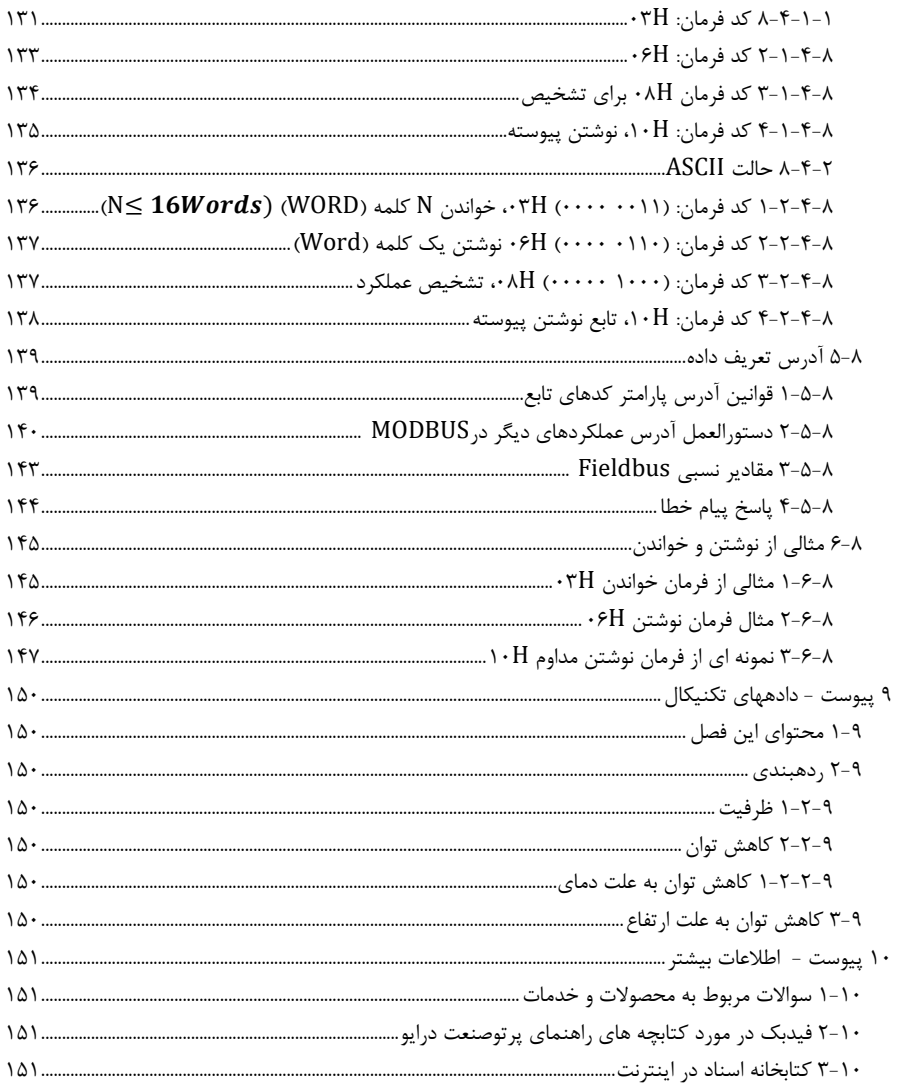

# <span id="page-7-0"></span>**1** ملاحضات ایمنی

# <span id="page-7-1"></span>1**-**1 این فصل شامل چه مواردی است؟

قبل از جابجایی ، نصب ، راه اندازی و سرویس درایو فرکانس متغیر این کتابچه راهنما را با دقت بخوانید و تمام نکات ایمنی را دنبال کنید. در صورت نادیده گرفتن ممکن است آسیب جسمی یا مرگ رخ دهد ، یا صدمه ای به دستگاه ها وارد شود.

اگر هرگونه صدمه جسمی یا خرابی یا خسارت به دستگاه ها به دلیل رعایت نکردن موارد احتیاطی ایمنی در کتابچه راهنما رخ دهد ، شرکت ما هیچ گونه مسئولیتی در قبال خسارات وارده ندارد و ما از لحاظ قانونی به هیچ وجه متعهد نخواهیم بود.

# <span id="page-7-2"></span>2**-**1 تعریف ایمنی

خطر: در صورت عدم رعایت الزامات مربوطه ، ممکن است آسیب جدی جسمی یا حتی مرگ رخ دهد. هشدار: در صورت عدم رعایت الزامات مربوطه ، ممکن است آسیب فیزیکی یا صدمه به دستگاه ها وارد شود توجه: در صورت عدم رعایت الزامات مربوطه ، آسیب فیزیکی ممکن است رخ دهد . متخصص برق واجد الشرایط: افرادی که روی دستگاه کار می کنند باید در دوره های حرفه ای آموزش برق و ایمنی ، دریافت گواهینامه و آشنایی با کلیه مراحل و الزامات نصب ، راه اندازی و نگهداری دستگاه برای جلوگیری از بروز

# هرگونه وضعیت غیر ایمنی شرکت کرده باشند.

### <span id="page-7-3"></span>3**-**1 عالمت های هشدار

هشدارها در مورد شرایطی که منجر به آسیب جدی یا خرابی و یا صدمه به تجهیزات می شود ، به شما گوشزد می کنند و همچنین در مورد چگونگی جلوگیری از خطر توضیح می دهند. از نمادهای هشدار دهنده زیر در این کتابچه راهنما استفاده شده است:

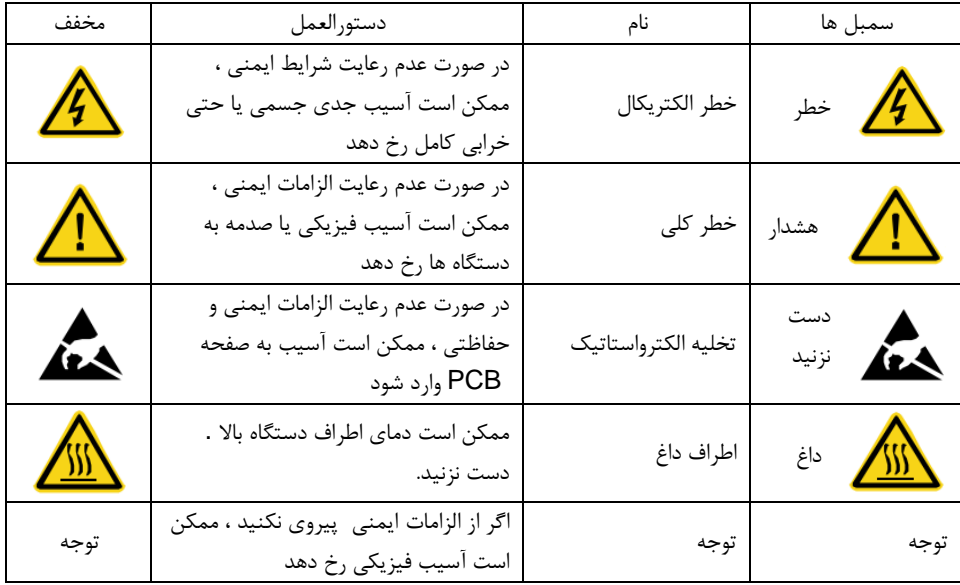

# <span id="page-8-0"></span>4**-**1 دستورالعمل های ایمنی

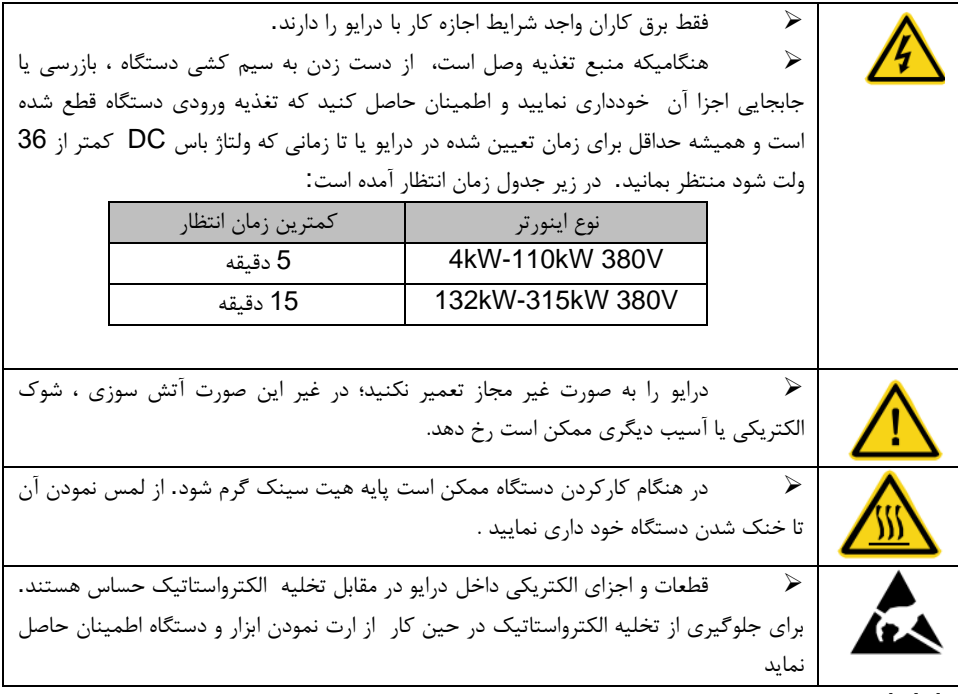

<span id="page-8-1"></span>**1-4-1** تحویل و نصب

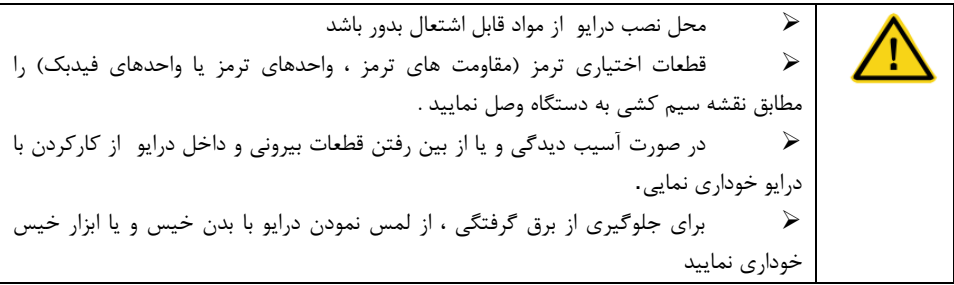

توجه:

➢ ابزارهای متحرک و نصب مناسب را برای اطمینان از عملکرد ایمن و طبیعی درایو و جلوگیری از صدمه فیزیکی یا خرابی کامل آن ، ابزار های متحرک و محل نصب مناسب را انتخاب کنید . مسئول نصب باید برخی از اقدامات حفاظتی مانند پوشیدن کفش ایمنی و لباس کار مناسب رعایت نماید.

➢ اطمینان حاصل کنید که در هنگام تحویل و نصب دستگاه از وارد شد ن شوک فیزیکی یا لرزش به آن جلوگیری شود.

➢ درایو را با استفاده کاور آن حمل نکنید . ممکن است در هنگام حمل کاور جدا شود .

➢ تجهیز را به دور از کودکان و سایر مکانهای عمومی نصب کنید.

➢ اگر ارتفاع محل نصب بیش از 2000 متر از سطح دریا باشد، درایو نمی تواند الزامات حفاظت از ولتاژ پایین را در 61800-5-1IEC برآورده کند.

> ➢ لطفاً از درایو در شرایط مناسب استفاده کنید )به فصل محیط نصب مراجعه کنید(. ➢ اجازه ندهید پیچ ، کابل و سایر اقالم رسانا در داخل درایو قرار گیرند.

➢ جریان نشتی درایو در حین کار ممکن است باالتر از 3.5 میلی آمپر باشد. با تکنیک های مناسب ارت را وصل کنید و اطمینان حاصل کنید که مقاومت زمین کمتر از 10 اهم است . رسانایی هادی زمین PE همانند هادی فاز (با سطح مقطع یکسان) است. برای مدلهای 30kW و بالاتر ، سطح مقطع سیم هادی زمین PE می تواند کمی کمتر از سطح توصیه شده باشد.

ه R، S، R، Sو T ترمینال های ورودی منبع تغذیه هستند ، در حالی که U ، Vو W ترمینال های موتور $\sim$  R هستند. لطفاً کابلهای برق ورودی و کابلهای موتور را با تکنیکهای مناسب وصل کنید؛ در غیر این صورت ممکن است به درایو آسیب وارد شود.

### <span id="page-9-0"></span>**2-4-1** بکارانداختن و راه اندازی

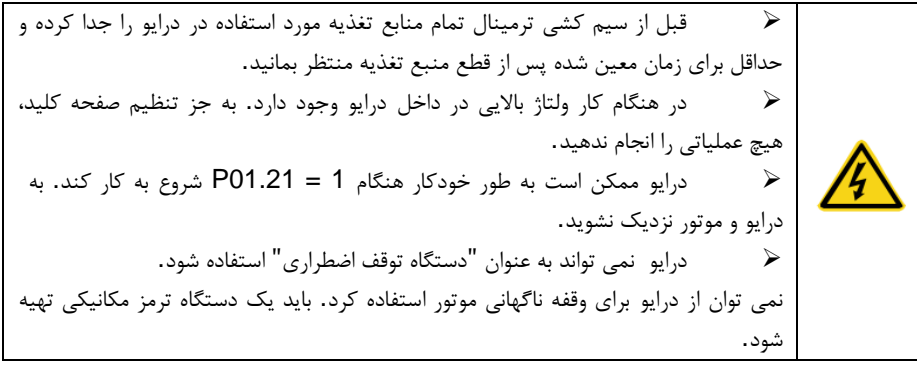

توجه:

➢ منبع تغذیه ورودی درایو را مرتباً روشن یا خاموش نکنید.

➢ برای درایو که برای مدت طوالنی انبار شده است ، ظرفیت خازن ها را بررسی کرده و درست کنید و سعی کنید قبل از استفاده دوباره آن را run کنید ( به بخش تعمیر و نگهداری و تشخیص خطای سخت افزاری مراجعه کنید.)

➢ قبل از راه اندازی صفحه جلویی را بپوشانید ، در غیر این صورت ممکن است برق گرفتگی رخ دهد.

# <span id="page-9-1"></span>**3-4-1** تعمیر و نگهداری و تعویض قطعات

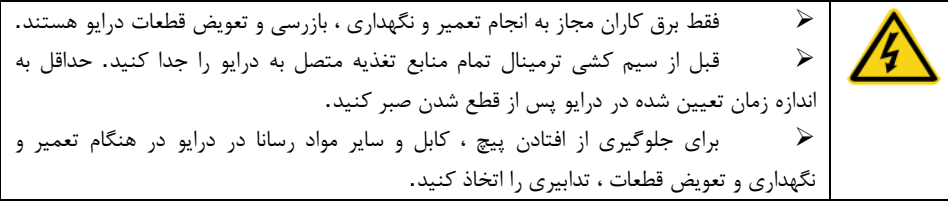

#### توجه:

➢ لطفاً برای بستن پیچ ها گشتاور مناسب را انتخاب کنید.

➢ در حین تعمیر و نگهداری و تعویض قطعات، درایو ، قطعات و اجزا را از مواد قابل احتراق دور نگه دارید .

➢ هیچ گونه آزمایش ایزوالسیون ولتاژ و استقامت را روی درایو انجام ندهید و مدار کنترل درایو را با مگا متر اندازه گیری نکنید.

➢ در هنگام نگهداری و تعویض قطعات ، از یک محافظت ضد الکترواستاتیک صدا برای درایو و اجزای داخلی آن استفاده کنید.

### <span id="page-10-0"></span>**4-4-1** هدایت ضایعات به چرخه بازیافت

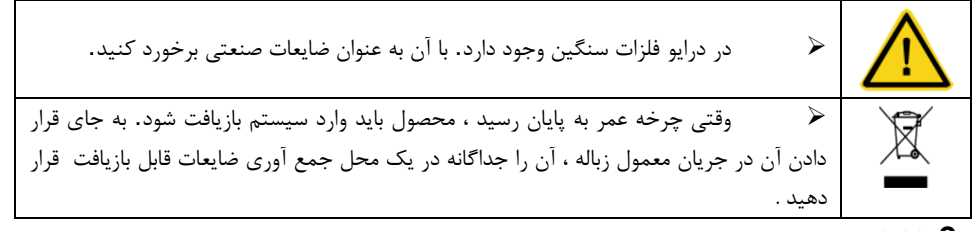

# <span id="page-10-1"></span>**2** راه اندازی سریع

### <span id="page-10-2"></span>1**-**2 این فصل شامل چه مواردی است

این فصل به طور عمده دستورالعمل های اساسی مراحل نصب و راه اندازی درایو را تو ضیح می دهد ، که می توانید برای نصب و راه اندازی سریع درایو آنها را دنبال نمایید .

# <span id="page-10-3"></span>2**-**2 بازرسی بسته بندی قبل از باز کرد ن آن

پس از دریافت محصوالت ، موارد زیر را بررسی کنید: .1 بررسی کنید که آیا جعبه بسته بندی آسیب دیده است یا خیر. .2 شناسه مدل را در سطح خارجی جعبه بسته بندی بررسی کنید که آیا با مدل خریداری شده مطابقت دارد یا خیر .3 بررسی کنید که آیا سطح داخلی جعبه بسته بندی غیر طبیعی است ، به عنوان مثال به داخل دستگاه رطوبت نفوذ کرده است ؟ شرایط مرطوب است ، یا اینکه محفظه درایو آسیب دیده یا ترک خورده است. .4 بررسی کنید که آیا پالک اسم درایو با شناسه مدل موجود در سطح خارجی جعبه بسته بندی مطابقت دارد یا خیر. .5 بررسی کنید لوازم جانبی )از جمله دفترچه راهنمای کاربر و صفحه کلید کنترل( به صورت کامل در داخل جعبه بسته بندی هستند یا خیر.

### <span id="page-10-4"></span>3**-**2 تایید کاربرد

قبل از شروع به استفاده از درایو، کاربرد آنرا بررسی نمایید : .1 نوع بار را بررسی نمایید تا مطمئن شوید در هنگام کار بار بیش از حد توان درایو وجود ندارد و بررسی نمایید که آیا درایو نیاز به تغییر رنج قدرت دارد یا خیر. .2 بررسی کنید که جریان واقعی موتور کمتر از جریان نامی درایو باشد . .3 بررسی کنید که دقت کنترل بار همان دقت درایو باشد.

<span id="page-11-0"></span>.4 بررسی کنید ولتاژ ورودی منبع با ولتاژ نامی درایو مطابقت داشته باشد . 4**-**2 محیط قبل از نصب و استفاده از درایو ، موارد زیر را بررسی کنید: .1 بررسی کنید که دمای محیط درایو زیر 40 درجه سانتیگراد باشد. اگر بیش از این باشد ، برای هر 1 درجه سانتی گراد اضافی ٪1 بارگیری را کاهش دهید. توجه: برای محفظه درایو ، دمای محیط به معنای دمای هوا در داخل محفظه است. .2 بررسی کنید که دمای محل نصب درایو در استفاده باالتر از -10 درجه سانتیگراد باشد. در غیر این صورت ، امکانات گرمایشی را اضافه کنید. توجه: دمای محیط به معنای دمای هوا در محل نصب می باشد . .3 ارتفاع محل را بررسی نمایید اگر ا ارتفاع محل نصب درایو کمتر از 1000 متر است ، درایو می تواند با توان نامی کار کند. وقتی ارتفاع محل نصب بیش از 1000 متر و کمتر از 3000 متر است ،توان درایو به ازاء هر 100 متر افزایش ٪1 کاهش دهید . هنگامی که ارتفاع بیش از 3000 متر است اما کمتر از 5000 متر است ، برای مشاوره فنی با ما تماس بگیرید. از درایو در ارتفاع باالتر از 5000 متر استفاده نکنید. .4 بررسی کنید که رطوبت سایت مورد استفاده کمتر از ٪90 باشد در غیر این صورت ، تمهیدات الزم جهت کاهش درصد رطوبت صورت گیرد . .5 بررسی کنید که محل نصب در معرض تابش مستقیم نور خورشید نباشد و امکان وارد شدن اشیا خارجی به داخل درایو وجود نداشته باشد در غیر اینصورت اقدامات حافظتی الزم را اعمال نمایید . .6 بررسی کنید که هیچ گرد و غبار رسانا یا گاز قابل اشتعالی در محل استفاده از درایو وجود نداشته باشد. در غیر این صورت ، اقدامات حفاظتی الزم صورت گیرد . 5**-**2 تایید نصب

<span id="page-11-1"></span>پس از نصب بررسی را به صورت زیر عمل کنید: .1 بررسی کنید که سایز کابل های ورودی و خروجی درایو بر اساس جریان مصرفی و طول مسیر کابل کشی بطور صحیح انتخاب شده باشد . .2 بررسی کنید لوازم جانبی درایو(از جمله چوک های ورودی ، فیلترهای ورودی ، چوک های خروجی ، فیلترهای خروجی ، چوک DC ، واحدهای ترمز و مقاومت های ترمز)به درستی و مطابق توان درایو نصب شده باشند. کابلهای ارتباطی نیز باید مناسب جریان عبوری باشند .3 بررسی کنید که درایو روی مواد غیر قابل اشتعال نصب شده باشد و لوازم جانبی گرمکننده )چوک ها و مقاومت های ترمز) از مواد قابل اشتعال دور باشند. .4 بررسی کنید که همه کابل های کنترل و کابل های قدرت جداگانه کابل کشی شوند و طرح مطابق با الزامات EMCباشد. .5 بررسی کنید که تمام سیستم های اتصال به زمین مطابق با الزامات درایو به درستی ارت شده باشند. .6 مطابق دستورالعمل های کتابچه راهنمای استفاده از درایو ، بررسی کنید که فضای خالی اطراف درایو کافی

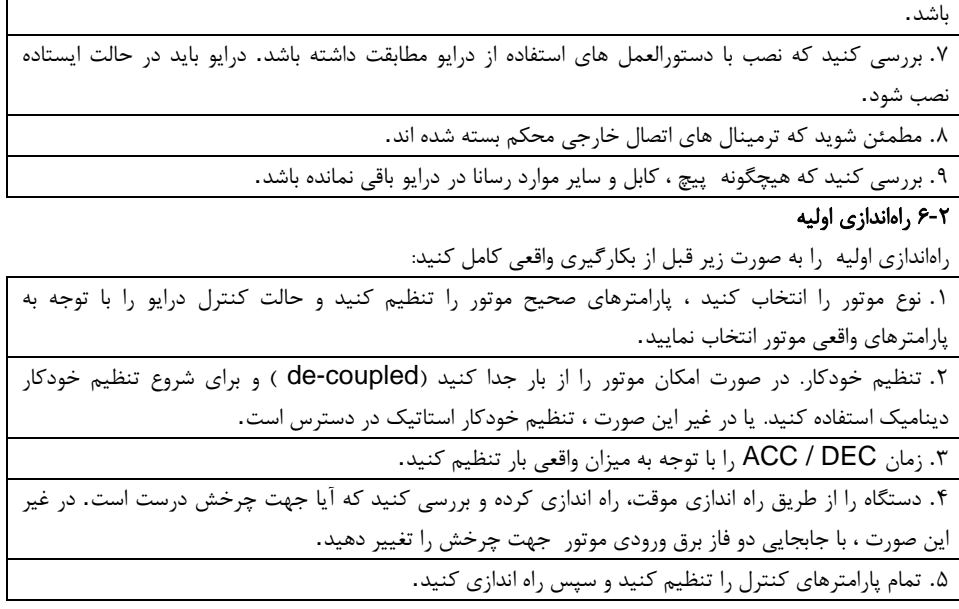

# <span id="page-12-3"></span><span id="page-12-2"></span><span id="page-12-1"></span><span id="page-12-0"></span>**3** بررسی اجمالی محصول

1**-**3 این فصل ش امل چه مواردی است

این فصل به طور خالصه مشخصات محصول ، پالک موتور و اطالعات مربوط به مدل دستگاه را توضیح می دهد . 2**-**3 اصول اولیه

درایو های سری 40VX قابل نصب روی دیوار ، داخل تابلو برای کنترل موتورهای القایی آسنکرون AC هستند. نمودار زیر دیاگرام مدار اصلی درایو را نشان می دهد. یکسو ساز ولتاژ سه فاز AC را به ولتاژ DC تبدیل می کند. بانک خازن مدار میانی ولتاژ DC را تثبیت می کند. مبدل ولتاژ ، DC را به ولتاژ AC برای تغذیه موتور AC تبدیل می کند.

مقاومت ترمز خارجی را به مدار میانی DC متصل می کند تا وقتی ولتاژ در مدار از حداکثر حد خود عبور می کند ، انرژی فیدبک را روی مقاومت تخلیه می کند.

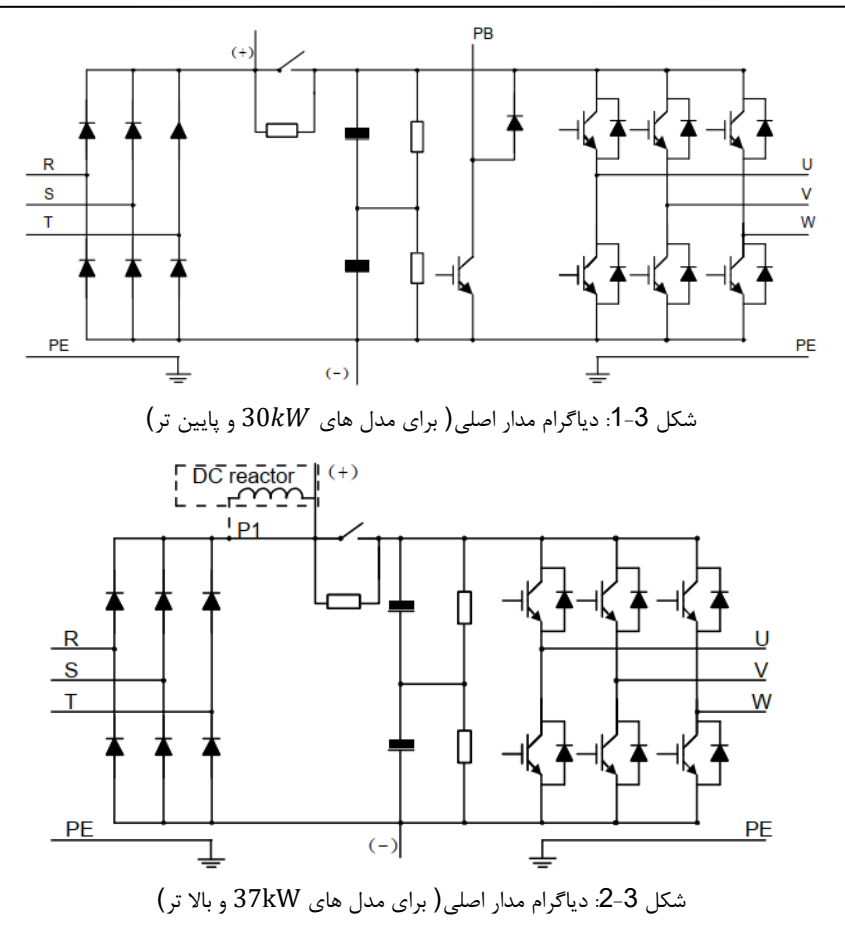

#### توجه:

- .1 مدل ها kW37 و باالتر از چوک DC انتخابی خارجی پشتیبانی می کنند. قبل از اتصال ، الزم است نوار مس بین P1 و (+) برداشته شود. .2 مدل های kW30 و پایین تر دارای واحدهای ترمز تعبیه شده استاندارد هستند و مقاومت ترمز
	- اختیاری می باشد.
	- .3 مدل های kW37 و باالتر نصب واحدهای ترمز و مقاومت مربوطه اختیاری می باشد.

# <span id="page-14-0"></span>3**-**3 مشخصات محصول

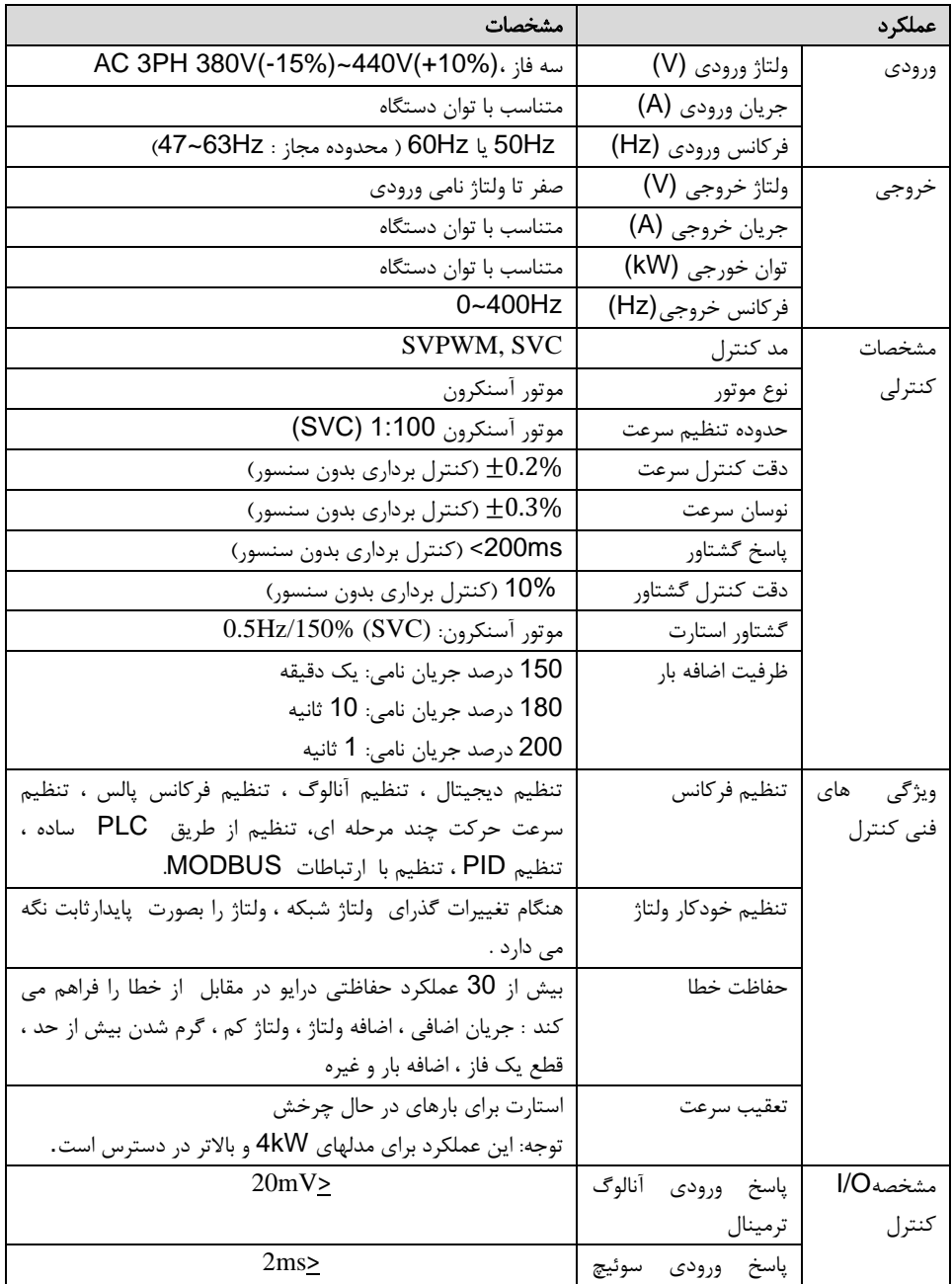

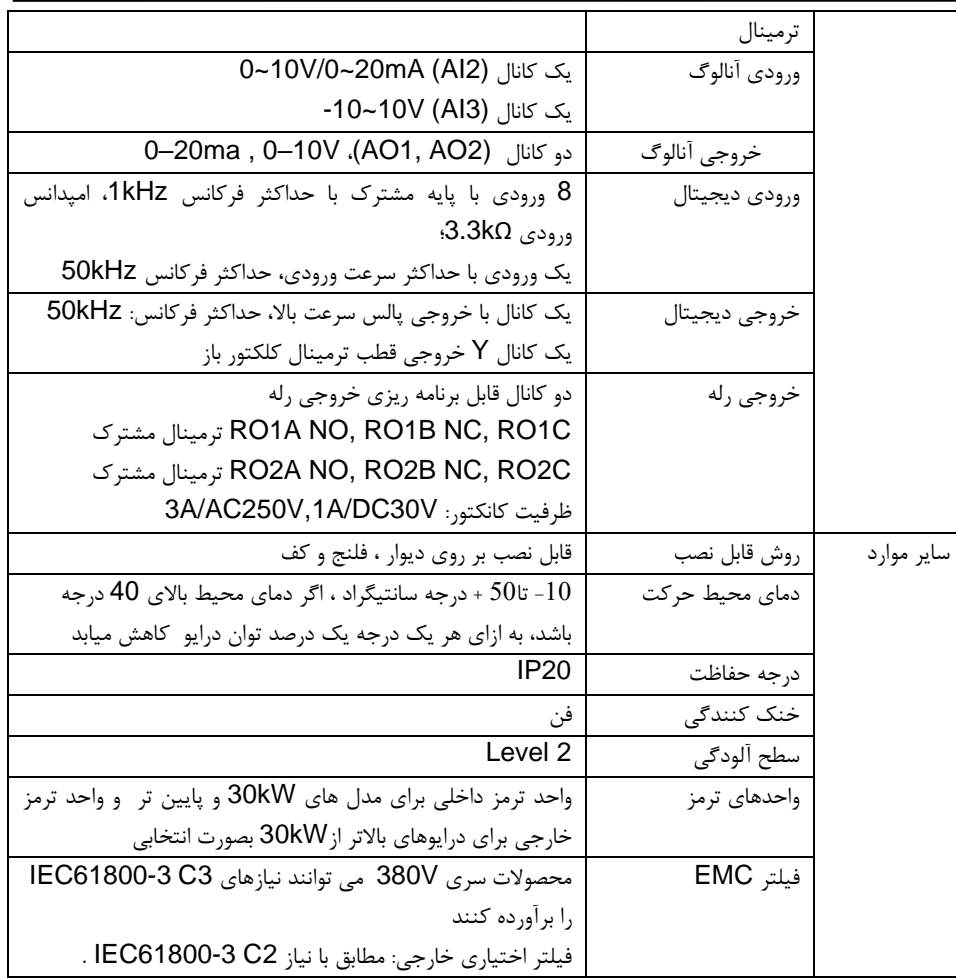

<span id="page-15-0"></span>4**-**3 پالک دستگاه

يرتو صنعت www.partosanat.com VX40-30K-N-01

Power: 30 kw Input : AC 3PH; 380V ±15%; 48~62 Hz Output: 60A; AC 3PH; 0~380V; 0~400Hz

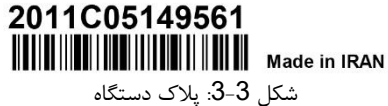

توجه: این نمونه پالک برای محصوالت استاندارد است و با توجه به شرایط واقعی عالمت گذاری می شود.

# <span id="page-16-0"></span>5**-**3 توضیحات پالک دستگاه

کد شناسه درایو شامل اطالعات مربوط به درایو است. کاربر می تواند مشخصات درایو مورد نیاز را از روی کد شناسه درایو پیدا کند.

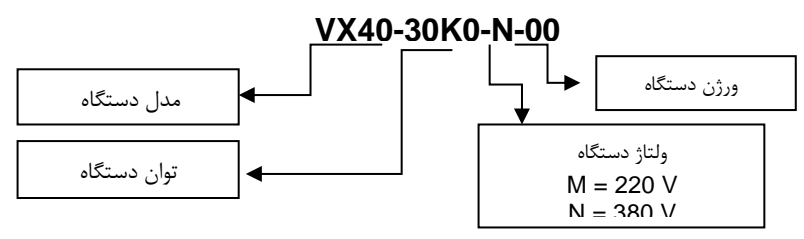

شکل 3-4 کد شناسه درایو

# <span id="page-16-1"></span>6**-**3 جدول توان و جریان درایو

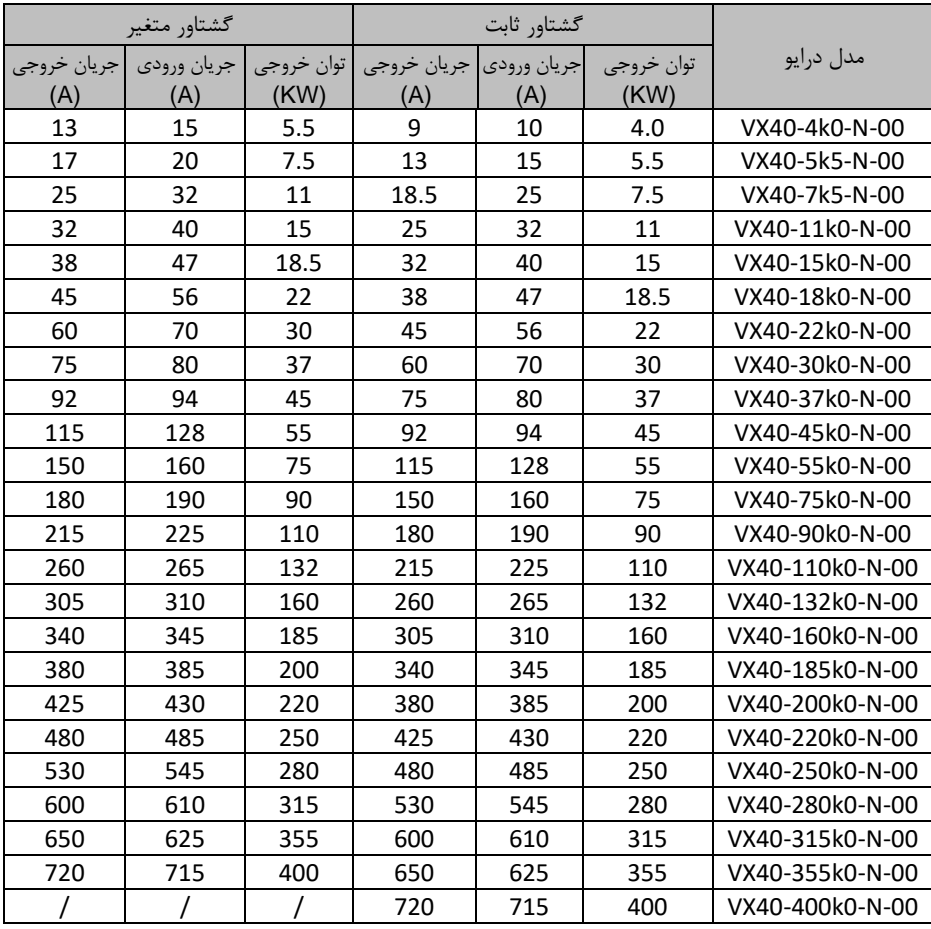

#### توجه:

- **.**1 جریان ورودی مدل های KW4 تا KW315 هنگامی اندازه گیری می شود که ولتاژ ورودی 380 ولت باشد و بدون چوک DC و چوک ورودی / خروجی باشد .
- .2 جریان ورودی مدل های k355 و kW400 هنگامی اندازه گیری می شود که ولتاژ ورودی 380 ولت باشد و مدار با چوک ورودی باشد.
- .3 وقتی ولتاژ خروجی 380 ولت باشد ، جریان خروجی نامی به عنوان جریان خروجی تعریف می شود.
- .4 در محدوده ولتاژ مجاز ، توان و جریان خروجی در هیچ شرایطی نمی توانند از توان و جریان خروجی نامی فراتر روند.

### <span id="page-17-0"></span>7**-**3 اجزای درایو

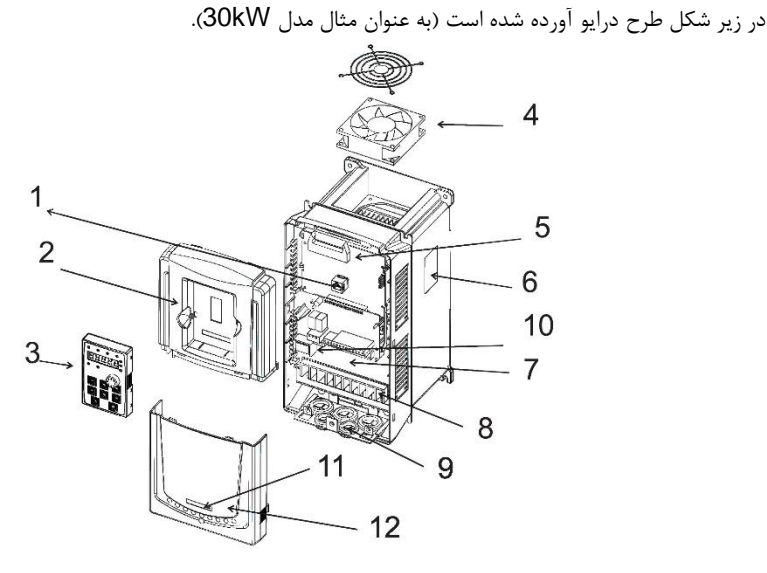

شکل 3-5: دیاگرام ساختار محصول

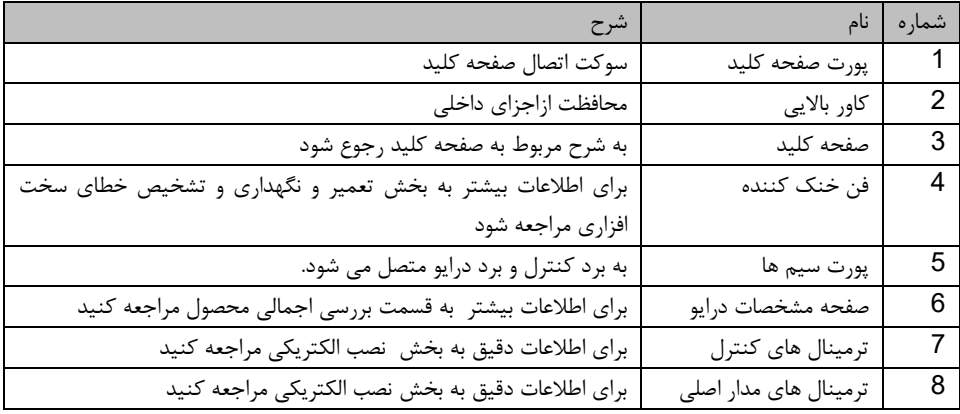

راهنمای نصب و راه اندازی درایو های سری 40VX

| ورودی کابل مدار اصلی | کابل مدار اصلی را محکم می کند                       |
|----------------------|-----------------------------------------------------|
| چراغ POWER           | چراغ پاور                                           |
| صفحه نام درايو       | برای اطلاعات دقیق به بررسی اجمالی محصول مراجعه کنید |
| كاور پايينى          | محافظت از قطعات و اجزای داخلی                       |

<span id="page-18-0"></span>**4** دستورالعمل نصب

# <span id="page-18-1"></span>1**-**4 این فصل شامل چه مواردی است

در این فصل نصب مکانیکی و نصب الکتریکی شرح داده شده است.

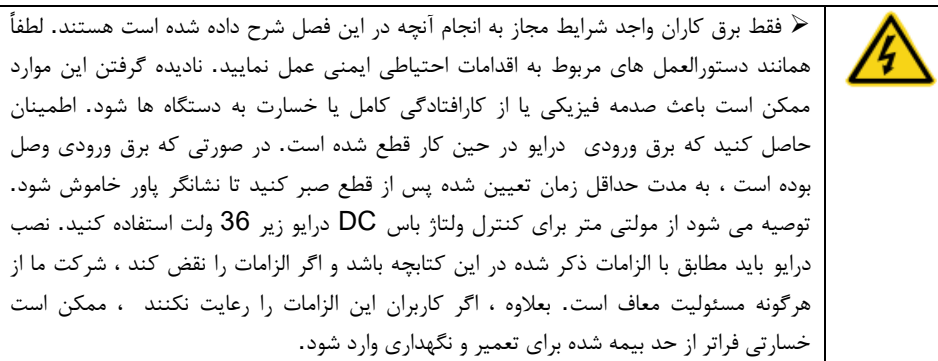

# <span id="page-18-2"></span>2**-**4 نصب مکانیکی

# <span id="page-18-3"></span>**1-2-4** محیط نصب

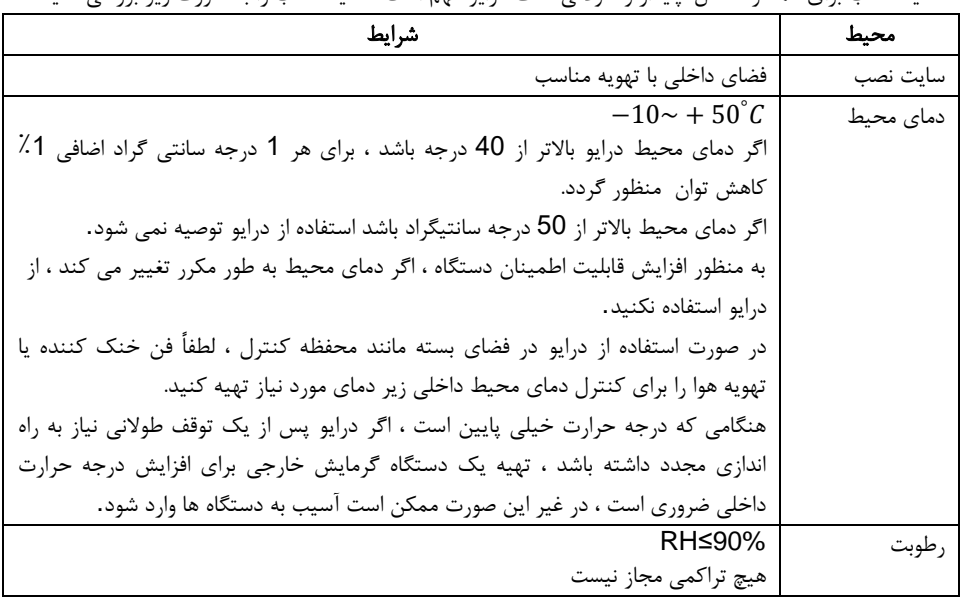

محیط نصب برای عملکرد کامل، پایدار و طوالنی مدت درایو مهم است. محیط نصب را به صورت زیر بررسی کنید:

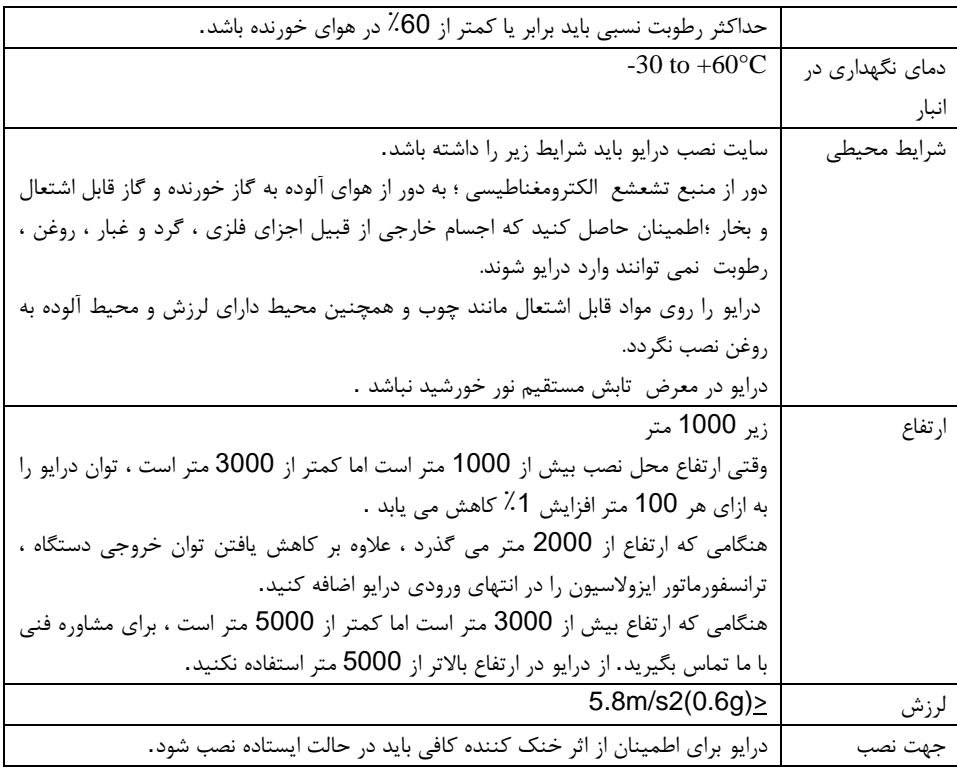

توجه:

- درایو های سری 40VX باید در یک محیط تمیز و دارای تهویه نصب شوند.
- هوای خنک کننده باید تمیز ، عاری از مواد خورنده و گرد و غبار رسانای الکتریکی باشد.

# <span id="page-19-0"></span>**2-2-4** جهت نصب

درایو می تواند روی دیوار یا داخل یک تابلو نصب شود. درایو باید در حالت ایستاده نصب شود .محل نصب را با توجه به الزامات زیر بررسی کنید. برای جزئیات فریم به قسمت نقشه های ابعاد مراجعه کنید.

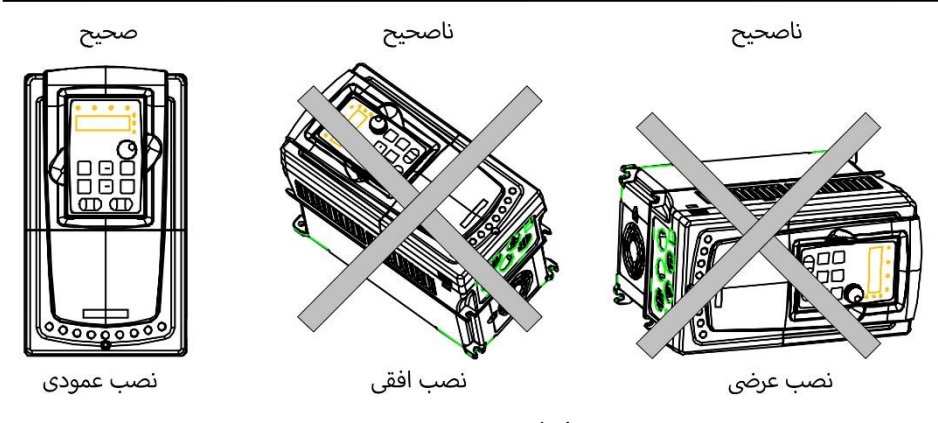

شکل 1-4 نمایش جهت نصب درایو

# <span id="page-20-0"></span>**3-2-4** روش نصب

درایو بسته به اندازه فریم به دو روش مختلف قابل نصب است: الف) نصب دیواری (برای مدلهای 315kW و پایین تر) ب) نصب فلنج (برای مدل های 30kW و پایین تر.) برخی از آنها به صفحه نصب فلنج اضافی نیاز دارند. ج) نصب کف (برای مدلهای 110kW-315kW1) برخی به پایه اضافی نیاز دارند.

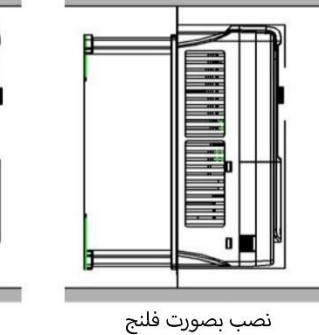

نصب دیواری

شکل :2-4 روش نصب

1( محل سوراخ را عالمت گذاری کنید. محل سوراخ ها در نقشه های ابعاد در پیوست نشان داده شده است. 2( پیچ ها یا پیچ و مهره ها را در مکان های مشخص شده ثابت کنید. 3( درایو را روی دیوار قرار دهید. 4( پیچ های دیواره را به طور محکم سفت کنید. توجه: 1. براکت نصب فلنج در نصب درایوهای مدل 4kW – 30kW مورد نیاز است در حالی که نصب فلنج مدلهای kW-200 kW37 نیازی به براکت نصب ندارد. .2 مدل های kW315 – kW110 به پایه اضافی در نصب کف نیاز دارند.

# <span id="page-21-0"></span>**4-2-4** نصب چندگانه

 $\overline{\ast c}$ 

نصب موازی

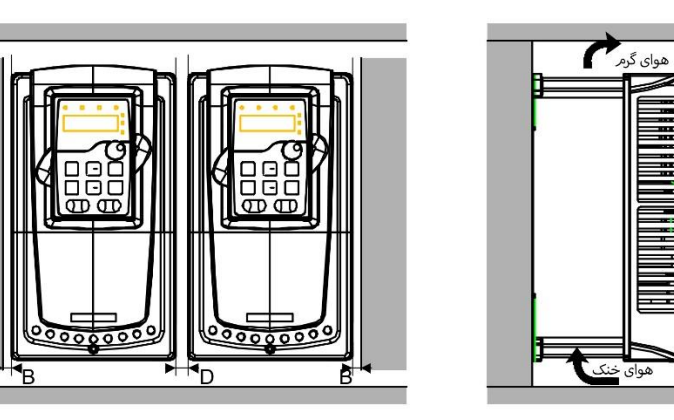

ÝΑ

شکل 3-4 نصب موازی

توجه:

- قبل از نصب درایو های با اندازه متفاوت ، لطفا موقعیت انتهای باالی آنها را برای تسهیل تعمیر و نگهداری بعدی در یک راستا قرار گیرد .
	- حداقل فضای بین A، B ، C و D 100 میلی متر باشد.

<mark>هوای خنک</mark>

<span id="page-22-0"></span>**5-2-4** نصب عمودی

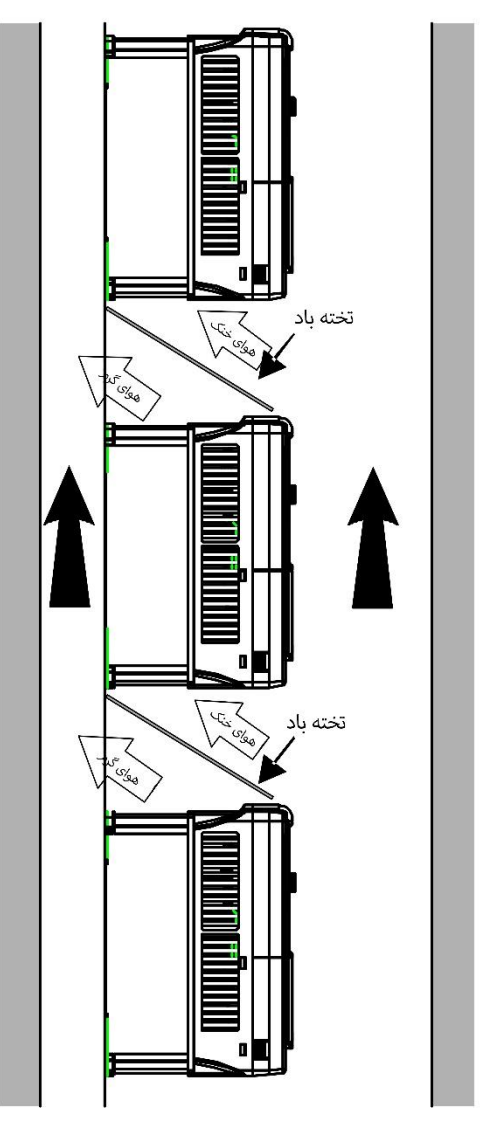

شکل 4-4: نصب عمودی

توجه: برای جلوگیری از تأثیر متقابل و خنک کننده ناکافی درایو ها ، با نصب ساپورت مناسب نصب درایوها ، بین محل نصب و دیواره پشت آن فضایی برای عبور هوا ایجاد شود .

<span id="page-23-0"></span>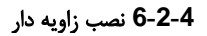

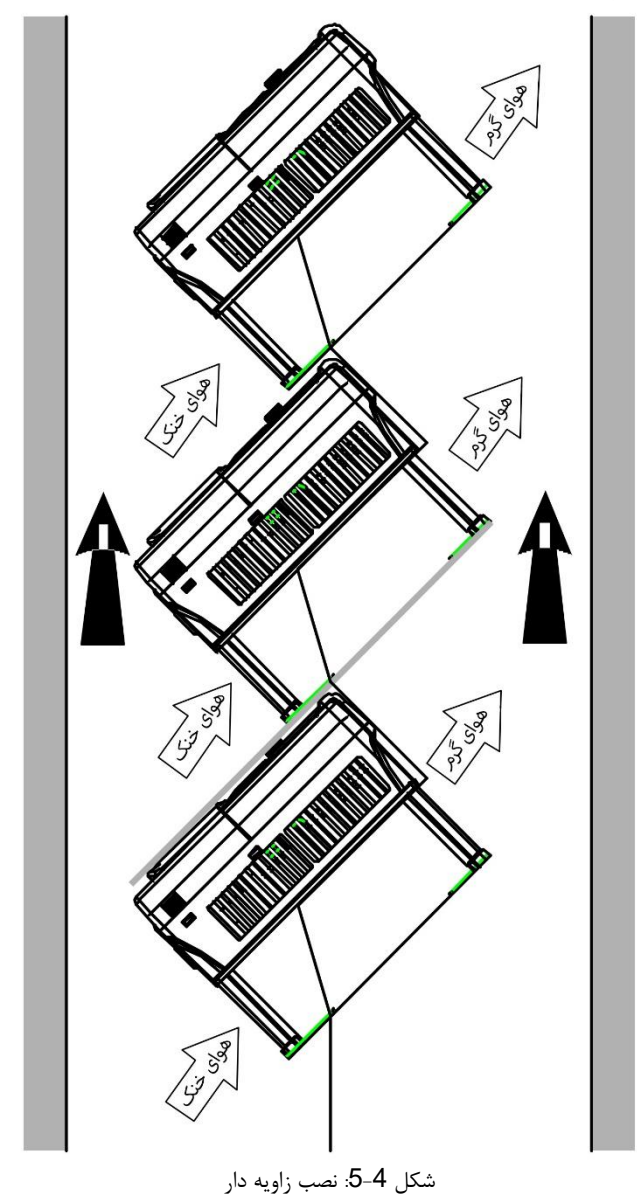

توجه: برای جلوگیری از تأثیر متقابل ، از جدا شدن کانال های ورودی و خروجی باد در نصب کج اطمینان حاصل کنید.

### <span id="page-24-2"></span><span id="page-24-1"></span><span id="page-24-0"></span>3**-**4 ابعاد

**1-3-4** این فصل شامل چه مواردی است طرح های و ابعاد 40VX در زیر نشان داده شده است . ابعاد به میلی متر است. **2-3-4** ابعاد پنل

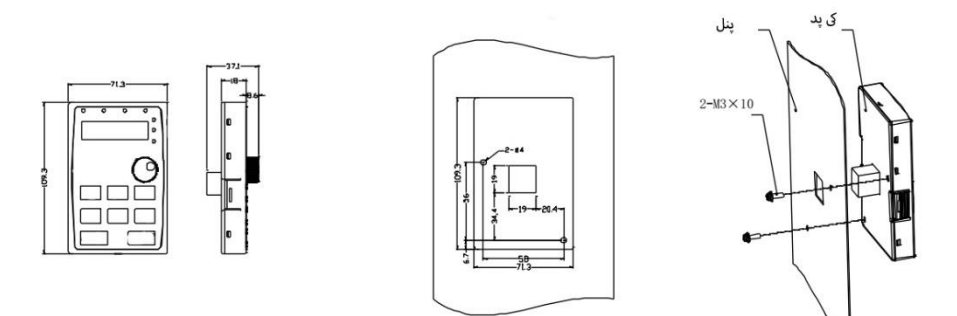

ابعاد حفره و نمودار برای نصب صفحه کلید بدون براکت

<span id="page-24-3"></span>1-2-3-4 ابعاد براکت نصب پنل

توجه: صفحه کلید خارجی را می توان مستقیماً توسط پیچ 3M یا براکت نصب تعمیر کرد . براکت نصب برای مدلهای 4kW – 30kW اختیاری است و براکت نصب برای مدلهای 37kW-500kW توسط مدل استاندارد خارجی اختیاری یا قابل جایگزینی است.

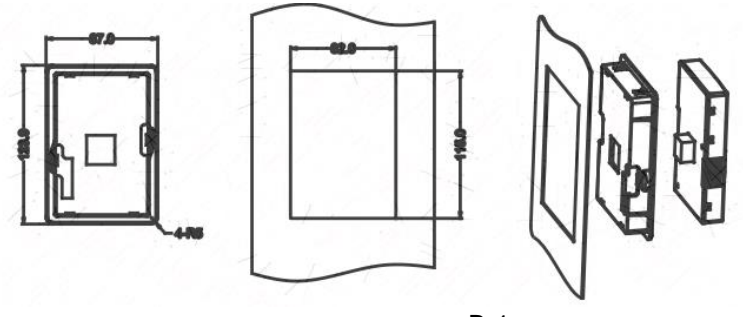

شکل B-1 براکت نصب صفحه کلید (اختیاری)

<span id="page-24-4"></span>**3-3-4** ابعاد درایو

<span id="page-25-0"></span>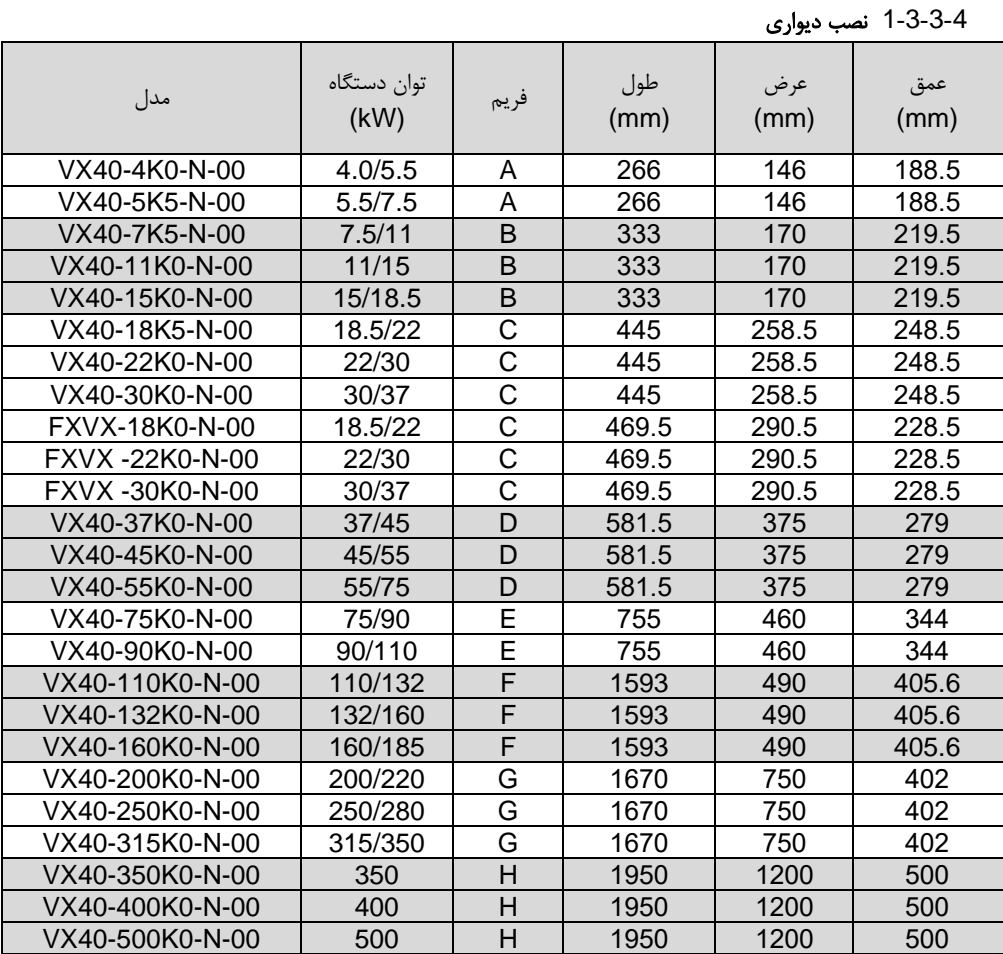

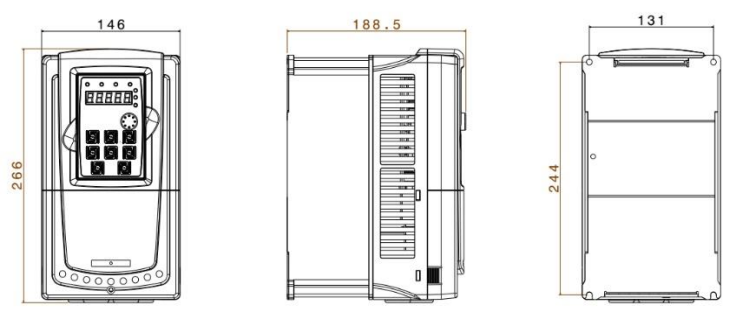

VX40-4K0-N-00 ~ VX40-5K5-N-00

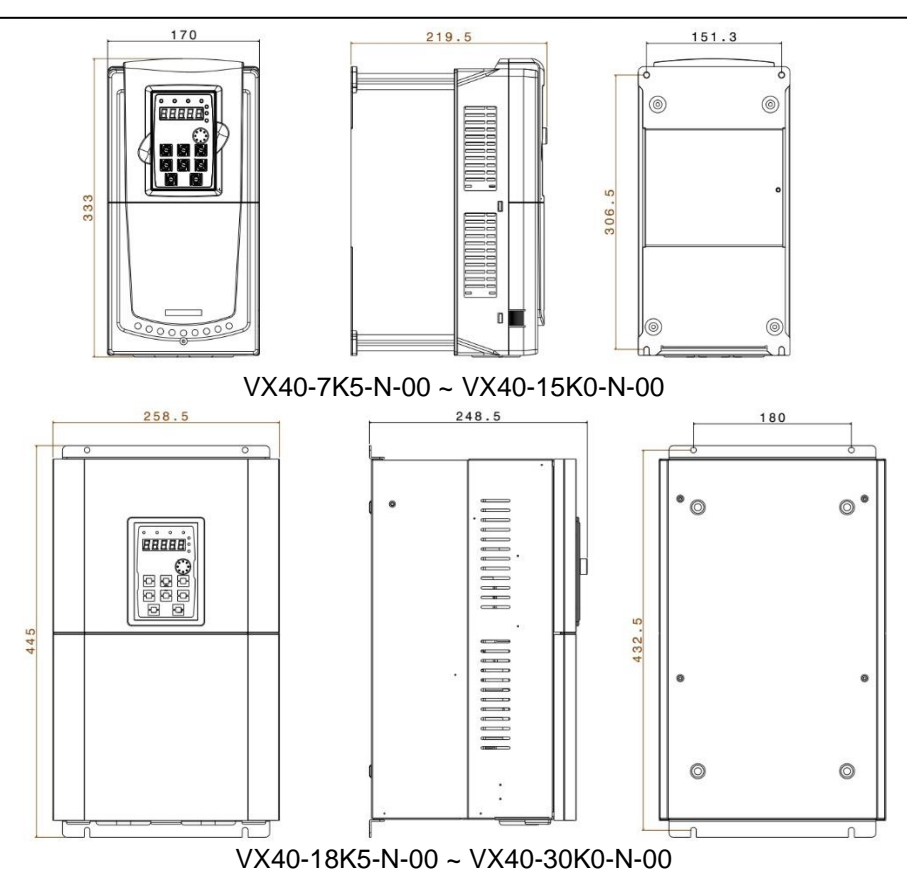

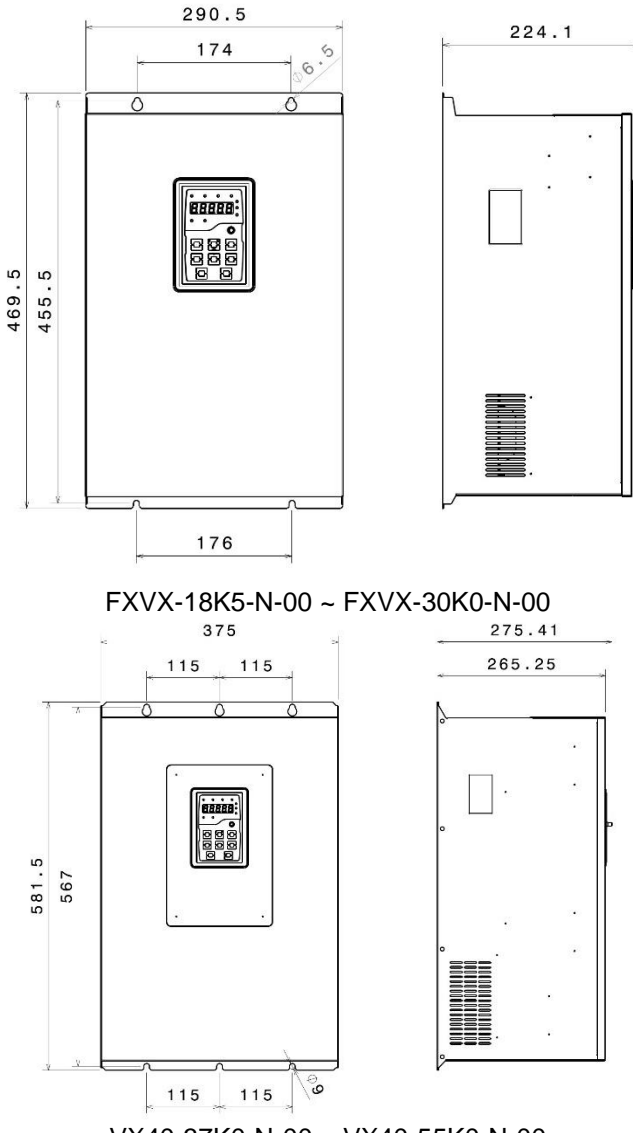

VX40-37K0-N-00 ~ VX40-55K0-N-00

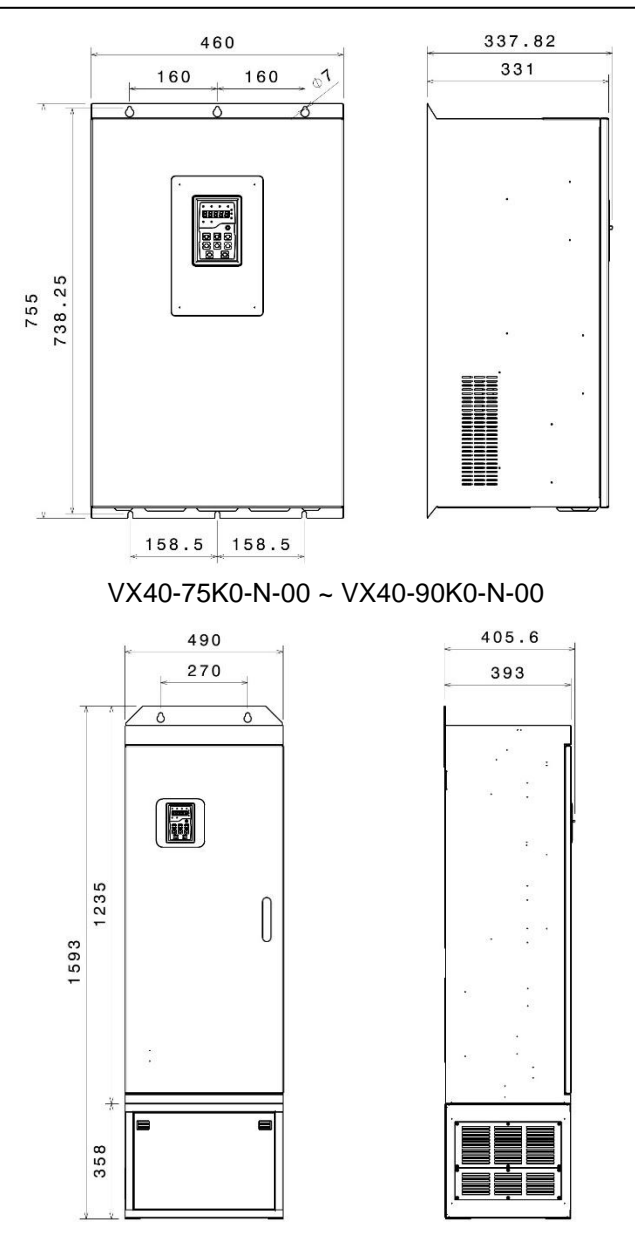

VX40-110K0-N-00 ~ VX40-160K0-N-00

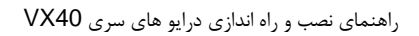

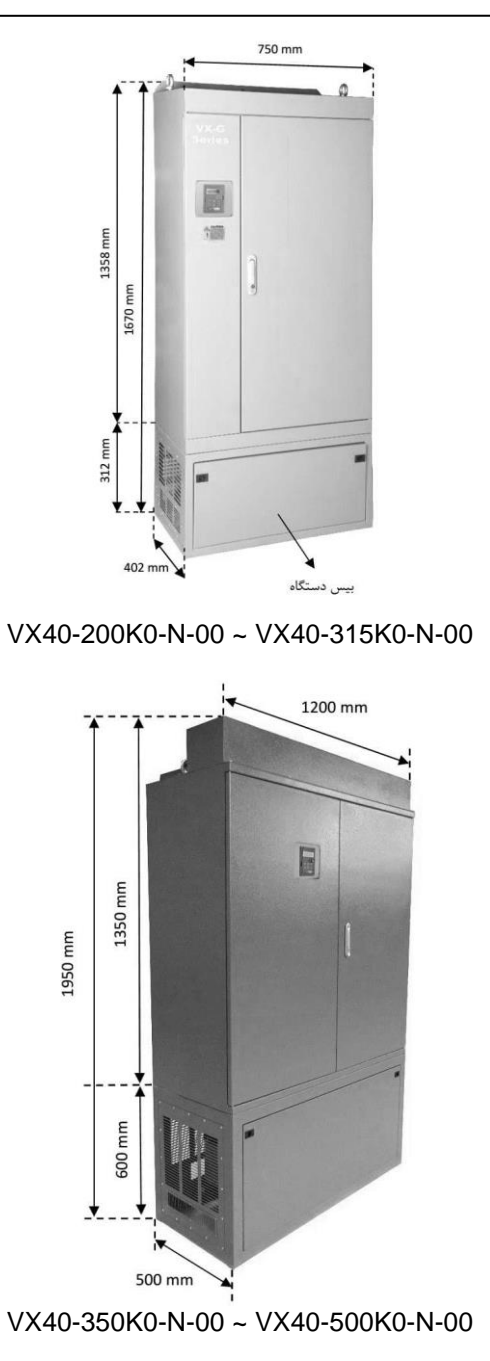

<span id="page-30-0"></span>2-3-3-4 نصب فلنچ

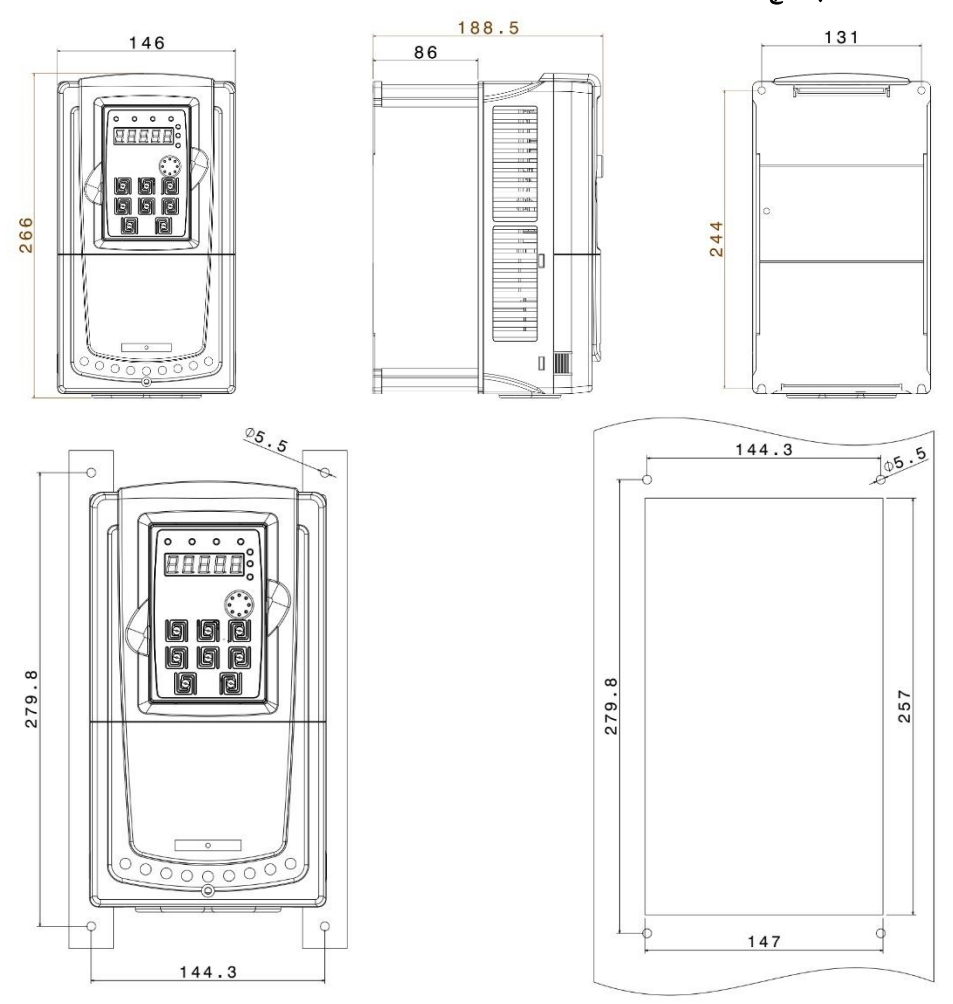

VX40-4K0-N-00 ~ VX40-5K5-N-00

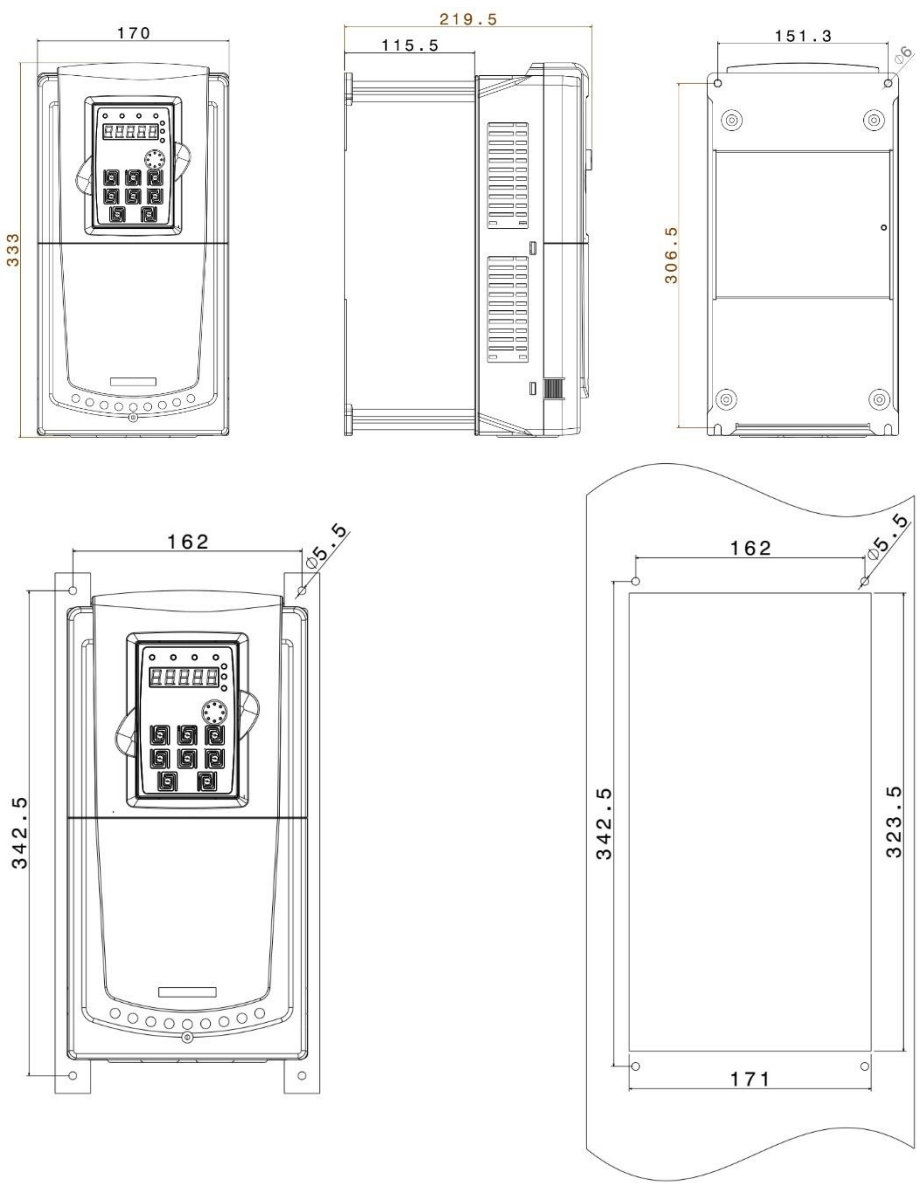

VX40-7K5-N-00 ~ VX40-15K0-N-00

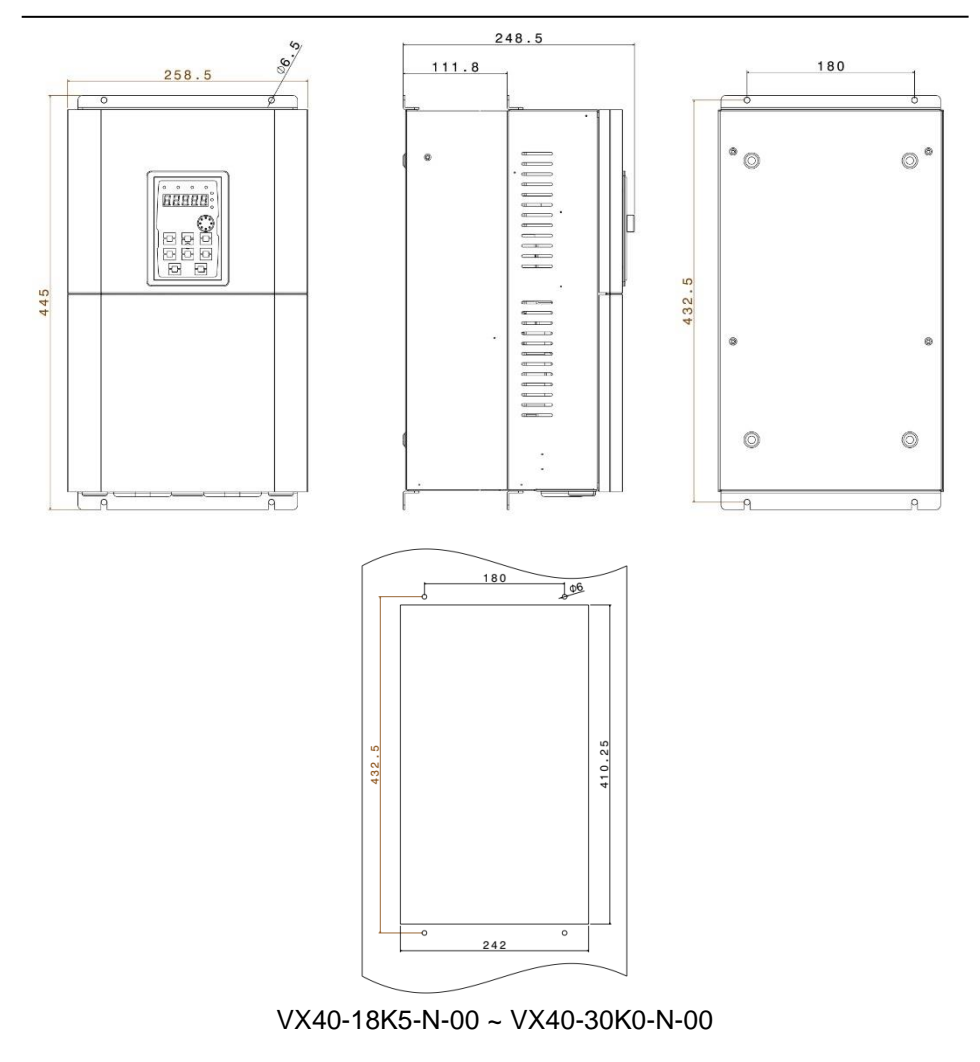

# <span id="page-32-0"></span>4**-**4 نصب الکتریکی دستگاه برای نصب الکتریکی دستگاهها نیاز به انتخاب فیوز و کنتاکتور مناسب و نیز انتخاب سایز کابل قدرت مناسب می باشد. در صورت عدم انتخاب صحیح این موارد ممکن است به دستگاه و تجهیزات جانبی و همچنین به افراد آسیب برسد. بنابراین در انتخاب این تجهیزات دقت شود و از سازنده های معتبر و دارای استاندارد خریداری گردند.

| مدل دستگاه      | جريان ورودي (A) |                          | كليد فيوز يا كليد اتوماتيك | كنتاكتور AC |  |  |
|-----------------|-----------------|--------------------------|----------------------------|-------------|--|--|
|                 | High            | Low                      | (A)                        | (A)         |  |  |
| 3AC 380V ±15%   |                 |                          |                            |             |  |  |
| VX40-4K0-N-00   | 10              | 15                       | 25                         | 16          |  |  |
| VX40-5K5-N-00   | 15              | 20                       | 25                         | 16          |  |  |
| VX40-7K5-N-00   | 20              | 26                       | 40                         | 25          |  |  |
| VX40-11K0-N-00  | 26              | 35                       | 63                         | 32          |  |  |
| VX40-15K0-N-00  | 35              | 38                       | 63                         | 50          |  |  |
| VX40-18K5-N-00  | 38              | 46                       | 100                        | 63          |  |  |
| VX40-22K0-N-00  | 46              | 62                       | 100                        | 80          |  |  |
| VX40-30K0-N-00  | 62              | 76                       | 125                        | 95          |  |  |
| VX40-37K0-N-00  | 76              | 90                       | 160                        | 120         |  |  |
| VX40-45K0-N-00  | 90              | 105                      | 200                        | 135         |  |  |
| VX40-55K0-N-00  | 105             | 140                      | 200                        | 170         |  |  |
| VX40-75K0-N-00  | 140             | 160                      | 250                        | 230         |  |  |
| VX40-90K0-N-00  | 160             | 210                      | 315                        | 280         |  |  |
| VX40-110K0-N-00 | 210             | 240                      | 400                        | 315         |  |  |
| VX40-132K0-N-00 | 240             | 290                      | 400                        | 380         |  |  |
| VX40-160K0-N-00 | 290             | 330                      | 630                        | 450         |  |  |
| VX40-200K0-N-00 | 370             | 410                      | 630                        | 580         |  |  |
| VX40-250K0-N-00 | 460             | 500                      | 800                        | 700         |  |  |
| VX40-315K0-N-00 | 580             | 620                      | 1200                       | 900         |  |  |
| VX40-350K0-N-00 | 620             |                          | 1280                       | 960         |  |  |
| VX40-400K0-N-00 | 670             | ÷,                       | 1380                       | 1035        |  |  |
| VX40-500K0-N-00 | 835             | $\overline{\phantom{0}}$ | 1720                       | 1290        |  |  |

براساس جدول زیر فیوز و کنتاکتور مناسب را انتخاب نمائید

- ✓ کنترل دورها دارای جریان نشتی خازنی به بدنه دستگاه هستند لذا نصب سیم ارت یا زمین در کنترل دور موتور بسیار با اهمیت است و بایستی به دستگاه متصل شود.انتخاب سیم زمین یا ارت را بر اساس ظرفیت جریان اتصال کوتاه شبکه خود تعیین نمائید. در ضمن اتصال سیمهای زمین چند اینورتر بصورت ستاره به شینه اصلی متصل گردد.
- ✓ روکش سیمهای متصل به ترمینالهای ورودی از برق شهر و خروجی به موتور را به اندازه نیاز بردارید. همچنلین جهت اتصال الکتریکی مطمئن، پیچ ترمینالها را کامال سفت کنید.

 مراقب باشید اشتباها جای کابل ورودی و خروجی دستگاه جابجا نشود یعنی هملواره ترمینالهلای W,V,U به کابل موتور متصل شود.

- ✓ تست عایقی اینورترها مجاز نمیباشد. در صورت میگر زدن موتور حتما آنرا از اینورتر جدا کنید.
- ✓ در صورت استفاده از کابل قدرت شیلد دار در ورودی و خروجی سه فازدستگاه ، سیم شیلد رویه کابل بایستی از دو طرف زمین گردد.
	- ✓ در صورت استفاده از ولوم خارجی حتما از کابل جداگانه شیلد دار استفاده کنید و شیلد را فقط از طرف اینورتر زمین نمائید.
	- ✓ جهت اتصاالت کنترلی دستگاه، سیمهای حامل ولتاژ 220ولت و سیمهای حامل سیگنالهای 24 ولت بطور جداگانه کابل کشی نمائید.
- ✓ کابل کنترل را با فاصله 20 سانتیمتر از کابل قدرت عبور دهید. و در جاهائی از روی کابل قدرت عبور میکنند بصورت عمودی عبور دهید.
	- ✓ در صورت استفاده از مقاومت ترمزدر اینورتر، از جدول مقاومت زیر استفاده نمائید. o این جدول براساس شرایط 100٪ ترمز با 10٪ زمان درگیری میباشد o ولتاژ حد ترمزی 700 ولت میباشد

<span id="page-34-0"></span>5**-**4 جدول انتخاب مقاومت ترمز

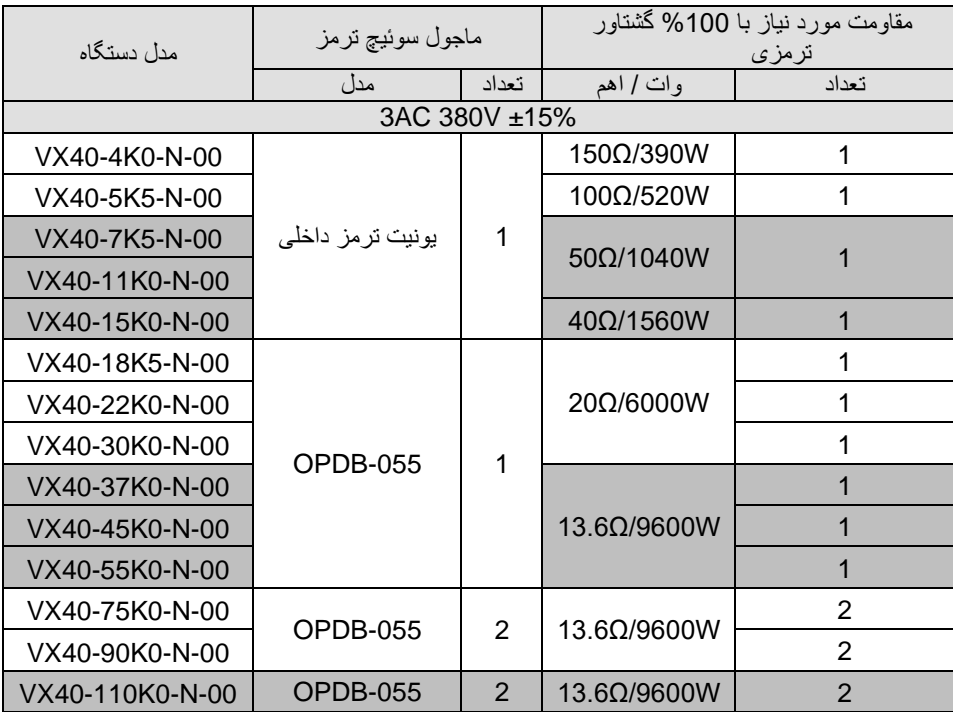

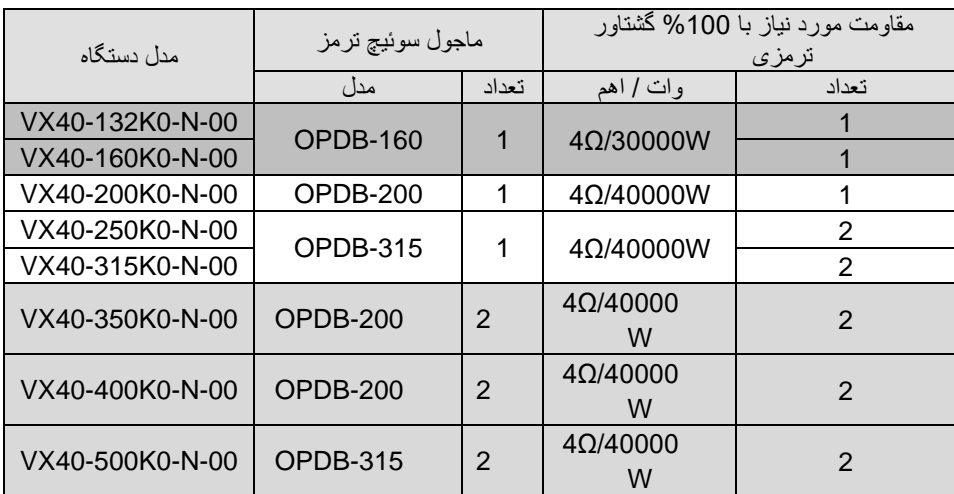

✓ در جاهائیکه افت ولتاژ برق یا نوسانات برق دارید حتما از چوکAC سه فاز ورودی استفاده کنید.

- ✓ در مکانهائی که تجهیزات دقیق اندازه گیری وجود دارد، بایستی به مقدار فاصله نصب اینورتر تا این تجهیزات توجه کرد و از فیلترهای مناسب EMC استفاده نمود. این فیلترها جهت حذف نویز های فرکانس باالی ایجادی توسط اینورتر مورد نیاز میباشند.
	- ✓ جهت کاهش نویز تشعشعی از اینورتر توصیه می شود کابل های قدرت شیلددار استفاده گردد و شیلد کابل قدرت از دو طرف اینورتر و موتور ارت گردد.
	- ✓ برای کابلهای کنترلی مخصوصا سیگنالهای آنالوگ V0-10 یا mA0/4-20 حتما از کابل کنترل شیلددار استفاده گردد و شیلد کابل فقط از طرف اینورتر به ارت اتصال یابد.
		- 6**-**4 کابل کشی استاندارد

<span id="page-35-1"></span><span id="page-35-0"></span>**1-6-4** کابل کشی های ورودی و خروجی درایو

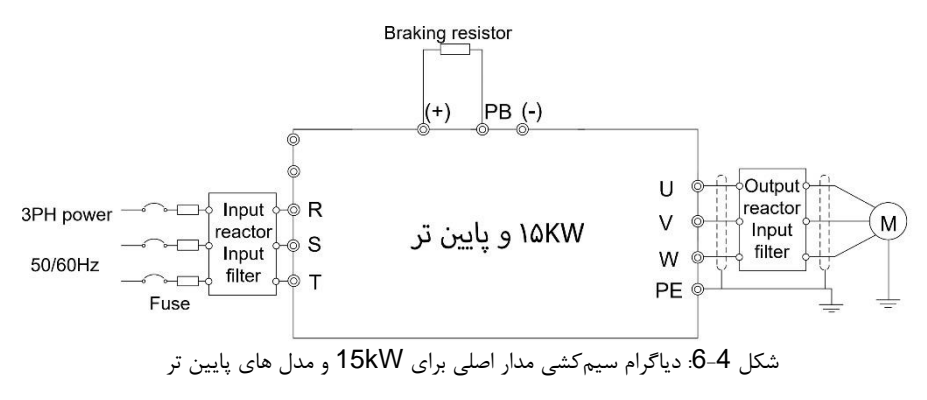
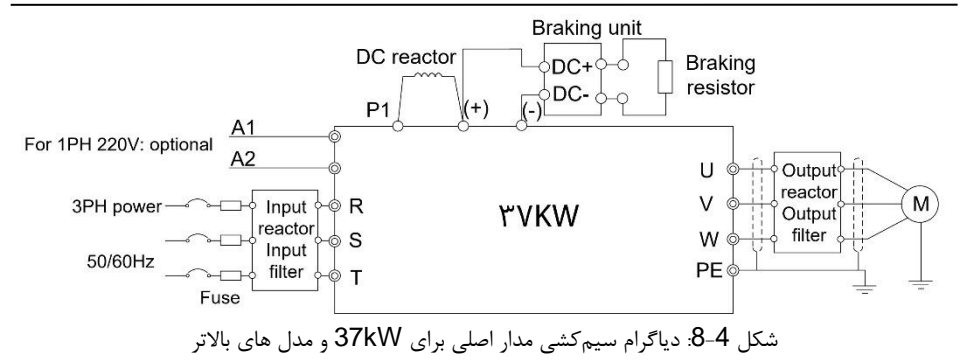

توجه:

▪ فیوزها ، چوکهای DC ، واحدهای ترمز ، مقاومت های ترمز ، چوک های ورودی ، فیلترهای ورودی ، چوک های خروجی و فیلترهای خروجی از قطعات اختیاری هستند. برای اطالعات بیشتر لطفا به قسمتهای مربوط به اجزاء جانبی مراجعه کنید.

▪ 1A و 2A تغذیه مستقل تک فاز داخلی اختیاری هستند.

▪ 1Pو )+( در کارخانه در حالت اتصال کوتاه قرار دارند ، در صورت نیاز به اتصال با چوک DC ، لطفاً نوار مسی اتصال بین P1 و (+) ,ا بردارید.

▪ قبل از اتصال کابل مقاومت ترمز ، برچسب های زرد PB ،) +(و (-) را از بلوک های ترمینال جدا کنید. در غیر این صورت ، ممکن است اتصال به صورت ضعیف برقرار شود.

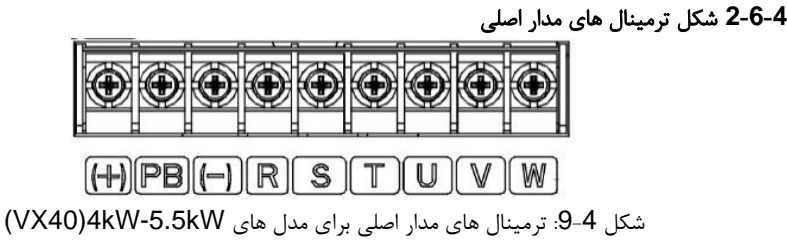

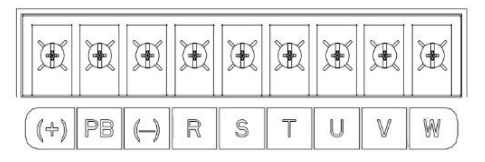

شکل 4-10: ترمینال های مدار اصلی برای مدل VX40)18.5kW-30kW

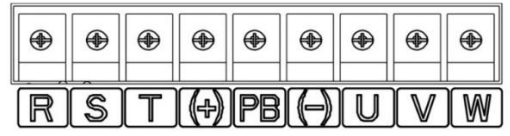

شکل 4-11: ترمینال های مدار اصلی برای مدل های VX40)18.5kW-30kW

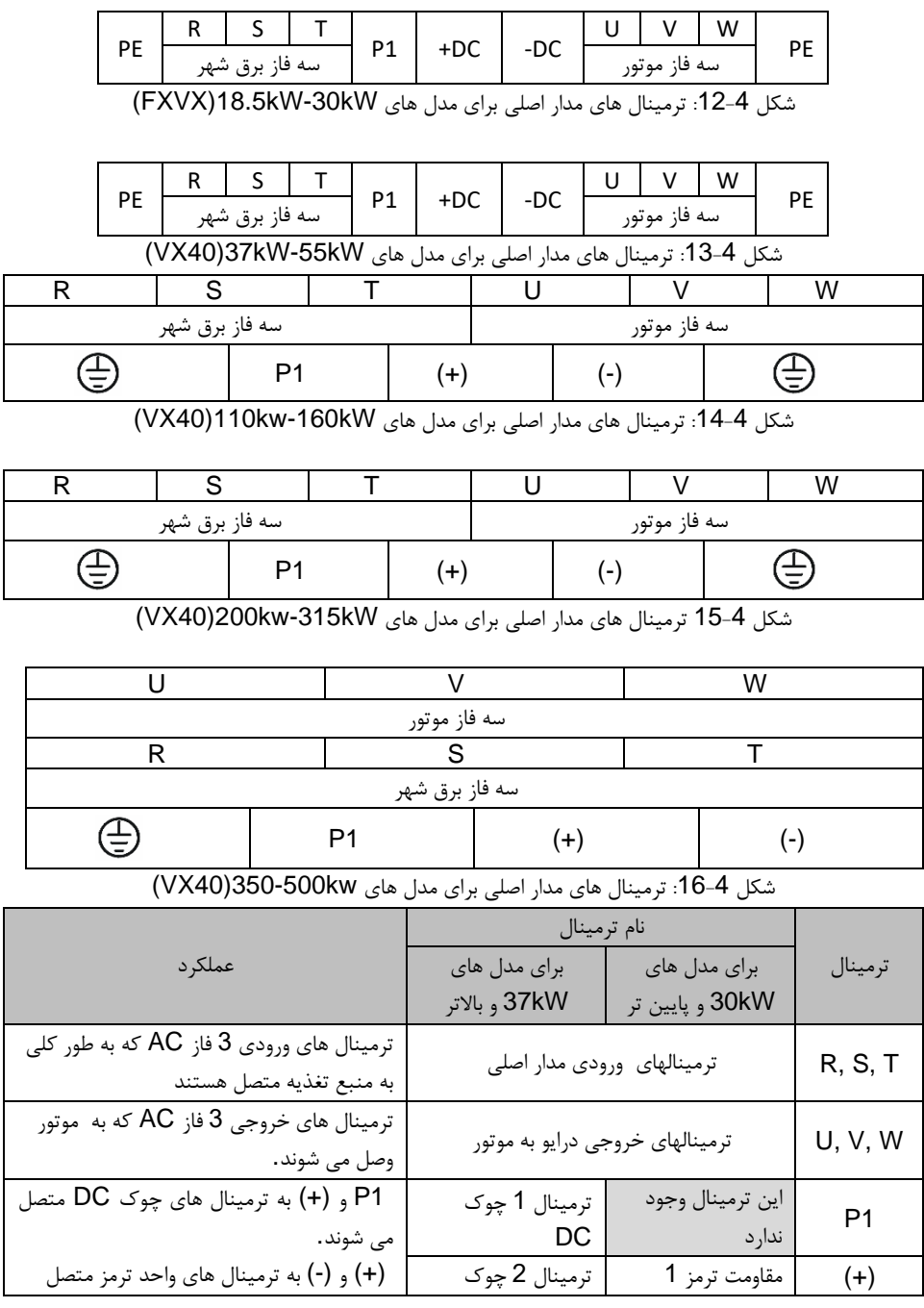

راهنمای نصب و راه اندازی درایو های سری 40VX

| می شوند.                                       | .DC                                   |                |           |
|------------------------------------------------|---------------------------------------|----------------|-----------|
| PB و (+) به ترمينال هاي مقاومت ترمز وصل        | ترمينال 1 واحد ترمز                   |                |           |
| می شوند.                                       | ترمينال 2 واحد ترمز                   |                | $(-)$     |
|                                                | اين ترمينال وجود                      | ترمينال مقاومت | <b>PB</b> |
|                                                | ندار د                                | ترمز 2         |           |
| ترمینال های محافظ زمین ، هر دستگاه در دو       |                                       |                |           |
| نقطه (2 ترمينال PE) به عنوان اتصال             | اتصال ارت (مقاومت زمین کمتر از 10 اهم | PE             |           |
| استاندارد زمین می گردد. این ترمینال ها باید با | است)                                  |                |           |
| زمين سايت محل نصب متصل شوند                    |                                       |                |           |

توجه:

▪ کابلی که به صورت نامتقارن ساخته شده است برای موتور استفاده نکنید. اگر در کابل موتور عالوه بر محافظ رسانا ، یک هادی زمین متقارن ساخته شده باشد ، هادی اتصال به زمین را به ترمینال اتصال به زمین در درایو و در انتها به ترمینال اتصال زمین موتور وصل کنید.

- مقاومت ترمز ، یونیت ترمز و چوک DC قطعات اختیاری هستند.
	- کابلهای قدرت و کنترل از مسیرهای جداگانه عبور نمایند .

# **3-6-4** سیم بندی ترمینال ها در مدار اصلی

.1 سیم ارت کابل برق ورودی را مستقیم به ترمینال زمین (PE (درایو وصل کنید و کابل ورودی 3 فاز را به R ، Sو T درایو وصل کرده و محکم کنید.

.2 خط زمین کابل موتور را به ترمینال زمین درایو وصل کنید و 3 فاز خروجی از درایو را به U ، V، W الکتروموتور متصل کرده و محکم کنید.

.3 مقاومت ترمز را توسط کابل به ترمینالهای مشخص شده در درایو وصل کنید.

.4 در صورت امکان ، تمام کابلهای خارج از درایو را در در طول مسیر ببندید. تا از جابجایی کابل جلوگیری شود .

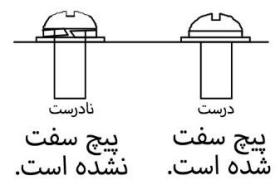

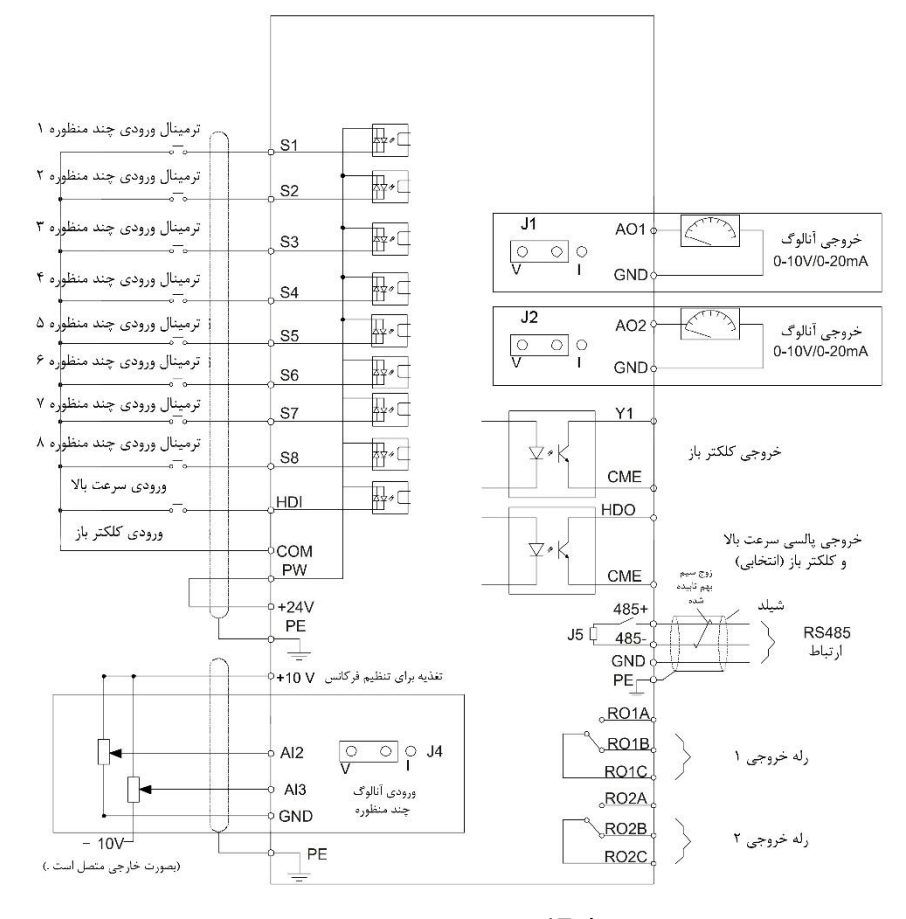

شکل :17-4 دیاگرام سیم بندی مدار کنترل

**4-6-4** ترمینال های مدار کنترل

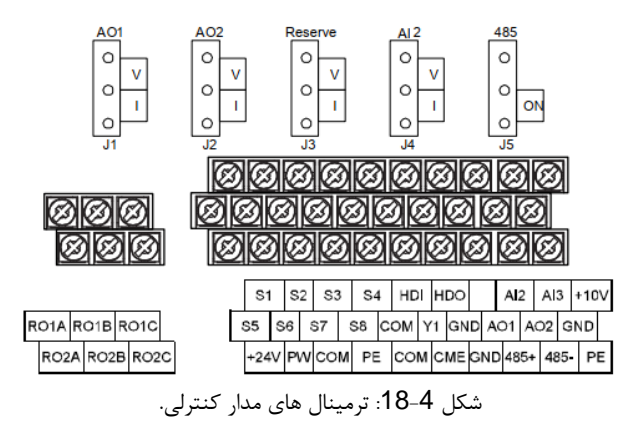

توجه: ترمینال اضافی استفاده نمی شود.

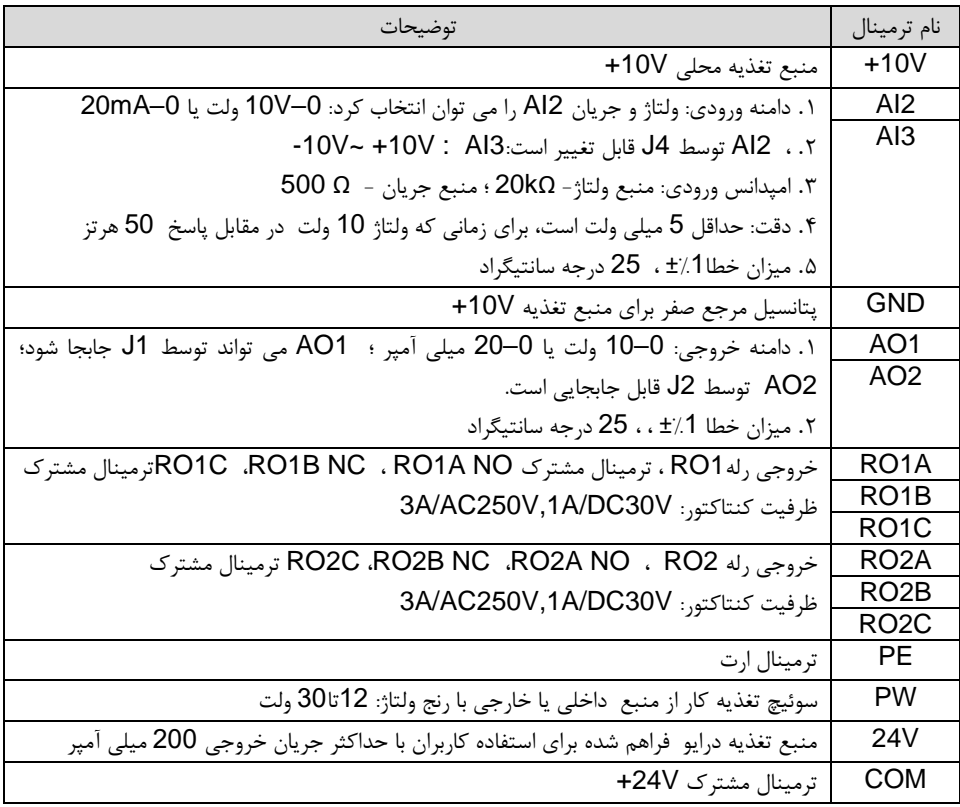

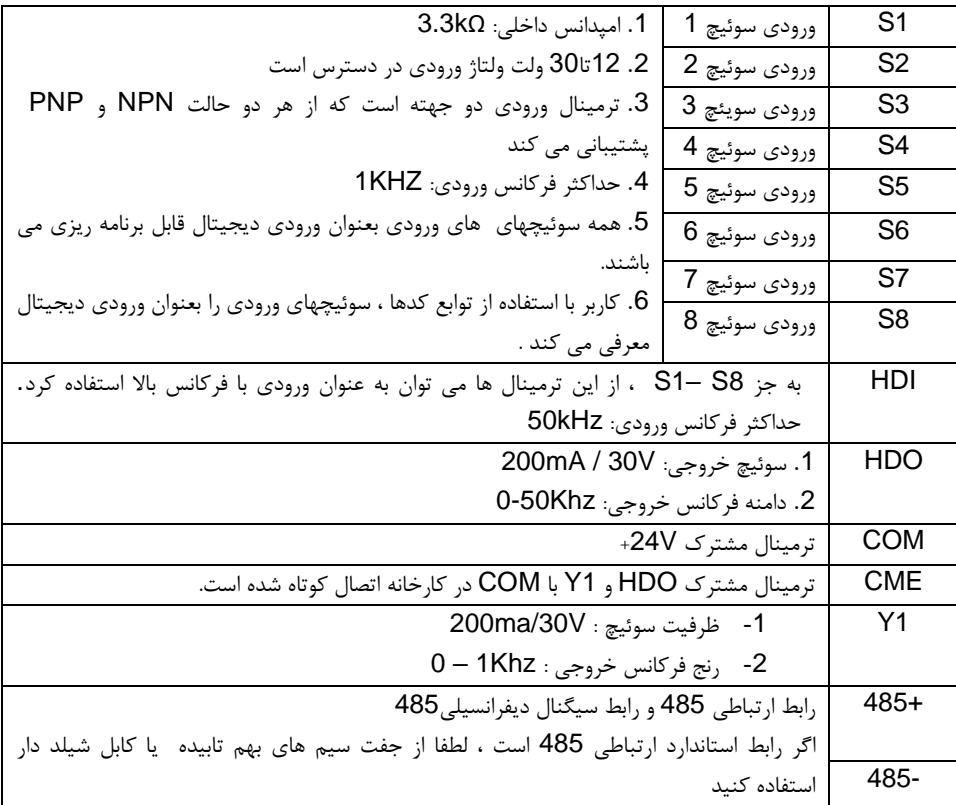

# **5-6-4** شکل اتصال سیگنال ورودی / خروجی

لطفاً برای تنظیم حالت NPN یا PNP و منبع تغذیه داخلی یا خارجی از اتصال U شکل استفاده کنید. تنظیمات پیش فرض حالت داخلی NPN است .

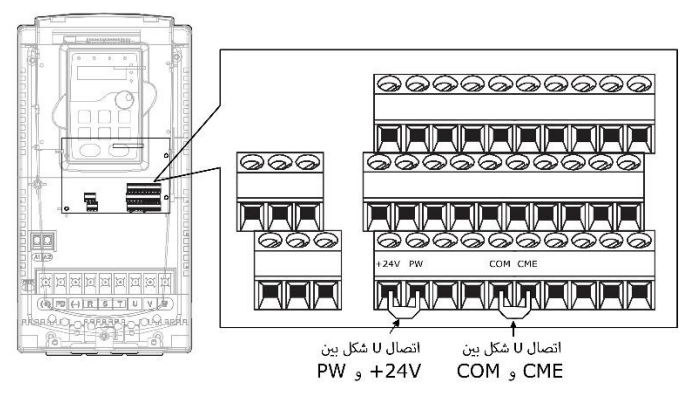

شکل :19-4 اتصال U شکل

اگر سیگنال از ترانزیستور NPN است ، لطفاً بر اساس منبع تغذیه مورد استفاده ، اتصال U شکل را بین +24 ولت و PW قرار دهید و یا بردارید .

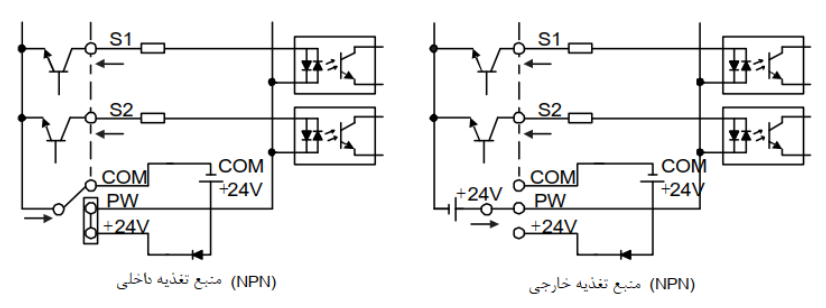

شکل :20-4 مداهای NPN

اگر سیگنال از ترانزیستور PNP است ، لطفاً بر اساس منبع تغذیه مورد استفاده ، اتصال U شکل را مانند زیر قرار دهید و یا بردارید .

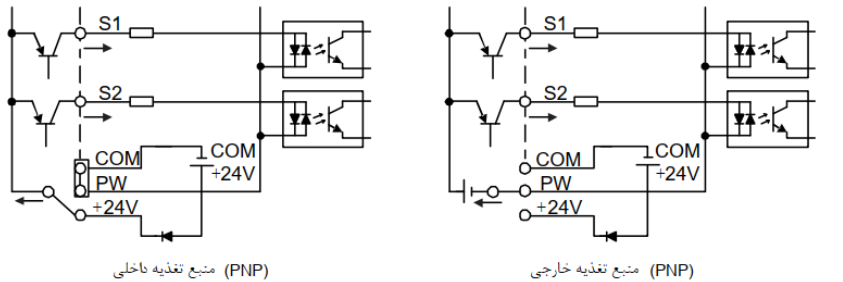

(PNP) منبع تغذيه داخلي

شکل :21-4 مدهای PNP

#### 4**-**7 محافظت

# **4-7-1** ح فاظت از درایو و کابل برق ورودی در مقابل اتصال کوتاه

در مقابل اتصال کوتاه و اضافه بار حرارتی درایو و کابل برق ورودی طبق دستورالعمل های زیر عمل نمایید ،

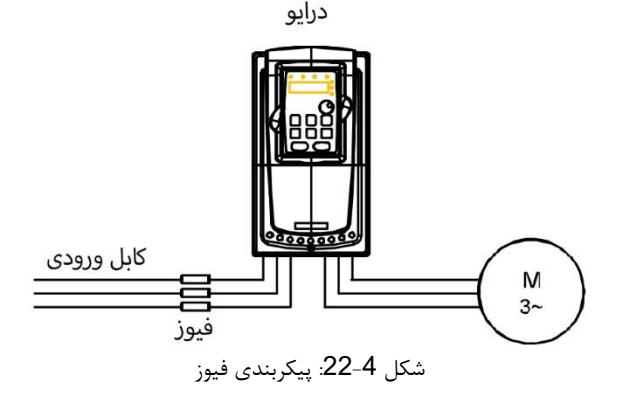

فیوز را همانطور که در دفترچه راهنما مشخص شده است انتخاب کنید. فیوز از کابل برق ورودی در برابر اتصال کوتاه محافظت می کند . هنگامی که اتصال کوتاه درایو داخلی باشد بعنوان پشتیبان حفاظت های داخلی درایو ، از درایو و کابل حفاظت می نماید .

## **2-7-4** محافظت از موتور و کابل موتور در شرایط اتصال کوتاه

هنگامی که کابل موتور با توجه به جریان نامی درایو انتخاب می شود ، درایو از موتور و کابل موتور در موقعیت اتصال کوتاه محافظت می کند. به هیچ وسیلهی حفاظتی اضافی نیاز نیست.

اگر درایو به چند موتور متصل باشد ، برای محافظت از هر کابل و موتور باید از یک قطع کننده اضافه بار حرارتی و جریان زیاد (Circuit breaker) جداگانه استفاده شود.

# **3-7-4** محافظت از موتور در برابر اضافه بار حرارتی

طبق مقررات ، موتور باید در برابر اضافه بار حرارتی حفاظت شود و در صورت تشخیص اضافه بار ، جریان باید قطع شود. درایو دارای یک عملکرد حفاظت حرارتی موتور است که از موتور محافظت می کند و جریان خروجی را قطع می کند تا از سوختن سیم پیچی موتور جلوگیری شود.

### **4-7-4** پیاده سازی اتصال بایپس

الزم است مدارهای درایو فرکانس متغیر برای اطمینان از کار نرمال بطور مداوم چک و در صورت بروز خطا در برخی از شرایط مهم تنظیم کنید.

در بعضی شرایط خاص ، به عنوان مثال ، اگر برای راه انداز نرم مورد استفاده قرار می گیرد ، می توان درایو را پس از استارت و رسیدن به دور نامی با استفاده از بای پس به برق شهر وصل نمود و برای این منظور باید به آن سوئیچ بایپس مربوطه را اضافه کرد.

در صورت نیاز به جابجایی مکرر ، به منظور ایجاد اینترکالک ، سوئیچ ها به صورت مکانیکی متصل شده را بکار ببندید تا اطمینان حاصل کنید که ترمینال های موتور به طور همزمان به خط برق AC و ترمینال های خروجی درایو متصل نیستند.

هرگز برق ورودی از شبکه را را به ترمینال های خروجی درایو ، U Vو W متصل نکنید. ولتاژ خط برق اعمال شده بر روی خروجی می تواند منجر به آسیب دائمی درایو شود.

#### 8**-**4 نصب سیستم قدرت درایو

یک سیستم قدرت درایو شامل درایو و ماجولهای آن ، موتور و بار، کابلکشی و لوازم جانبی در ورودی و خروجی می باشد که برای نصب آنها باید استانداردهای مشخصی رعایت گردند. به دلیل اینکه کنترل کننده های دور موتور سه فاز عامل ایجاد نویزهای الکترومغناطیسی و نیز هارمونیکهای جریانی باال می باشند ، بنابراین رعایت اصول استاندارد در نصب و راه اندازی آنها اهمیت بالایی دارد.

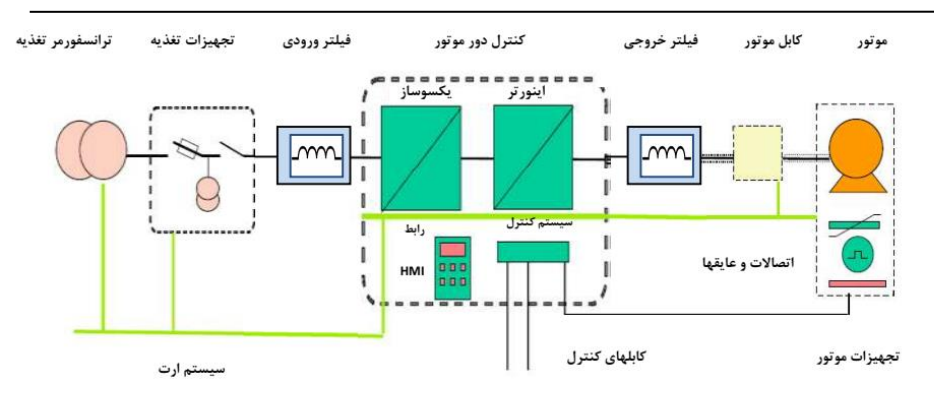

یک سیستم قدرت کنترل کننده دور موتور سه فاز

## 9**-**4لوازم جانبی ورودی/خروجی درایو

-1 کلید فیور

استفاده از کلید فیوز مناسب در ورودی کنترل دور موتور ضروری می باشد و باید متناسب با توان درایو ، کلید فیوز سه فاز مناسب انتخاب و در ورودی قرار داد. جریان فیوز معموال 1.5 تا 2 برابر جریان نامی ورودی درایو می باشد و برای انتخاب صحیح به جدول آن رجوع شود.

-2 کنتاکتور

نصب کنتاکتور در ورودی درایو ضروری نمی باشد. ولی در مواقعی که نیاز می باشد تا در زمانهای اضطراری بصورت سریع برق قطع شود می توان از کنتاکتور در ورودی درایو استفاده نمود. همچنین اگر درایو در جایی نصب باشد که دسترسی به کلید فیوز ورودی درایو مشکل باشد باید جهت قطع و وصل برق ورودی از کنتاکتور استفاده نمود تا بتوان از سیستم کنترل مرکزی فرمان قطع و وصل کنتاکتور را صادر نمود.

-3 چوک یا چوک ورودی AC

برای کاهش هارمونیک ناشی از ورودی پل دیودی درایو می توان از فیلتر هارمونیک استفاده نمود. تا مقدار هارمونیک ایجاد شده بر روی شبکه برق ورودی کاهش یابد. همچنین استفاده از چوک AC در ورودی ، درایو را در برابر نوسانات ولتاژ و جریان های باال محافظت می نماید.

مزایای استفاده از چوک یا چوک های AC و DC در درایوها به شرح ذیل می باشد:

- چوکها، درایو را در برابر نوسانات ولتاژ (surge (و تریپهای اضافه ولتاژ محافظت می کند.
- باعث کاهش اعوجاج هارمونیکی و کاهش توتال هارمونیک THD جریان و ولتاژ ورودی می شود.
	- باعث افزایش طول عمر درایو و خازنهای داخلی آن می شود..
	- مقدار نویز فرکانس باالی تزریق شده به سیستم قدرت ورودی را کاهش می دهد .

- باعث بهبود ضریب توان حقیقی درایو می شود.
- باعث کاهش اسپایکهای جریان ورودی می شود و از سوختن فیوزهای ورودی در زمانهای اسپایک جریان جلوگیری می شود.
	- خازنها و دیگر اجزای سیستم قدرت را از رزونانس هارمونیکی محافظت می کند.
		- باعث کاهش خطاها و آالرمهای با منشا ناشناخته درایو می شود.

معموال پیشنهاد می شود در ورودی درایوها حتما چوک استفاده گردد تا باعث بهبود کارایی درایو و کاهش هارمونیکهای مزاحم گردد. در درایوهای سری VX چوک DC در توانهای 18.5 تا KW90 داخل درایو نصب می باشد و در سایر توانها قابلیت نصب از بیرون وجود دارد.

-4 فیلتر هارمونیک DC

اینورترهای kw18.5 تا kw90 دارای فیلتر یا چوک DC داخلی می باشند که باعث کاهش هارمونیک و تصحیح ضریب توان این درایوها می شود. برای اینورترهای توان باالتر می توان فیلتر DC از بیرون نصب نمود. همچنین چوک DC باعث کاهش اسپایکهای جریان ورودی و افزایش طول عمر درایو و خازنهای داخلی آن می شود.

-5 فیلتر EMC ورودی

امواج EMC که از درایو و کابلهای آن منتشر می شوند ممکن است بر دیگر دستگاههای کنترلی نزدیک درایو تاثیر منفی بگذارد. می توان با نصب فیلتر EMC انتشار این امواج را کاهش داد.

-6 مقاومت ترمز و یونیت ترمز

اینورترهای تا kw15 دارای یونیت ترمز داخلی می باشند و مقاومت ترمز مستقیم به ترمینالهای PB و (+) اینورتر وصل می شود. در سیستمهایی که دارای انرژی برگشتی از موتور به سمت درایو می باشد با نصب مقاومت ترمز این انرژی تخلیه می شود.

در اینورترهای KW18.5 به باال باید یونیت ترمز خارجی به ترمینالهای (+) و (-) اینورتر متصل شود. کابل یونیت ترمز به اینورتر باید کمتر از m5 باشد. کابل مقاومت ترمز به یونیت ترمز باید کمتر از m10 باشد.

(du/dt) خروجی AC فیلتر -7

فیلتر AC در موارد ذیل استفاده می شود.

فیلتر AC زمانی استفاده می شود که فاصله موتور با اینورتر بیشتر از m50 باشد. اگر طول کابل موتور بیش از m50 باشد ممکن است حفاظت اضافه جریان اینورتر فالت دهد و بخاطر افزایش ظرفیت خازنی کابل جریانهای نشتی نسبت به زمین ایجاد گردد. همچنین جهت جلوگیری از آسیب رسیدن به عایق موتور باید فیلتر AC) dt/du (در خروجی اینورتر نصب نمود.

-8 فیلتر EMC خروجی

فیلتر EMC خروجی جهت کاهش جریان نشتی کابل خروجی و کاهش نویز رادیویی بین کابل موتور و اینورتر استفاده می شود.

## 10**-**4 نصب لوازم جانبی اینورتر

فقط نصب کلید فیوز در ورودی اینورتر ضروری می باشد و سایر لوازم بصورت آپشن می باشند.

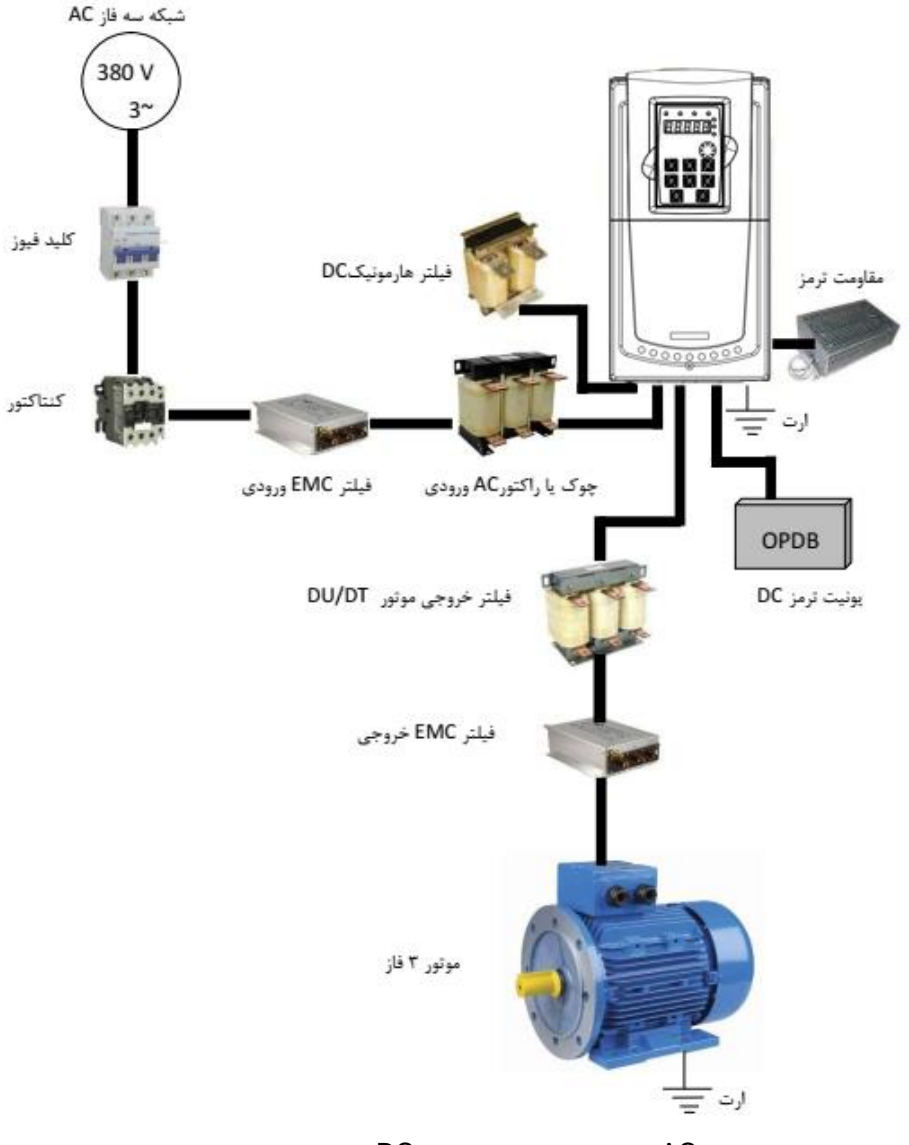

برای انتخاب چوک )چوک( AC ورودی و خروجی و نیز چوک DC از جدول مشخصات ذیل استفاده گردد. توجه : جدول مشخصات چوکها بر اساس مقادیر متناسب با توان دستگاهها پیشنهاد شده است و ممکن است مشخصات چوکهای سازنده های مختلف کمی متفاوت باشد.

|                 | توان دستگاه<br>(kW) | چوک AC ورودي             |                   | چوک AC خروجي             |                   | چوک DC       |                   |
|-----------------|---------------------|--------------------------|-------------------|--------------------------|-------------------|--------------|-------------------|
| مدل             |                     | جريان<br>(A)             | اندوكتانس<br>(mH) | جريان<br>(A)             | اندوكتانس<br>(mH) | جريان<br>(A) | اندوكتانس<br>(mH) |
| VX40-4K0-N-00   | 4.0/5.5             | 10                       | 1.5               | 10                       | 0.6               |              |                   |
| VX40-5K5-N-00   | 5.5/7.5             | 15                       | 1.4               | 15                       | 0.25              |              |                   |
| VX40-7K5-N-00   | 7.5/11              | 20                       | $\mathbf{1}$      | 20                       | 0.13              |              |                   |
| VX40-11K0-N-00  | 11/15               | 30                       | 0.6               | 30                       | 0.087             |              |                   |
| VX40-15K0-N-00  | 15/18.5             | 40                       | 0.6               | 40                       | 0.066             |              |                   |
| VX40-18K5-N-00  | 18.5/22             | 50                       | 0.35              | 50                       | 0.052             | 80           | 0.4               |
| VX40-22K0-N-00  | 22/30               | 60                       | 0.28              | 60                       | 0.045             | 80           | 0.4               |
| VX40-30K0-N-00  | 30/37               | 80                       | 0.19              | 80                       | 0.032             | 80           | 0.4               |
| VX40-37K0-N-00  | 37/45               | 90                       | 0.19              | 90                       | 0.03              | 110          | 0.25              |
| VX40-45K0-N-00  | 45/55               | 120                      | 0.13              | 120                      | 0.023             | 110          | 0.25              |
| VX40-55K0-N-00  | 55/75               | 150                      | 0.11              | 150                      | 0.019             | 110          | 0.25              |
| VX40-75K0-N-00  | 75/90               | 200                      | 0.08              | 200                      | 0.014             | 180          | 0.18              |
| VX40-90K0-N-00  | 90/110              | 200                      | 0.08              | 200                      | 0.014             | 180          | 0.18              |
| VX40-110K0-N-00 | 110/132             | 250                      | 0.065             | 250                      | 0.011             | 250          | 0.2               |
| VX40-132K0-N-00 | 132/160             | 290                      | 0.065             | 290                      | 0.011             | 326          | 0.215             |
| VX40-160K0-N-00 | 160/185             | 330                      | 0.05              | 330                      | 0.01              | 494          | 0.142             |
| VX40-200K0-N-00 | 200/220             | 400                      | 0.044             | 400                      | 0.008             | 494          | 0.142             |
| VX40-250K0-N-00 | 250/280             | 530                      | 0.04              | 530                      | 0.005             | 700          | 0.1               |
| VX40-315K0-N-00 | 315/350             | 660                      | 0.025             | 660                      | 0.004             | 800          | 0.08              |
| VX40-350K0-N-00 | 350                 | 800                      | 0.018             | $\overline{\phantom{a}}$ |                   |              |                   |
| VX40-400K0-N-00 | 400                 | 800                      | 0.018             | $\overline{\phantom{a}}$ |                   |              |                   |
| VX40-500K0-N-00 | 500                 | $\overline{\phantom{a}}$ |                   | $\overline{\phantom{a}}$ |                   |              |                   |

**1-10-4** مشخصات چوک های ورودی و خروجی AC و چوک DC

# 11**-**4 کابل کشی درایوها

کابل کشی ورودی سه فاز و خروجی موتور باید کامال با رعایت استانداردهای الزم انجام گیرد. فاصله بین کابلهای ورودی و خروجی موتور باید حداقل cm30 باشند. کابلهای موتور باید تا حد امکان کوتاه باشند. یعنی درایو باید در نزدیکترین مکان به موتور نصب گردد تا فاصله موتور و درایو مسیر کوتاهی باشد. باید کابلها مخصوصاً کابلهای موتور شیلددار انتخاب شوند تا تاثیر نویز و فرکانسهای الکترومغناطیسی منتشر شده به کمترین مقدار برسد. سیستم ارت مناسب و مطمئن باید وجود داشته باشد و کابلهای ارت نیز متناسب با کابلهای سه فاز و موتور انتخاب گردند. کابلهای کنترلی نیز باید شیلددار انتخاب شوند و از مسیرهای جداگانه با کابلهای قدرت عبور داده شوند. بهتر است از فیلترها و چوکهای ورودی و خروجی استفاده گردد تا میزان هارمونیکها و امواج فرکانس باالی مغناطیسی کاهش یابد و سیستم نصب شده ایمنی و حفاظت باال یی داشته باشد.

# **1-11-4** جدول سطح مقطع کابل

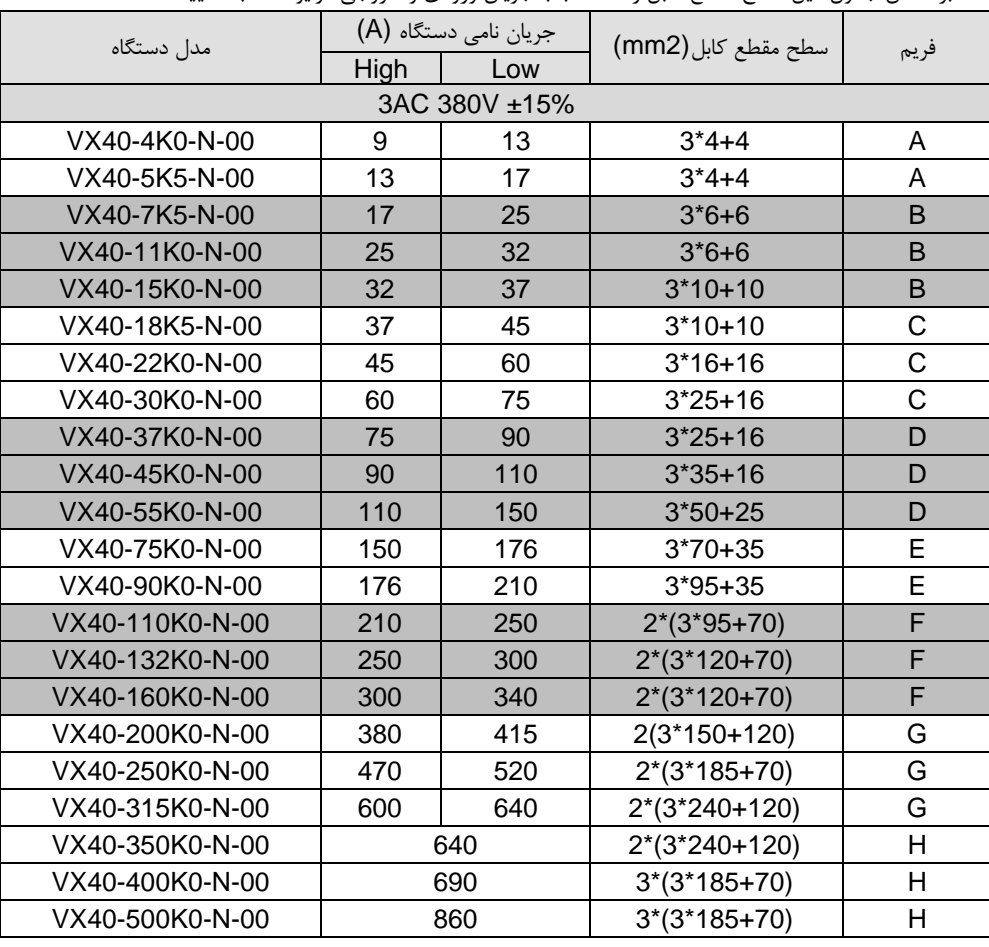

بر اساس جدول ذیل سطح مقطع کابل را متناسب با جریان ورودی و خروجی درایو انتخاب نمایید

# **2-11-4** توضیحات کلی کابل کشی درایو

- کابل انتخابی باید بتواند جریان نامی درایو را تحمل نماید و به همین منظور از جدول جریان دهی درایو و کابلهای توصیه شده استفاده گردد
	- کابل باید در جریان نامی دائم توانایی کار در دمای C70° را داشته باشد
- اندوکتانس و امپدانس کابل و اتصال PE (سیستم ارت) باید متناسب با ولتاژ مجازی باشد که در شرایط فالت وجود دارد. بنابراین ولتاژ نقطه فالت در زمانیکه اتصال زمین رخ می دهد نباید افزایش زیادی داشته باشد.
- جهت درایوهای V400 باید کابل V600 انتخاب شود. و ولتاژ نامی بین رساناهای کابل حداقل باید KV1 ب اشد.
- برای موتور و ورودی درایو باید کابل شیلددار یکسان استفاده گردد و شیلد کابل باید بصورت 360 درجه دور کابل را بپوشاند. کابل 4 رشته جدا فقط برای موتورهای تا 30KW قابل استفاده می باشد.
	- برای موتور فقط باید کابلهای چند رشته (core multi (استفاده شود. و کابلهای تک رشته جدا جدا بکار نروند.
- کابلهای به شکل زیر که فقط یک کابل هادی ارت دارند با سطح مقطع تا 10mm2 با شیلد برای موتورهای تا 30KW مناسب می باشند.

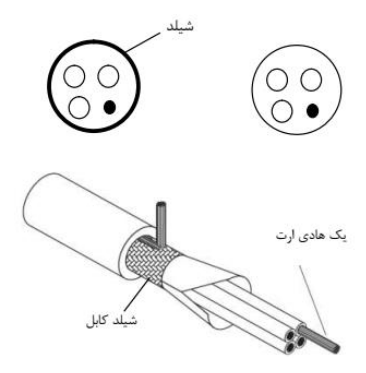

دو نمونه کابلهای شکل زیر برای موتورهای بالای 30KW استفاده شود. که در یک نمونه شیلد و PE باهم هستند. بطوریکه هدایت الکتریکی شیلد باال است و به عنوان PE نیز استفاده می شود.

در نمونه دوم رشته های PE بصورت جدا داخل کابل می باشند و شیلد نیز فقط به عنوان شیلد استفاده می شود. در این کابلها باید سه رشته کابل PE وجود داشته باشد.

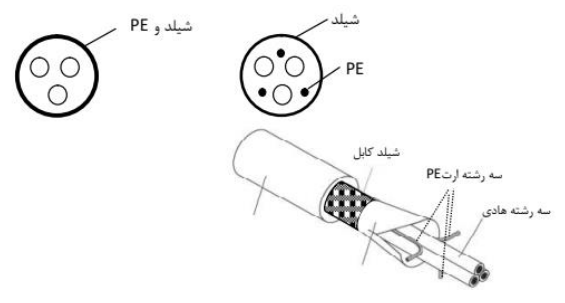

در صورتیکه هدایت شیلد دور کابل کمتر از 50% خود کابلها باشد باید برای ارت (PE (یک کابل جدا استفاده گردد.

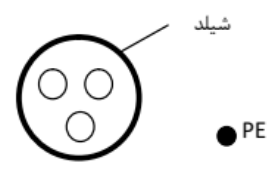

سیستمهای شامل 4 هادی ) سه هادی فاز و یک هادی حفاظت PE ) فقط برای ورودی درایو می توان استفاده نمود.

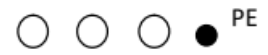

در این سیستم سطح مقطع کابل هادی حفاظت مطابق جدول ذیل می باشد:

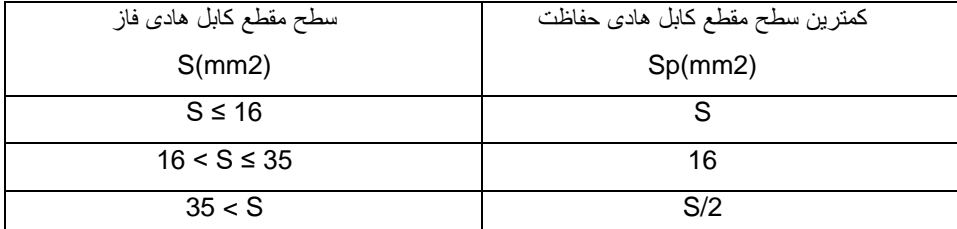

استفاده از کابل شیلددار برای موتور باعث کاهش تشعشعات الکترومغناطیسی اطراف درایو می شود. همچنین باعث کاهش استرس روی ایزوالسیون موتور و جریان بیرینگهای موتور می شود.

کابل موتور و PE تا حد امکان باید کوتاه در نظر گرفته شود تا انتشار امواج الکترومغناطیسی فرکانس باال ناشی از کابلها کاهش یابد. و همچنین جریان نشتی و جریان خازنی کابلها نیز کمتر شود.

درصورتیکه شیلد کابل موتور برای حفاظت ارت استفاده شود باید میزان هدایت الکتریکی شیلد جهت استفاده به عنوان PE کافی باشد.

همچنین برای اینکه شیلد کابل موتور بر روی انتشار امواج الکترومغناطیسی و کاهش جریانهای نشتی و خازنی موثر باشد باید میزان هدایت الکتریکی شیلد کابل حداقل 10 درصد میزان هدایت الکتریکی هر یک از فازهای اصلی کابل موتور باشد.

#### طول کابل موتور:

حداکثر طول کابل موتور شامل کابل شیلددار نباید از 300 متر بیشتر شود. برای فاصله های باالی 50 متر توصیه می شود فیلتر خروجی dt/du استفاده گردد. تا جریانهای نشتی ناشی از افزایش ظرفیت خازنی کابلها کاهش یابد و ایزوالسیون موتور آسیب نبیند. در کابل کشی درایو سعی شود کابلهای موتور از مسیری جدا از سایر کابلها عبور داده شود. کابلهای موتور چند درایو می توانند از یک مسیر عبور نمایند. باید کابلهای موتور ، کابلهای ورودی درایو و کابلهای کنترلی از مسیرهای جداگانه عبور داده شوند تا تاثیر امواج الکترومغناطیسی کابلهای موتور بر روی سایر کابلها کم باشد.

در صورتیکه نیاز به عبور کابلهای کنترلی از روی کابلهای موتور باشد باید کابلهای کنترل با زاویه 90 درجه از روی کابلهای موتور عبورنمایند.

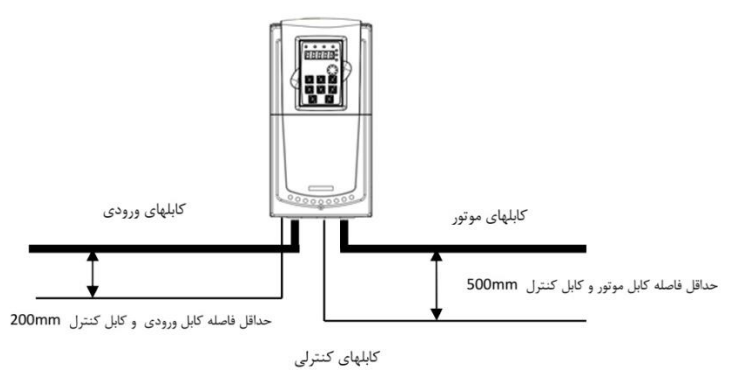

فاصله بین کابلهای موتور و کابلهای ورودی نیز درصورتیکه به موازات هم می باشند حداقل mm300 باشد.

- در کابل کشی های داخل تابلو کابلهای V24 کنترلی درایو و کابل های V220 در داکتهای جداگانه عبور داده شوند.
- تست ایزوالسیون کابلها: جهت تست ایزوالسیون باید حتما کابلهای ورودی و خروجی از درایو جدا شوند. به هیج وجه نباید ترمینالهای ورودی و خروجی درایو تست ولتاژ باالی عایقی شوند. کابلهای موتور و ورودی با ولتاژ KV1 تست عایقی شوند.

برای کابلهای کنترلی حتما از کابلهای شیلددار استفاده شود و بهتر است از کابلهای شیلددار دو به دو به هم تابیده شده (pair Twisted (استفاده گردد. شیلد کابل کنترلی فقط از طرف درایو به ارت PE وصل گردد.

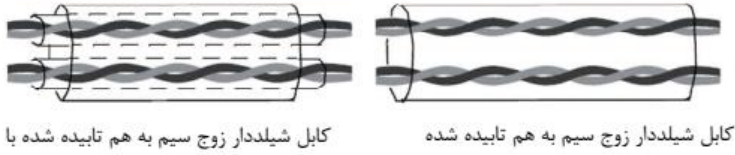

شیلد روی زوج سیم ها

برای سیگنالهای آنالوگ بهتر است از کابل شیلددار با زوج سیمهای به هم تابیده شده با شیلد اضافی دور زوج سیم ها استفاده گردد. برای سیگنالهای انکودر نیز از همین نوع کابل استفاده گردد. برای رله های کنترلی V24 نیز از همین نوع کابلها می توان استفاده نمود. برای رله های V220 از کابلهای جداگانه استفاده گردد.

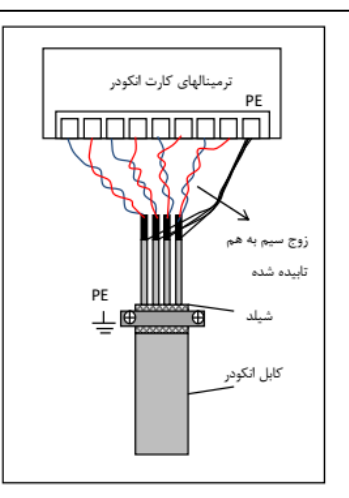

برای کارت انکودر از کابل شیلددار با زوج سیم های به هم تابیده شده pair twisted استفاده گردد.

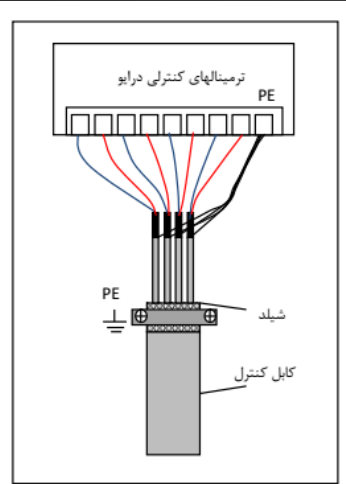

شیلد کابل کنترل باید ارت شود. شیلد هر زوج سیم نیز جداگانه به ترمینال PE وصل گردد.

معموال در درایوهای توان باال نمی توان تنها از یک کابل سه رشته استفاده نمود. و برای جریانهای باال باید از دو یا سه کابل سه رشته بصورت موازی استفاده کرد. در اینصورت کابل کشی درایو بصورت ذیل انجام گیرد. و هر سه رشته همه کابلها باید به تمام ترمینالهای خروجی یا ووردی متصل شوند. همچنین شیلد تمام کابلها باید به زمین وصل شوند. مانند شکل ذیل:

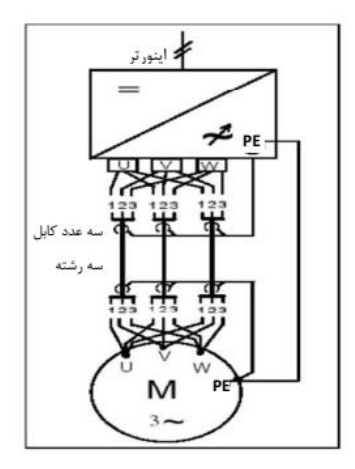

# 12**-**4 نصب یونیت فیدبک **unit Regenerative**

یونیت بازخور زمانی استفاده می شود که بخواهیم انرژی برگشتی موتور ناشی از حالت ترمزی یا ژنراتوری را به شبکه برگردانیم. یعنی بجای استفاده از مقاومت ترمز و تلفات انرژی، از یونیت بازخور استفاده می گردد و انرژی به شبکه برگشت داده می شود و موجب صرفه جویی انرژی نیز می شود. در یونیتهای بازخور بجای استفاده از پل دیود در ورودی اینورتر از IGBT استفاده می گردد. بنابراین مقدار هارمونیک ورودی بسیار کاهش می یابد و مقدار THD به کمتر از 4% خواهد رسید. این دستگاهها بیشتر در تجهیزات باالبرها و نیز سیستمهای سانتریفوژ استفاده می گردند.

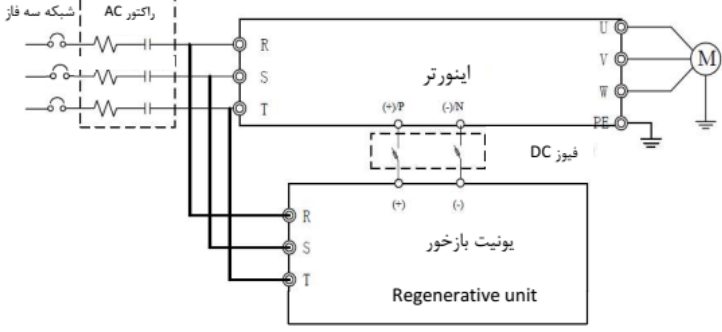

طريقه نصب يونيت regenerative و اينورتر

# 13**-**4 سیستم ارت **Grounding**

هنگام نصب درایو و تجهیزات جانبی باید نسبت به ارت کردن سیستمها توجه ویژه نمود. باید توجه شود که ارت کردن درایو بصورت مستقل نمی تواند در نظر گرفته شود بلکه باید هنگام ارت کردن کل سیستم را در نظر گرفت که شامل ترانسفورماتور تغذیه شبکه، تجهیزات جانبی ورودی درایو، خود درایو، تجهیزات جانبی خروجی درایو ، کابلهای ورودی و خروجی و نهایتا موتور می باشد. همه این تجهیزات باید بصورت استاندارد ارت شوند.

ارت کردن سیستم برای دو هدف اصلی انجام می شود: اول ایمنی ناشی از ولتاژهای ناخواسته ای که بر روی بدنه تجهیزات الکتریکی ایجاد می شود و ممکن است باعث آسیب رسیدن به تجهیزات و یا افراد شود. که با اتصال بدنه تجهیزات به ارت و ایجاد یک مسیر جریانی مناسب بین بدنه دستگاهها و زمین این ایمنی ایجاد می گردد.

دومین هدف از ارت کردن جلوگیری از ایجاد نویزهای الکتریکی و کاهش آنها می باشد که این نویزها باعث اختالل در کار تجهیزات الکتریکی می شود. مخصوصاً درایوها که به خاطرانتشار امواج فرکانس باال و الکترومغناطیسی می توانند منشا نویزهای الکتریکی باشند که با نصب صحیح آنها و تجهیزات جانبی و کابل کشیهای استاندارد این نویزها کاهش چشمگیری می یابند.

زمین کردن تجهیزات به معنی اتصال بدنه فلزی تجهیزات الکتریکی به پتانسیل ارت یکسان می باشد. برای این منظور باید تمام قطعات فلزی به صورت مستقل و با کابلهای مسی جداگانه به ارت وصل شوند.

### **1-13-4** اتصال ترمینال PE درایو

ترمینال PE درایو حتما باید به سیستم ارت (ground (وصل شود. ارت استفاده شده باید مناسب باشد و مطابق با استانداردهای ملی ایجاد شده باشد. کابلهای استفاده شده برای ارت باید با سطح مقطع مناسب باشند. کابلهای ارت متناسب با توان درایو و کابلهای قدرت اصلی انتخاب می شوند. برای اتصال ارت نباید از سوکتهایی که امکان قطع شدن دارند استفاده نمود و باید اتصاالت ارت محکم و مطمئن باشند.

# **2-13-4** اتصال ارت موتور

بدنه موتور باید با کابل جداگانه به ترمینال PE درایو متصل شود. همچنین بدنه موتور باید در محل نصب آن بصورت جداگانه به ارت متصل شود.

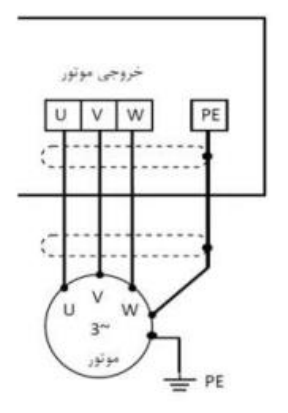

#### 1-2-13-4 ارت فیلتر RFI

اگر فیلتر RFI در ورودی یا خروجی درایو استفاده می شود. به دلیل اینکه این نوع فیلترها جریان نشتی نسبتاً باالیی ایجاد می کنند، بنابراین حتماً باید بدنه آنها به ارت وصل شود. در غیر اینصورت نصب این فیلترها اثری نخواهد داشت.

# 2-2-13-4 ارت چوکهای ورودی و خروجی

چوکهای AC ورودی و خروجی و نیز چوکهای DC حتماً باید جداگانه به ارت وصل شوند. ارت یونیت ترمز و مقاومت ترمز درصورتیکه یونیت ترمز و مقاومت ترمز استفاده شده باشد ، باید این تجهیزات نیز بصورت مستقل و با کابل جداگانه ای به ارت متصل شوند.

#### 3-2-13-4 ارت شیلد کابلهای قدرت و کنترل

در کابلهای قدرت شیلددار باید شیلد کابل از دو طرف موتور و درایو به ارت وصل شود. در کابلهای کنترلی شیلددار باید شیلد کابل فقط از طرف درایو به ارت یعنی ترمینال PE کنترلی وصل شود. توجه : وقتی جهت کاهش نویزهای الکتریکی از کابلهای شیلددار استفاده می شود و نیز از انواع چوکها و فیلترهای مختلف در ورودی و خروجی درایو استفاده می شود. در صورتیکه این تجهیزات بصورت مناسب و استاندارد ، ارت نشوند تاثیر چندانی در کاهش نویز الکتریکی نخواهند داشت. بنابراین قبل از استفاده از هر تجهیزات اضافه ای باید نسبت به درست اجرا کردن سیستم ارت درایو و موتور مطمئن بود.

#### 14**-**4 مالحضات مربوط به **EMC**

EMC مخفف Compatibility Electromagnetic به معنی سازگاری الکترومغناطیسی می باشد. و منظور این می باشد که یک دستگاه یا یک سیستم بتواند در یک م حیط الکترومغناطیسی بصورت نرمال کار کند و امواج الکترومغناطیسی مزاحم برای سایر تجهیزات تولید ننماید. تطابق الکترومغناطیسی در مورد یک دستگاه دو وجه دارد: -1 دستگاه نباید سطحی از اختالالت الکترومغناطیسی از خود ساطع کند که بر سرویسهای رادیویی و سایر دستگاهها تأثیر بگذارد.

-2 این دستگاه باید در برابر اختالالت الکترومغناطیسی محیط، ایمنی کافی داشته باشد تا تاثیر نامطلوب نپذیرد. بنابراین باید تمامی تجهیزات الکترونیکی تحت تست های EMC قرار گیرند تا در صورت وجود مشکالت احتمالی، به رفع آنها پرداخت. اغتشاشات الکترومغناطیسی به دو بخش کلی تقسیم می شوند: اغتشاشات هدایت شونده و اغتشاشات تابشی. برای هر سیستم، استاندارد خاصی جهت تستهای EMC وجود دارد که باید با توجه به آن، مشخصات تست را تعیین کرد.

اغتشاشات هدایتی آنهایی هستند که از طریق انتقال توسط هادی ها صورت می گیرد. بنابراین هر هادی مانند خطوط انتقال، کابلها، خازنها و القاگرها می تواند کانال انتفال اغتشاشات الکترومغناطیسی باشد. اغتشاشات تابشی آنها هستند که از طریق امواج الکترومغناطیسی منتقل می شوند. سه عامل اصلی و ضروری در اغتشاشات الکترومغناطیسی شامل: منابع اغتشاش، کانالهای انتقال و گیرنده های

حساس می باشند. برای مشتریان درایو راه حلهای مربوط به مشکالت EMC مربوط به کانالهای انتقال می باشد زیرا خصوصیات مربوط به منابع اغتشاش دستگاه و گیرنده ها قابل تغییر نمی باشد. در طراحی درایو باید نکات مربوط به EMC در نظر گرفته شوند تا دستگاه در حین تست دچار مشکل نشود. در صورتی که در فاز اولیه طراحی )انتخاب و طراحی مدارات الکترونیکی( به مسأله EMC توجه شود ، با هزینه کمتری میتوان به سطوح قابل اطمینان در تستها دست پیدا کرد. در فاز طراحی توجه به مسائل زیر بسیار مهم است : -1 طراحی مدار و انتخاب قطعات دیجیتال و آنالوگ

- -2 کابل ها و کانکتورها
	- -3 فیلترها
	- -4 شیلدها
	- -5 طراحیPCB

در مسئله تداخل امواج الکترومغناطیسی هر سیستم الکتریکی یکی از نقشهایی که سیستم از لحاظ تولید، انتقال و دریافت آن را ایفا می کند که عبارتند از: -1 یک سیستم الکتریکی منبع ایجاد تداخل امواج الکترومغناطیسی است. -2 یک سیستم الکتریکی به عنوان کانال انتقال دهندة امواج الکترومغناطیسی عمل می کند.

-3 یک سیستم الکتریکی گیرنده و تأثیر پذیر از امواج الکترومغناطیسی است.

با توجه به اینکه یک سیستم الکتریکی کدام یک ازنقشهای فوق را درمسألة تداخل امواج الکترومغناطیسی دارا می باشد، می توان چاره ای برای برطرف کردن این مسأله پیدا نمود و تداخل امواج الکترومغناطیسی که پدیدة نامطلوبی است را تا حد ممکن کاهش داده و حتی آن را از بین برد.

#### **1-14-4** مشخصات EMC اینورتر

منبع تولید امواج الکترومغناطیسی، تغییرات سریع میدانهای الکتریکی یا مغناطیسی است. منابع مهم تولید تداخل امواج الکترومغناطیسی، موتورهای ، رله ها و کلیدهایی که با سرعت زیاد جریان الکتریکی را قطع و وصل می کنند، می باشند. اینورترها نیز بدلیل عملکرد کلیدزنی آنها، یکی از منابع مهم بوجود آورندة تداخل امواج الکترومغناطیسی محسوب می شوند. در اینورترها امواج الکترومغناطیسی بر اثر کلیدزنی سریع ترانزیستور و قطع و وصل سریع جریان ایجاد می شود. همچنین تلفات کلید زنی در زمان روشن کردن و یا خاموش کردن ترانزیستور ها نیز یکی از دالیل ایجاد امواج الکترومغناطیسی است، که در هوا منتشر شده و از آنجایی که دارای هارمونیکهای با فرکانس باالیی هستند، بعنوان امواج الکترومغناطیسی مخرب عمل می کنند و روی سیستمهای مخابراتی اثرات نامطلوب می گذارند مانند بسیاری از تجهیزات الکترونیکی ، اینورترها نه تنها منابع ایجاد اغتشاشات الکترومغناطیسی می باشند بلکه گیرنده های اغتشاشات نیز می باشند. اصول کار اینورترها مشخص می نماید که آنها می توانند نویزهای الکترومغناطیسی خاصی تولید نمایند.

همچنین اینورترها باید طوری طراحی گردند که قابلیت مقابله به امواج الکترومغناطیسی محیطی را داشته باشند و بصورت ایمن و قابل اطمینان کار نمایند. موارد ذیل به EMC اینورتر مربوط می شود:

-1جریان ورودی اینورترها به خاطر وجود پل دیود به صورت سینوسی و متقارن نمی باشد و باعث می شود جریان ورودی دارای هارمونیک های جریانی بالایی باشد که باعث ایجاد اغتشاشات الکترومغناطیسی ، کاهش ضریب توان و افزایش تلفات می شود.

-2 ولتاژ خروجی اینورتر بصورت شکل موج PWM فرکانس باال می باشد. که باعث افزایش دمای موتور و کاهش عمر آن می شود. همچنین باعث افزایش جریان نشتی و هدایت آن به تجهیزات حفاظتی می شود و ایجاد امواج الکترومغناطیسی قوی و مضر می کند. که در کار سایر تجهیزات الکتریکی اختالل ایجاد می نماید.

-3همانگونه که اینو رتر یک گیرنده قوی امواج الکترومغناطیسی می باشد بنابرابن این امواج قوی می تواند به اینورتر آسیب رسانده و باعث اختالل در استفاده از آن شود.

-4 در یک سیستم ، EMS و EMI اینورتر باهم وجود دارند و هر کاهشی در EMI اینورتر باعث افزایش قابلیت EMS خواهد شد.

## **2-14-4** دستورالعمل نصب EMC

برای اطمینان از عملکرد درست تمام تجهیزات اکتریکی داخل یک سیستم یکسان بر اساس مشخصات EMC اینورترها در این بخش اصول نصب EMC بر اساس جندین مورد کاربردی معرفی می شود. این موارد شامل کنترل نویز، کابل کشی صحیح ، ارت کردن استاندارد، کنترل جریان نشتی و فیلترهای منابع تغذیه می باشد. تاثیر خوب بر EMC بستگی به اجرای درست این موارد می باشد. -1 کنترل نویز تمام اتصاالت ترمینالهای کنترلی باید توسط کابلهای شیلددار انجام گیرد. و شیلد کابل باید در قسمت ورودی ترمینالهای درایو به ارت وصل گردد. اتصال زمین شیلد کابل باید بصورت حلقوی و 360 درجه برقرار شود. اگر رشته های سیم داخل کابل بصورت به هم تابیده هستند و شیلد جداگانه دارند نباید این شیلد به شیلد اصلی و همان ارت متصل شود زیرا اثر شیلد را کاهش می دهد.

برای موتور باید کابل شیلددار استفاده شود و شیلد کابل باید هم از یک طرف به ارت درایو و از طرف دیگر به بدنه موتور متصل شود. خود بدنه موتور هم بهتر است با کابل جدا و در محل موتور ارت شود. استفاده از فیلترهای EMC نیز تاثیر زیادی در کاهش نویزهای الکترومغناطیسی دارند. -2 سیم کشی سایت به عنوان مقدمه باید گفت که تمامی هادیها مثل یک آنتن عمل میکنند و الکتریسته جاری را به میدان الکترومغناطیسی تبدیل میکنند که میتواند به محیطهای وسیع تر نشت کند. از طرف دیگر همه هادی ها میدانهای الکترومغناطیسی محلی را که در آن واقع شده اند، به سیگنالهای الکتریکی تبدیل میکنند. بنابراین هادی ها هم در معرض تابش بوده و هم خود تابش دارند. بررسیها نشان میدهد که استفاده از کابل در فرکانسهای باال، مشکالت را زیادتر میکند و نمیتوان انتظار داشت که سیگنالها را به درستی انتقال داده، از محیط بیرون تأثیر نپذیرند. کابل کشی تغذیه اصلی :تغذیه اصلی سه فاز درایو باید از یک ترانسفورماتور مستقل گرفته شود. معموال تغذیه اصلی بصورت 5 رشته انجام می گیرد. که سه رشته مربوط به ولتاژ سه فاز می باشد و یک رشته سیم نول و یک رشته سیم زمین. استفاده از یک سیم مشترک برای نول و زمین ممنئع می باشد. تقسیم بندی تجهیزات: معموال در یک تابلو کنترل تجهیزات مختلفی وجود دارد. از قبیل اینورتر، فیلتر، PLC و وسایل اندازه گیری. که هر کدام قابلیتهای متفاوتی در پخش و دریافت نویزهای الکترومغناطیسی دارند. بنابراین الزم است این تجهیزات به تجهیزات مقاوم به نویز و تحهیزات حساس به نویز تقسیم بندی گردند. هر کدام از تجهیزات مشابه باید در یک محل قرار گیرند. و فاصله دستگاههای مختلف هر گروه از هم باید حداقل 20cm باشد.

سیم کشی داخل تابلو کنترل: داخل یک تابلو کنترل معموال سیم های کنترلی و سیم های قدرت وجود دارند. برای اینورترها کابلهای قدرت به دو بخش کابلهای ورودی و کابلهای خروجی تقسیم می شوند. کابلهای کنترل به سادگی تحت تاثیر کابلهای قدرت قرار گرفته و نویز ایجاد شده باعث اختالل در کارکرد تجهیزات آنها می شود. بنابراین هنگاه سیم کشی باید کابلهای کنترل و کابلهای قدرت از مسیرهای جداگانه و با فاصله عبور داده شوند. از عبور دادن کابلهای کنترل و قدرت به موازات هم و در کنار هم خودداری شود. و این کابلها در داکتهای جداگانه و با فاصله حداقل cm20 از هم قرارگیرند. اگر کابل قدرت و کنترل باید از روی هم عبور نمایند باید با زاویه 90 درجه عبور داده شوند.

کابلهای قدرت ورودی و خروجی اینورتر هم نباید از مسیر یکسان و کنار هم عبور نمایند. مخصوصا زمانیکه فیلتر EMC استفاده می گردد. در غیر اینصورت انتشار اثر خازنی کابلها بر روی هم باعث کاهش تاثیر فیلتر EMC خواهد شد.

# -**3**سیستم ارت **Ground**

اینورتر باید بصورت مطمئن و ایمن ارت شود. زمین کردن صحیح سیستم بر تمام روشهای EMC تقدم دارد زیرا نه تنها باعث ایمنی تجهیزات و افراد می شود بلکه ساده ترین و کم هزینه ترین و در عین حال پراثر ترین روش در مشکالت مربوط به EMC می باشد.

بطوریکه اگر بهترین فیلترها و تجهیزات مقابله با EMC استفاده شود ولی سیستم ارت درست نباشد فایده ای نخواهد داشت.

# -**4**جریان نشتی **current Leakage**

جریان نشتی شامل جریان خط به خط و جریان نشتی به زمین می باشد. مقدار جریان نشتی بستگی به ظرفیت خازنی توزیع شده و فرکانس کریر درایو دارد. جریان نشتی به زمین که از طریق سیم های مشترک زمین عبور می کند نه تنها داخل درایو جریان دارد بلکه وارد سایر تجهیزات نیز خواهد شد. که باعث ایجاد جریان نشتی در کلیدها ، رله ها و سایر دستگاهها شده و در کار آنها اختالل ایجاد می نماید. مقدار جریان نشتی خط به خط به معنی جریان نشتی عبوری از طریق ظرفیت خازنی توزیع شده بین کابلهای ورودی و خروجی می باشد. که به فرکانس کریر اینورتر و طول کابلهای موتور بستگی دارد. باال بودن فرکانس کریر و افزایش طول کابل موتور باعث افزایش جریان نشتی خط به خط خواهد شد.

کاهش فرکانس کریر باعث کاهش موثر جریان نشتی می شود. در مواردی که کابلهای موتور بیش از 50 متر باشد ، توصیه می شود حتما چوک AC یا فیلتر سینوسی در خروجی درایو استفاده شود. و اگر کابلها بلندتر می باشد بهتر است در هر ناحیه یک چوک AC نصب گردد.

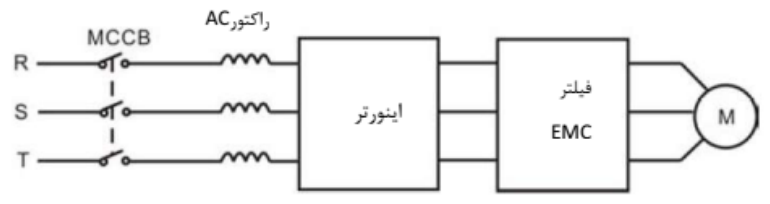

نصب فیلتر EMC در خروجی درایو

#### -**5**فیلتر **EMC**

فیلتر EMC کاهش موثری در نویزهای الکترومغناطیسی دارد. بنابراین توصیه می شود برای اینورتر استفاده شود. برای این منظور به دو صورت عمل می شود: -1 می توان فیلتر EMC را در ورودی اینورتر استفاده نمود. -2می توان از تجهیزات ایزوله برای سایر دستگاهها استفاده نمود. مانن د تراسفورمر ایزوله یا سایر فیلترها در ورودی دستگاهها.

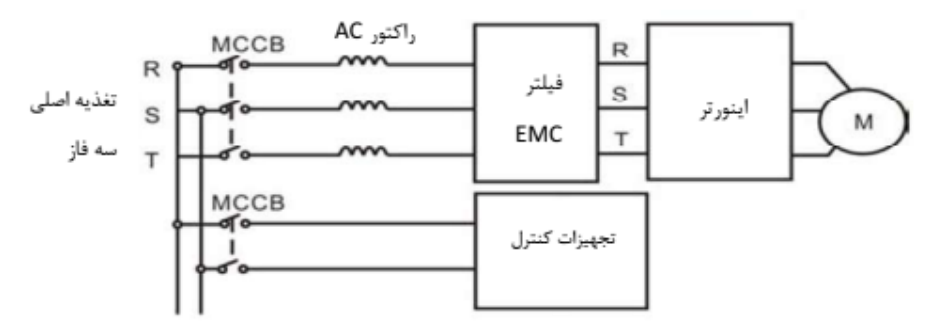

نصب فیلتر EMC در ورودی درایو

#### **3-14-4** استانداردهای نصب EMC

برای EMC استانداردهای خاصی درنظر گرفته شده است که بصورت عمومی مطرح می شوند. به استثناء دستگاههای خاصی که استانداردهای مخصوص دارند. استانداردهای خاص عمومی که معموال مطرح می باشند: • استاندارد 61000-6EN قسمتهای 1 و 2 مربوط به ایمنی و مصونیت

• استاندارد 61000-6EN قسمتهای 3 و 4 مربوط به انتشار امواج

استاندارد مخصوص کنترل کننده های دور موتور 61800-3EN قسمت 3 می باشد. استاندارد EN-61800-3 دو نوع محیطهای صنعتی را پوشش می دهد:

- environment First : محیطهای نوع اول. که بصورت مشترک با کاربران خانگی از یک شبکه ولتاژ پایین عمومی تغذیه می شوند.
- environment Second : محیطهای نوع دوم . که ولتاژ باالی V1000 می باشند و جدا از کاربران خانگی هستند.
	- این استاندارد همچنین چهار تقسیم بندی (categories ( در نظر گرفته شده را پوشش می دهد:

• 1C Category : مربوط به نصب درایو در محیطهای نوع اول می باشد که ولتاژ کمتر از V1000 است و معموال از شبکه برق عمومی تغذیه می شود.

• 2C Category : مربوط به نصب درایو در محیطهای نوع اول می باشد که ولتاژ کمتر از V1000 است و درایو باید توسط یک فرد حرفه ای نصب و راه اندازی گردد که مالخظات مربوط به EMC را رعایت نماید.

- درایو باید با فیلتر EMC تجهیز گردد
- کابلهای موتور و درایو باید از کابلهای استانداردگفته شده استفاده گردند.
	- درایو باید دقیقا با دستورالعملهای گفته شده نصب گردد
		- حداکثر فاصله موتور تا درایو باید 100 متر باشد.

• 3C Category : مربوط به نصب درایو در محیطهای نوع دوم می باشد که ولتاژ کمتر از V1000 می باشد. و برای نصب در محیطهای اول در نظر گرفته نشده است.

- درایو باید با فیلتر EMC تجهیز گردد
- کابلهای موتور و درایو باید از کابلهای استانداردگفته شده استفاده گردند.
	- درایو باید دقیقا با دستورالعملهای گفته شده نصب گردد
		- حداکثر فاصله موتور تا درایو باید 100 متر باشد.
- درایو مربوط به 3C برای نصب در محیطهای با تغذیه از شبکه عمومی و کاربران خانگی در نظر گرفته نشده است.

• 4C Category : مربوط به نصب درایو در سیستمهای مرکب در محیطهای نوع دوم می باشد که ولتاژ برابر یا بالاتر از 1000V و جریان بالاتر از 400A می باشد.

- درایو باید با فیلتر EMC تجهیز گردد - کابلهای موتور و درایو باید از کابلهای استانداردگفته شده استفاده گردند. - درایو باید دقیقا با دستورالعملهای گفته شده نصب گردد

**5** روش کار صفحه کلید 1**-**5 این فصل شامل چه مواردی است این فصل شامل موارد زیر است: • دکمه ها ، نشانگر چراغ ها و صفحه نمایش و همچنین روش های بازرسی ، اصالح و تنظیم پارامتر های توابع توسط صفحه کلید • استارت

#### 2**-**5 صفحه کلید

صفحه کلید برای کنترل درایو های سری 40VX ، خواندن کمیت های الکتریکی و تنظیم پارامترها استفاده می شود.

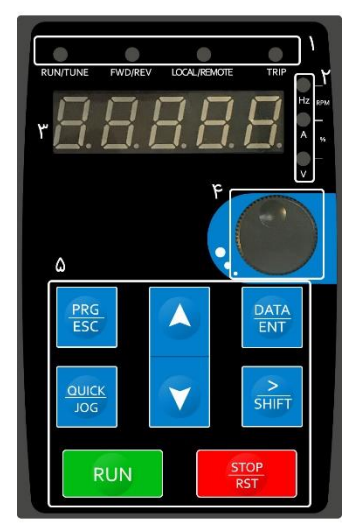

شکل 5-1: صفحه کلید

توجه:

• شکل 5-1 مدلهای 500kW – 500kW را نشان می دهد.

• برای فیکس صفحه کلید خارجی از براکت نصب استفاده کنید. اگر به جای درایو نیاز به استفاده از صفحه کلید در مکان دیگری دارید ، از کابل شبکه با هد کریستال استاندارد 45RJ به عنوان کابل انتقال استفاده کنید. براکت های نصب صفحه کلید برای مدل های kW400 – kW18.5 دارای قاب استاندارد هستند.

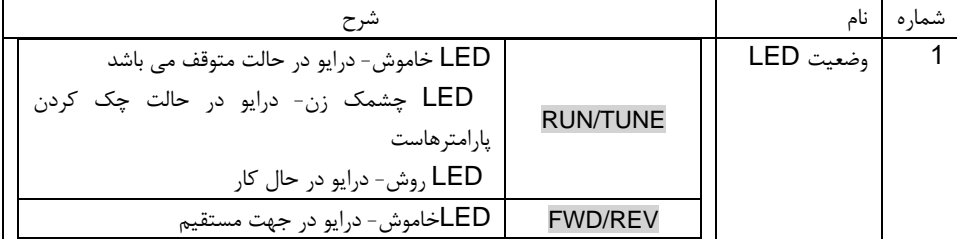

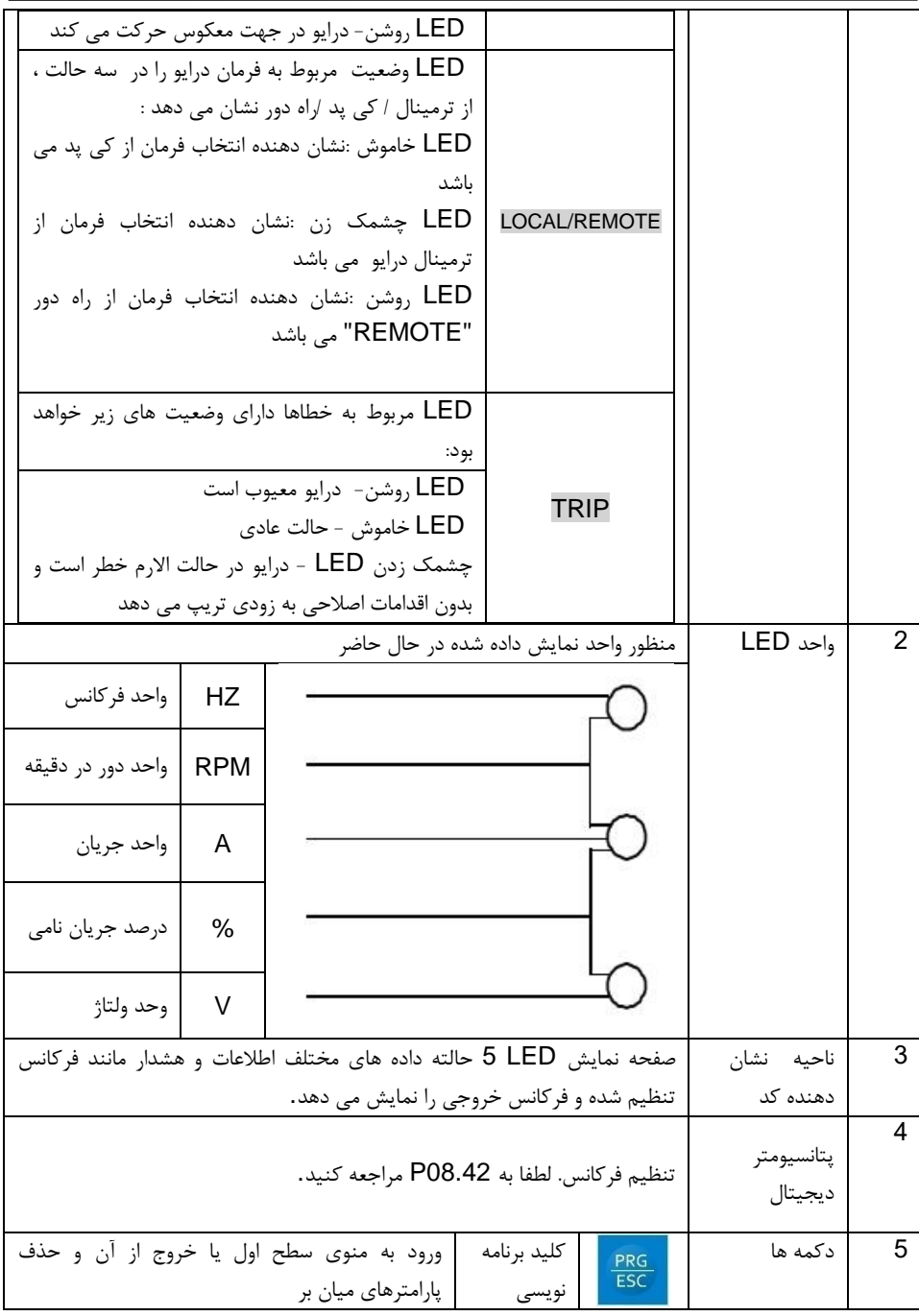

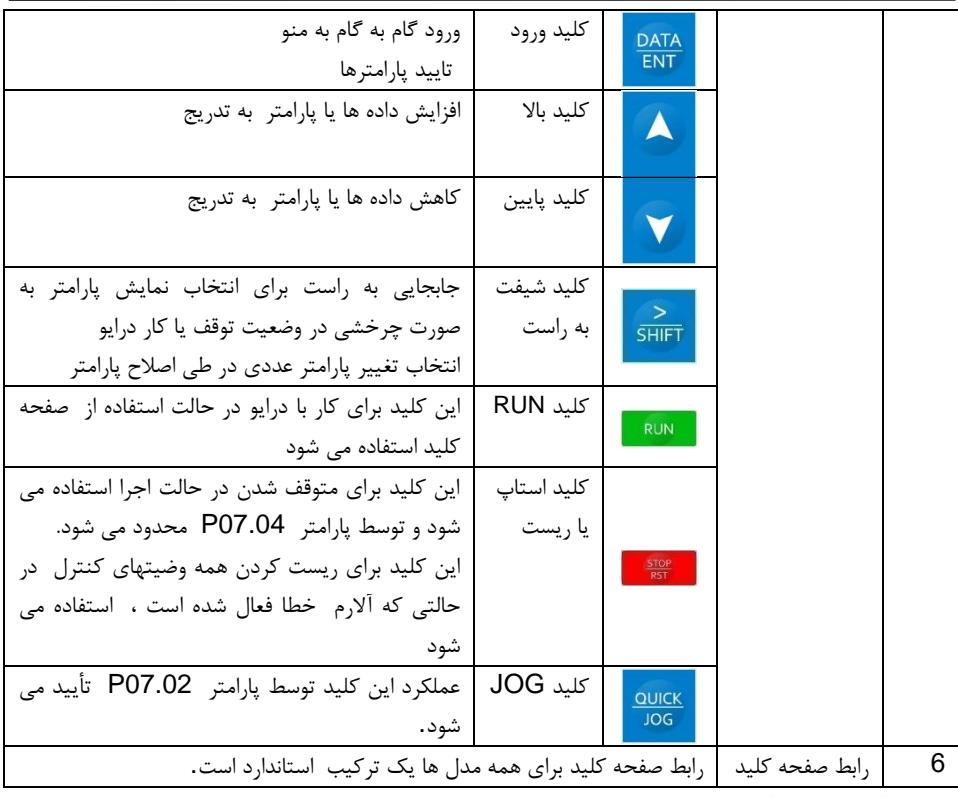

### 5**-**3 نمایش صفحه کلید

حالت نمایش صفحه کلید درایو های سری 40VX به پارامتر حالت توقف ، پارامتر وضعیت در حال کار ، وضعیت ویرایش پارامتر پارامتر و وضعیت اخطار و خطا و غیره تقسیم می شود.

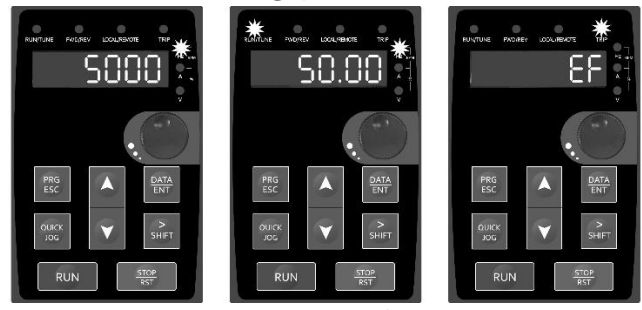

شکل 5-2: حالت نمایش داده شده

## 5**-**4 عملکرد صفحه کلید

درایو را از طریق پنل راه اندازی کنید. شرح جزئیات پارامتر های توابع را در دیاگرام خالصه کدهای تابع مشاهده نمایید.

# **5-4-1** نحوه تنظیم پارامتر های درایو

درایو دارای سه سطح منوی است که عبارتند از:

- .1 شماره گروه پارامتر )منوی سطح اول(
	- .2 برگه پارامتر )منوی سطح دوم(
- .3 تعیین مقدار پارامتر )منوی سطح سوم(

ملاحضات: فشا, داد<sub>ن</sub> همزمان PRG/ESC و DATA/ENT می تواند از سطح سوم به سطح دوم برگردد. تفاوت در این است که: با فشار دادن  $\overline{\textsf{DATA/ENT}}$  پارامترهای تنظیم شده در صفحه کنترل ذخیره می شوند، به منوی سطح دوم باز می گردند و سپس با تغییر خودکار به پارامتر بعدی خواهد رفت ، ؛ در حالی که فشار دادن PRG/ESC مستقیماً به منوی سطح دوم بدون ذخیره پارامترها باز می گردد، و همچنان در پارامتر فعلی باقی می ماند. در منوی سطح سوم ، اگر پارامتر در حالت چشمک زن نباشد ، به این معنی است که پارامتر نمی تواند اصلاح شود. دالیل احتمالی می تواند این موارد باشد:

.1 این پارامتر پارامتر قابل تغییر نیست ، مانند پارامتر با مقدار تخصیص یافته ، سوابق عملکرد و غیره؛ .2 این پارامتر در حالت اجرا قابل تغییر نیست ، اما در حالت توقف قابل تغییر است. مانند تنظیم پارامتر 00.01P از صفر به یک .

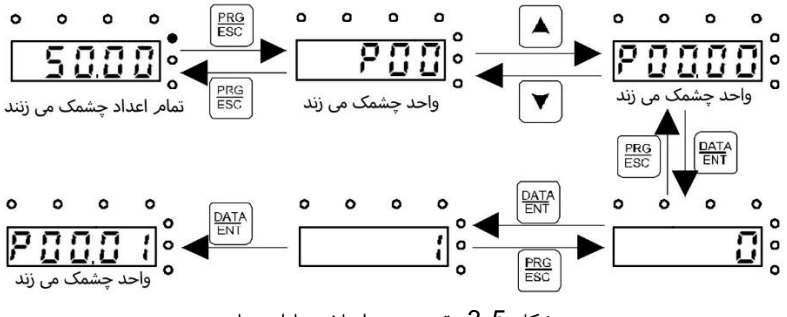

شکل :3-5 نقشه نحوه اصالح پارامترها

## **5-4-2** چگونه برای درایو پسورد تنظیم کنیم

درایو های سری 40VX برای استفاده کاربران پسورد عملیاتی را فراهم آورده است . 07.00P را تنظیم کنید تا پس از خروج از حالت ویرایش پارامتر ، رمز عبور فوراً معتبر می شود. دوباره ESC / PRG را فشار دهید تا حالت ویرایش پارامتر "0.0.0.0.0" نمایش داده خواهد شدتا اینکه کد صحیح را وارد نمایی . تا زمانی که از رمز عبور صحیح استفاده نکنید ، اپراتورها امکان دسترسی را نخواهند داشت. 07.00P را روی صفر تنظیم کنید تا عمل کننده حافظت رمز عبور لغو گردد.

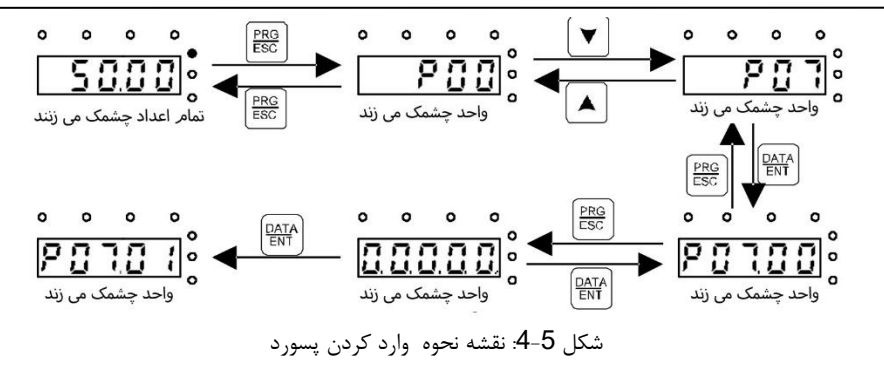

**5-4-3** چگونه وضعیت درایو را از طریق پارامتر های توابع مشاهده کنیم درایو 40VX گروه 17P را بعنوان گروه بازرسی یا بازدید فراهم نموده است و کاربران میتوان به 17P وارد و مستقیما وضعیت درایو را مشاهده نمایند

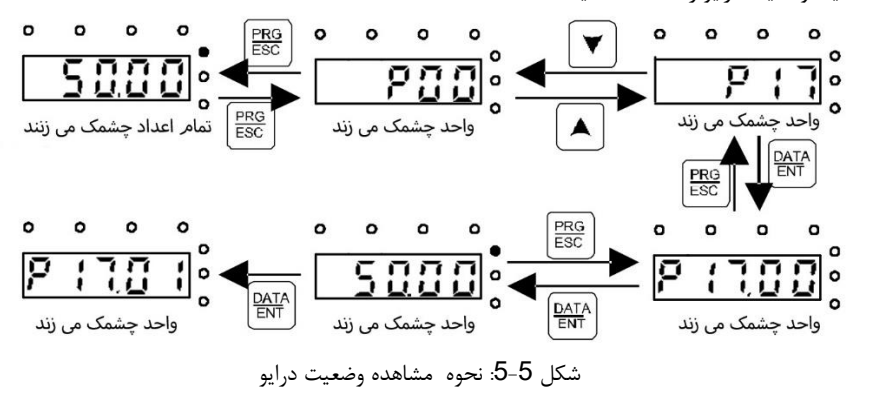

 پارامترهای توابع **-**6 این فصل شامل چه مواردی است این فصل پارامترهای عملکرد را لیست کرده و توضیح می دهد. **-**6 پارامترهای توابع سری **40VX**

پارامترهای توابع درایو های سری 40VX با توجه به توابع به 30 گروه (29P – 00P (تقسیم شده اند که 28P– 18P از آنها بعنوان رزرو می باشد. هر گروه عملکرد شامل پارامتر های توابع خاصی است که از منوهای 3 سطح استفاده می کنند. به عنوان مثال ، "08.08P"به معنای پارامتر هشتم در گروه عملکرد 8P است ، گروه 29Pتوسط کارخانه رزرو شده است و دسترسی به این پارامترها برای کاربران ممنوع است. برای راحتی تنظیم پارامتر ، شماره گروه عملکرد مربوط به منوی سطح اول ، پارامتر مربوط به منوی سطح دوم و پارامتر مربوط به منوی سطح سوم است . .1 در زیر دستورالعمل لیست عملکردها آورده شده است:

خط اول "پارامتر ": کدهای گروه پارامتر عملکرد و پارامترها؛

خط دوم" نام :"نام کامل پارامترهای عملکرد. خط سوم "جزئیات تصویر پارامترها": تصویر دقیق پارامترهای توابع. خط چهارم "مقدار پیش فرض": مقدار تنظیم شده اصلی کارخانه از پارامتر عملکرد ؛ خط پنجم "اصلاح": ویژگی تغییر پارامتر های توابع (پارامترها قابل اصلاح هستند یا نه و شرایط) ، در زیر دستورالعمل آورده شده است: ○ : به ا ین معنی که مقدار تنظیم شده پارامتر را می توان هم در حالت توقف و در حال کار ا تغییر داد. © : به این معنی که مقدار تنظیم شده پارامتر را نمی توان در حال اجرا تغییر داد. ● : یعنی مقدار پارامتر ، مقدار واقعی تشخیص داده شده است و قابل اصلاح نیست. ( بازرسی خودکار درایو ، تغییر پارامترها را محدود کرده است تا به کاربران کمک کند از تغییر ناخواسته جلوگیری کنند) . .2 "پارامتر مبنا" اعشاری (DEC (است ، اگر پارامتر با هگز بیان شود ، پارامتر هنگام ویرایش از یکدیگر جدا می شود. دامنه تنظیم بیت های خاص F $-$ F(هگز) است. .3 "مقدار پیش فرض" به این معنی است که پارامتر عملکرد در هنگام بازیابی پارامترهای پیش فرض به مقدار پیش فرض باز می گردد. اما پارامتر اختصاص داده شده یا مقدار ثبت شده بازیابی نمی شود. .4 برای محافظت بهتر از پارامترها ، درایو برای پارامترها پسورد فراهم می کند. پس از تنظیم گذرواژه ) 07.00P را روی هر عدد غیر صفر تنظیم کنید( ابتدا پس از فشار دادن کاربر روی ESC / PRG ، سیستم به حالت تأیید رمز ورود وارد می شود تا به حالت ویرایش پارامتر برسد. و سپس "0.0.0.0.0" نمایش داده خواهد شد.. تا زمانی که کاربر رمز عبور خود را وارد نکند ، نمی تواند وارد سیستم شود. برای محدوده پارامتر تنظیمات کارخانه ، به رمز ورود صحیح کارخانه نیاز دارد ( یادآوری می شود که کاربران نمی توانند به تنهایی پارامترهای کارخانه را تغییر دهند ، در غیر این صورت ، در صورت نادرست بودن تنظیم پارامتر ، ممکن است صدمه به درایو وارد شود). اگر قفل محافظت از رمز عبور باز شود ، کاربر می تواند رمز عبور را آزادانه تغییر دهد و درایو با آخرین تنظیمات کار خواهد کرد. وقتی 07.00Pروی صفر تنظیم شود ، می توان رمز را لغو کرد. اگر 07.00P هنگام روشن شدن صفر نباشد ، پارامتر توسط رمز عبور محافظت می شود. هنگام تغییر پارامترها با ارتباط سریال ، عملکرد رمز عبور نیز از قوانین فوق پیروی می کند.

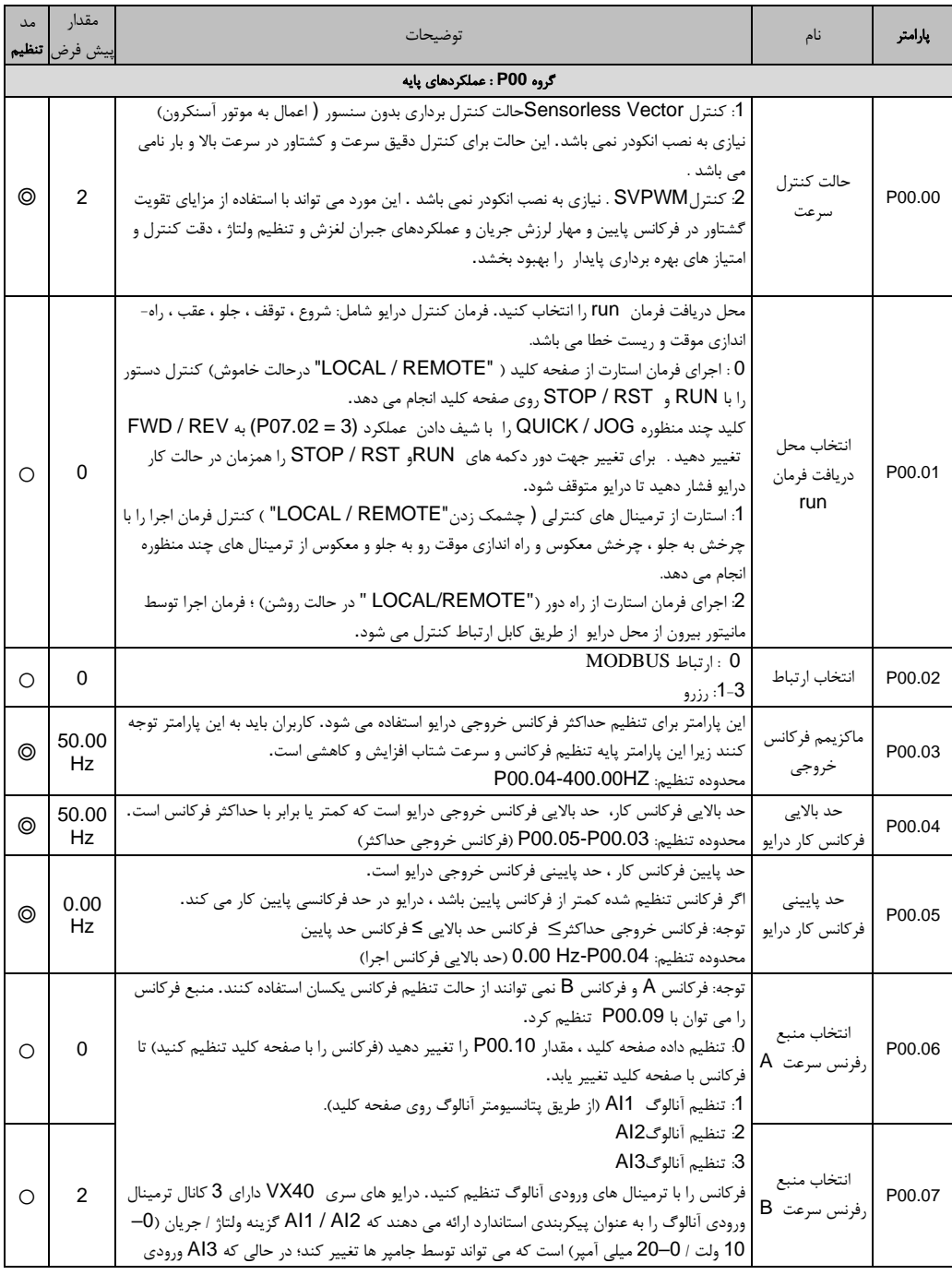

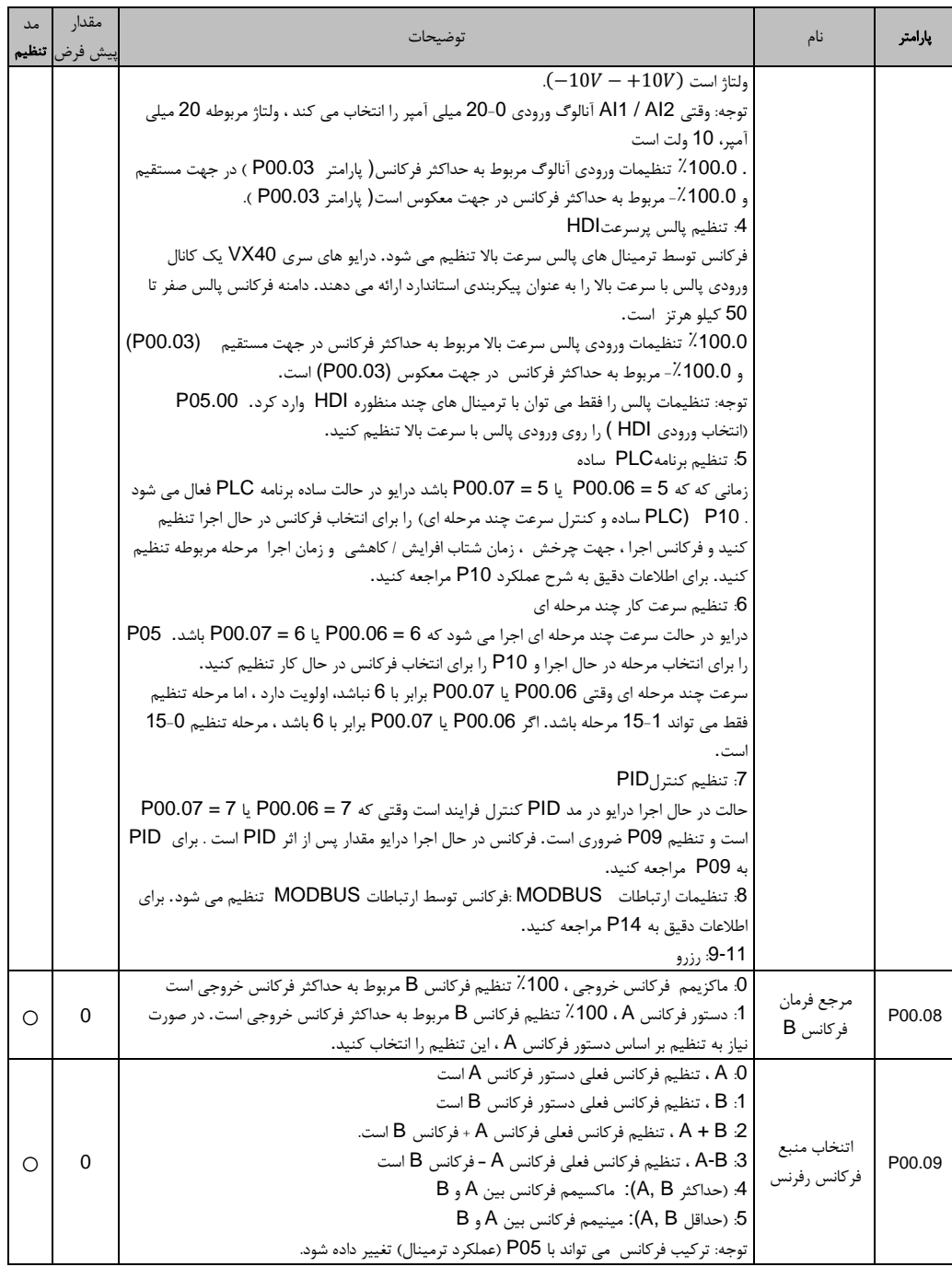

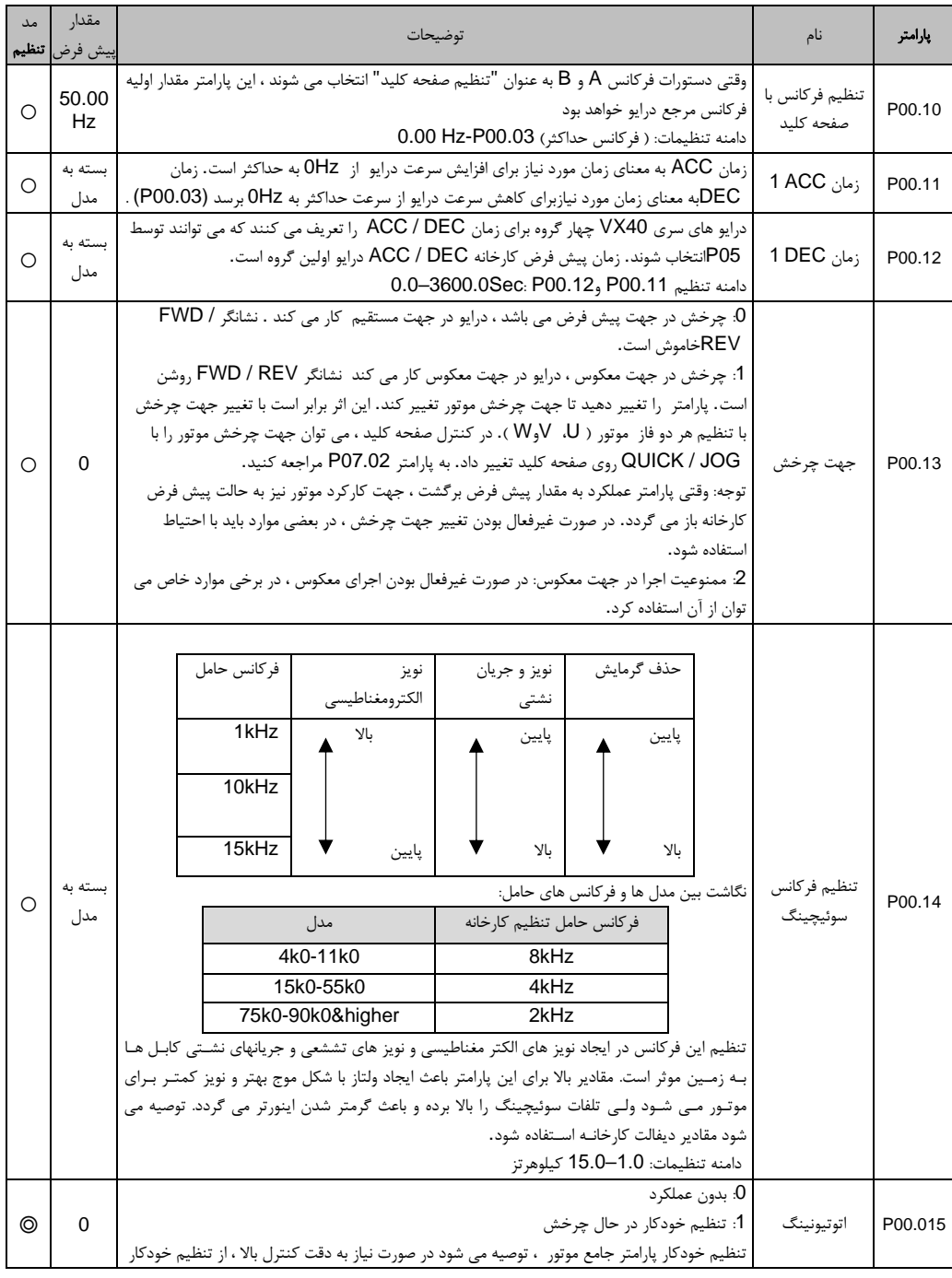

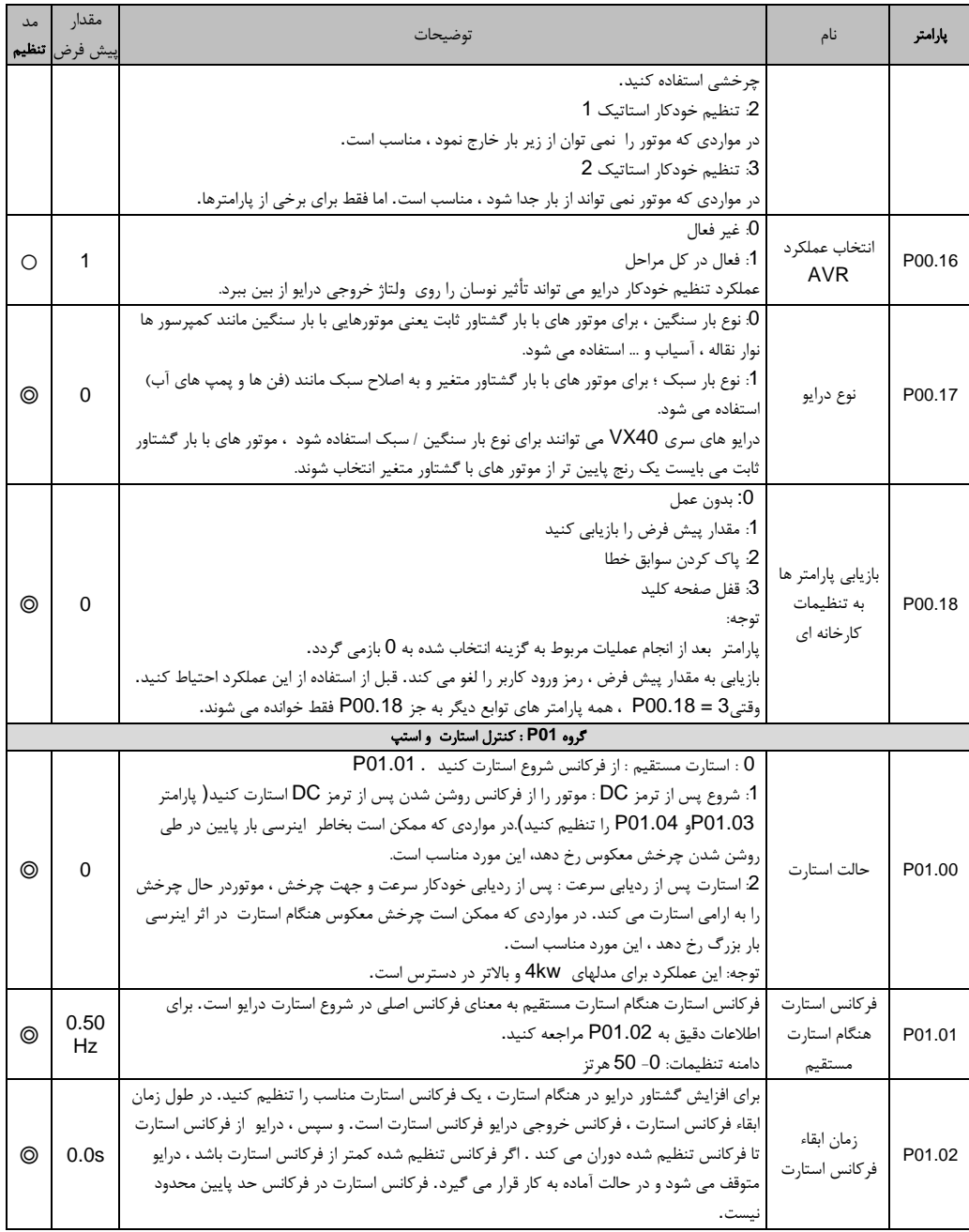

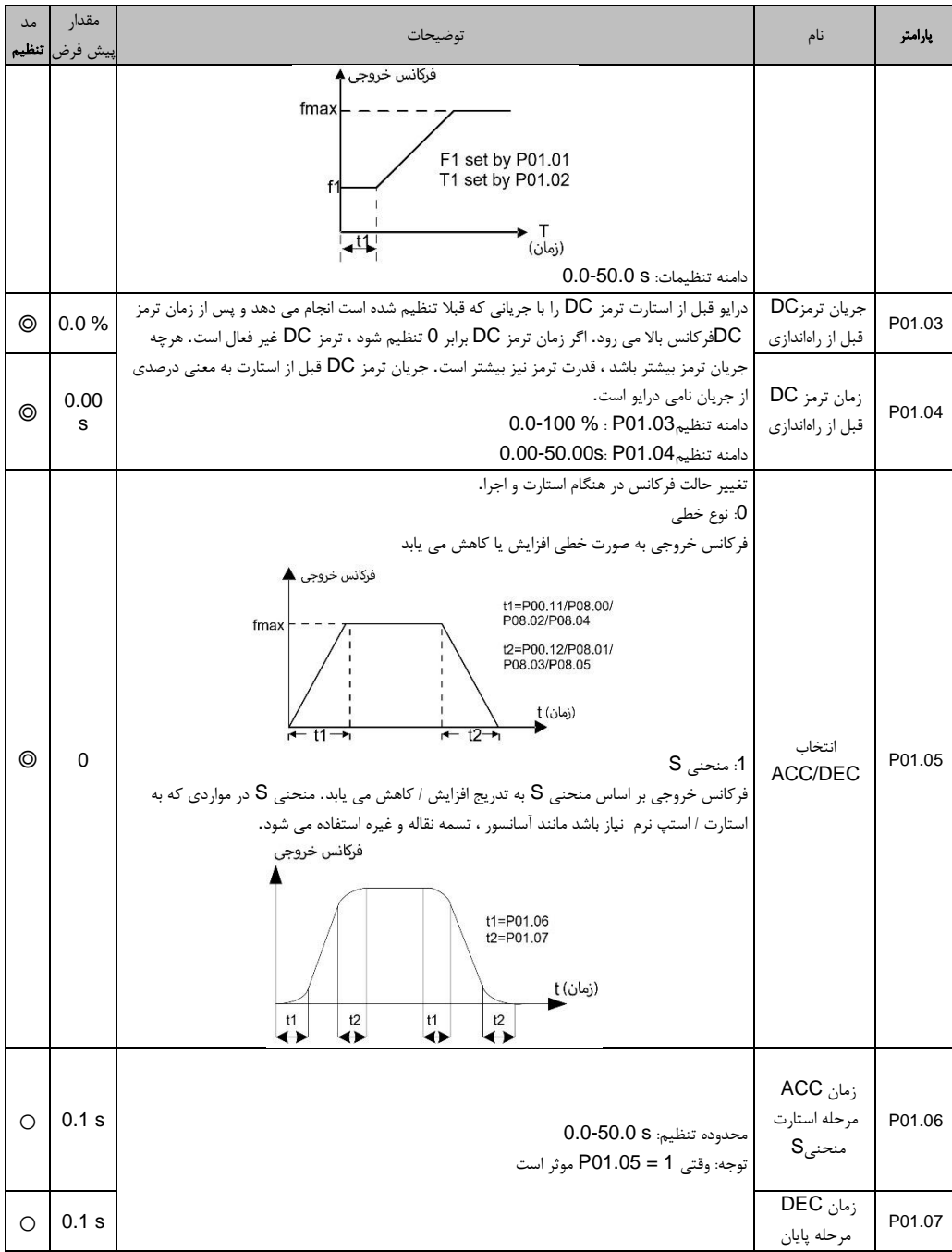
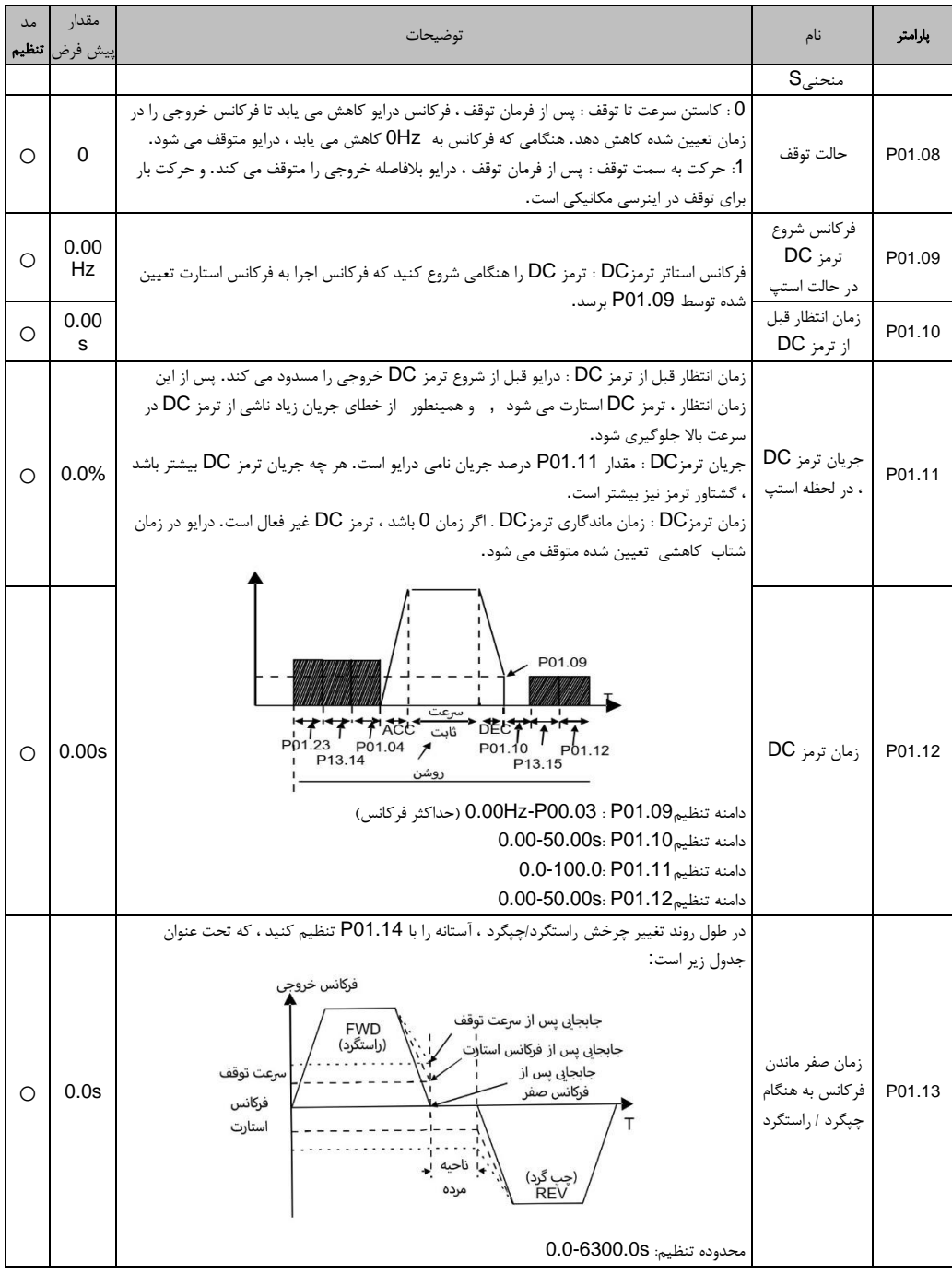

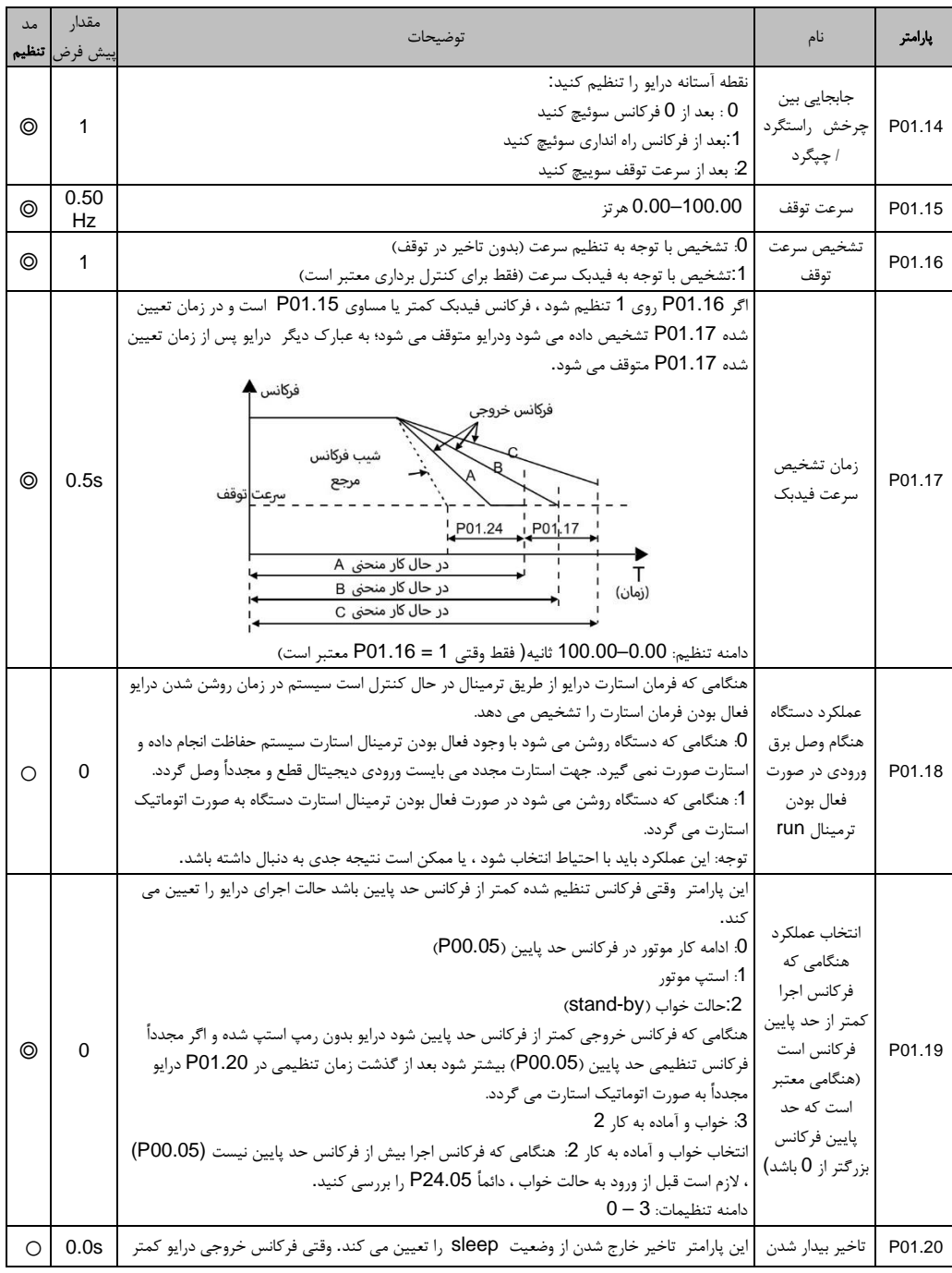

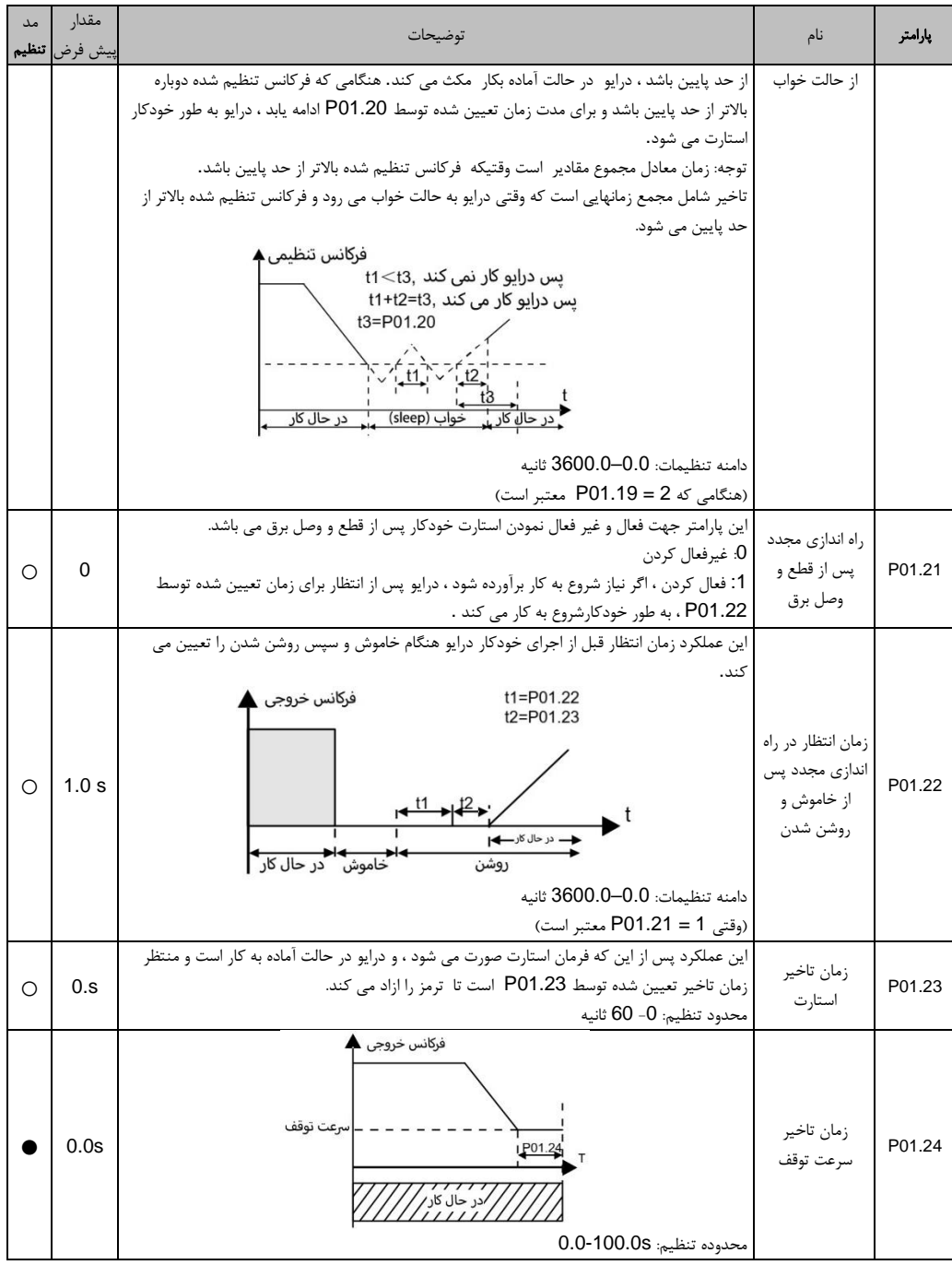

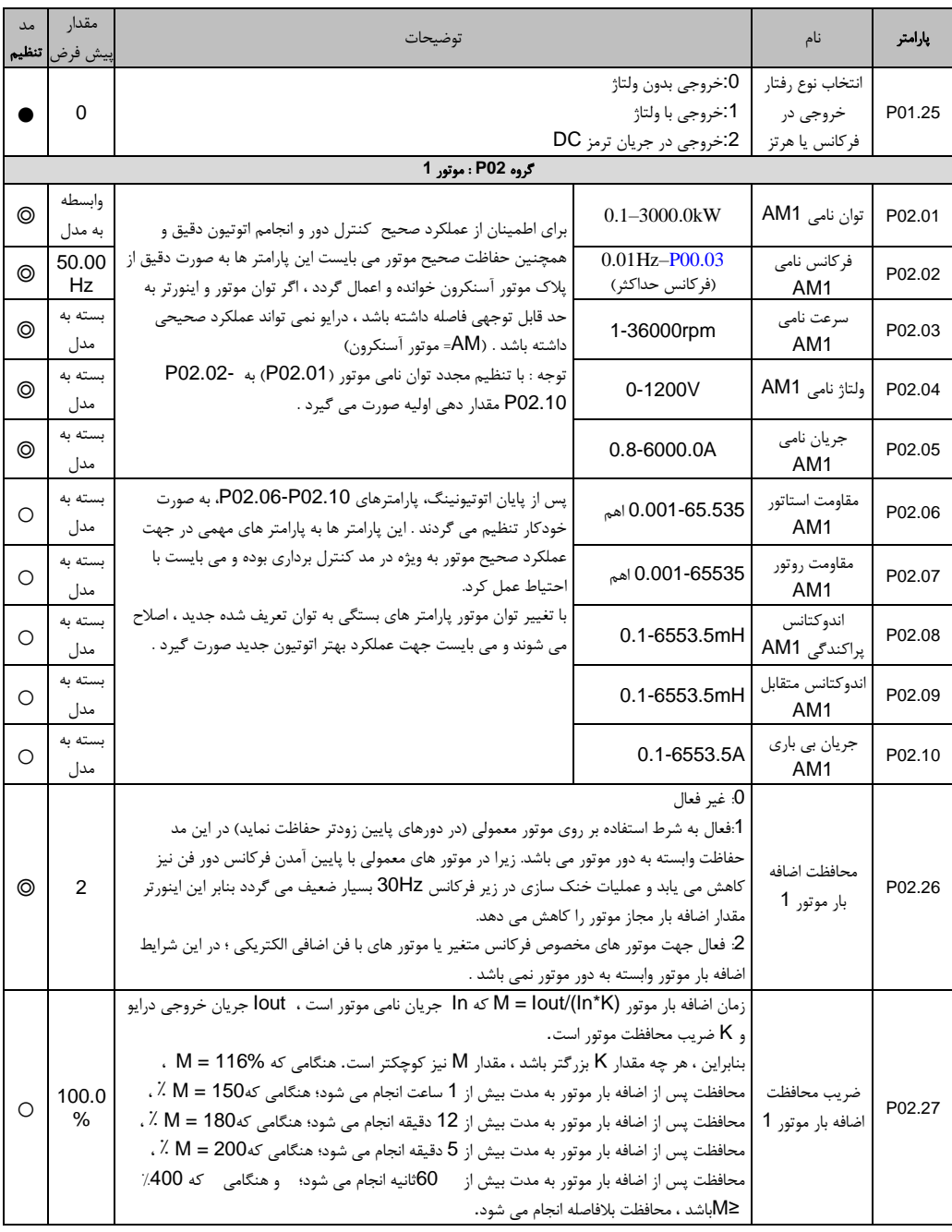

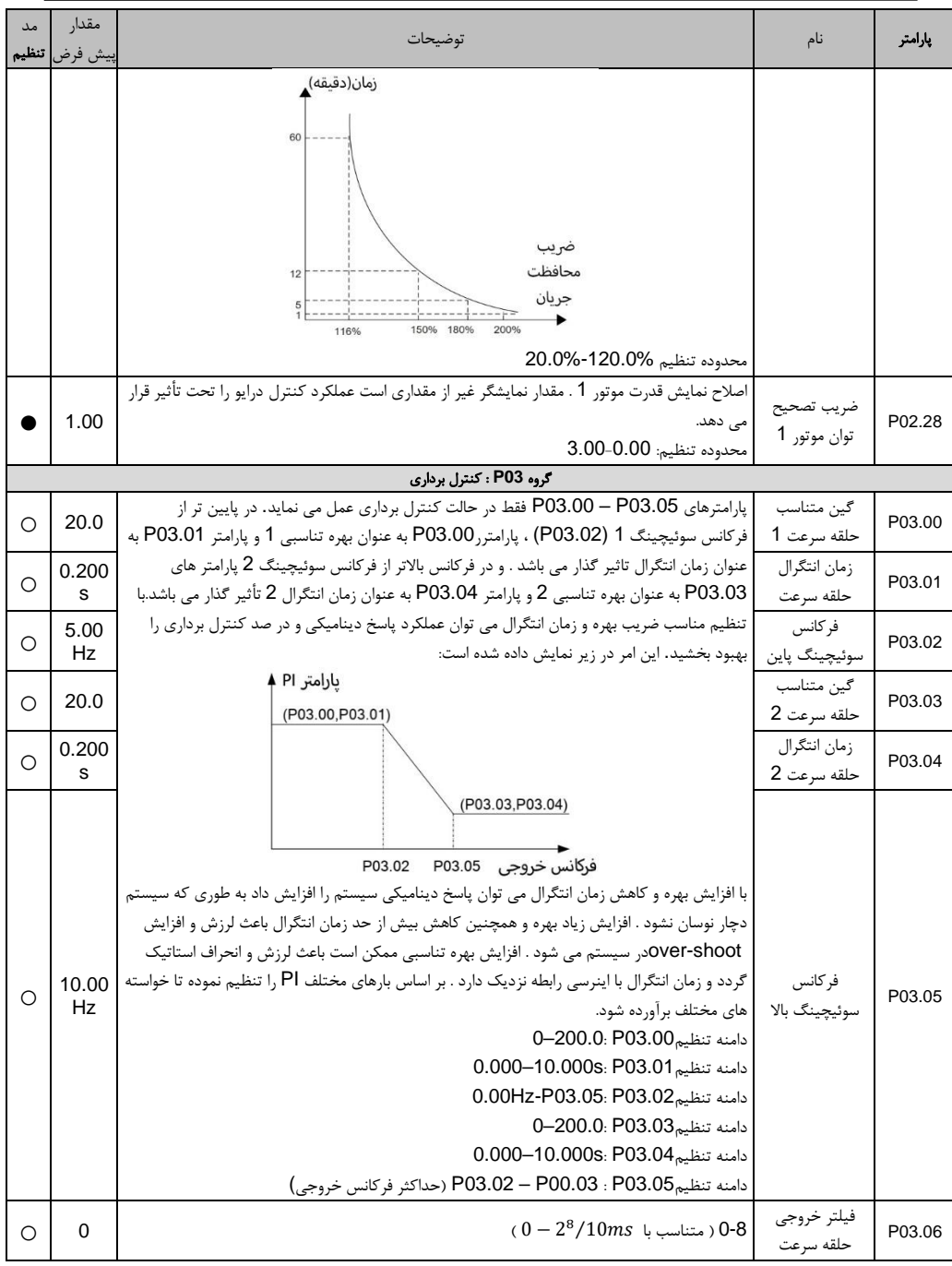

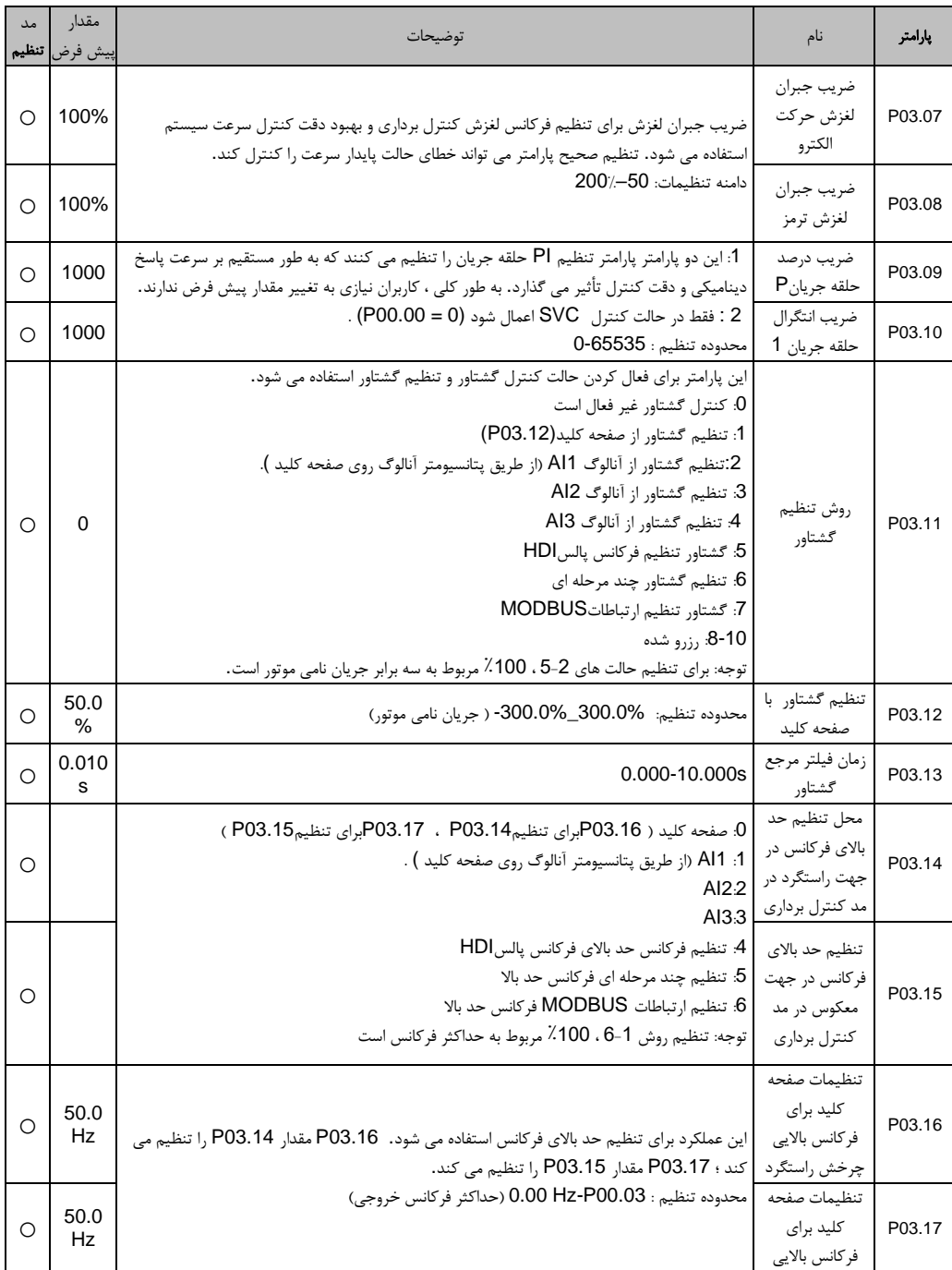

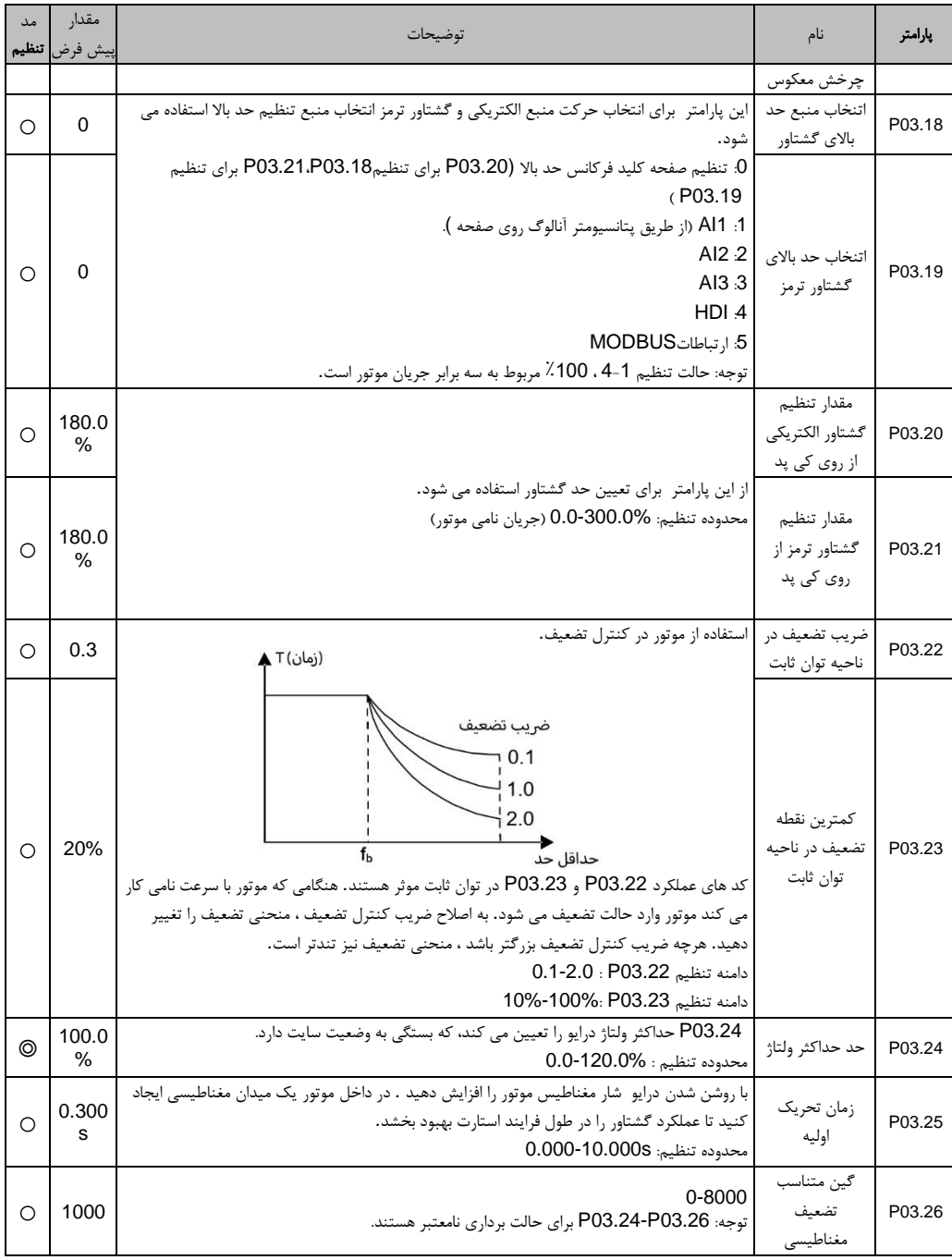

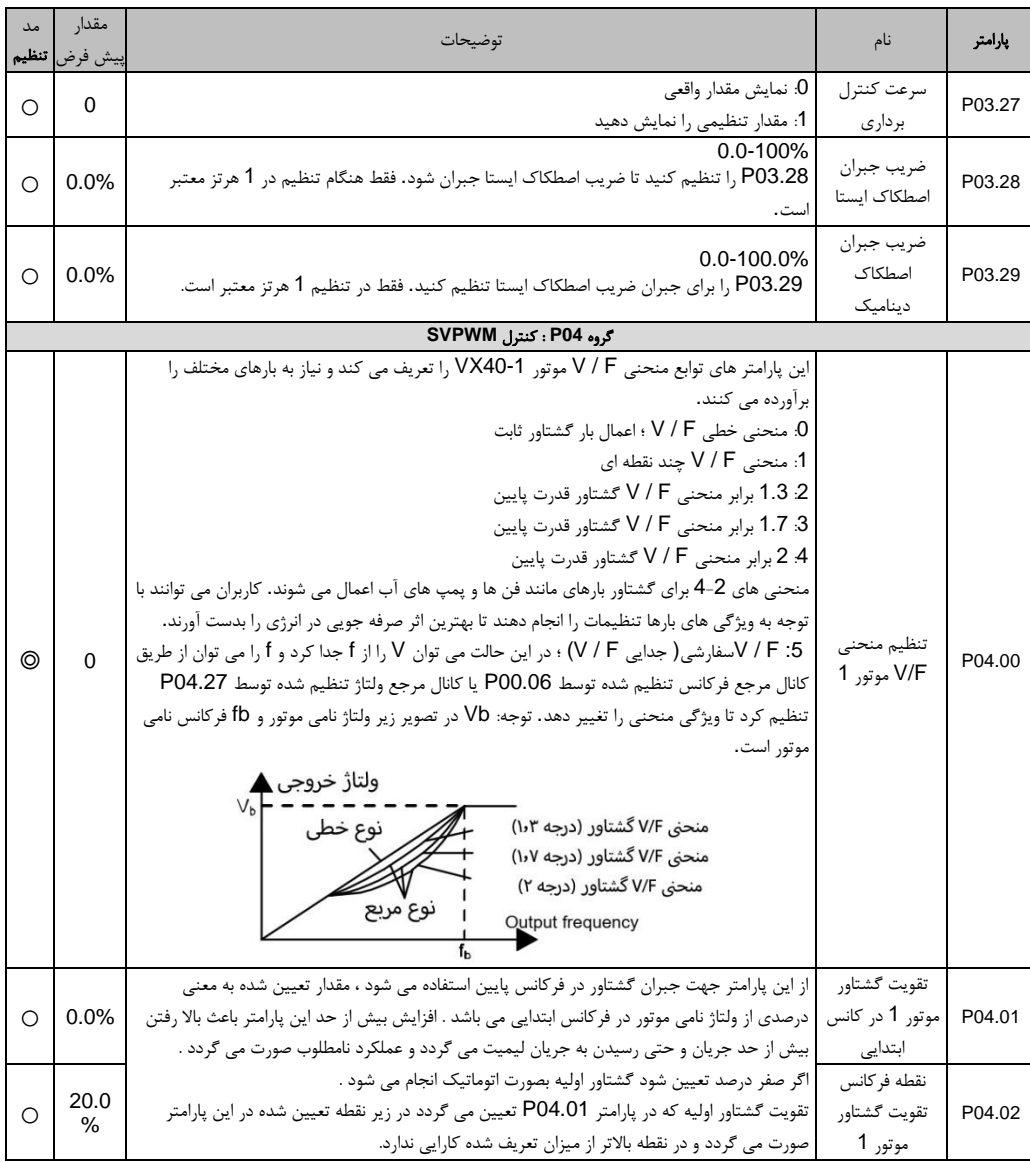

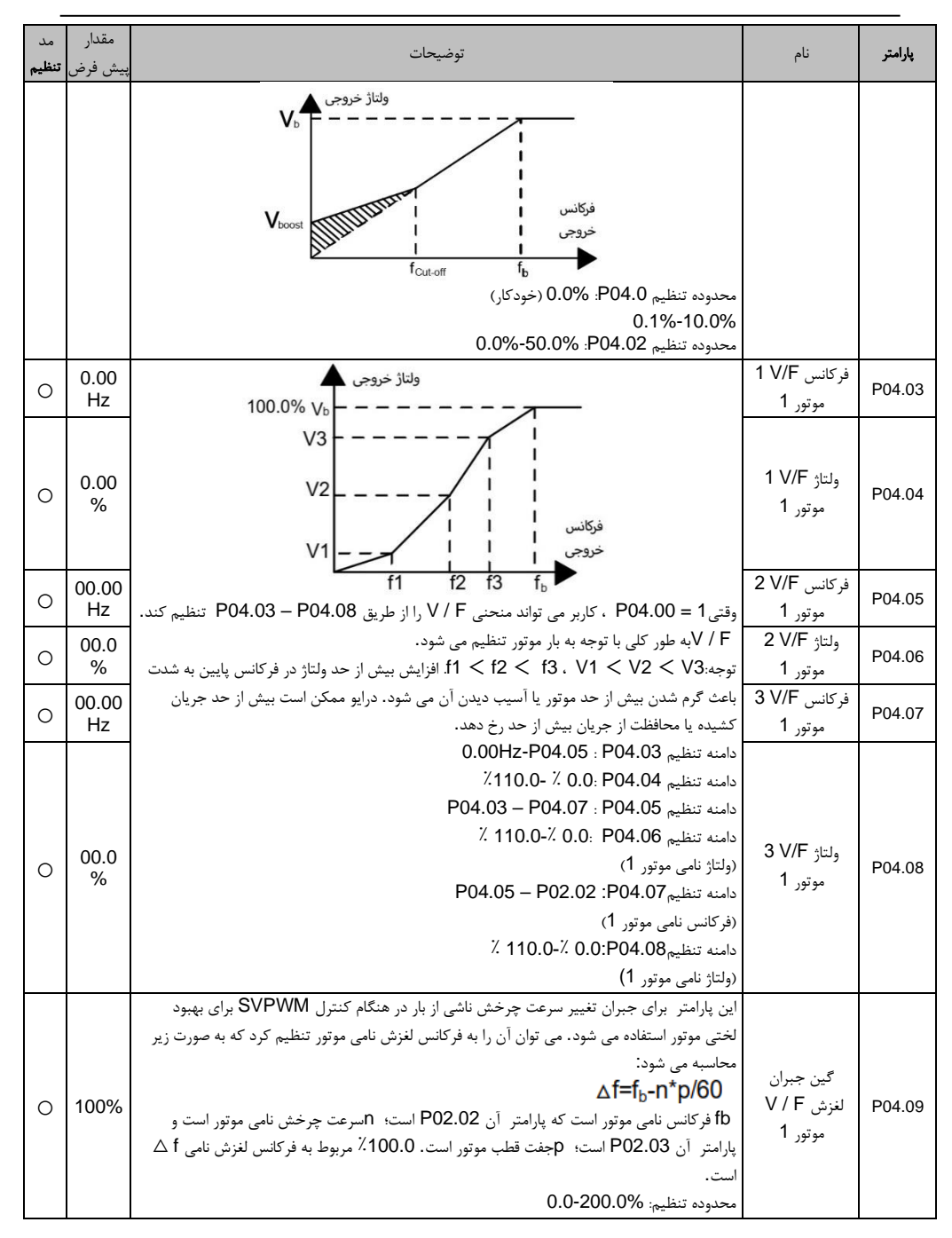

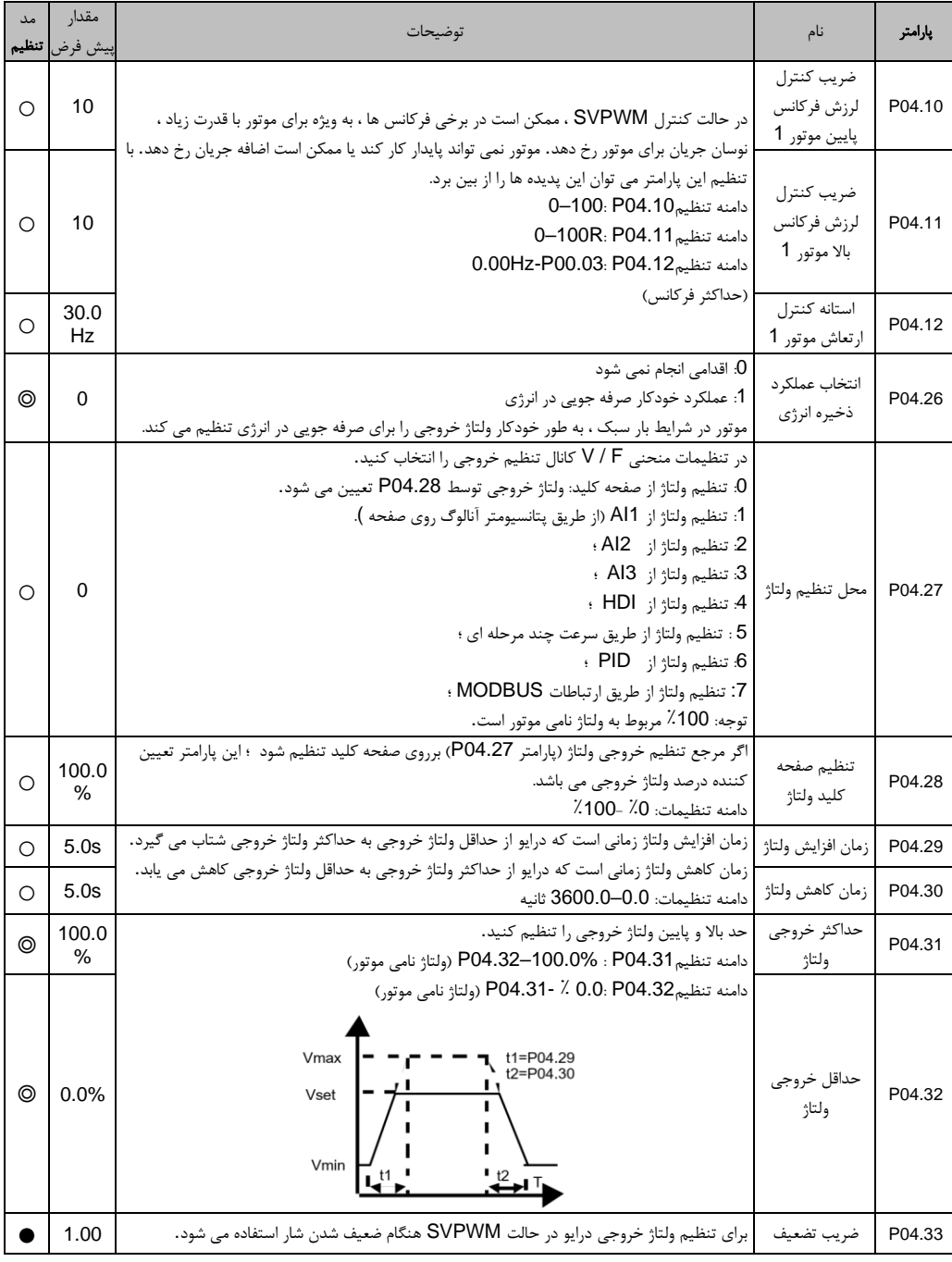

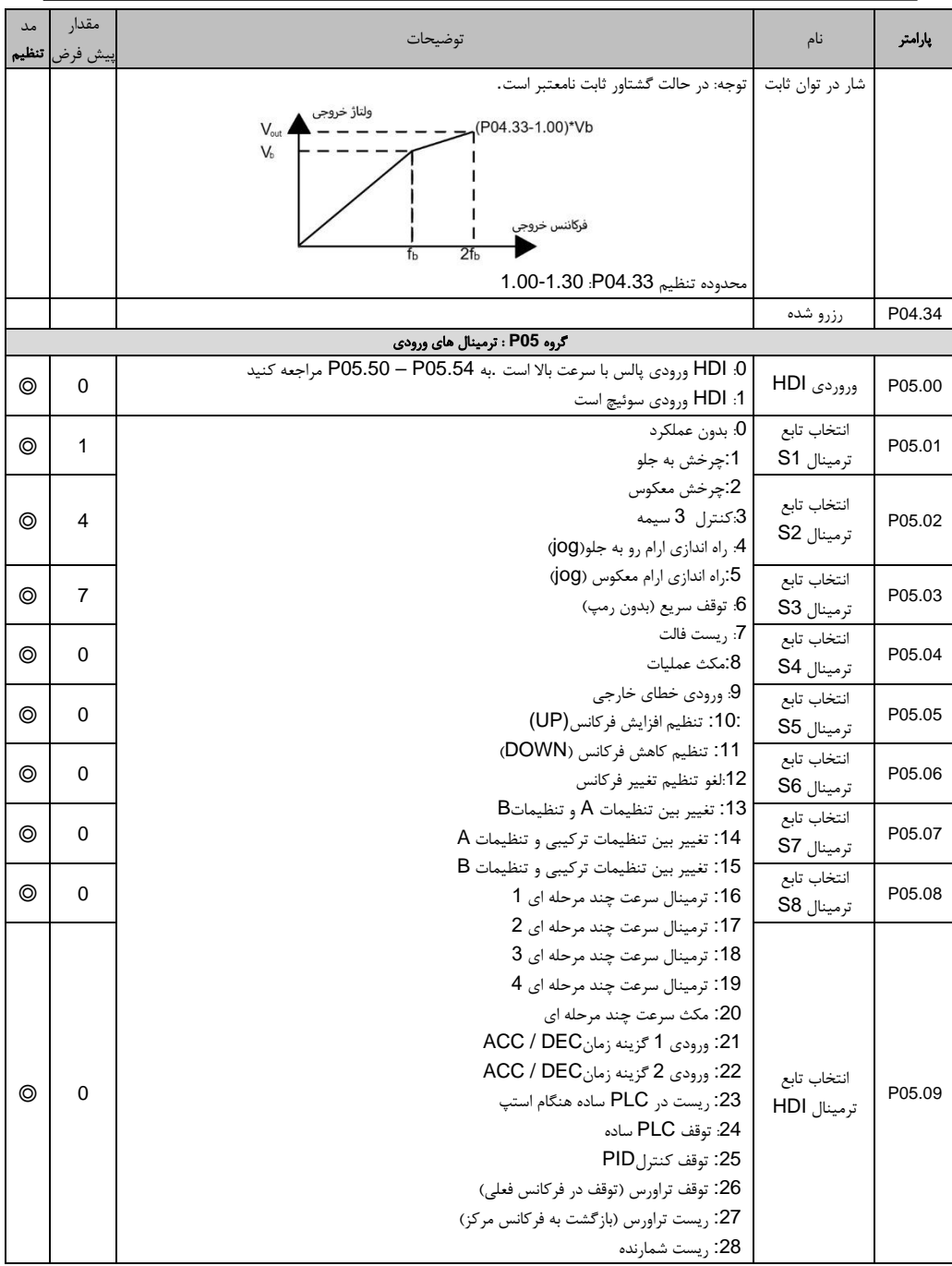

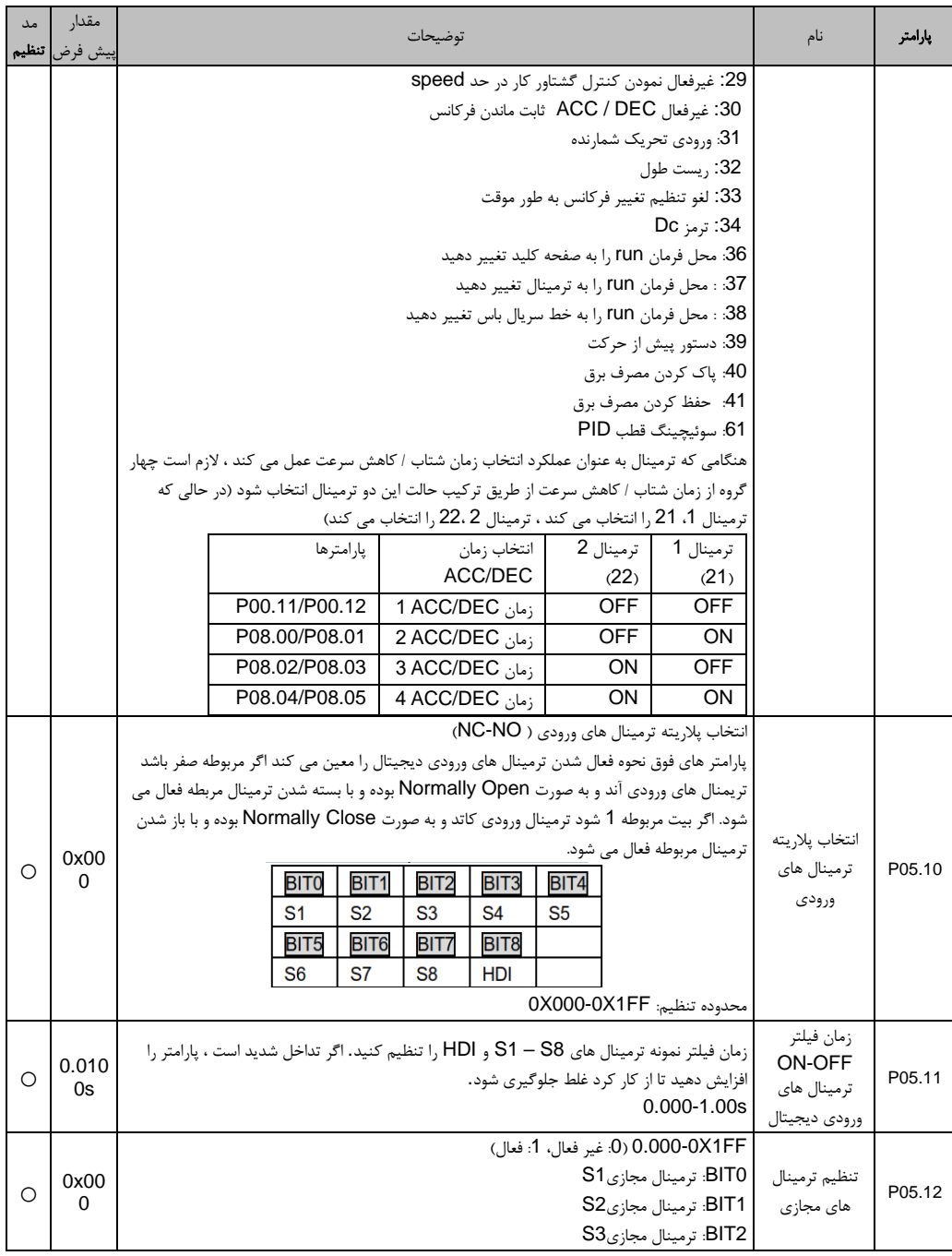

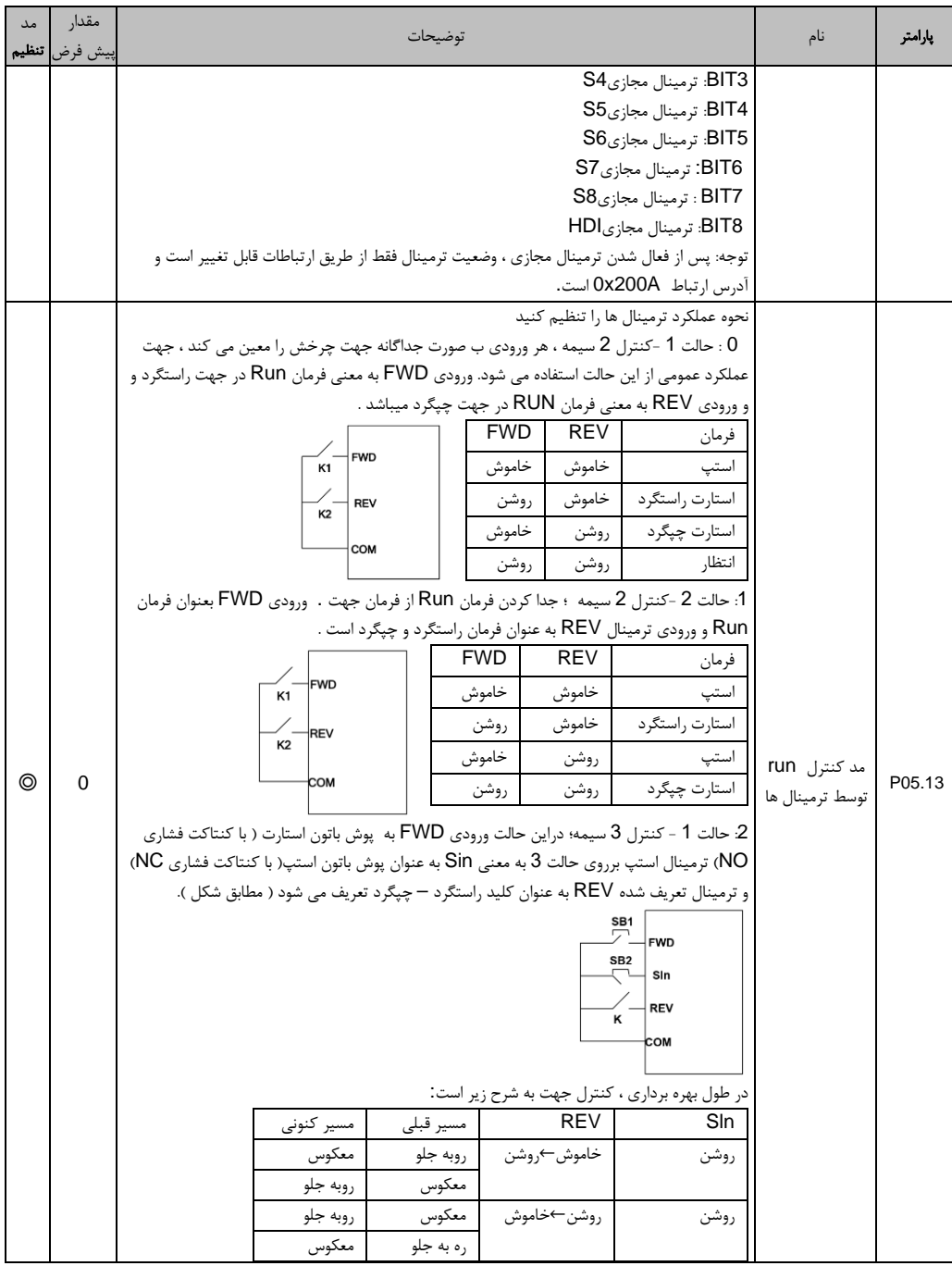

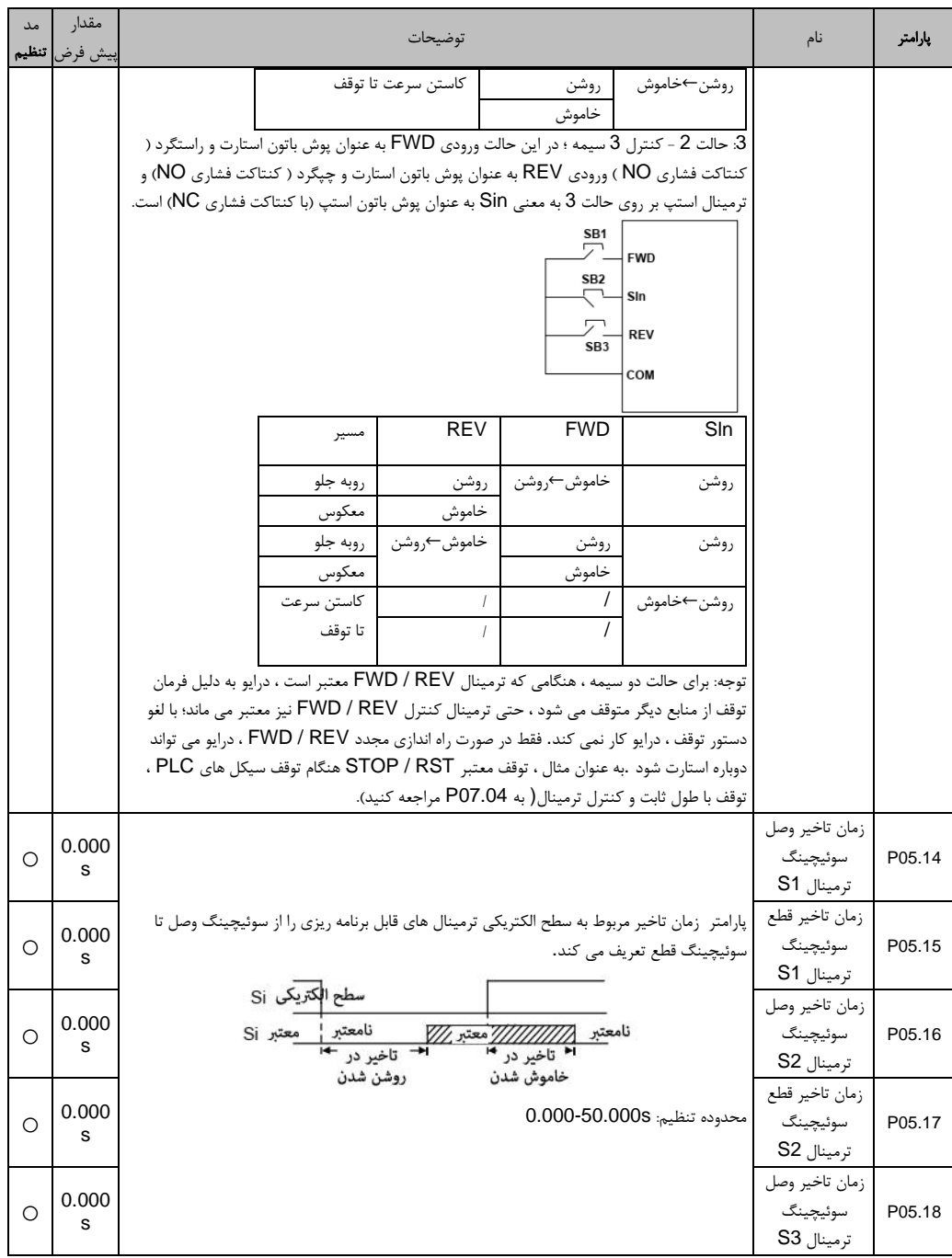

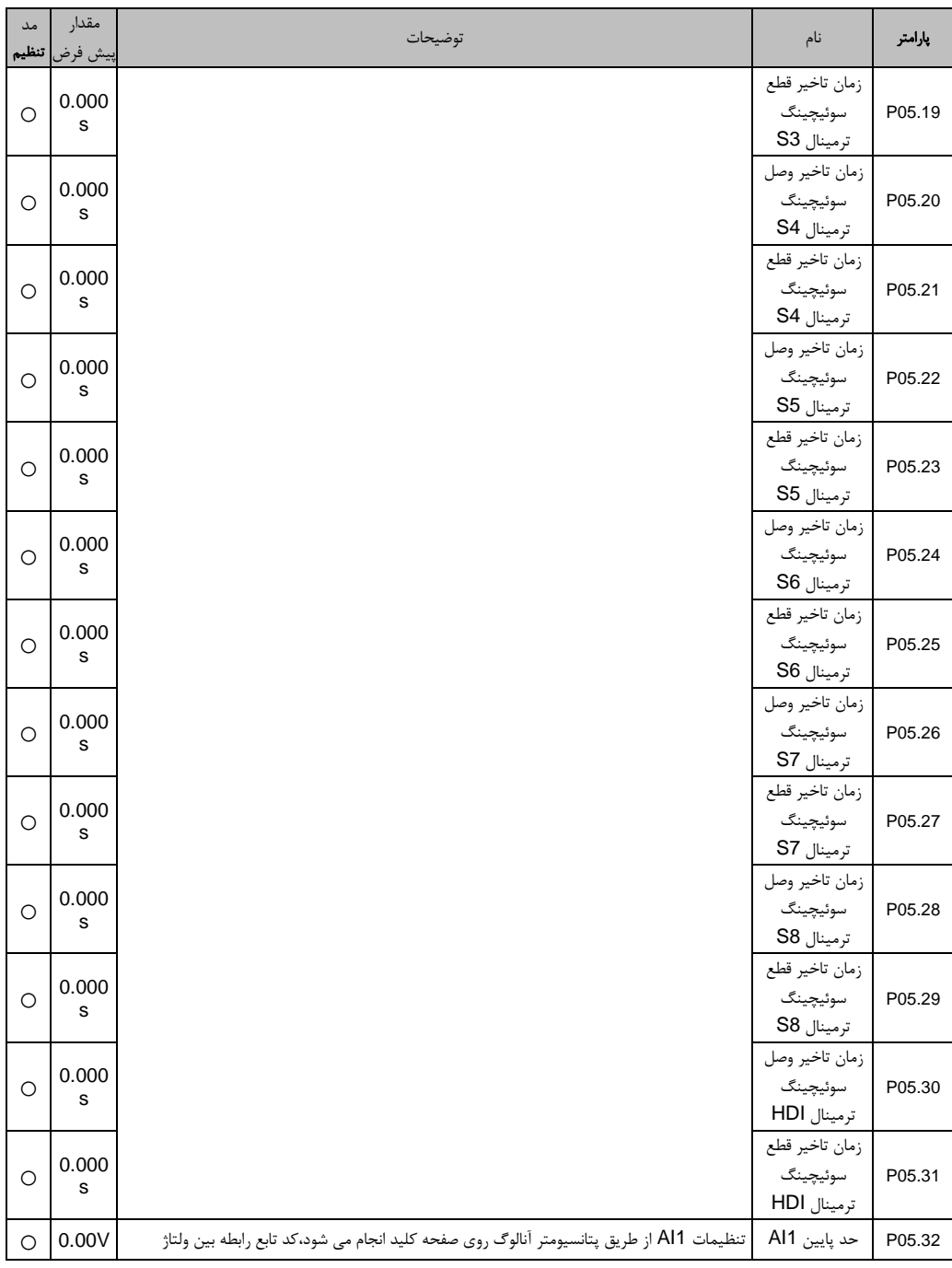

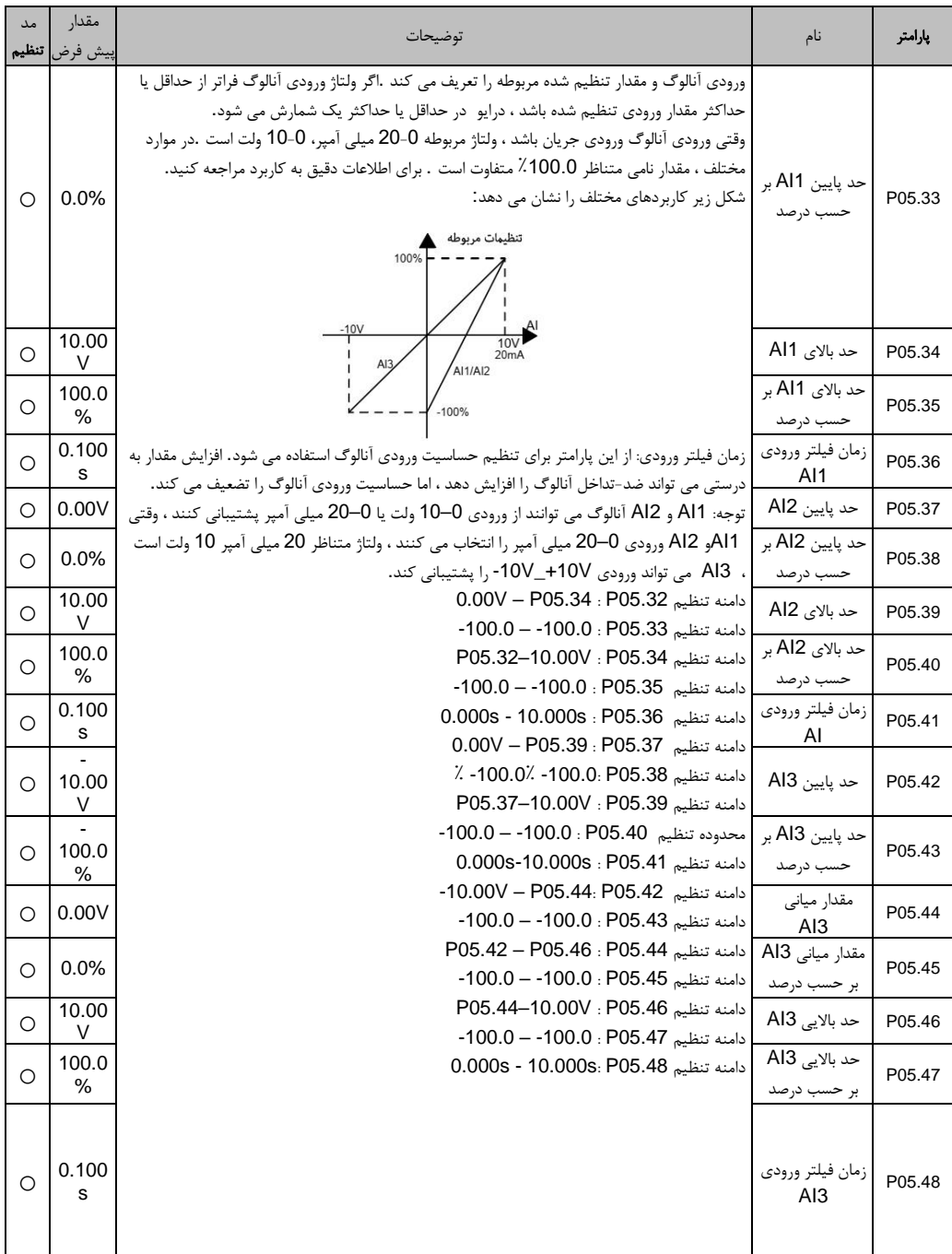

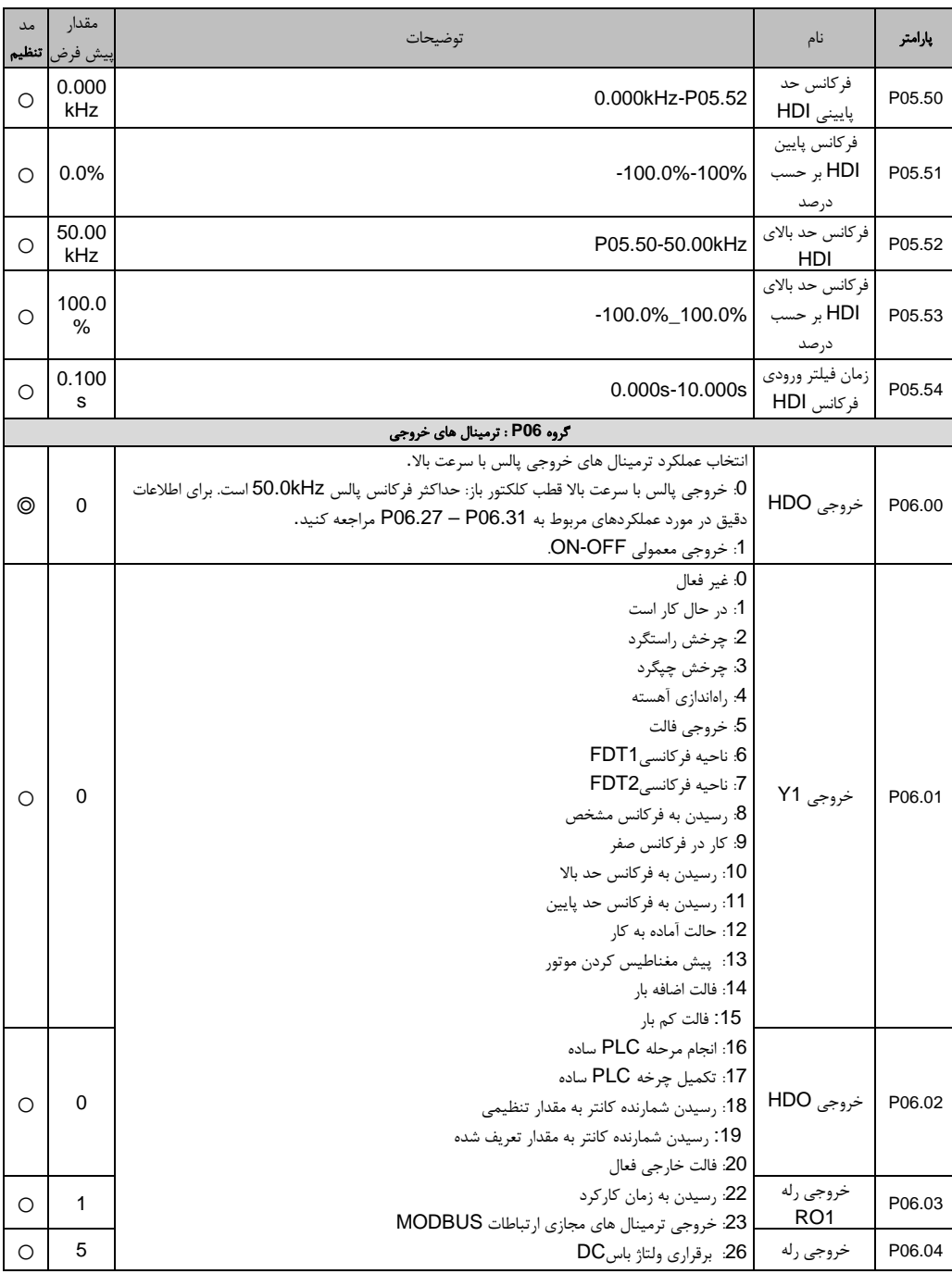

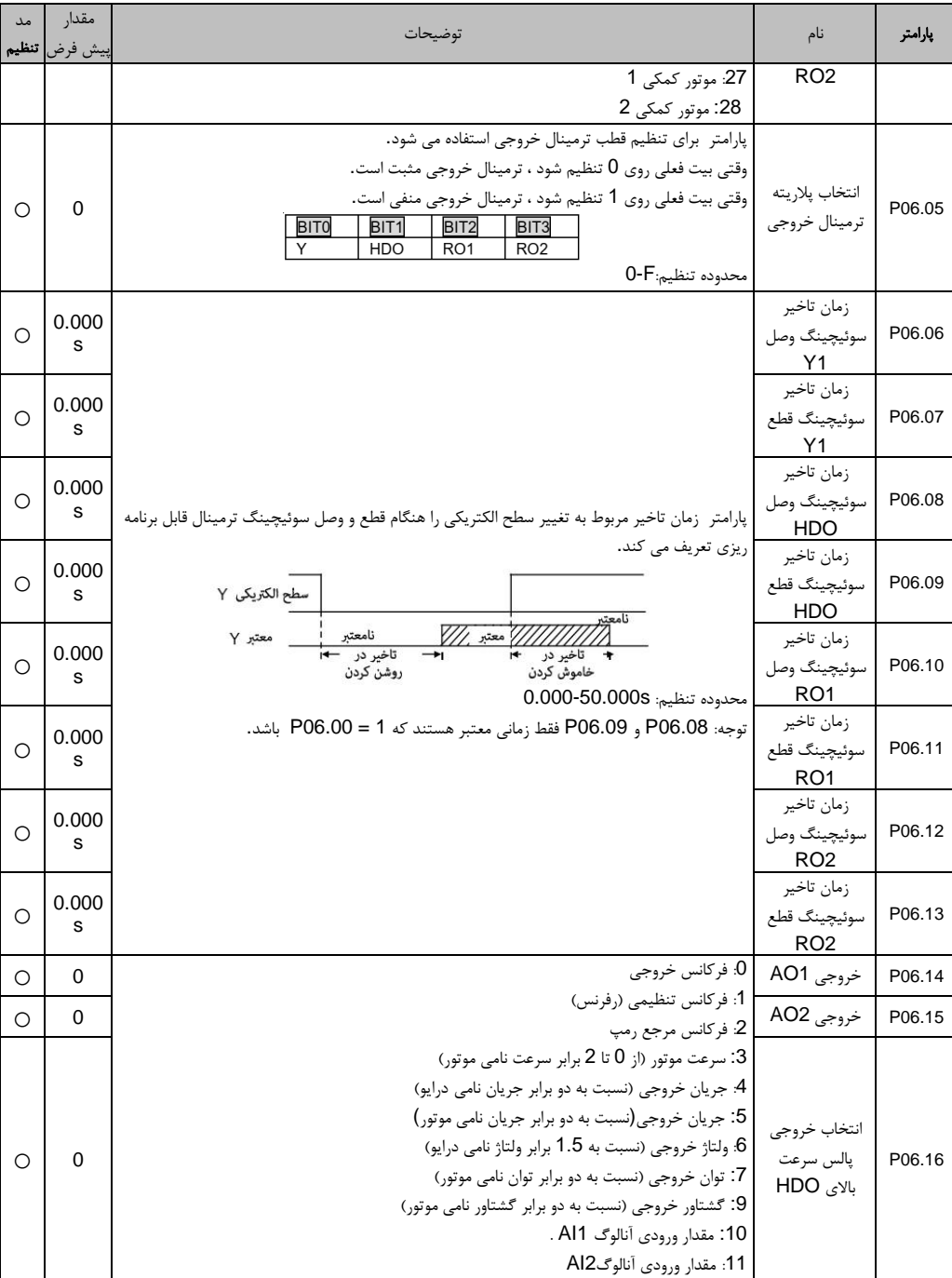

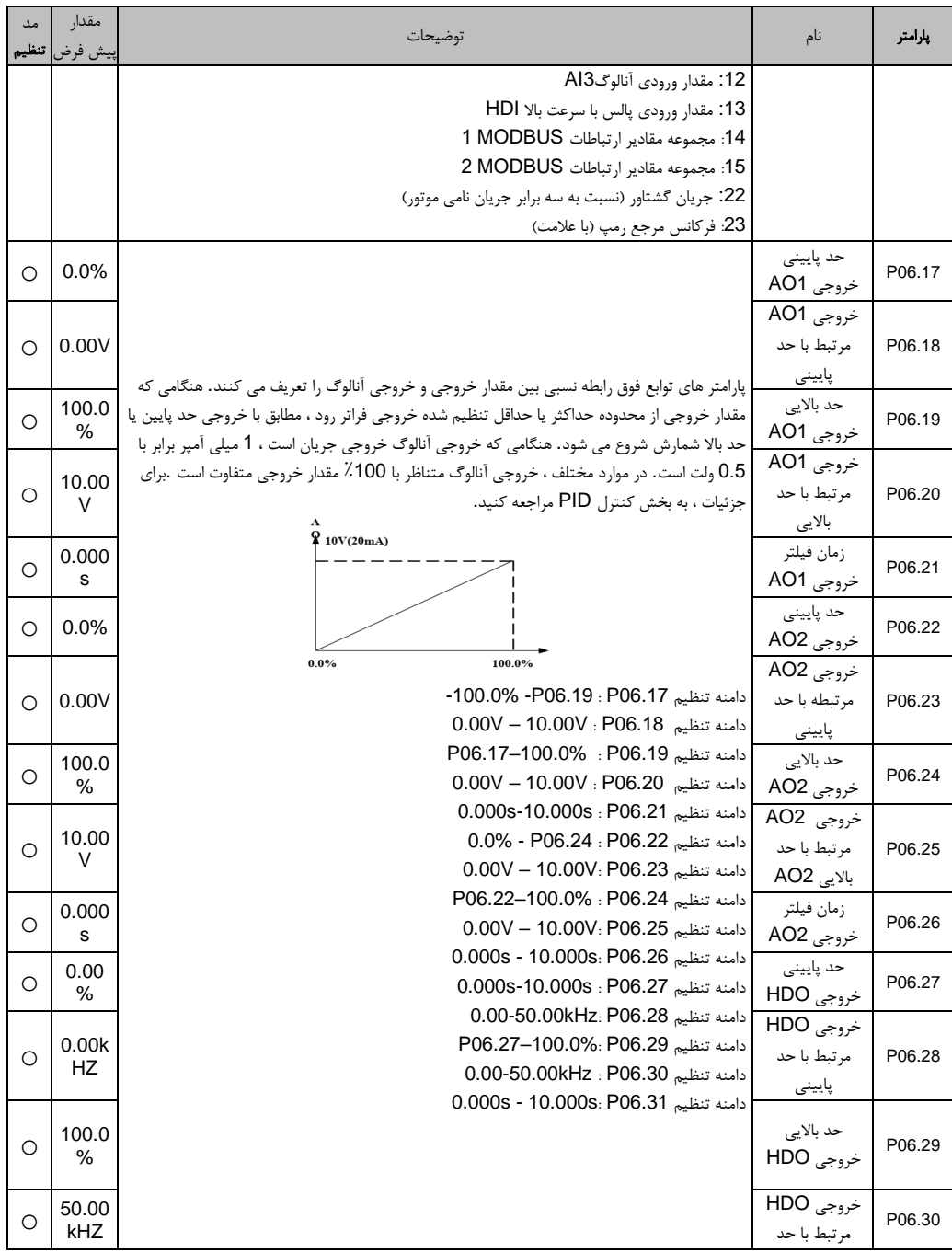

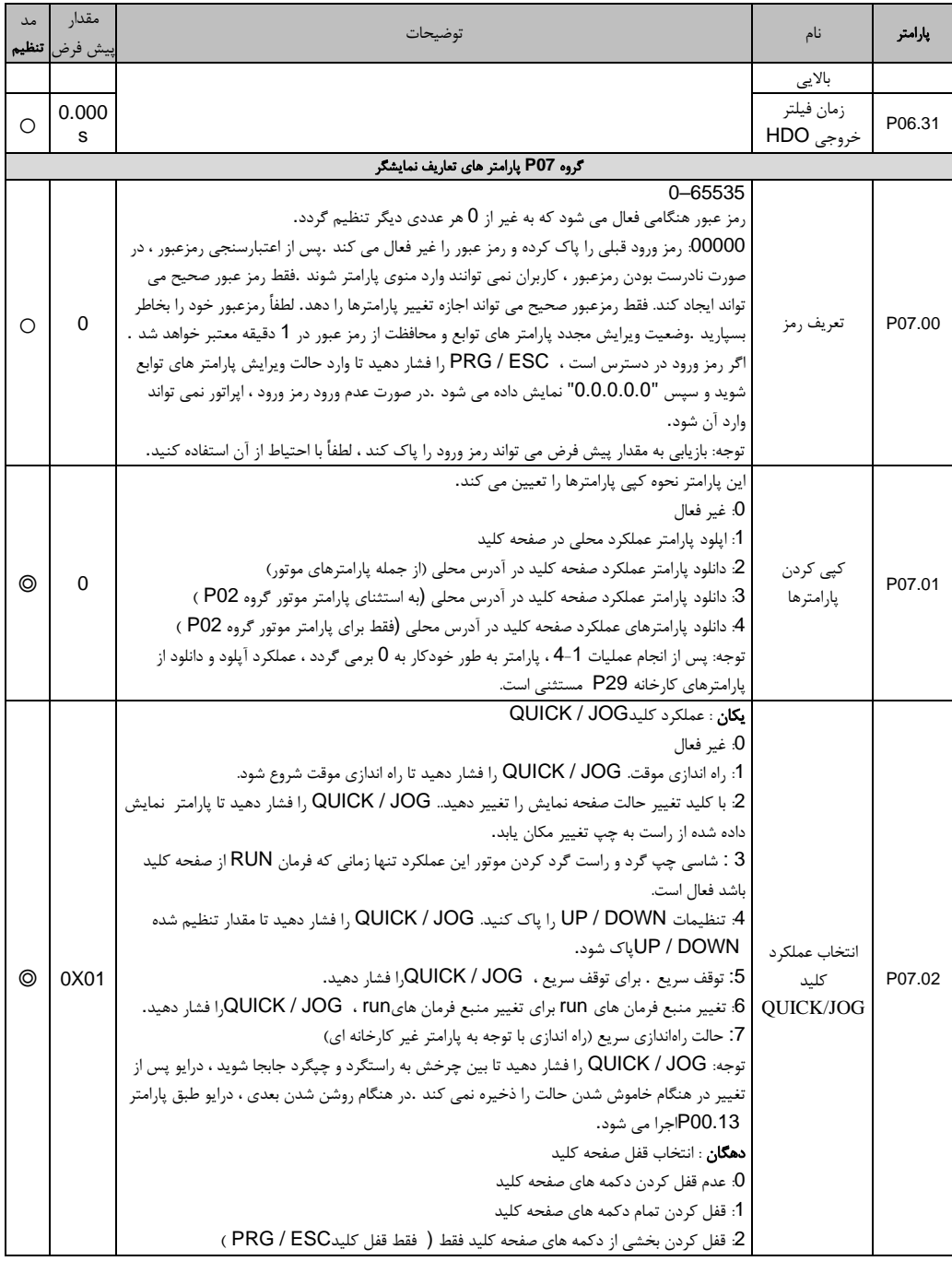

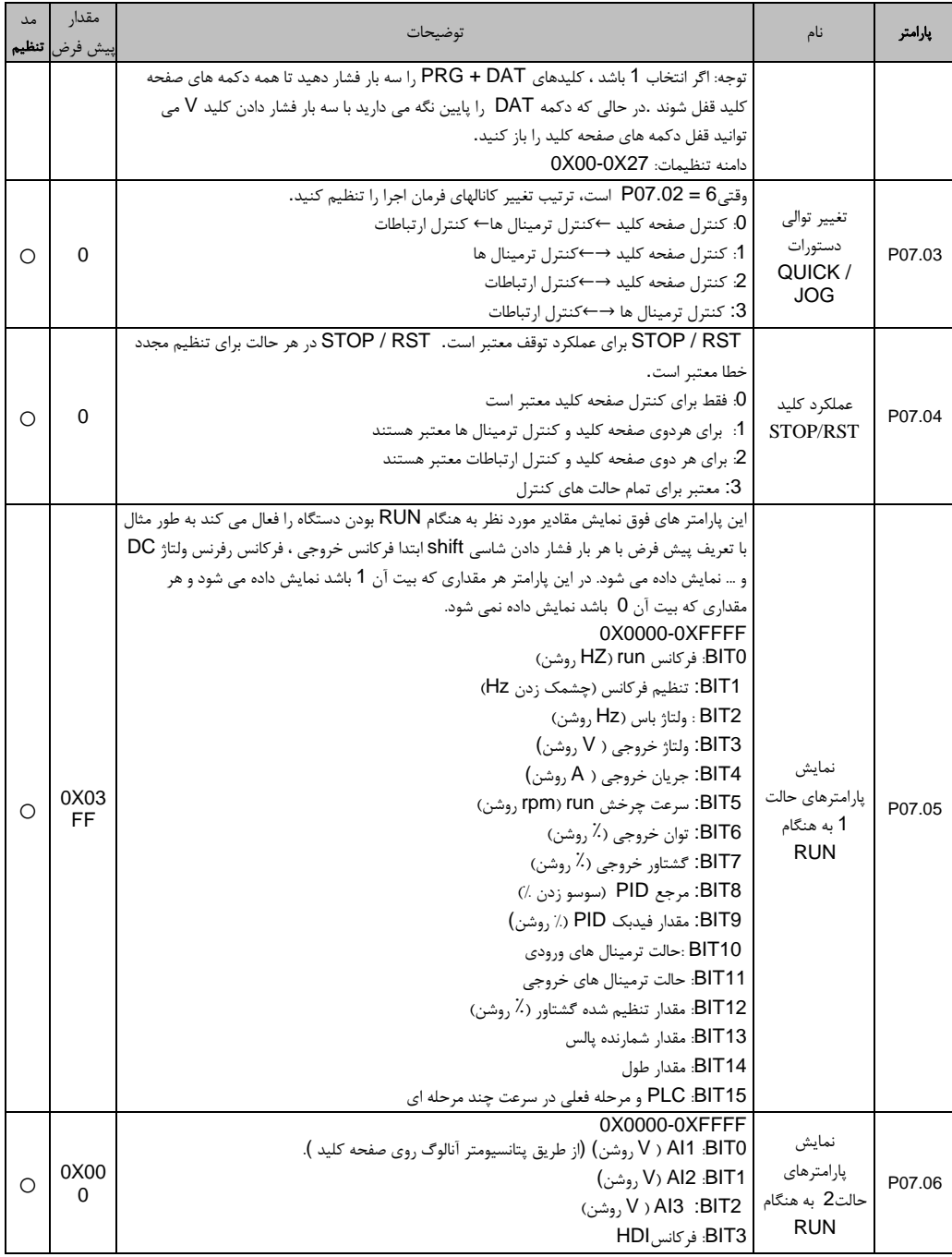

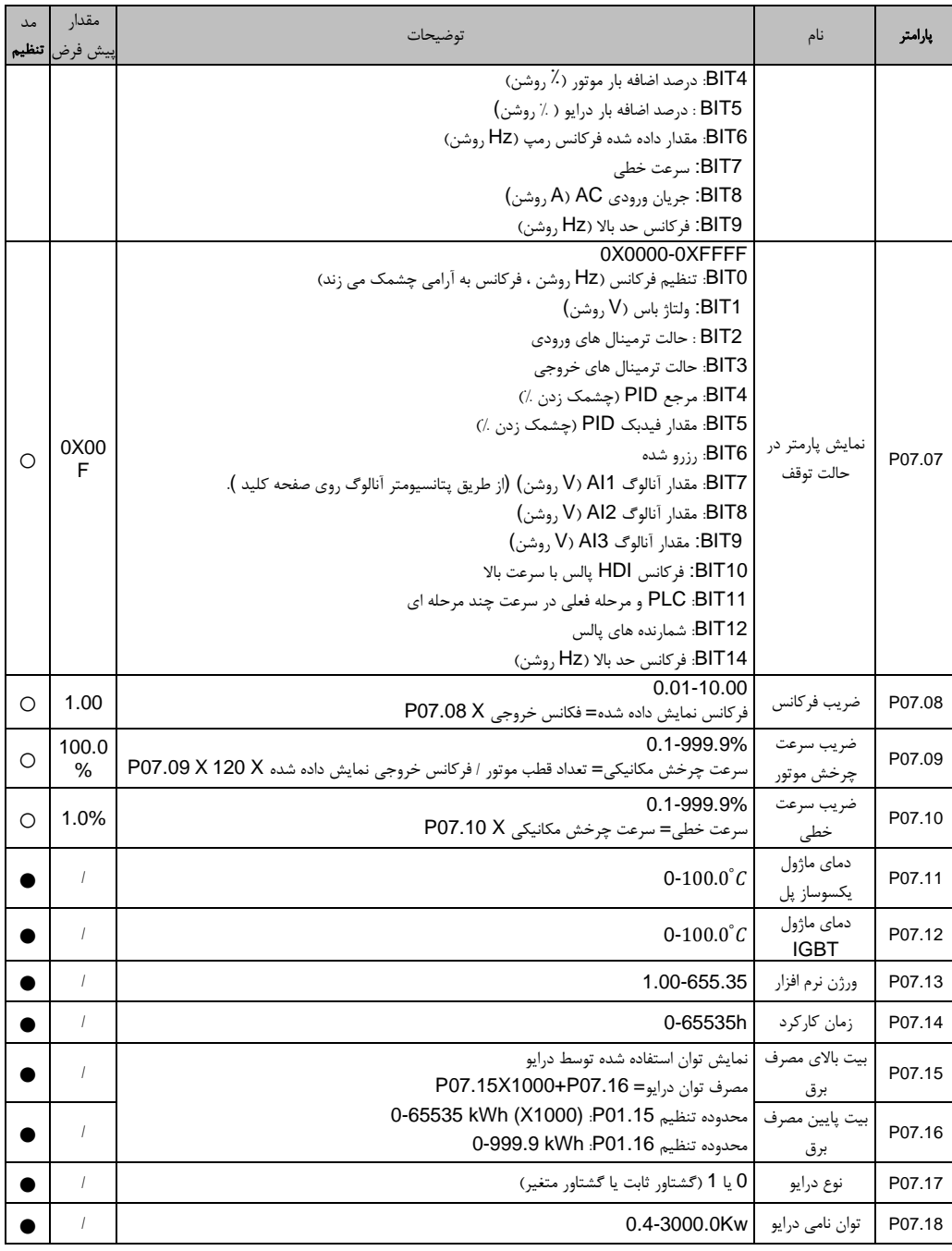

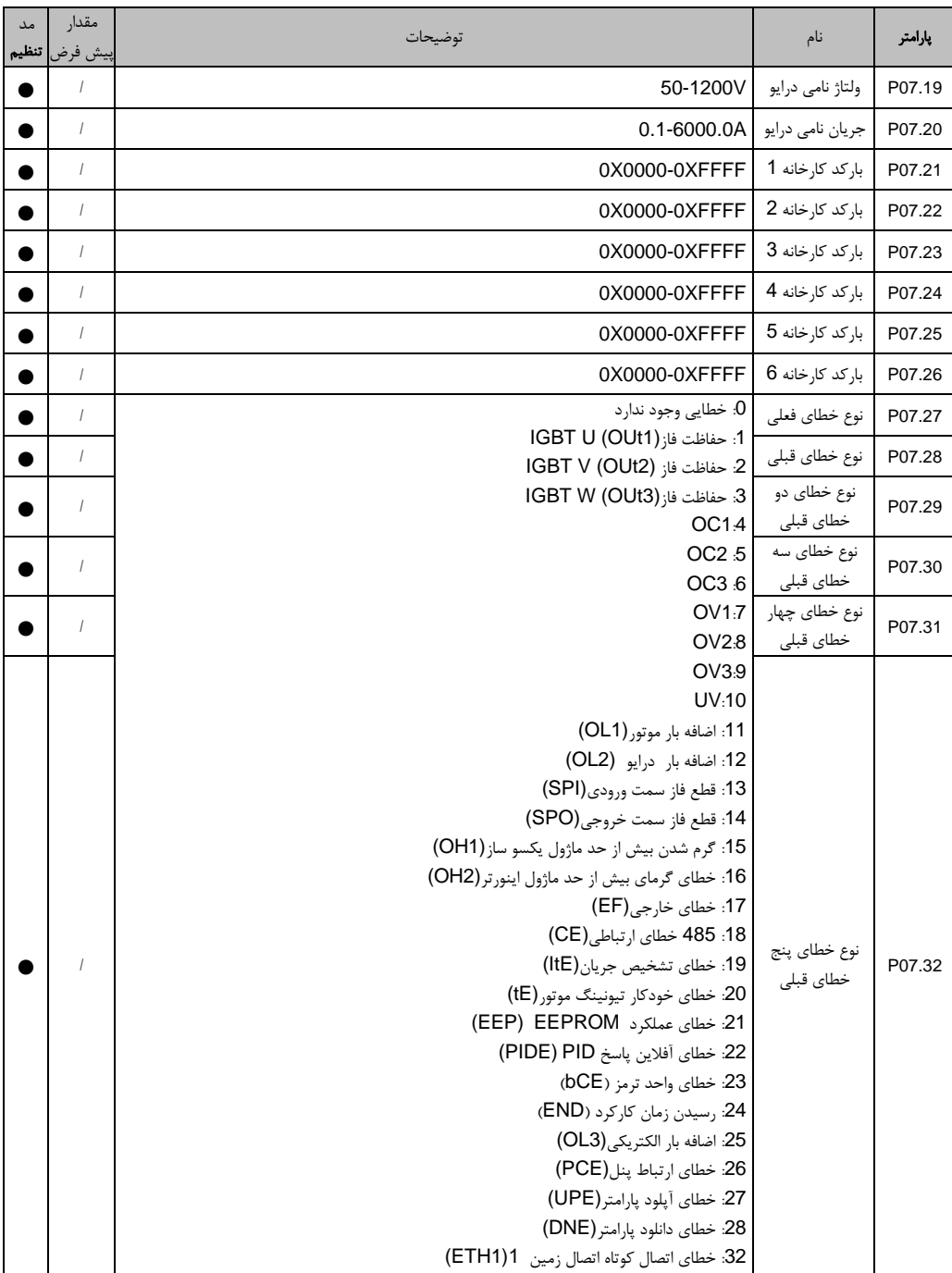

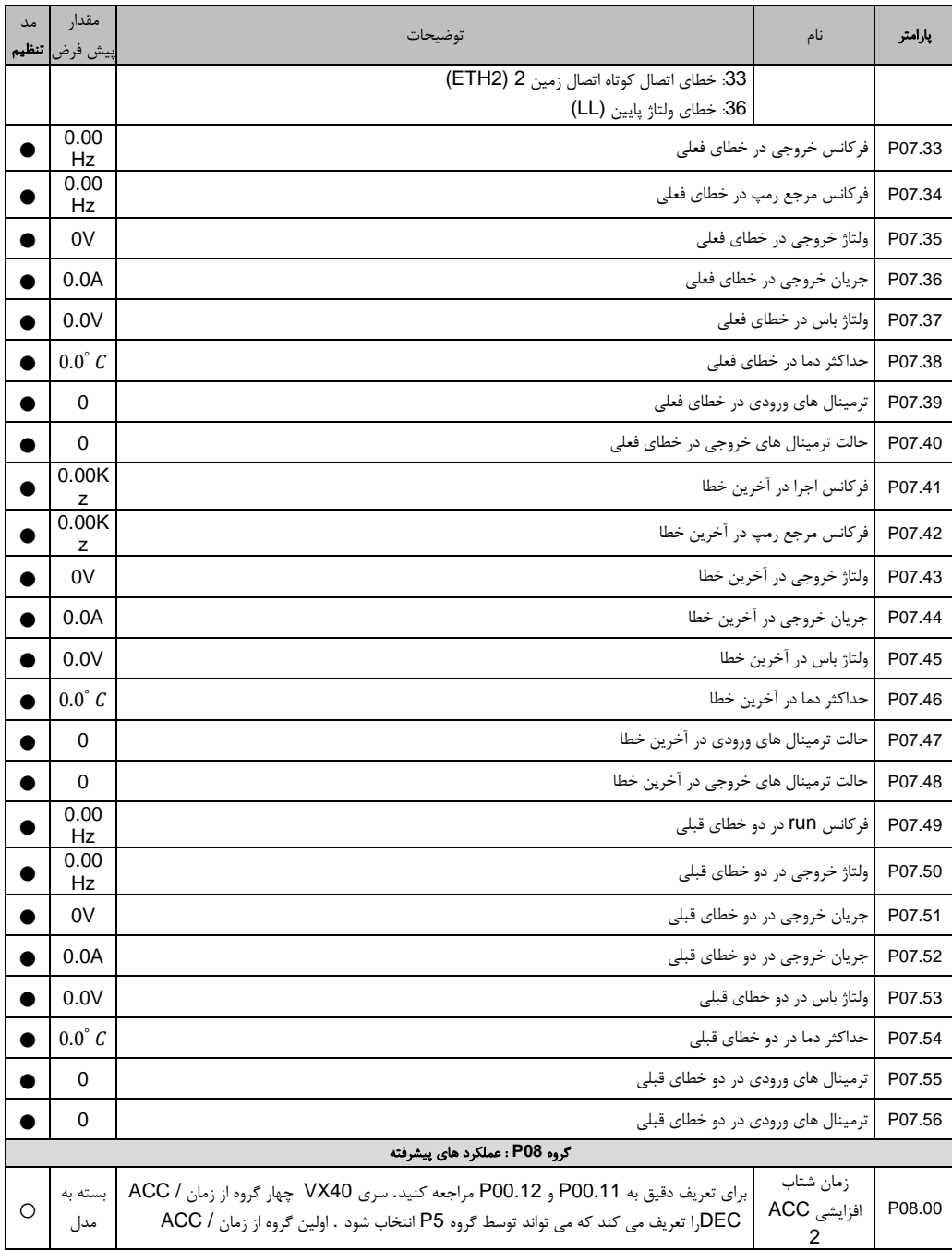

راهنمای نصب و راه اندازی درایو های سری 40VX

| مد<br>تنظيم | مقدار<br>يش فرض | توضيحات                                                                                                    | نام                                           | بارامتر |
|-------------|-----------------|----------------------------------------------------------------------------------------------------|-----------------------------------------------|---------|
| O           | بسته به<br>مدل  | DEC، گروه پیش فرض كارخانه است.<br>دامنه تنظيمات: 0.0-3600s                                                                                                    | زمان شتاب<br>کاهشی DEC<br>2                   | P08.01  |
| O           | بسته به<br>مدل  |                                                                                                    | زمان شتاب<br>افزایشی ACC<br>3                 | P08.02  |
| O           | بسته به<br>مدل  |                                                                                                    | ۔<br>زمان شتاب<br>کاهشی 3 DEC                 | P08.03  |
| $\circ$     | بسته به<br>مدل  |                                                                                                    | زمان شتاب<br>افزايش 4 ACC                     | P08.04  |
| $\circ$     | بسته به<br>مدل  |                                                                                                    | زمان شتاب<br>کاهشی 4 DEC                      | P08.05  |
| $\circ$     | 5.00<br>Hz      | این پارامتر برای تعریف فرکانس مرجع در هنگام راه اندازی موقت استفاده می شود.<br>دامنه تنظيمات: 0.00Hz-P00.03 (حداكثر فركانس)                                                                            | مقدار فركانس<br>(JOG)                         | P08.06  |
| O           | بسته به<br>مدل  | زمان ACC (سرعتJOG ) به معناي زمان مورد نياز است اگر درايو فركانس از OHz به حداكثر برسد<br>.زمان DEC (سرعت JOG)به معنى زمان مورد نياز است اگر درايو از حداكثر فركانس (P00.03)                           | زمان شتاب<br>افزایشی <b>JOG</b><br><b>ACC</b> | P08.07  |
| $\circ$     | بسته به<br>مدل  | به OHz برسد.<br>دامنه تنظيمات: 0.0-3600.0s                                                                                                    | زمان شتاب<br>کاهشی <b>JOG</b><br>DEC          | P08.08  |
| O           | 0.00<br>Hz      | وقتی فرکانس تنظیم شده در محدوده فرکانس پرش باشد ، درایو در لبه فرکانس پرش اجرا می شود.<br>درایو می تواند با تنظیم فرکانس پرش از نقطه تشدید مکانیکی جلوگیری کند. درایو می تواند سه فرکانس               | فركانس پرش 1                                  | P08.09  |
| $\circ$     | 0.00<br>Hz      | پرش را تنظیم کند .اما اگر تمام نقاط پرش 0 باشند ، این عملکرد غیر فعال خواهد بود.                                                                                                    | محدوده فركانس<br>پرش 1                        | P08.10  |
| O           | 0.00<br>Hz      | فركانس تنظيمي f ▲<br>دامنه فرکانس پرش ۳ $\frac{1}{\mathsf{r}}$ دامنه فرکانس پرش                                                                                                    | فركانس پرش 2                                  | P08.11  |
| $\circ$     | 0.00<br>Hz      | فركانس پرش ۳<br>دامنه فرکانس پرش ۳ $\frac{1}{\mathsf{Y}}$ دامنه فرکانس پرش                                                                                                    | محدوده فركانس<br>پرش 2                        | P08.12  |
| $\circ$     | 0.00<br>Hz      | _<br>← X دامنه فرکانس پرش ۲<br>فركانس پرش ٢                                                                                                    | فركانس پرش 2                                  | P08.13  |
| $\circ$     | 0.00<br>Hz      | دامنه فرکانس پرش ۲ $\frac{1}{\mathsf{y}}$<br>دامنه فرکانس پرش ۱ $\chi\frac{1}{\tau}$<br>فرکانس پرش ۱<br>دامنه فرکانس پرش ۱ $\frac{1}{\gamma}$<br>t زمان<br>محدوده تنظيم: 0.00Hz-P00.03 (فركانس حداكثر) | محدوده فركانس<br>يرش 3                        | P08.14  |
| O           | 0.0%            | این عملکرد برای صنایعی اعمال می شود که به عملکرد تراورس و کانولوشن نیاز داشته باشد، مانند                                                                                                    | محدوده تراورس                                 | P08.15  |
| $\circ$     | 0.0%            | صنعت نساجي.<br>عملکرد تراورس به این معنی است که فرکانس خروجی درایو در حدود مرکز فرکانس تنظیم شده در                                                                                                    | محدوده فركانس<br>پرش ناگهان                   | P08.16  |
| $\circ$     | 5.2s            | نوسان است. مسير فركانس run به صورت زير نشان داده شده است ، كه تراورس توسط P08.15<br>تنظیم می شود و هنگامی که P08.15 به 0 تنظیم می شود ، تراورس 0 و بدون عملکرد است.                                    | زمان تقويت<br>تراورس                          | P08.17  |

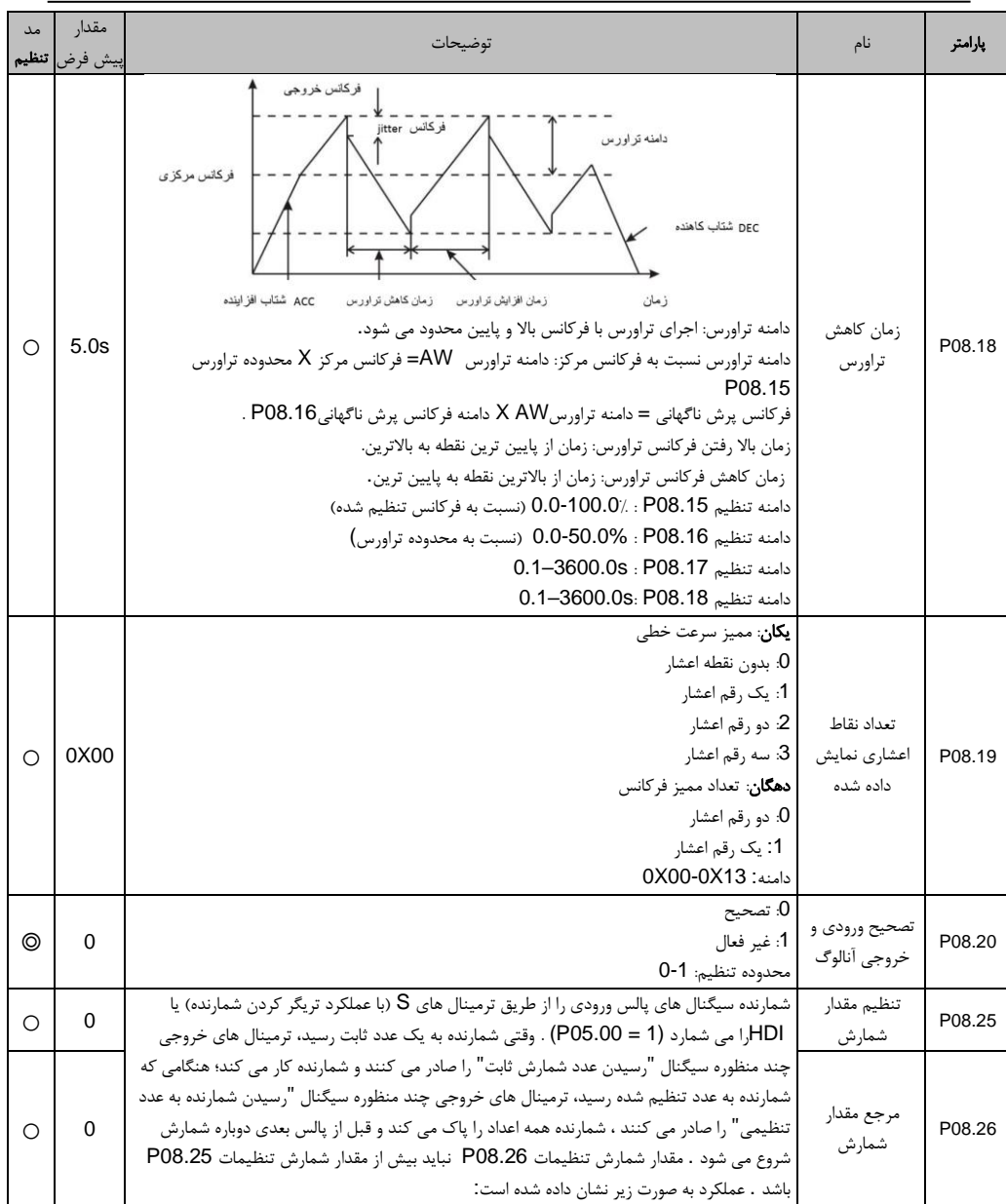

راهنمای نصب و راه اندازی درایو های سری 40VX

| مد<br>تنظيم | مقدار<br>بيش فرض | توضيحات                                                                                                    | نام                                             | پارامتر |
|-------------|------------------|----------------------------------------------------------------------------------------------------|-------------------------------------------------|---------|
|             |                  | ِHDI ترمينال S<br>با رسیدن به<br>"مقدار شمارش تنظيمى'<br><b>HDO, RO1, RO2</b><br>خروجی صادر می شود<br>با رسیدن با<br>"مقدار شمارش مرجع'<br><b>HDO, RO1, RO2</b><br>خروجی صادر می شود<br>دامنه تنظيم P08.26-65535 : P08.25<br>دامنه تنظيم P08.26 : P08.26 – 0           |                                                 |         |
| O           | 0m               | پیش تنظیم زمان کاکرد ، درایو هنگامی که زمان به زمان تنظیمی تعیین شده می رسد ، ترمینال های<br>خروجی دیجیتال چند منظوره سیگنال "رسیدن زمان کارکرد" را صادر می کنند.<br>دامنه تنظیمات: 0-65535min                                                                         | تنظيم زمان<br>كاركرد                            | P08.27  |
| O           | 0                | اگر تعداد فالت بیش از تعداد تنظیم شده در این پارامتر باشد اینورتر جهت عیب یابی متوقف می گردد<br>دامنه تنظیم 10-10: P08.28                                                                                                    | تعداد ريست<br>اتوماتيك                          | P08.28  |
| O           | 1.0S             | این پارامتر فاصله زمانی از ایجاد فالت تا ریست نمودن آن فالت را معین می کند.<br>دامنه تنظيم 0.1-3600.0s: P08.29                                                                                                    | فاصله ريست<br>اتوماتيك فالت                     | P08.29  |
| О           | 0.00<br>Hz       | فرکانس خروجی درایو با بارگذاری تغییر کند. و عمدتا برای متعادل سازی نیرو هنگام استفاده چندین<br>درایو برای یک بار استفاده می شود.<br>دامنه تنظيمات: 0.00-10.00 هرتز                                                                                                    | نسبت كاهش<br>فركانس كنترل<br>نزولى              | P08.30  |
| О           | 5.00<br>Hz       | وقتی که فرکانس خروجی از سطح فرکانس تعریف شد. FDT بیشتر شود . ترمینال های خروجی تعریف<br>شده فعال می شوند. تا زمانی که فرکانس خروجی افت کند و به مقدار کمتر از پارامتر ماندگاری FDT<br>ېر سد.                                                                           | مقدار تشخيص<br>سطح الكتريكي<br>FDT1             | P08.32  |
| Ω           | 5.0%             | فركانس خروجى<br>سطح فركانس FDT<br>تاخير فركانس FDT                                                                                                    | مقدار تشخيص<br>ماندگاری<br>FDT <sub>1</sub>     | P08.33  |
| $\circ$     | 50.00<br>Hz      |                                                                                                    | مقدار تشخيص<br>سطح الكتريكي<br>FDT <sub>1</sub> | P08.34  |
| $\bigcirc$  | 5.0%             | زمان<br>تر مينال خروجي FDT<br>زمان<br>دامنه تنظيم 0.00Hz-P00.03: P08.32<br>(حداكثر فركانس)<br>دامنه تنظيم P08.33 : 0-100.0%<br>(سطح الكتريكي FDT1 )<br>دامنه تنظيم P08.34 : 0.00Hz-P00.03<br>(حداكثر فركانس)<br>دامنه تنظيم P08.35 : 0.0-100.0%<br>(سطح الكتريكي FDT2) | مقدار تشخيص<br>ماندگاری<br>FDT <sub>2</sub>     | P08.35  |
| O           | 0.00<br>Hz       | هنگامی که فرکانس خروجی در محدوده زیر یا بالاتر از فرکانس تنظیم شده باشد ، ترمینال خروجی<br>تشخیص رسیدن  دیجیتال چند منظوره سیگنال "رسیدن فرکانس" را تولید می کند ، برای اطلاعات دقیق نمودار زیر را                                                                     | مقدار دامنه برای                                | P08.36  |

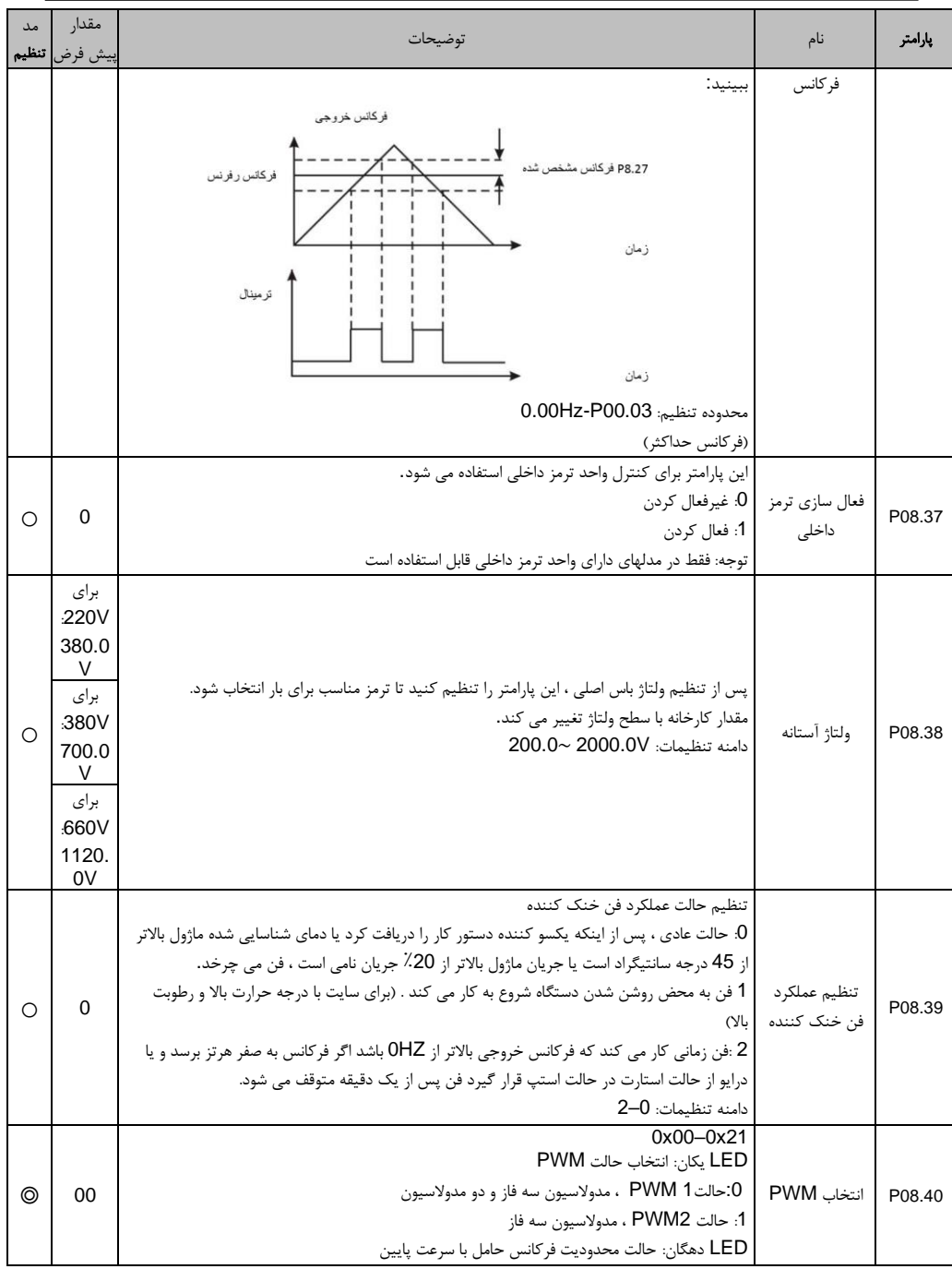

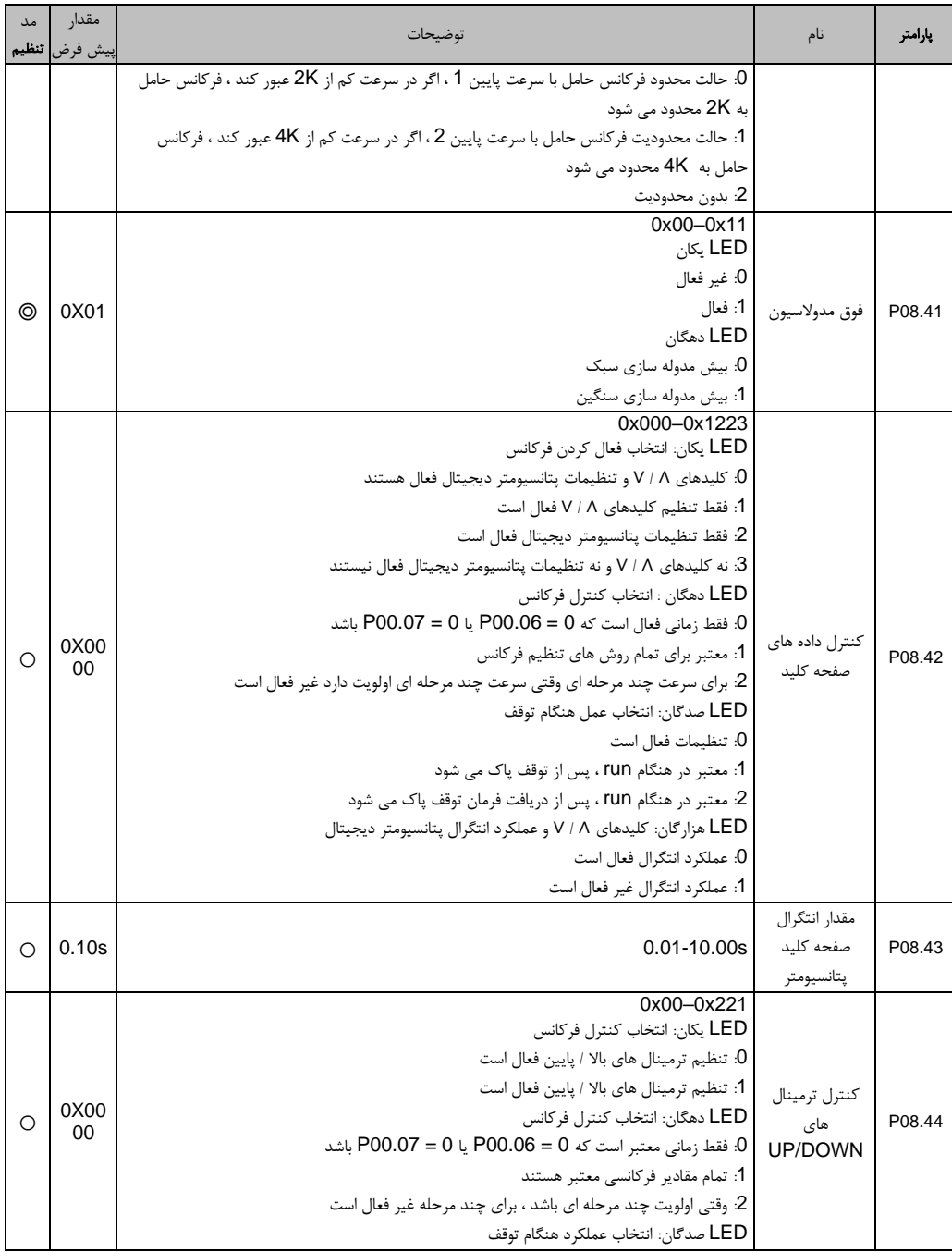

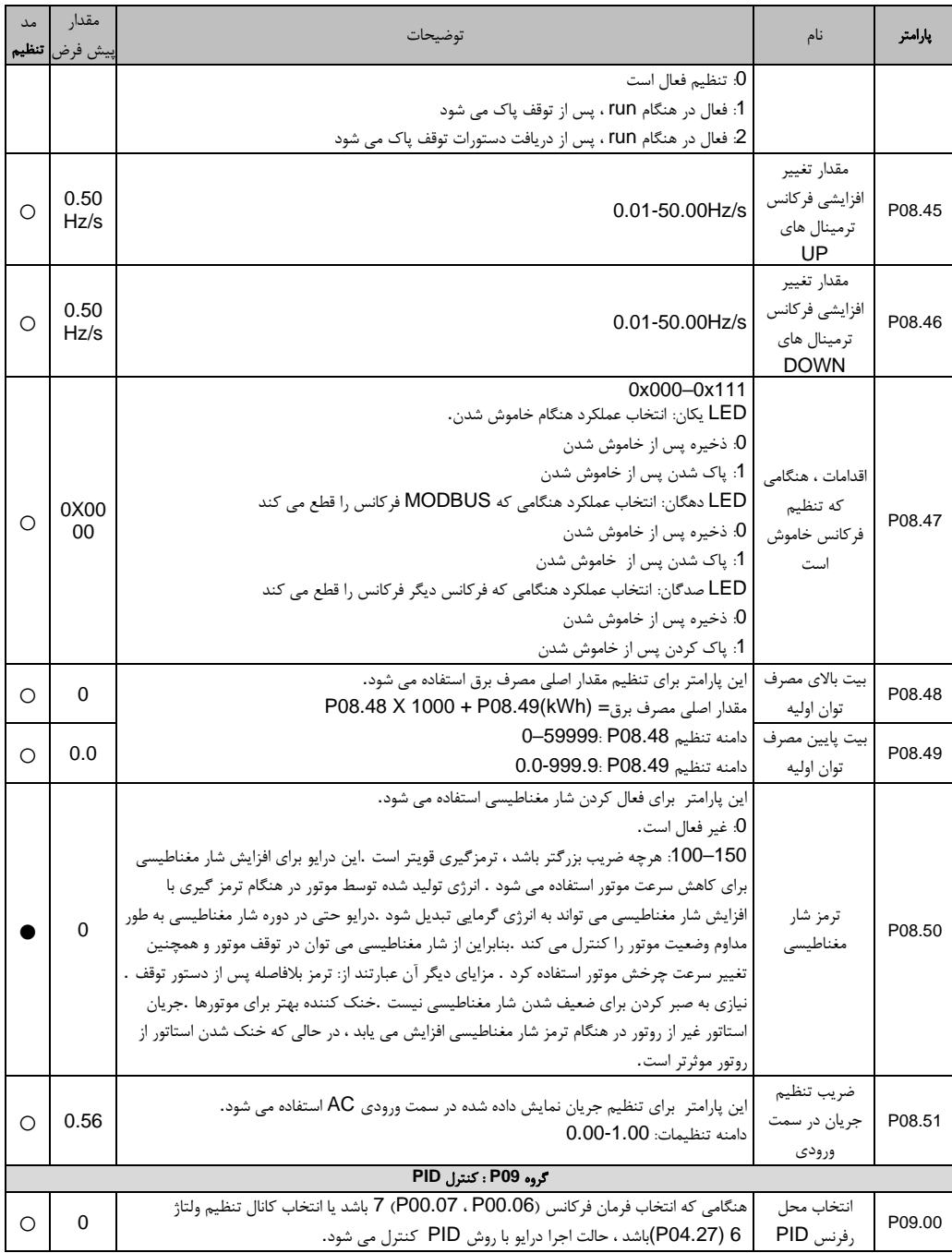

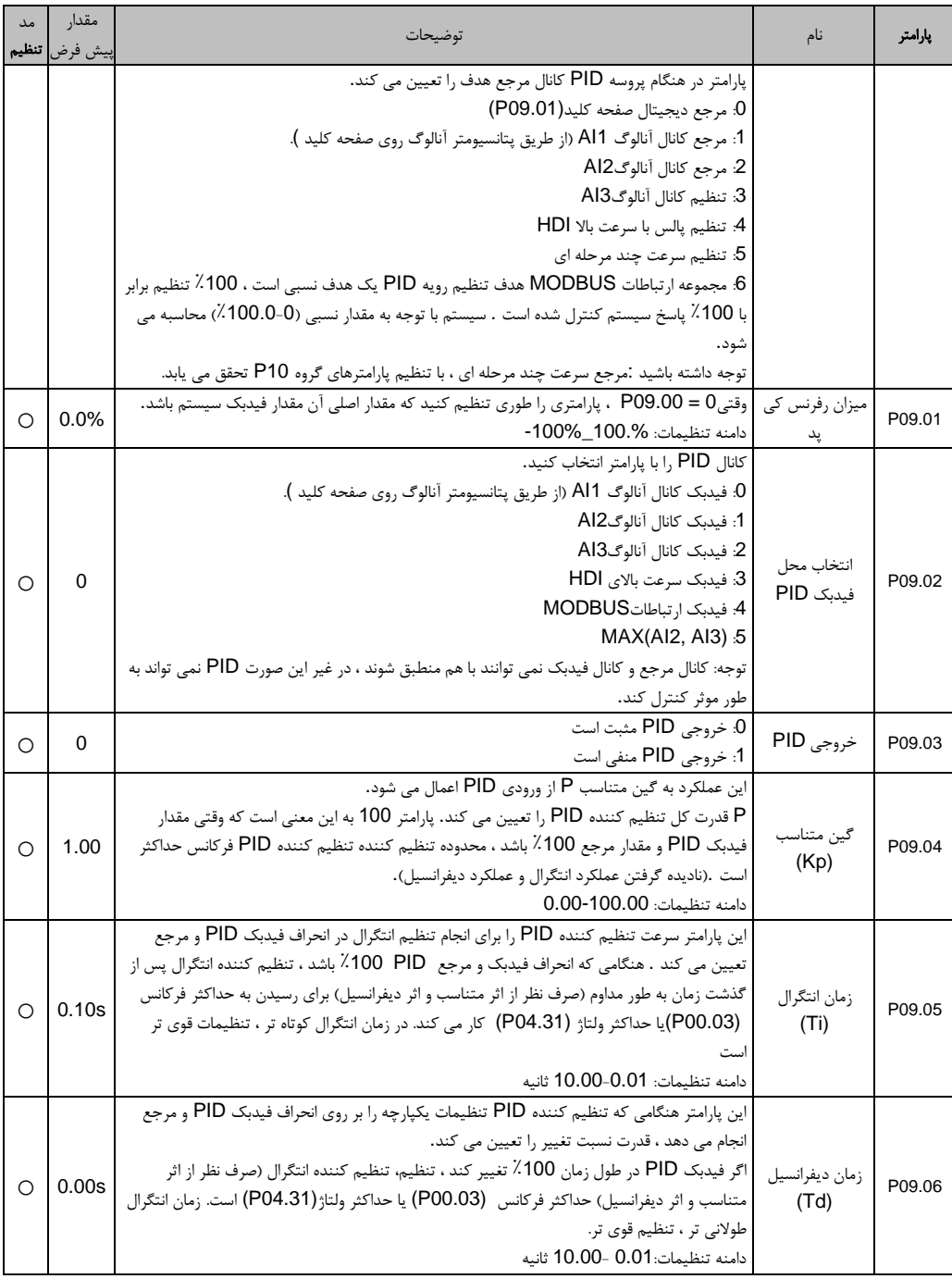

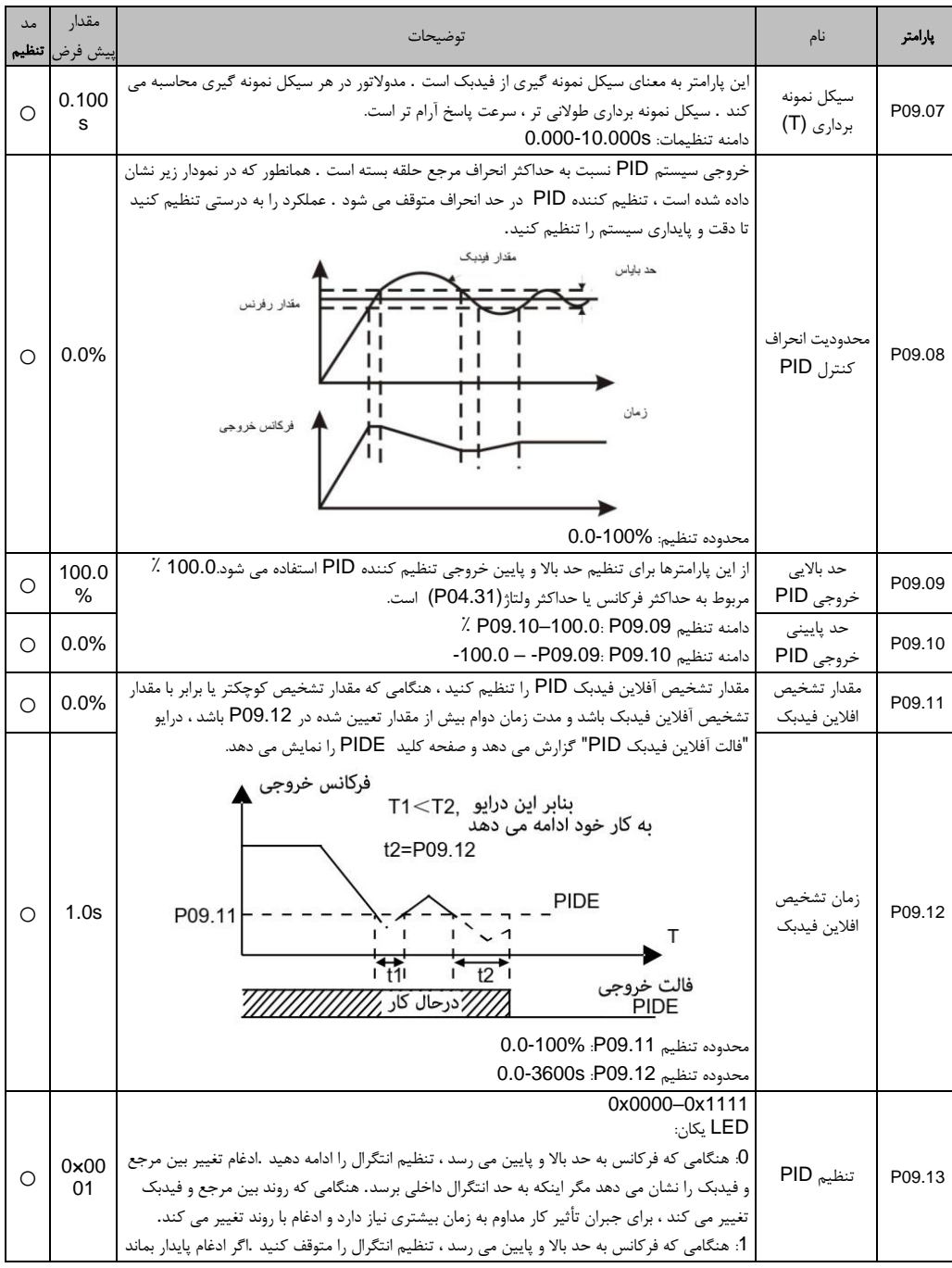

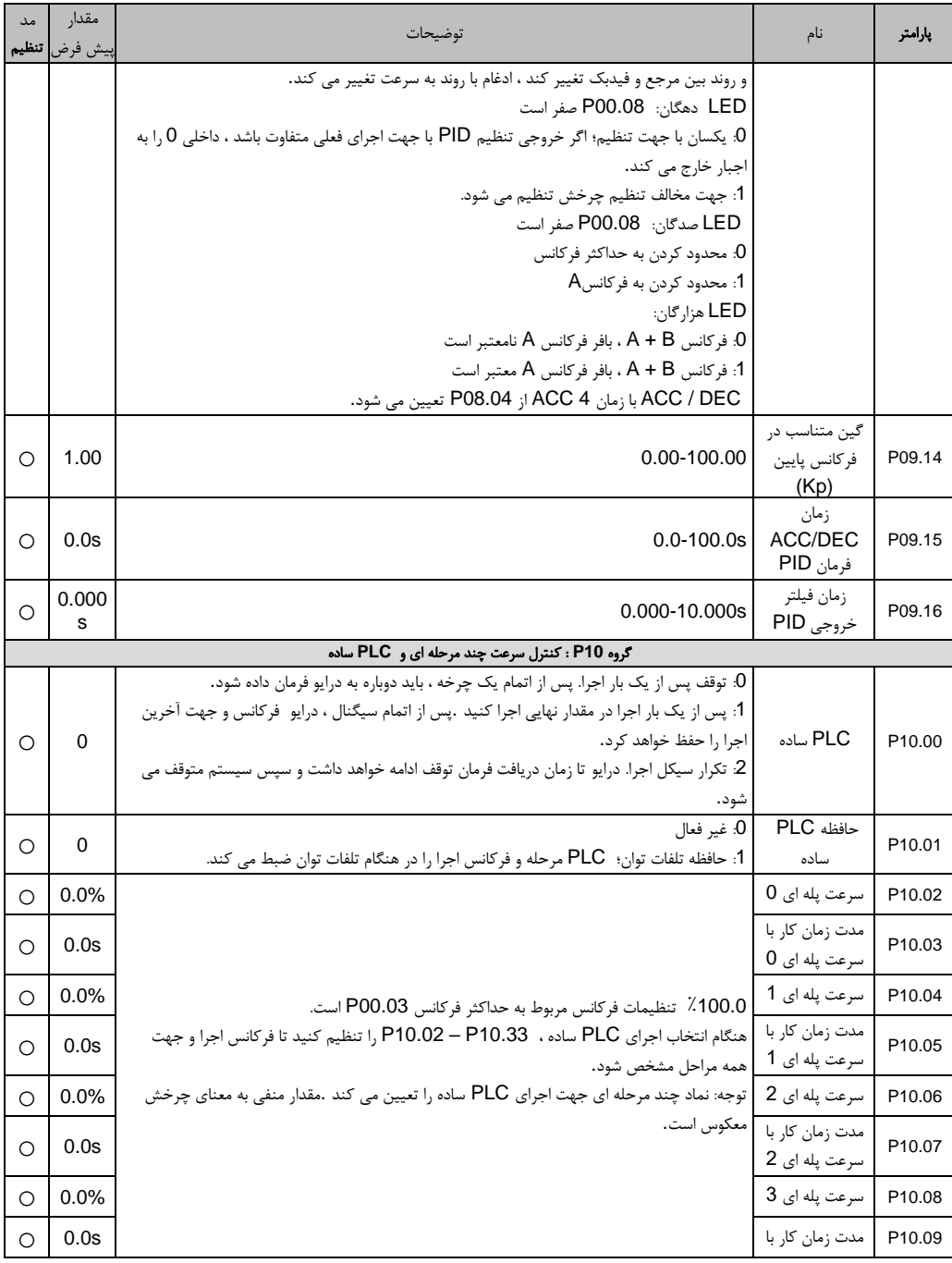

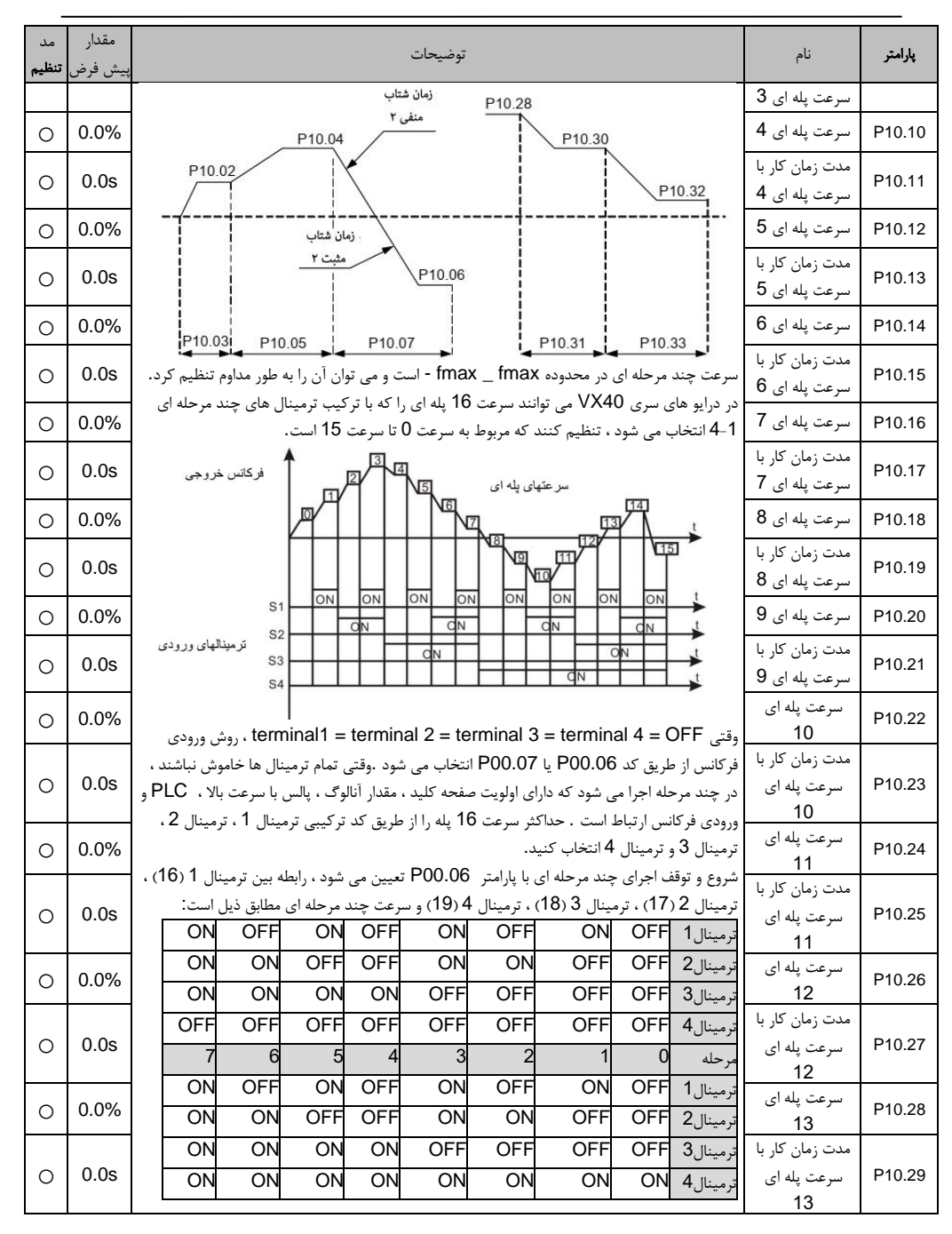

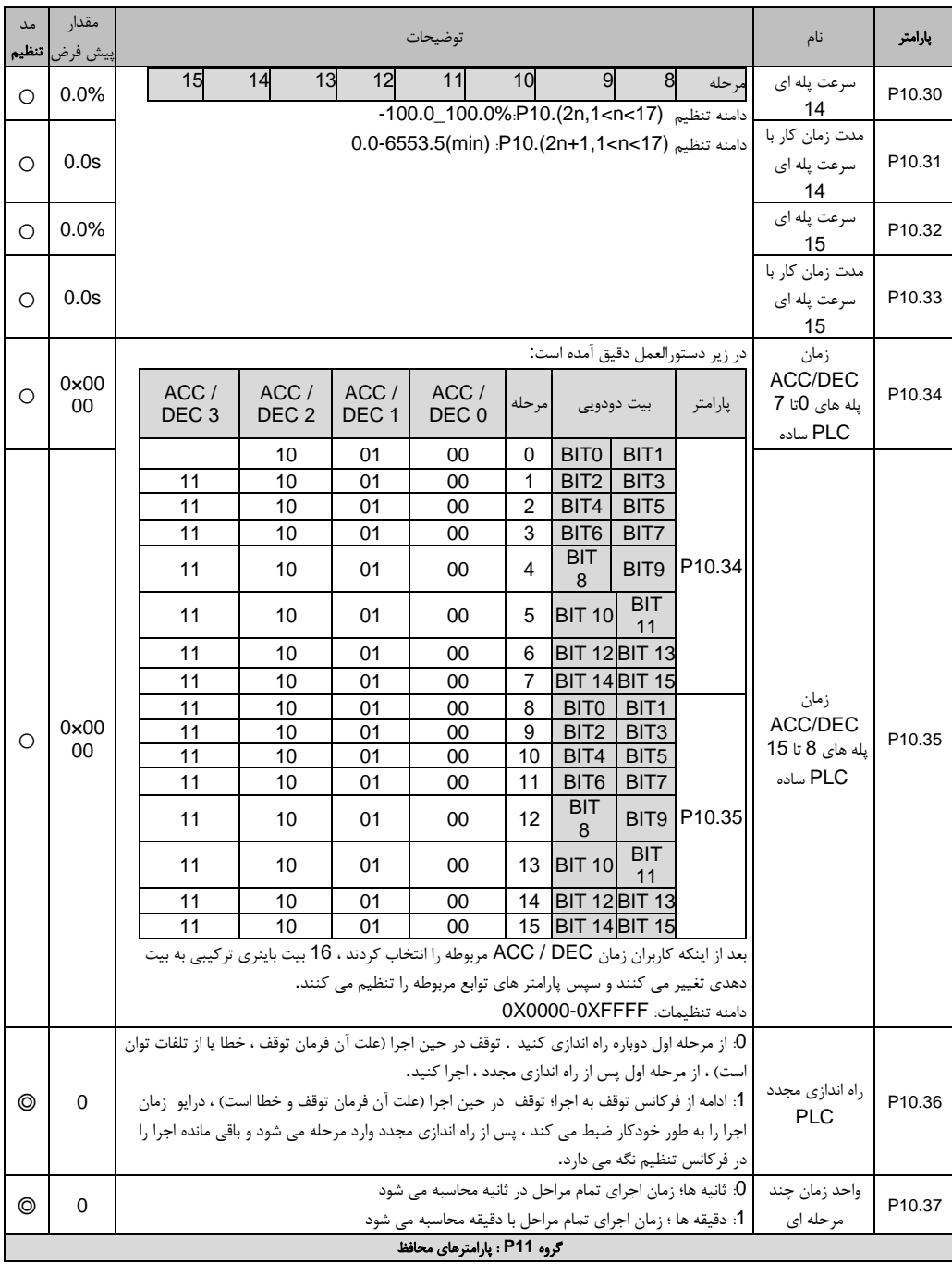

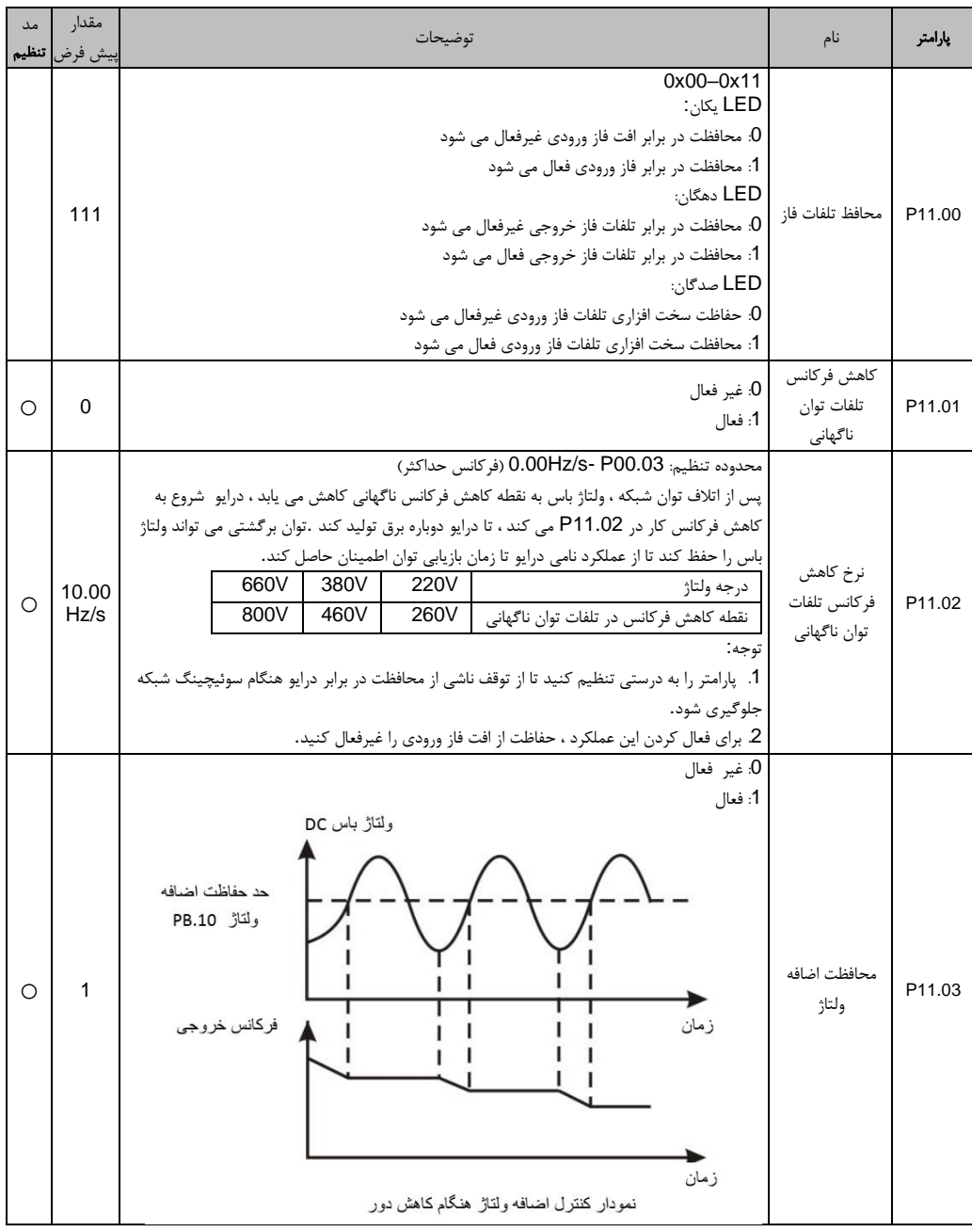
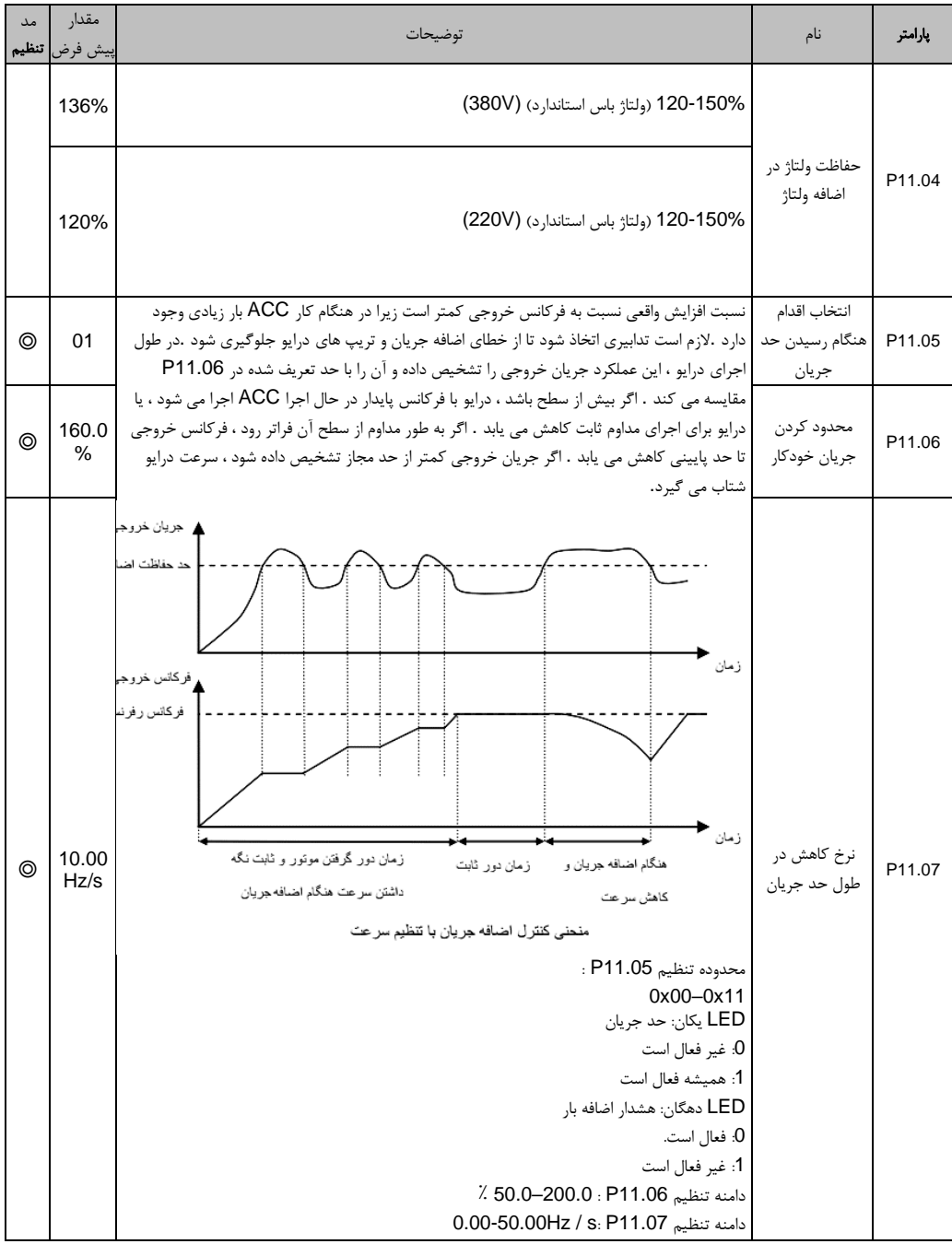

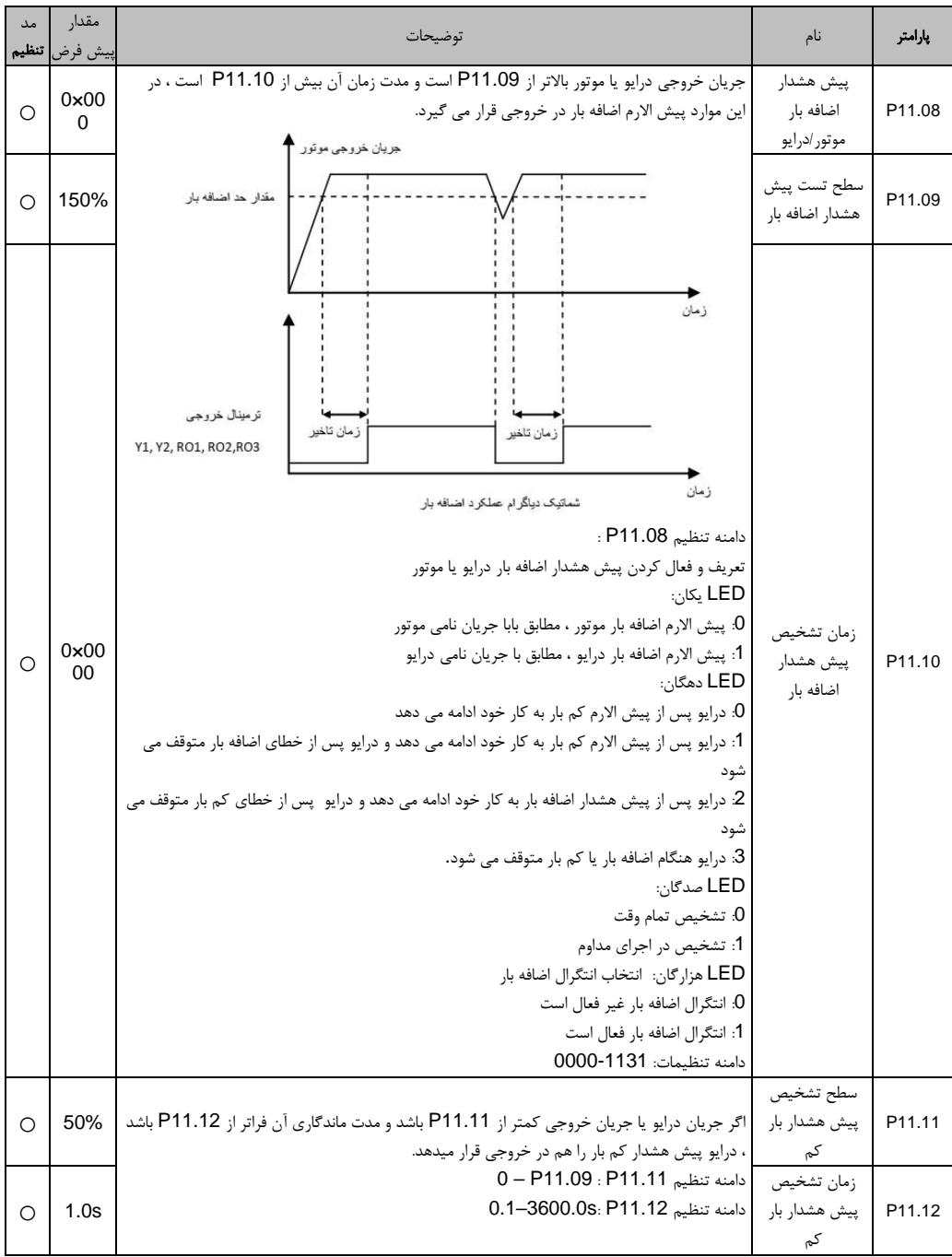

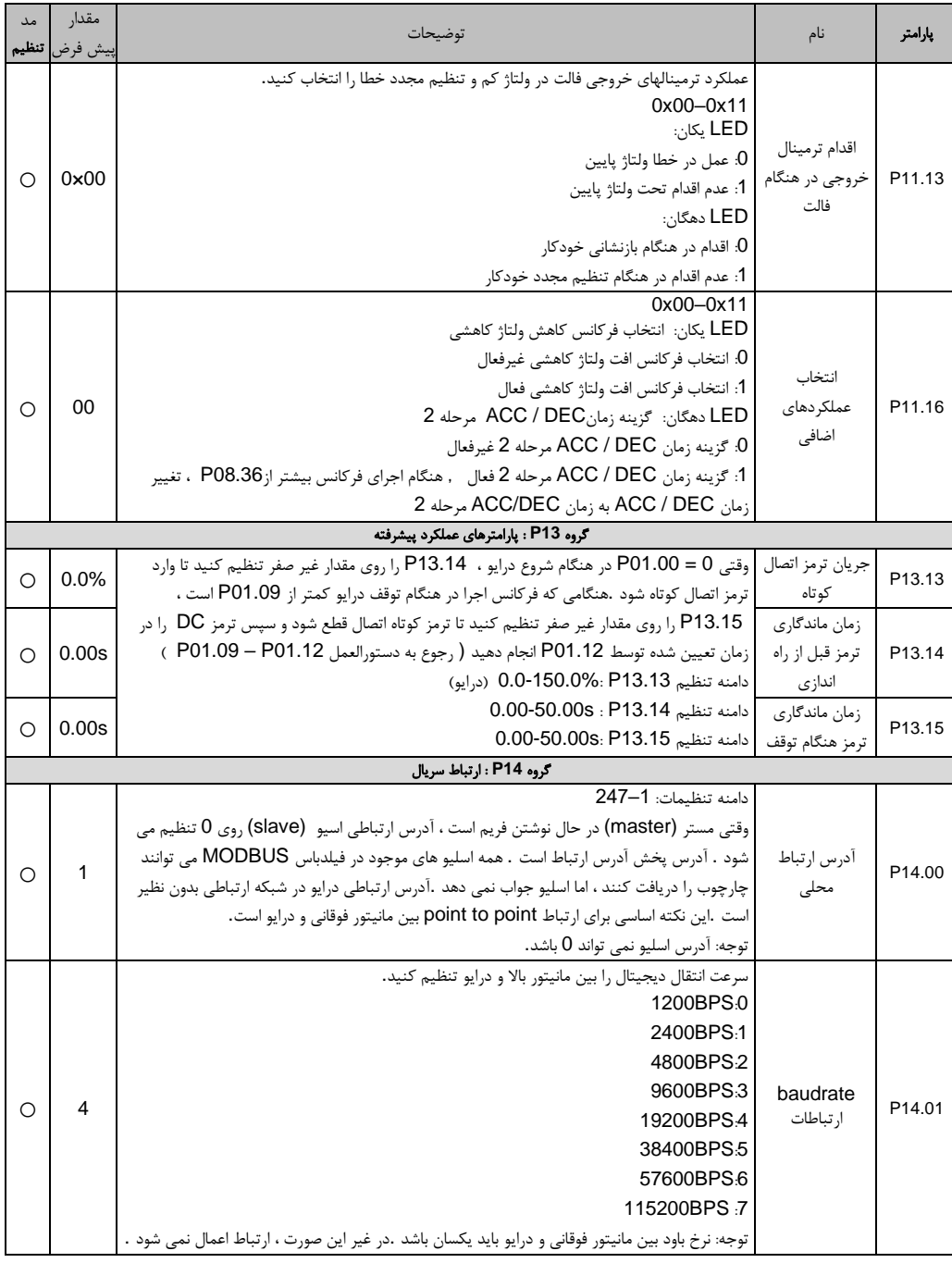

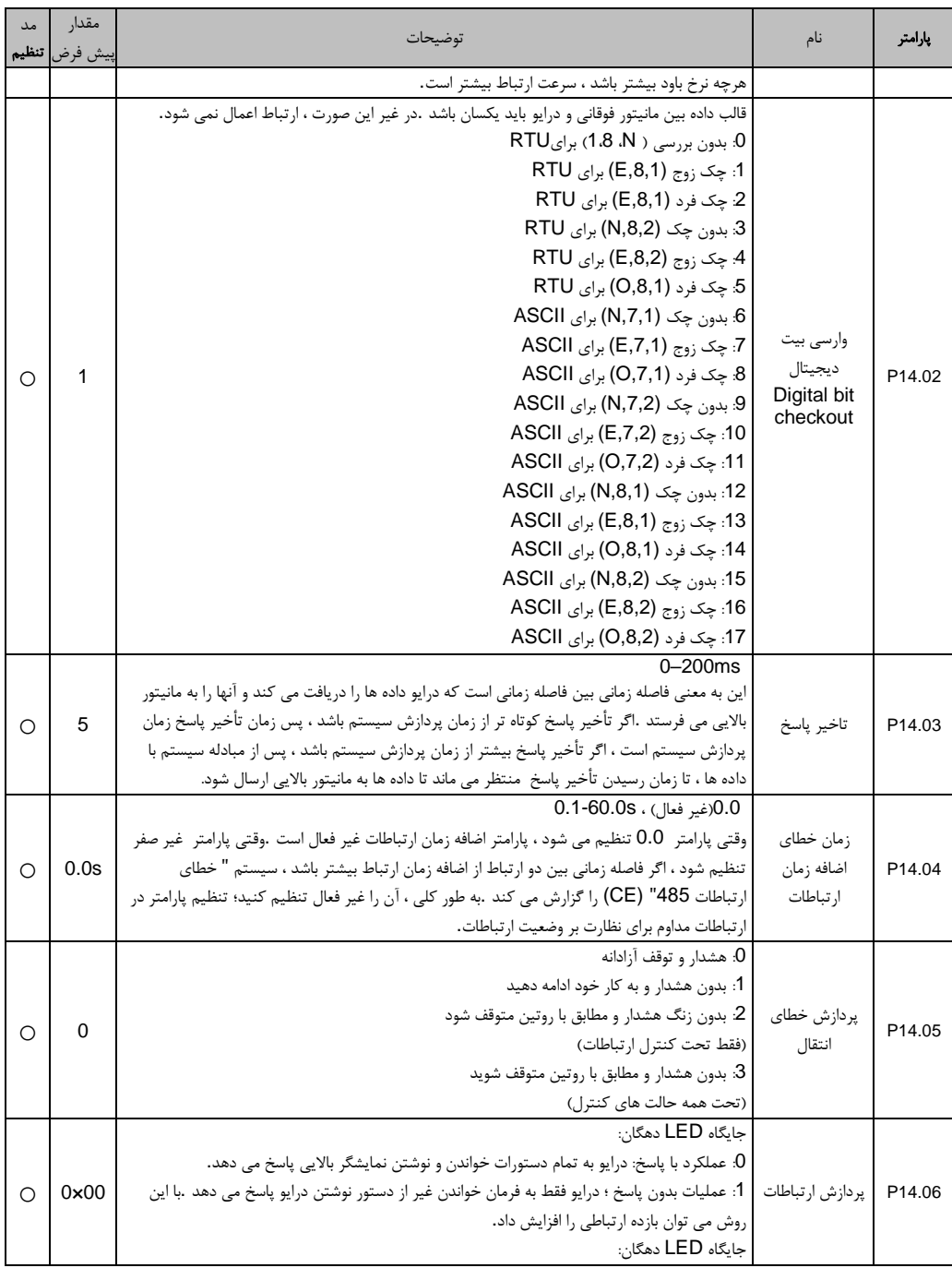

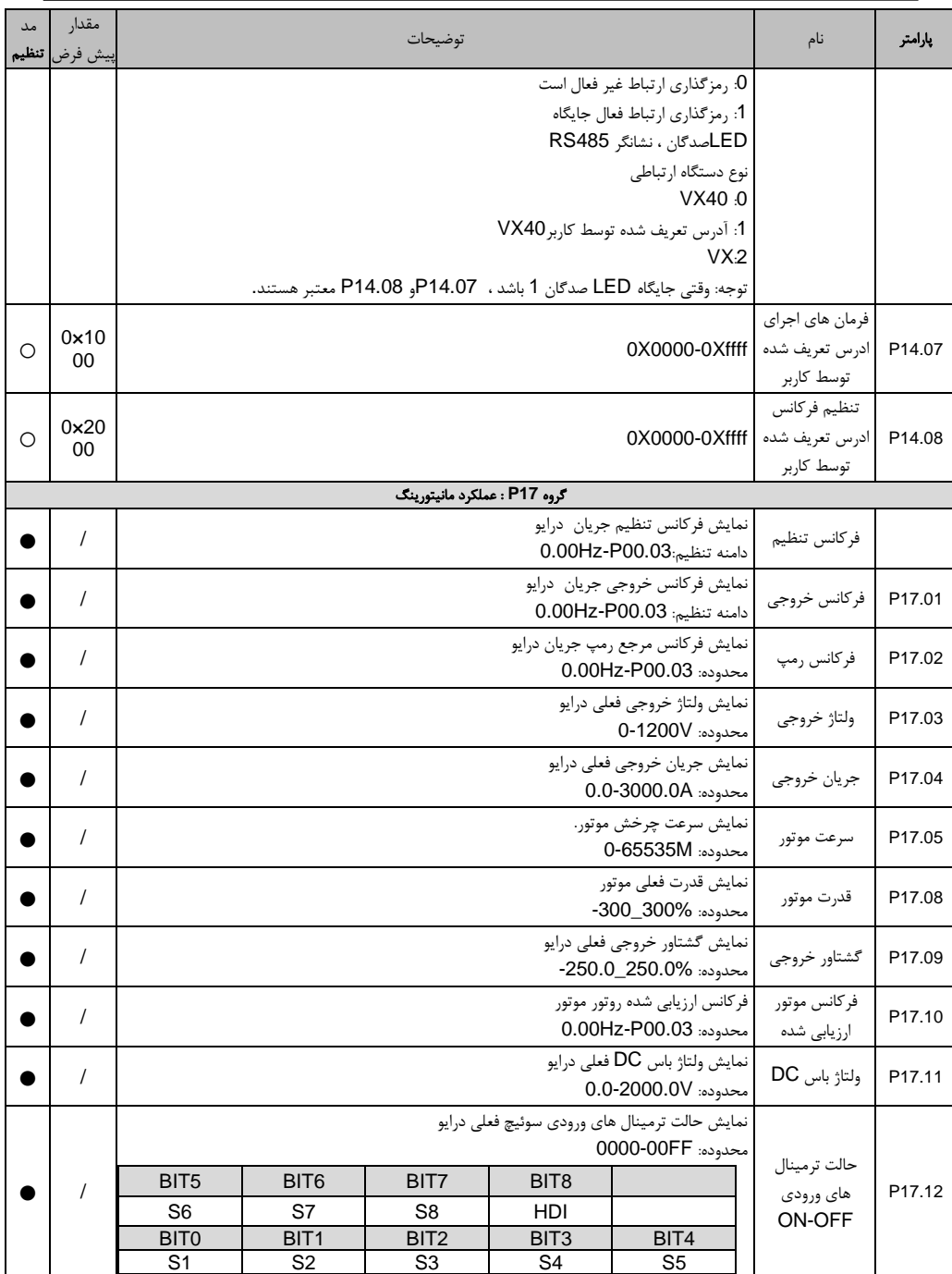

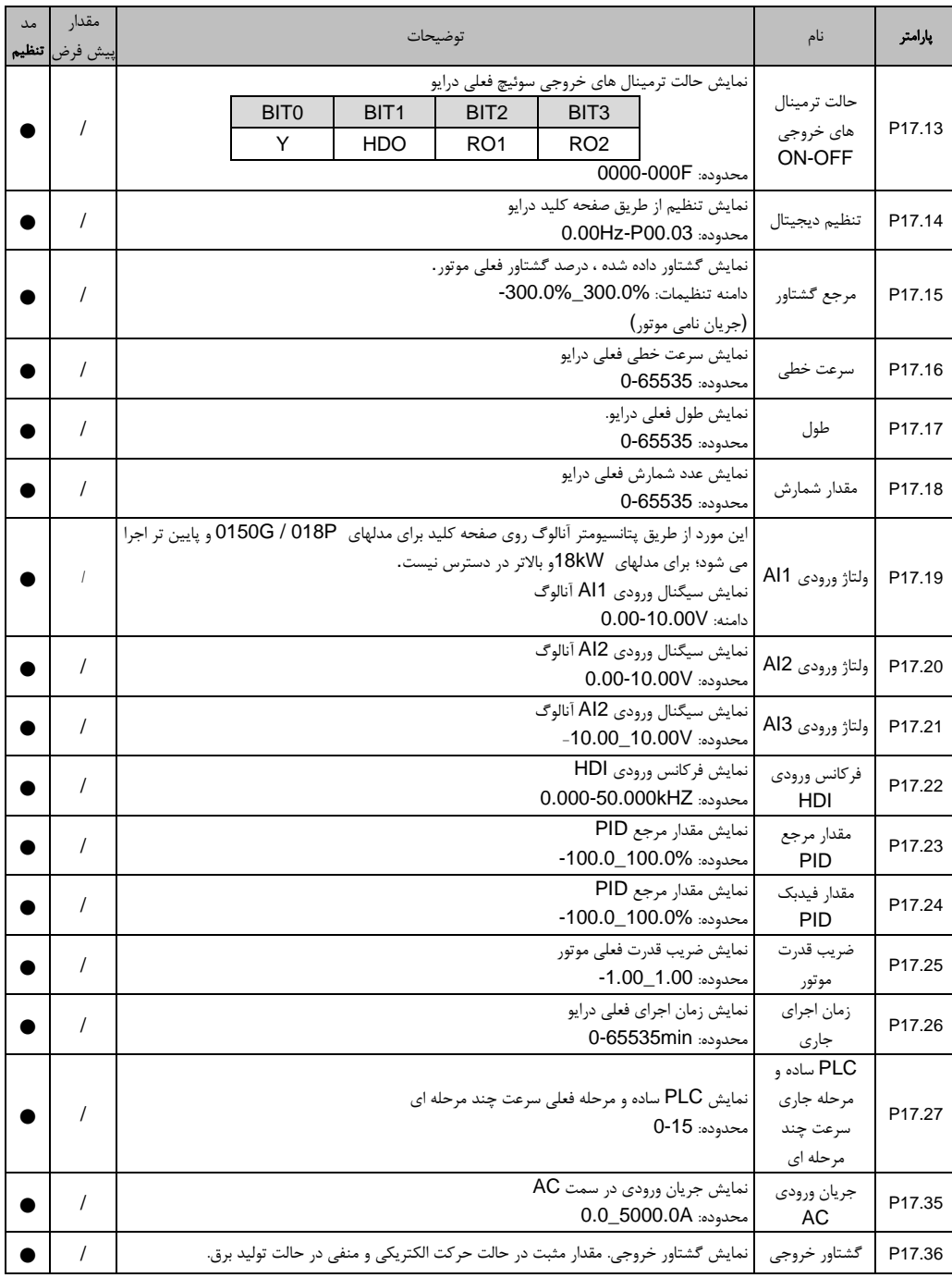

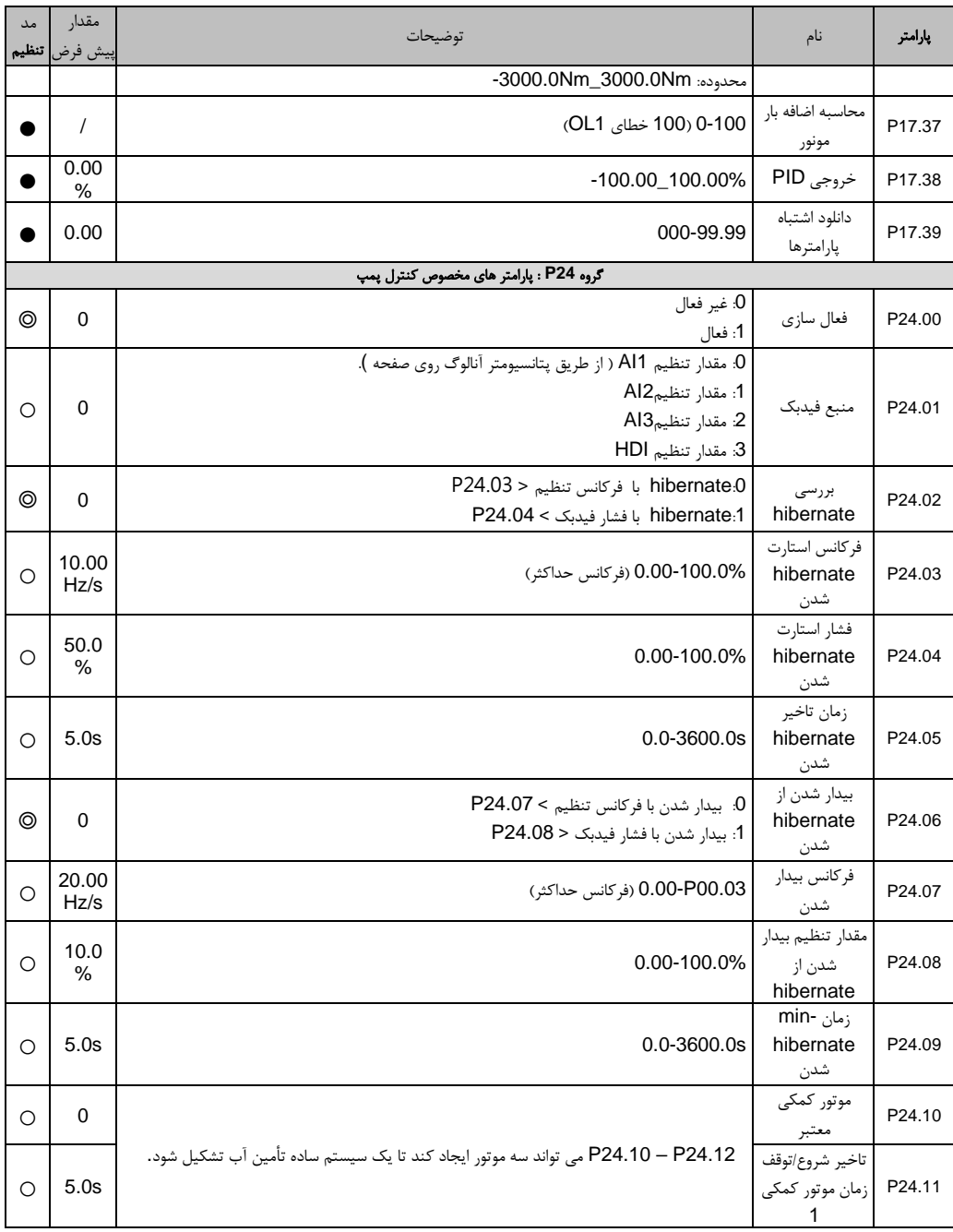

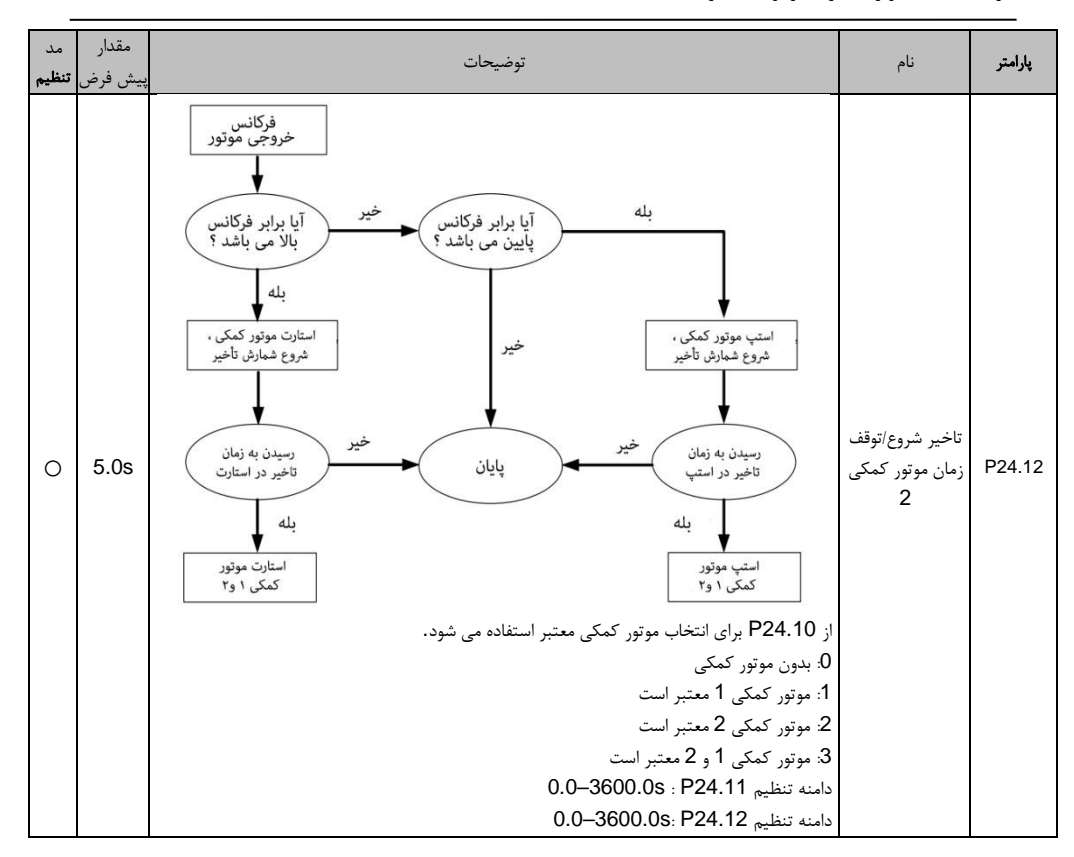

# .<br>7 رديابي فالت

## 7**-**1 این فصل شامل:

در این فصل نحوه ریست کردن فالت ها و مشاهده سابقه فالت شرح داده شده است. همچنین همه پیام های هشدار و فالت از جمله علت احتمالی و اقدامات اصالحی را لیست می کند.

فقط برق کاران واجد شرا یط می توانند درایو را نگهداری کنند. قبل از کار روی درایو ، نکات ا یمنی را در بخش اقدامات احتیاطی ایمنی بخوانید.

### 7**-**2 عالئم هشدار و فالت

فالت توسط LED ها نشان داده شده است. به روال عملیاتی مراجعه کنید. وقتی چراغ TRIP روشن است ، ی ک زنگ هشدار ی ا پیام فالت روی صفحه نما یش نشان دهنده حالت غیر عادی درایو است. با استفاده از مرجع اطالعاتی در این فصل ، بیشترین علت هشدار و فالت را می توان شناسایی و اصلاح کرد. در غیر این صورت ، با شرکت پرتوصنعت تماس بگیری د .

#### 7**-**3 چگونگی ریست

درایو را می توان با فشار دادن کلید صفحه کلید RST / STOP ، از طر یق ورودی دیجیتال یا تعویض چراغ برق تنظیم مجدد کرد. وقتی عیب برطرف شد ، موتور می تواند دوباره راه اندازی شود.

#### 7**-**4 تاریخچه فالت

پارامتر 07.32P – 07.27P 6 فالت اخیر را ذخیره می کند. پارامتر های توابع 07.40P – 07.33P، 7.48P– 07.41P و 07.56P – 07.49P داده های عملکرد درا یو را هنگام بروز آخری ن 3 خطا نشان می دهند.

#### 7**-**5 دستورالعمل و راه حل فالت ها

بعد از فالت درایو به صورت زی ر عمل کنی د: .1 بررسی کنید که صفحه کلید مشکلی ندارد. در غیر ای ن صورت ، لطفاً با دفتر محلی پرتوصنعت تماس بگیر ید. .2 اگر مشکلی وجود ندارد ، لطفاً 07P را بررسی کرده و از پارامترهای مربوط به فالت ثبت شده اطمینان حاصل کنید تا هنگام وقوع فالت فعلی توسط همه پارامترها ، حالت واقعی را تأیید کنید. .3 برای حل دقیق جدول زی ر را ببینید و حالت غیر عادی مربوطه را بررسی کنید. -4 فالت را برطرف کرده و در صورت نیاز از پشتیبانی کمک بگیرید. -5 بررسی کنید تا فالت برطرف شود و برای راه اندازی درایو فالت را ریست کنید .

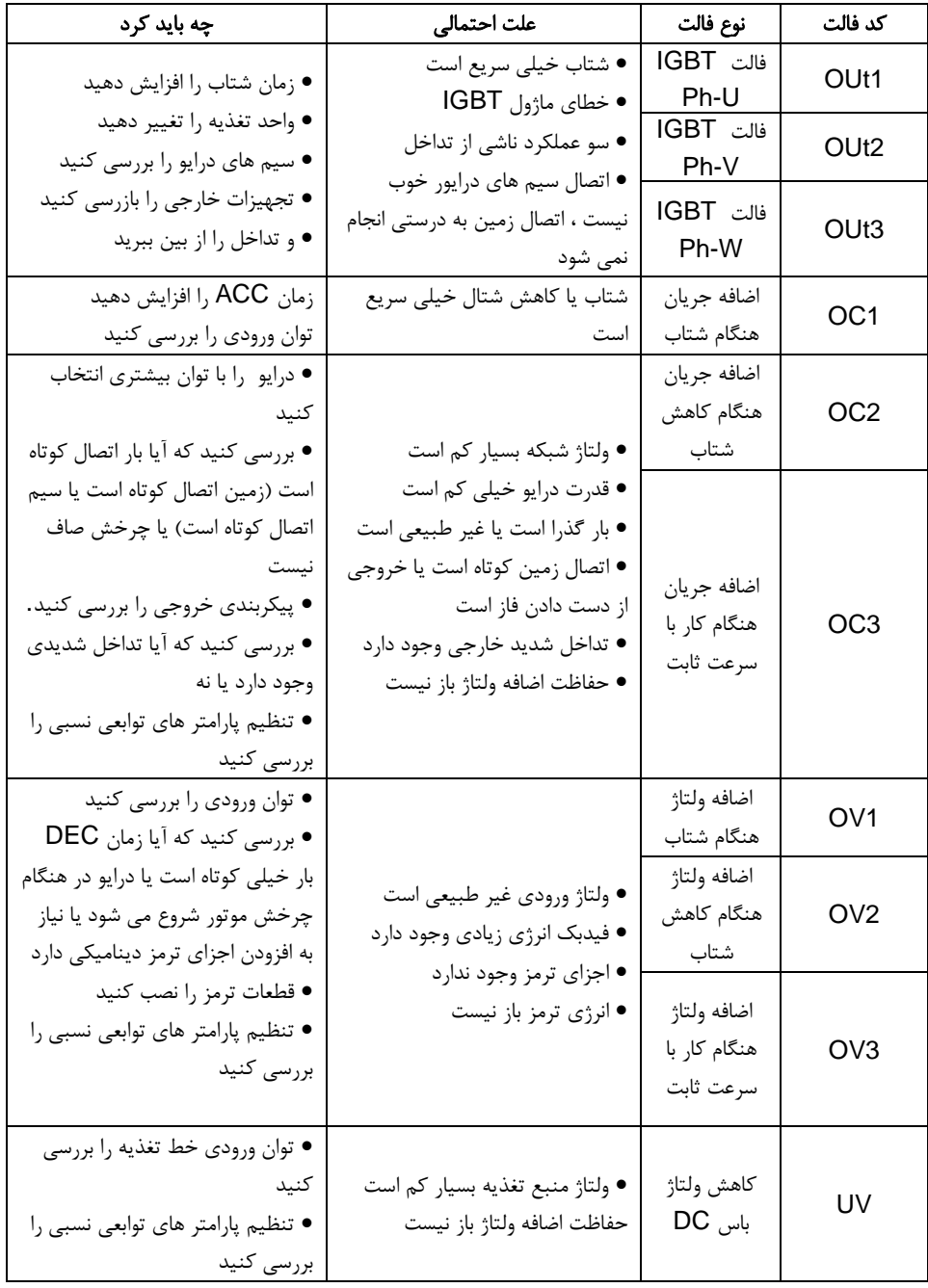

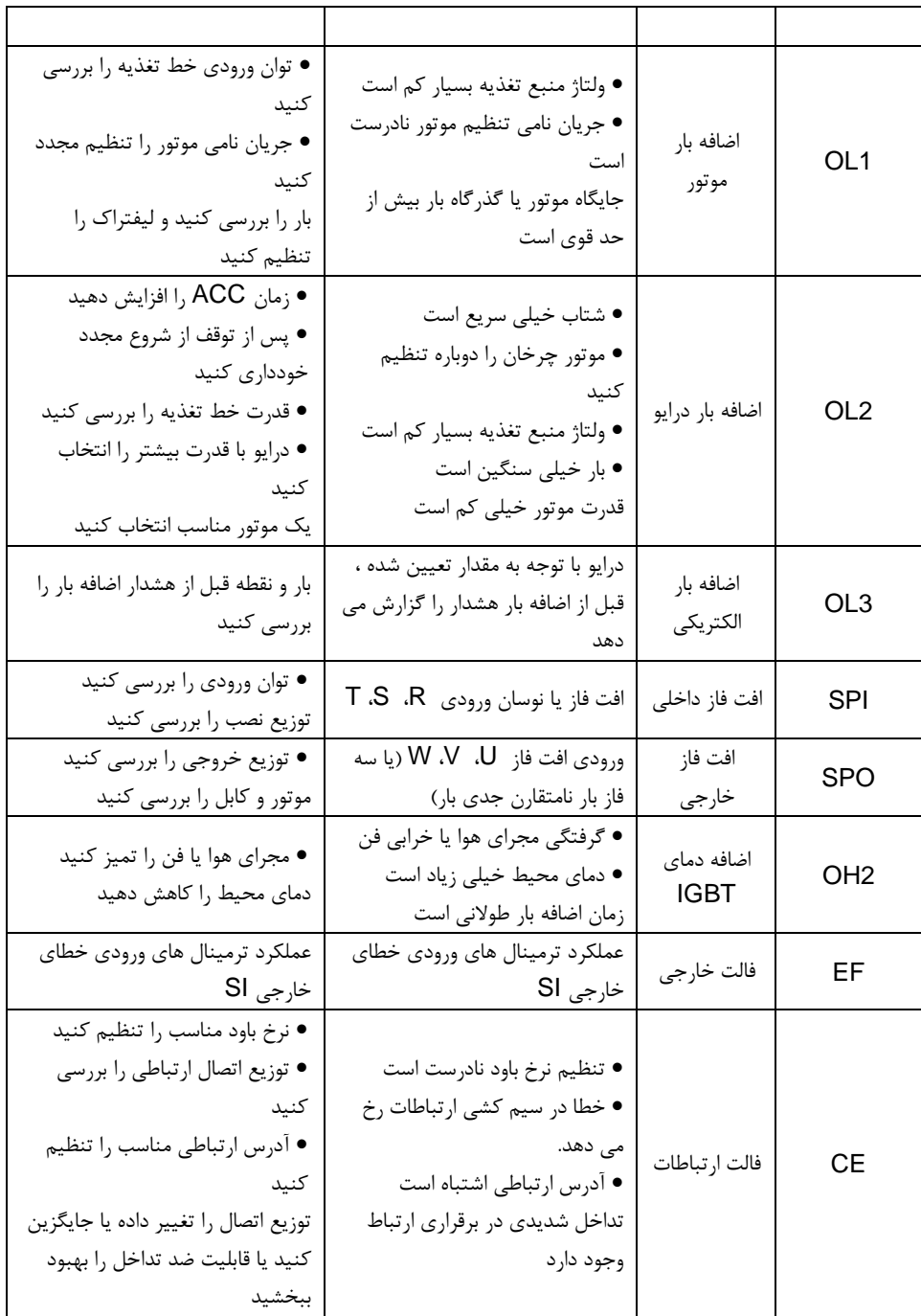

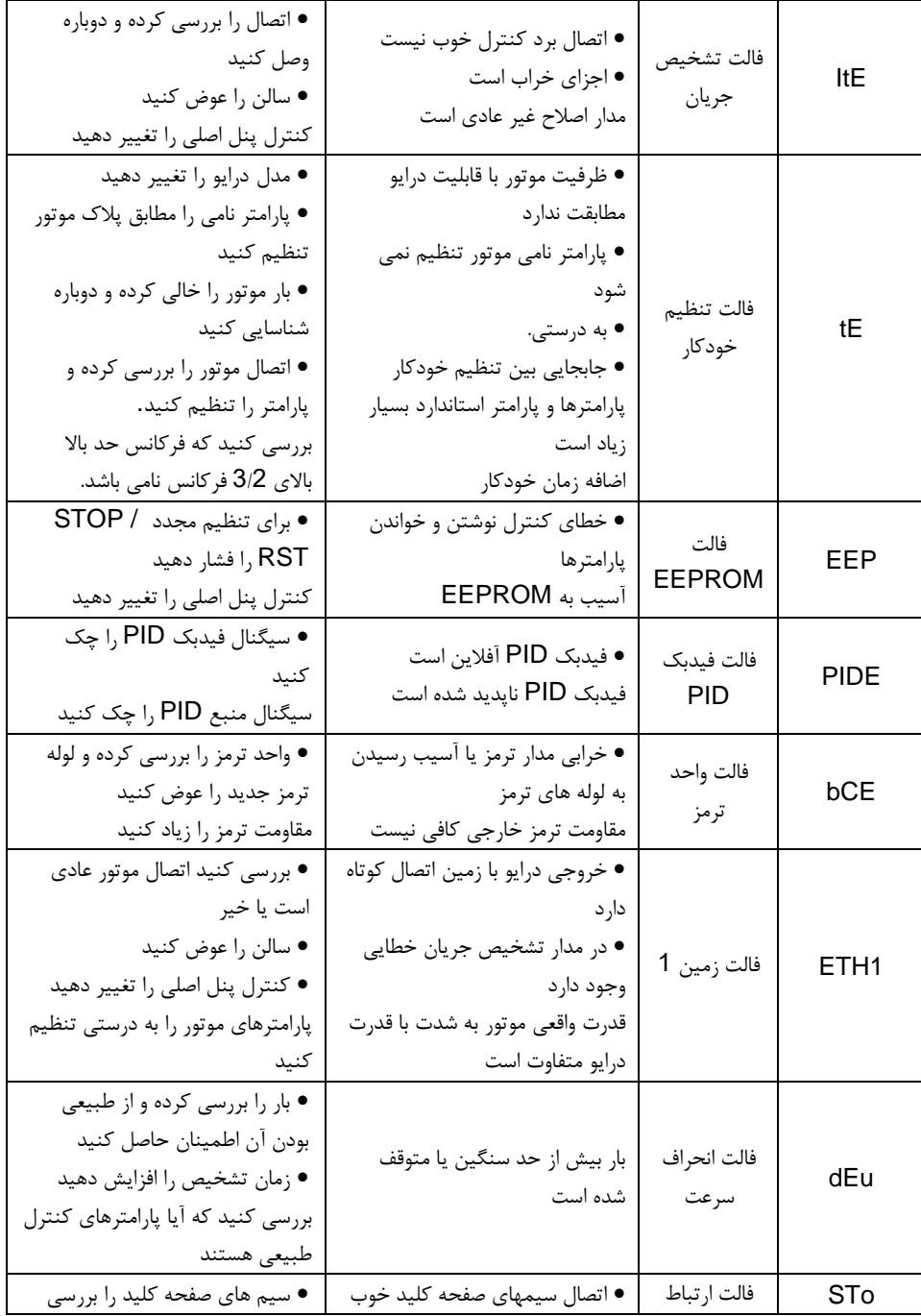

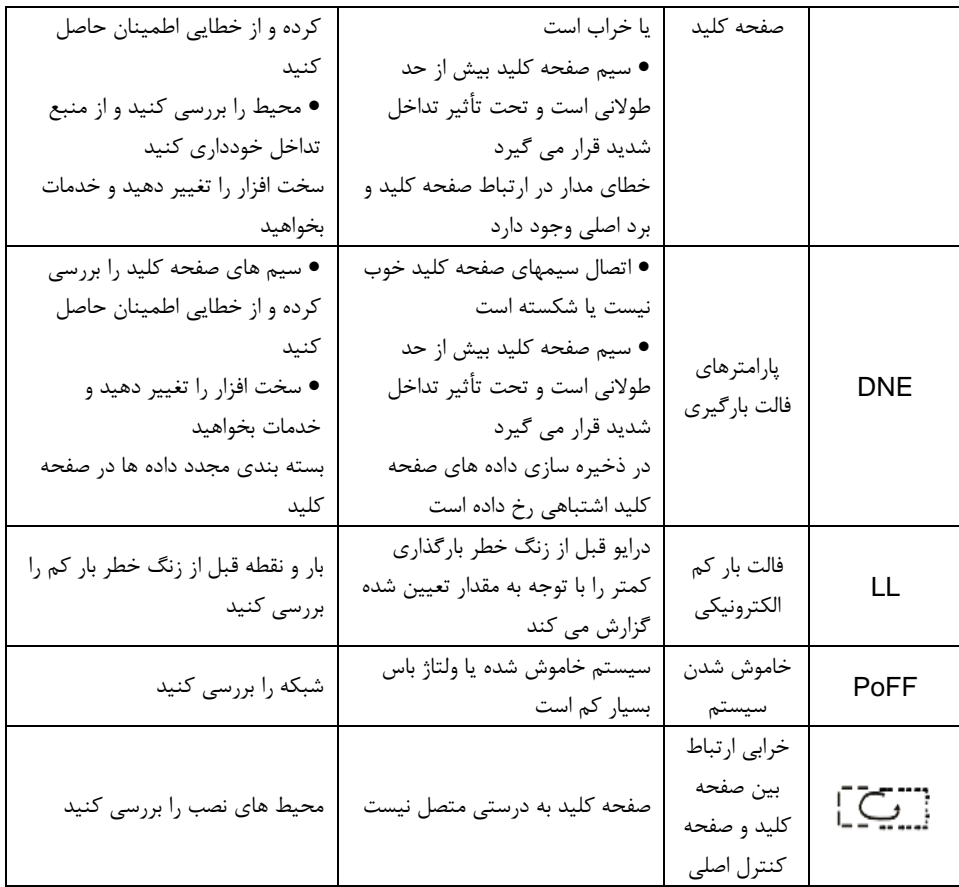

#### 6**-**7 ع ی ب ی اب ی تداخل س ی ستم درایو

اگر دستگاه های حساس (PLC ، رایانه شخصی ، سنسورها ، تجهیزات آزمایش و غیره) هنگام اجرا شدن سیستم با مشکل تداخل روبرو هستند ، می توانید با استفاده از روش های زیر عیب یابی کنید: 1. سعی کنید پین های فیلتر C3 را متصل یا از برق بکشید تا بررسی کنید آیا تداخل از بین رفته است. 2. بررسی کنید که آیا خطوط برق درایو و خطوط سیگنال / ارتباطی تجهیزات حساس از همان طریق پایین می آیند ، در صورت وجود ، باید دوباره از سیم کشی جدا شوند. 3. اگر تجهیزات حساس و درایو از همان شبکه نیرو می گیرند ، توصیه می شود ترانسفورماتور جداسازی و فیلتر را برای توزیع سمت حساس تجهیزات نصب کنید. .4 سیم محافظ نسبی تجهیزات حساس سعی کنید به ترتیب در هر دو انتها، تک زمین، بدون زمین انجام شود. برای بررسی ببینید آیا تداخل از بین رفته است. -5 سعی کنید تجهیزات حساس به دخالت را جدا کنید و درا یو هیچ نقطه اشتراکی نداشته باشد یا پردازش شناور داشته باشد. برای بررسی ببینید آیا تداخل از بین رفته است.

## 7**-**7 تعم ی ر و نگهدار ی و تشخ ی ص سخت افزار **1-7-7** اضافه جریان

در صورت نصب در یک محیط مناسب ، درایو به تعمیر و نگهداری بسیار کمی نیاز دارد. در جدول فواصل توصیه شده برای نگهداری معمول توصیه شده توسط پرتوصنعت آورده شده است.

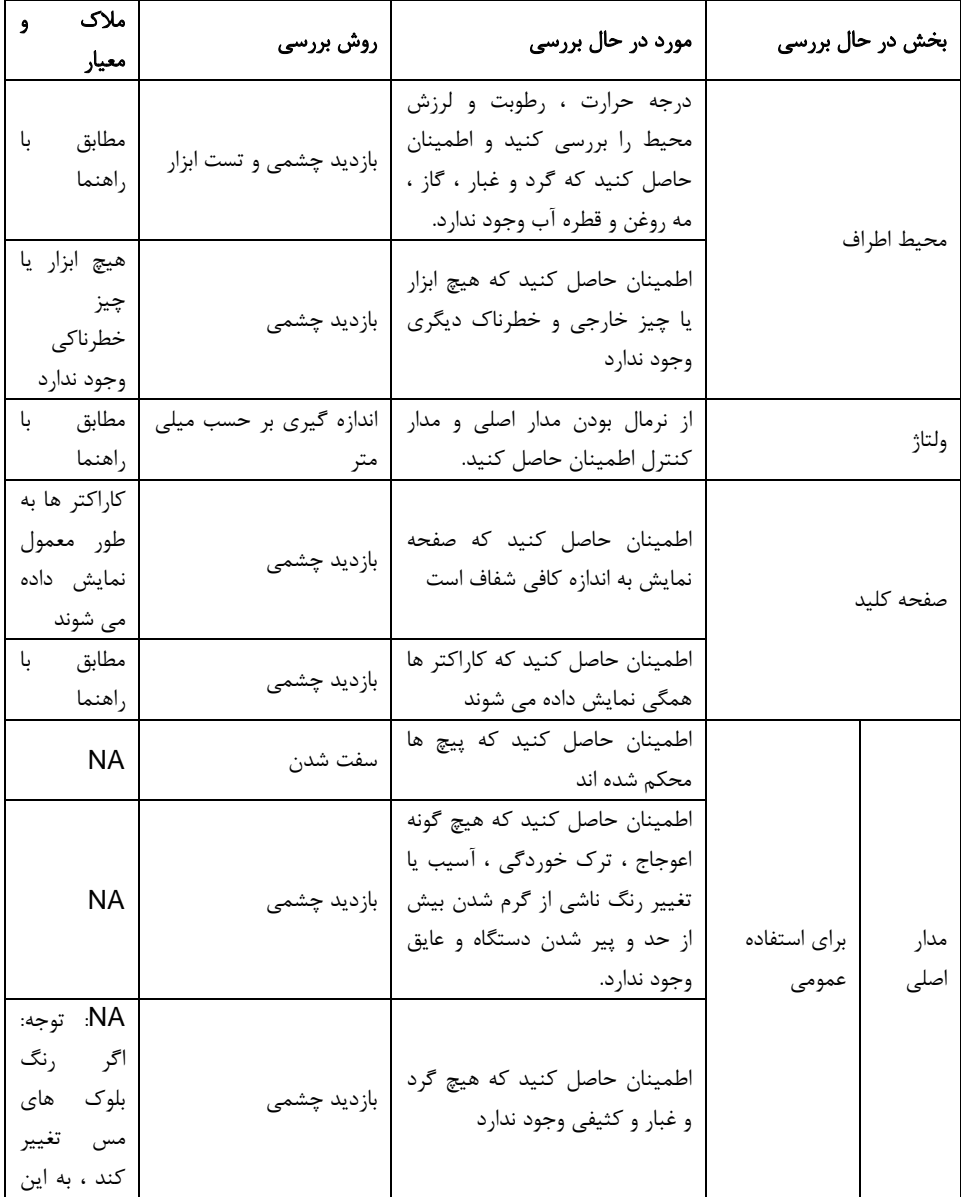

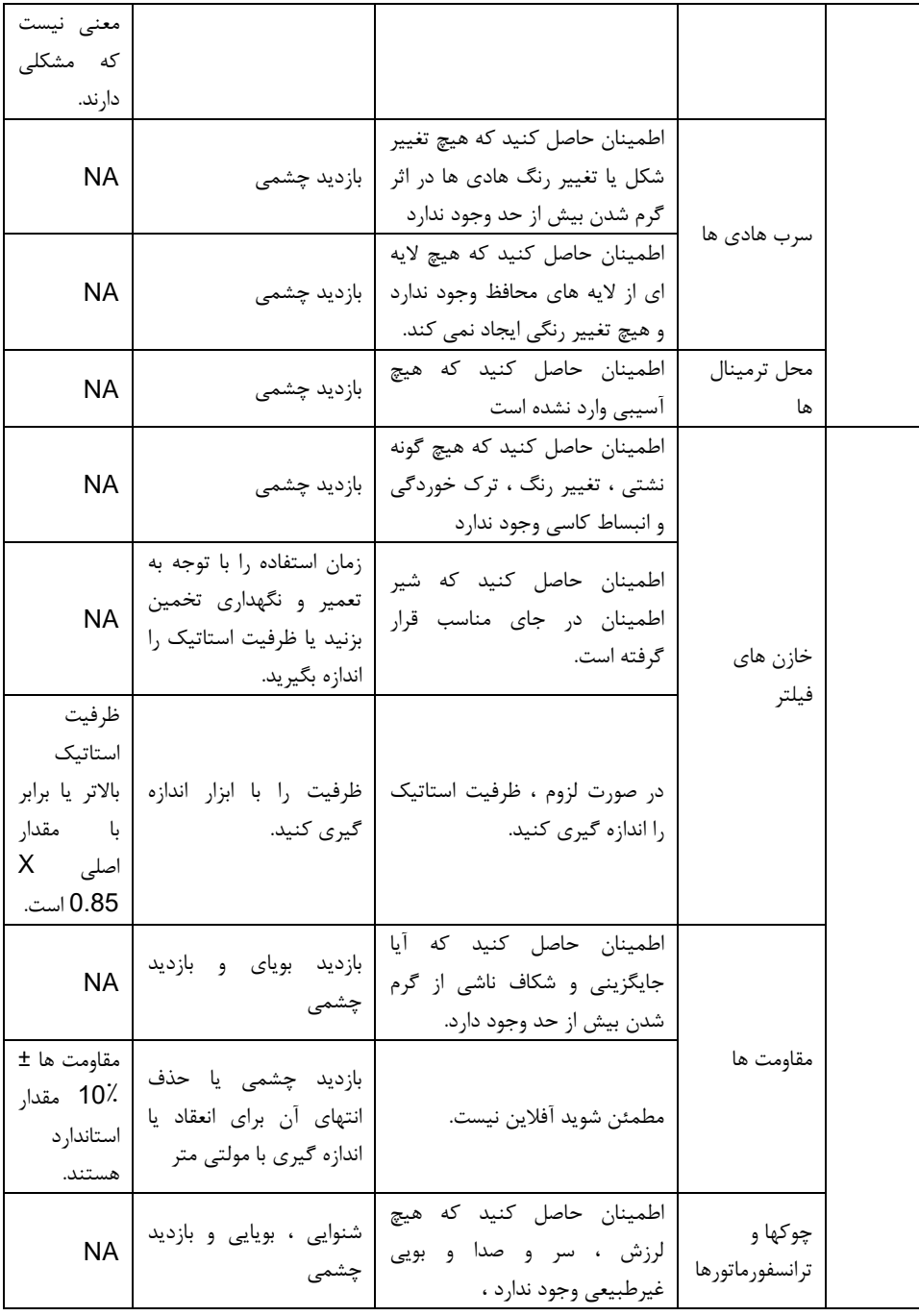

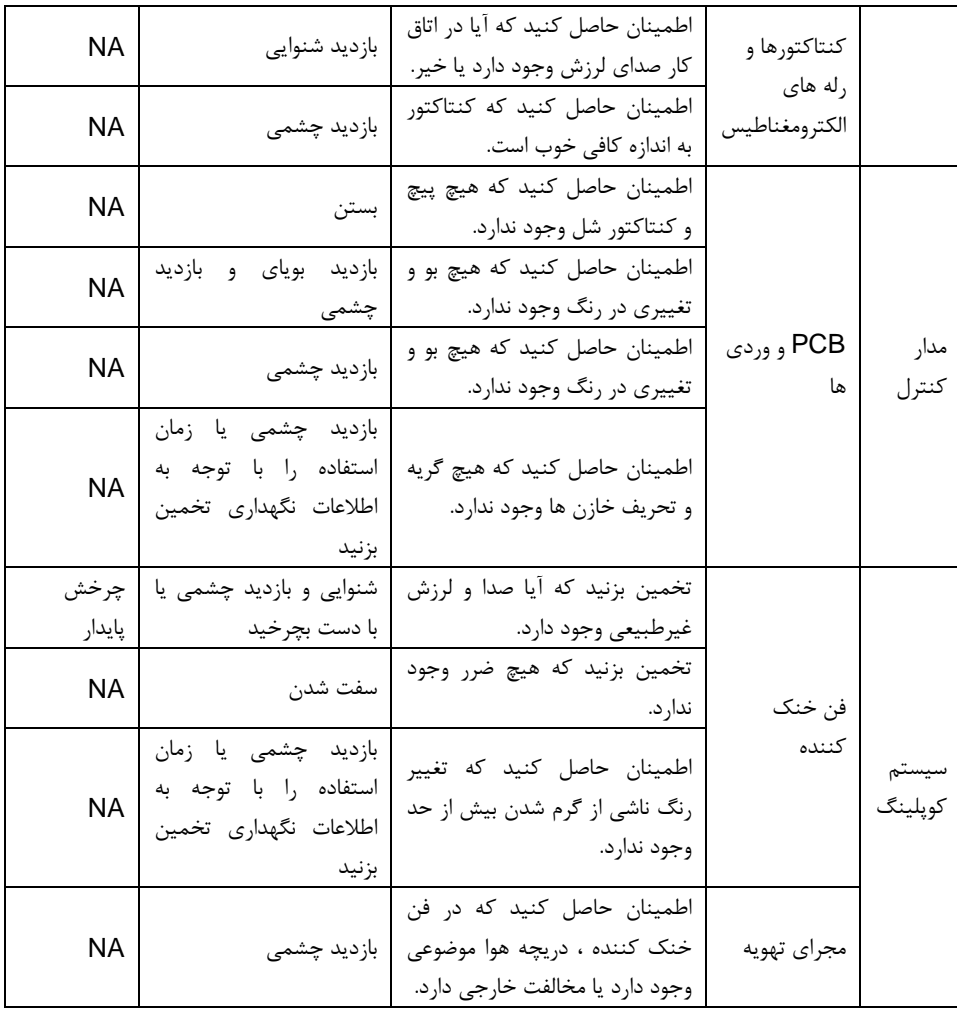

### **2-7-7** فن خنک کننده

حداقل طول عمر فن خنک کننده درایو 2500 ساعت کار است. طول عمر واقع ی به میزان استفاده از درایو و دمای محیط بستگی دارد.

ساعات کار را می توان از طر یق 07.14P( ساعات کار درایو( پیدا کرد. خرابی فن را می توان با افزایش صدای فن پیش بینی کرد. اگر درایو در یک قسمت مهم از یک فرایند کار شود ، یس از بروز این علائم ، تعویض فن توصیه می شود.

## 1-2-7-7 جایگزینی فن خنک کننده

دستورالعمل های فصل احتیاط های ایمنی را بخوانید و دنبال کنید. نادیده گرفتن دستورالعمل ها باعث صدمه جسمی یا مرگ ، یا صدمه به تجهیزات می شود.

.1 درایو را متوقف کنید و آن را از منبع تغذیه AC جدا کنید و حداقل برای مدت زمان مشخص شده در درایو صبر کنید. 2. نگهدارنده فن را با پیچ گوشتی از قاب درایو جدا کنید و نگهدارنده فن لولایی را از لبه جلوی آن کمی به سمت باال بلند کنید. .3 کابل فن را از گیره شل کنید. .4 کابل فن را جدا کنید. .5 نگهدارنده فن را از لوالها خارج کنید. .6 تعویض فن مراحل را به ترتیب معکوس اجرا کنید. همانطور که در ز یر نشان داده شده است جهت باد فن را با جهت درایو مطابقت دهید:

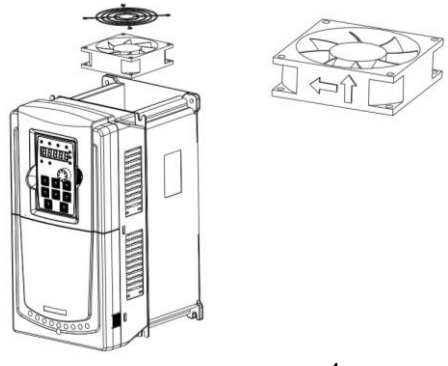

شکل 1: نمودار تعویض فن برای درایو ها

.7 وصل کردن برق

#### **3-7-7** خازن ها

1-3-7-7 ریفرم کردن ) reforming )خازن ها

اگر درایو برای مدت طولانی ذخیره شده باشد ، خازن های باس DC باید مطابق دستورالعمل اصلاح شوند. زمان ذخیره سازی از تار یخ تولید غیر از داده های تحویل که در شماره سر یال درایو مشخص شده است ، محاسبه می شود.

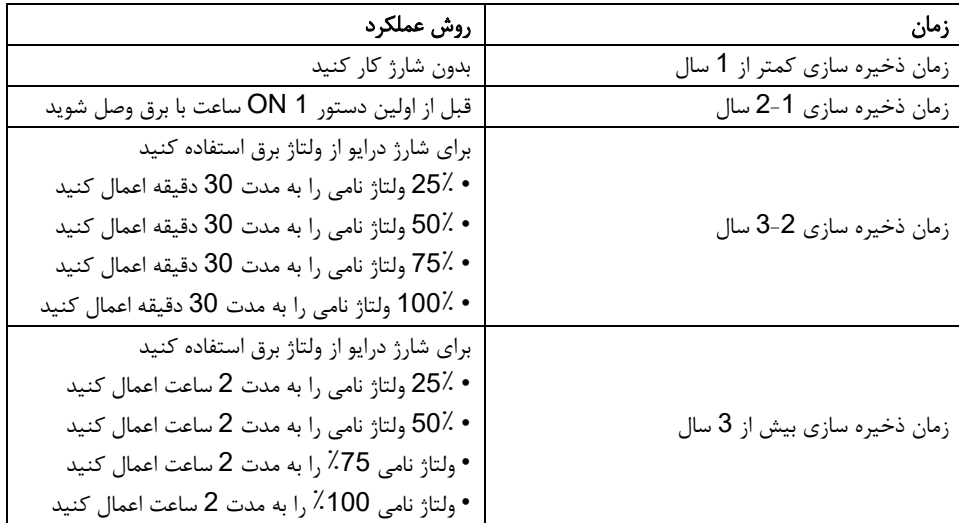

## روش استفاده از ولتاژ برق برای شارژ درایو:

انتخاب صحیح ولتاژ برق به توان منبع تغذیه درایو بستگی دارد. ولتاژ ورودی تک فاز 220 ولت AC / 2A به درایو با ولتاژ ورودی تک ولتاژ 220 ولت ورودی ولتاژ. درایو با ولتاژ ورودی تک ولتاژ 220 ولت ورودی تک فاز می تواند یک ولتاژ تک فاز 220 ولت A2 / AC اعمال کند. همه خازن های باس DC همزمان شارژ می شوند ز یرا یک یکسوساز وجود دارد. درایو با ولتاژ بالا در هنگام شارژ به ولتاژ کافی (به عنوان مثال 380 ولت) نیاز دارد. از قدرت خازن کوچک (A2 کافی است) می توان استفاده کرد زیرا خازن هنگام شارژ تقریباً نیازی به جریان ندارد. روش عملکرد شارژ درایو از طریق مقاومت ها (LED ها):

در صورت شارژ مستقیم خازن باس DC از طریق منبع تغذیه ، زمان شارژ حداقل 60 دقیقه است. این عملیات در دمای طبیعی و شرایط بدون بار در دسترس است و مقاومت باید به طور سری در مدارهای 3 فاز منبع تغذیه متصل شود (فاصله بین مقاومت های هر فاز ≥5.5 میلی متر):

دستگاه درايو 380 ولت: مقاومت 100W1 / k. وقتی ولتاژ برق بيش از 380 ولت نباشد ، می توان از LED W100 استفاده کرد. اما در صورت استفاده ممکن است هنگام شارژ نور خاموش یا ضعیف باشد.

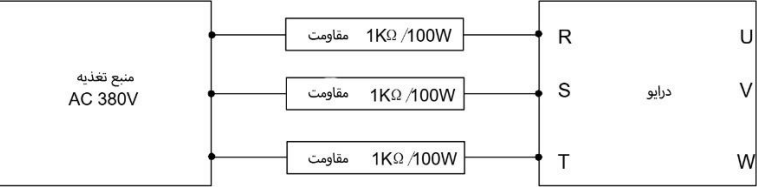

شکل 2: تصویر شارژ 380 ولت دستگاه درایو شده

2-3-7-7 خازن های الکترولیتی را تعویض کنید

دستورالعمل های فصل احتیاط های ایمنی را بخوانید و دنبال کنید. نادیده گرفتن دستورالعمل ها ممکن است باعث صدمه جسمی یا مرگ ، یا صدمه به تجهیزات شود.

اگر ساعات کار خازن های الکترولیتی در درایو بیش از 35000 باشد ، خازن های الکترولیتی را تغییر دهید. **4-7-7** کابل برق

دستورالعمل های فصل احتیاط های ایمنی را بخوانید و دنبال کنید. نادیده گرفتن دستورالعمل ها ممکن است باعث صدمه جسمی یا مرگ ، یا صدمه به تجهیزات شود.

> .1 درایو را متوقف کنید و آن را از خط برق جدا کنید. حداقل برای زمان تعیین شده در درایو صبر کنید. .2 محکم بودن اتصاالت کابل برق را بررسی کنید. 3. برق را بازگردانید.

**8** پروتکل ارتباطات

8**-**1 این فصل شامل چه مواردی است

این فصل پروتکل ارتباطی درایو های سری 40VX را توصیف می کند. درایوهای سری 40VX بدون استفاده از کارت مدباس امکان برقرراری ارتبراط سرا برا اسرتفاده از لروتکرل استاندارد مدباس و بصورت مستر اسلیو (Master-Slave) را دارند. کاربر می تواند از طریق کامپیوتر ، PLC یا HMI با درایو ارتباط برقرار کرده و علاوه بـر مانیتورینگ فرمان های کنترلی تنظیمات اولیه درایو و نیز تنظیم لارامتر های درایو را انجام دهد.

## 2**-**8 دستورالعمل مختصر برای پروتکل **MODBUS**

پروتکل MODBUS یک پروتکل نرم افزاری و زبان مشترک است که در کنترل کننده الکتریکی اعمال می شود . با استفاده از این پروتکل ، کنترل کننده می تواند از طریق شبکه ( کانال انتقال سیگنال یا الیه فیزیکی مانند 485RS(با دستگاه های دیگر ارتباط برقرار کند . و با استفاده از این استاندارد صنعتی ، دستگاه های کنترل کننده سازنده های مختلف می توانند به راحتی تحت نظار ت به یک شبکه صنعتی متصل شوند.

دو حالت انتقال برای پروتکل MODBUS وجود دارد: حالت ASCII و حالت RTU( واحدهای ترمینال از راه دور( . در یک شبکه MODBUS ، همه دستگاه ها باید حالت انتقال یکسانی را انتخاب کنند و پارامترهای اساسی آنها مانند BaudRate ، بیت دیجیتال ، بیت چک و بیت توقف هیچ تفاوتی با هم ندارند.

شبکه MODBUS یک شبکه کنترل کننده با یک مستر و چند اسلیو است ، به این معنی که فقط یک دستگاه به عنوان مستر کار می کند و بقیه اسلیو های یک شبکه MODBUS هستند . مستر به معنای دستگاهی است که حق مکالمه فعال برای ارسال پیام به شبکه MODBUS برای کنترل و پرس و جو از دستگاه های دیگر را دارد . اسلیو به معنای دستگاه غیرفعال است که فقط پس از دریافت پیام کنترل یا درخواست (فرمان) از مستر ، پیام داده (پاسخ) ,ا به شبکه MODBUS می فرستد . پس از ارسال پیام مستر ، مهلت زمانی برای پاسخ دادن به اسلیوهای کنترل شده یا پرسش باقی مانده است ، که اطمینان می دهد فقط یک اسلیو در هر زمان برای جلوگیری از تداخل به مستر پیام می فرستد .

به طور کلی، کاربر می تواند PC ، PLC، IPC و HMI را به عنوان مستر اصلی برای تحقق کنترل مرکزی تنظیم کند . تنظیم برخی از دستگاه ها به عنوان مستر ، تعهدی غیر از تنظیم توسط پایین یا سوئیچ است یا دستگاه دارای قالب پیام خاصی است . به عنوان مثال ، هنگامی که مانیتور باالیی در حال اجرا است ، اگر اپراتور روی ارسال دستور پایین کلیک کند ، مانیتور فوقانی می تواند پیام فرمان را فعاالنه ارسال کند حتی اگر نتواند پیام را از دستگاه های دیگر دریافت کند .در این حالت ، مانیتور باالیی مستر است .و اگر طراح باعث شود درایو داده ها را فقط پس از دریافت دستور ارسال کند ، درایو اسلیو است.

مستر می تواند با هر اسلیو به طور مجزا یا با همه اسلیو ها ارتباط برقرار کند . برای دستور یکبار بازدید ، اسلیو باید یک پیام پاسخ را فیدبک کند . برای پیام پخش از طرف مستر ، اسلیو نیازی به فیدبک پیام پاسخ ندارد.

#### 3**-**8 کاربرد درایو

پروتکل MODBUS درایو حالت RTU و 485RS از جفت سیم های بهم تابیده استفاده می کند است. RS485 **1-3-8**

رابط کاربری 2 سیمه به صورت duplex-half بوده و از جفت سیم های بهم تابیده استفاده می کند که یکی از آنها به عنوان A( + )تعر یف شده و دیگر ی با عنوان B( - )تعر یف می شود. به طور کلی ، اگر سطح الکتریکی مثبت

بین ارسال درایو A و B در بین V+6~V+2 باشد ، منطق "1" است ، اگر سطح الکتریکی در بین V-6~2-باشد. منطق "0" است. 485+ در صفحه ترمینال مربوط به A و 485- مربوط به B است. نرخ ارسال داده ) rate-Buad ) در یک ارتباط مدباس به معنی تعداد بیت باینری ارسالی در یک ثانیه است و واحد آن bps هر چی مقدار این نرخ بیشتر باشد ، سرعت انتقال سریعتر و ضد-تداخل (anti-interference) ضعیف تر است. اگر جفت سیم های بهم تابیده شده 0.56 میلی متر ) 24AWG )به عنوان کابل های ارتباطی استفاده شود ، حداکثر. فا صله انتقال به شرح ز یر است:

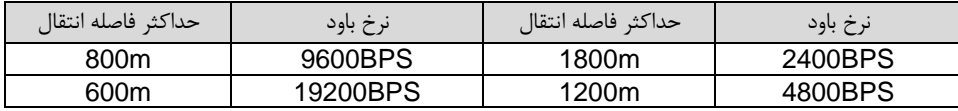

توصیه می شود در هنگام برقراری ارتباط از راه دور 485RS از کابل های شیلددار استفاده کرده و ال یه شیلد را به عنوان سیم های ارت استفاده کنید.

در مواردی که دستگاه ها کمتر و مسافت کمتر است ، توصی ه می شود از مقاومت ترمینال Ω 120 استفاده کنید زیرا در صورت افزایش فاصله حتی اگر شبکه بتواند بدون مقاومت در بار عملکرد خوبی داشته باشد عملکرد ضعیف خواهد بود.

**2-3-8** حالت RTU

## 1-2-3-8 فرمت فریم ارتباطی RTU

اگر کنترلر تنظیم شده باش د تا با حالت RTU در شبکه MODBUS ارتباط برقرار کند ، هر 8 بیت بایت در پیام شامل دو کاراکتر 4 بیتی هگز است. در مقایسه با حالت ACSII ، این حالت می تواند داده های بیشتری را با همان نرخ باود ارسال کند.

فرمت ارتباطی پرتوکل مدباس در درایو 40VX بصورت RTU می باشد در این فالت کنترلر در مد RTU در شبکه ی مدباس می گیرد ، هر 8 بیت بایت در یک پیام ارسالی تعامل دو کاراکتر 4 بیتی هگز می باشد . سیستم کدینگ :

-یک بیت شروع - 7 یا 8 بیت باینری، هگزادسیمال 9 ~ 0 ، F ~ A و هر فریم 8 بیتی شامل دو کلاراکتر هگزادسلیمال ملی باشد.

> -یک بیت زوج یا فرد چک بیت . اگر checkout وجود ندارد ، بیت زوج یا فرد چک وجود ندارد. -یک بیت پایان ( با checkout ) ، 2 بیت (بدون checkout)

#### فیلد تشخیص خطا

#### CRC •

- توضیحات بیتها بصورت زیر می باشد:
- فریم 11 بیتی ) بیت 1 تا 8 بیت های دیجیتالی هستند(

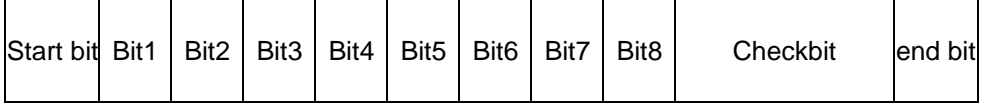

فریم 10 بیتی ) بیت 1 تا 7 بیت های دیجیتالی هستند(

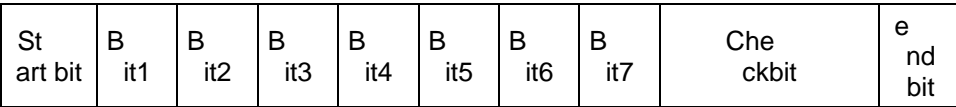

در مد RTU ، فریمهای جدید همیشه در انتقال حداقل 3.5 بایت زمان انتظار در استارت دارند. در یلک شلبکه کله از baud rate برای محاسبه سرعت انتقال استفاده می کند، زمان انتقال 3.5 بایت بـه سـادگی قابـل کنتـرل مـی باشد. دیتاهای انتقال داده شده بصورت: آدرس اسلیو، کد دسلتور عملیلاتی، دیتاهلا و چلک کلردن خطلای CRC . بایتهای انتقالی هر فیلد هم بصورت .9...0 و F…A در هگزادسیمال ملی باشلند. دسلتگاههای شلبکه فعالیتهلای ارتباطی باس را در هر لحظه مونیتور می نمایند. حتی در زمان تاخیر داخلی. هنگام دریافت فیللد اول )پیغلام آدرس( هر دستگاه شبکه آن بایت را تائید می نماید. پس از پایان انتقال آخرین بایت ، یک زمان انتقلال داخللی 3.5 بلایتی استفاده می گردد تا پایان فریم را مشخص نماید. پس از آن انتقال فریم جدید شروع ملی شلود. اطالعلات یلک فلریم باید بصورت رشته دیتاهای پی در پی انتقال داده شود. اگر یک فاصله 1.5 ب ایتی قبل از کامل شدن انتقال یک فلریم کامل وجود داشته باشد، دستگاه دریافت کننده اطالعات ناتمام را پاک خواهد کرد. و آخلرین بایلت را بله اشلتباه بله عنوان آدرس فریم بعدی درنظر خواهد گرفت. همچنین اگر فاصله بین فریم جدید و فریم قبللی کمتلر از 3.5 بایلت باشد ، دستگاه دریافت کننده آنرا بخشی از فریم قبلی درنظر خواهد گرفلت. هنگلام بله هلم ریخلتن فریمهلا ، مقلدار CRC نهایی اشتباه خواهد بود، که نشان دهنده خطا در ارتباط می باشد.

ساختار استاندارد قاب**RTU** :

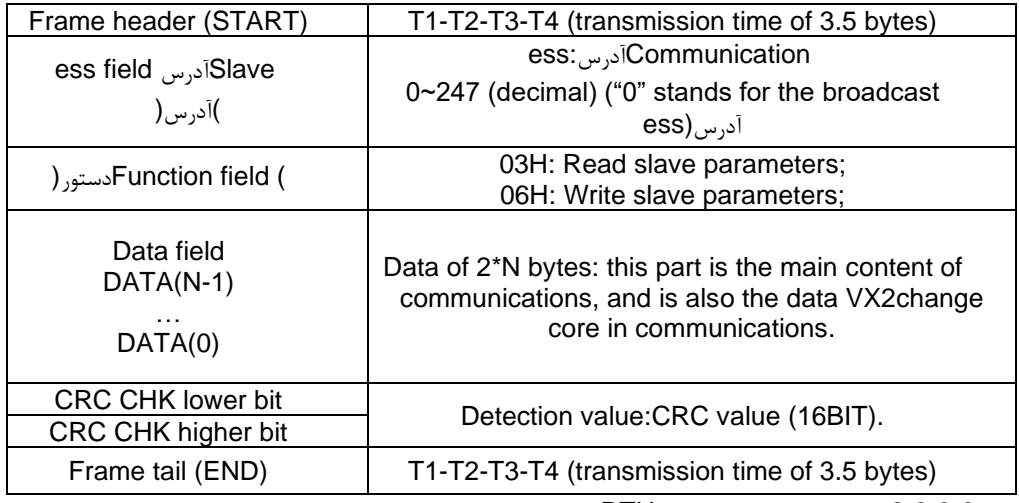

2-2-3-8 وارسی خطای فریم ارتباطی RTU

عوامل مختلفی (مانند تداخل الکترومغناطیسی) ممکن است باعث خطا در انتقال داده شوند. به عنوان مثال ، اگر پیام ارسال شده منطقی "1" باشد ، اختالف پتانسیل AB در 485RS باید 6 ولت باشد ، اما در حقیقت ، ممکن است به دلیل تداخل الکترومغناطیسی 6- ولت باشد ، و سپس سایر دستگاه ها پیام ارسالی را منطقی "0 " می

دانند . در صورت عدم وارسی خطا ، دستگاه های دریافت کننده پیام را اشتباه نمی دانند و ممکن است پاسخ نادرستی بدهند که نتیجه جدی داشته باشد. بنابراین وارسی برای پیام ضروری است. مضمون چک کردن این است که: فرستنده داده های ارسال را طبق یک فرمول ثابت محاسبه می کند و سپس نتیجه را با پیام ارسال می کند. هنگامی که گیرنده این پیام را دریافت می کند ، آنها نتیجه را با همان روش محاسبه می کنند و آن را با پیام ارسال کننده مقایسه می کنند. اگر دو نتیجه یکسان باشد ، پیام صحیح است. در غیر این صورت ، پیام نادرست است . بررسی خطای فریم را می توان به دو قسمت تقسیم کرد:

وارسی بیت از بایت

کل بررسی داده از فریم( بررسی CRC) .

#### وارسی بیت از بایت

کاربر می تواند وارسی های مختلف بیت یا عدم را انتخاب کند ، که این امر بر تنظیم بیت چک هر بایت تأثیر می گذارد.

تعریف وارسی زوج: یک بیت چک زوج را قبل از انتقال داده اضافه کنید تا نشان دهد عدد "1" در انتقال داده عدد فرد یا زوج است. وقتی زوج است ، بایت چک "0" است ، در غیر این صورت ، بایت چک "1" است. این روش برای تثبیت برابری داده ها استفاده می شود.

تعریف وارسی فرد: قبل از انتقال داده ، یک بیت چک فرد اضافه کنید تا عدد "1" در انتقال داده ، عدد فرد یا زوج باشد. هنگامی که فرد باشد ، بایت چک "0" است ، در غیر این صورت ، بایت چک "1" است. این روش برای تثبیت برابری داده ها استفاده می شود.

به عنوان مثال ، هنگام انتقال "11001110" ، پنج "1" در داده ها وجود دارد. اگر وارسی زوج اعمال شود ، بیت چک "1" است. اگر وارسی فرد اعمال شود بیت چک فرد "0" است. بیت چک زوج و فرد بر روی موقعیت بیت چک قاب محاسبه می شود. و دستگاه های گیرنده نیز پرداخت های زوج و فرد را انجام می دهند. اگر برابری داده های دریافتی با مقدار تنظیم متفاوت باشد ، خطایی در ارتباط وجود دارد.

#### چک **CRC**

وارسی از فرمت قاب RTU استفاده می کند. این قاب شامل فیلد تشخیص خطای قاب است که بر اساس روش محاسبه CRC ساخته شده است. قسمت CRC دو بایت است ، از جمله 16 مقدار دودویی شکل. پس از محاسبه توسط دستگاه انتقال ، به قاب اضافه می شود. دستگاه دریافت کننده CRC قاب دریافت شده را مجدداً محاسبه کرده و آنها را با مقادیر موجود در قسمت CRC مقایسه می کند. اگر دو مقدار CRC متفاوت باشد ، خطایی در ارتباط وجود دارد.

در CRC، FFFF X 0 ذخیره خواهد شد. و سپس ، با 6 بایت باالی پیوسته در فریم و مقدار موجود در رجیستر مقابله کنید. فقط داده های 8 بیت در هر کاراکتر برای CRC م وثر است ، در حالی که بیت شروع ، پایان و بیت فرد و زوج بی تأثیر هستند. محاسبه CRC از اصول استاندارد CRC بین المللی استفاده می کند. هنگامی که کاربر در حال ویرایش

محاسبه CRC است ، می تواند به محاسبه CRC استاندارد نسبی مراجعه کند تا برنامه محاسبه CRC مورد نیاز

```
را بنویسد .
           در اینجا یک تابع ساده از محاسبه CRC برای مرجع ( برنامه ریزی شده با زبان C (ارائه شده است: 
unsigned int crc_cal_value(unsigned char *data_value,unsigned char
data_length)
{
int i;
unsigned int crc_value=0xffff;
while(data_length--)
{ crc_value^=*data_value++;
for(i=0:i<8:i++){
if(crc_value&0x0001)crc_value=(crc_value>>1)^0xa001;
else crc_value=crc_value>>1;
} }
return(crc_value);
 }
در منطق ladder ، CKSM مقدار CRC را مطابق فریم با استعالم جدول محاسبه می کند .این روش با برنامه 
آسان و سرعت محاسبه سریع پیشرفته است .اما فضای ROM که این برنامه اشغال کرده است بسیار زیاد است .
                                    بنابراین با توجه به فضای مورد نیاز برنامه با احتیاط از آن استفاده کنید. 
                                                      4-8 کد دستور RTU و تصویر داده های ارتباطی 
                                                                            1-4-8 حالت RTU 
                                                                       1-1-4-8 کد فرمان: H03
                                                                (N<16) (word) N خواند کلمات (
کد دستوری H03 به این معنی است که اگر مستر داده را از درایو بخواند ، شماره خواندن به "شماره داده" در کد 
فرمان حداکثر بستگی دارد . شماره خواندن مداوم 16 است و آدرس پارامتر باید مداوم باشد . طول بایت هر داده 2 
)یک کلمه( است . قالب دستور زیر با هگز نشان داده شده است( عدد با "H "به معنای هگز است( و یک هگز یک 
                                                                           بایت را اشغال می کند .
 کد دستوری برای خواندن مرحله کار درایو استفاده می شود . به عنوان مثال ، 2 محتوای داده مداوم از H0004 
    را از درایو با آدرس H01 می خواند ( خواندن محتوای آدرس داده H0004و H0005 ) ، ساختار قاب به 
                                                                                  شرح زیر است:
```
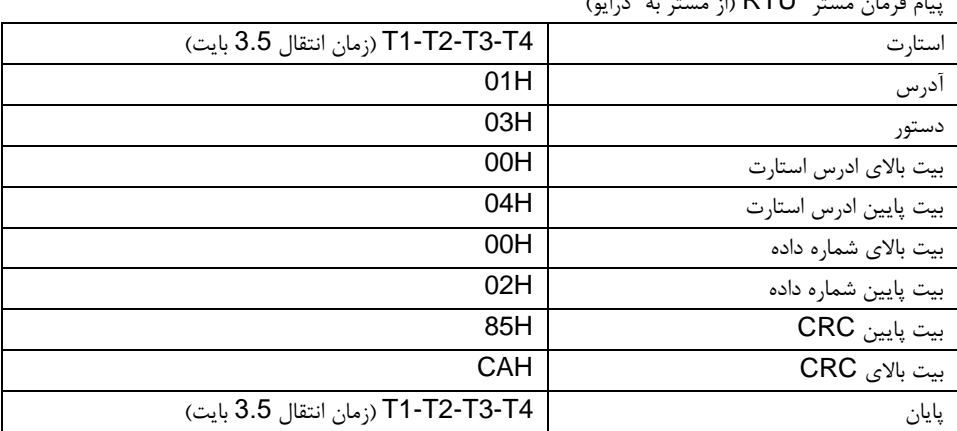

پیام فرمان مستر RTU( از مستر به درایو (

 4T3-T2-T1-T بین شروع و پایان برای ایجاد حداقل زمان 3.5 بایت به عنوان زمان فرصت و تفکیک دو پیام برای جلوگیری از در نظر گرفتن دو پیام به عنوان یک پیام است.

آدرس = H01 به معنای ارسال پیام فرمان به درایو با آدرس H0 است و آدرس یک بایت را اشغال می کند دستور = H03 به این معنی است که پیام فرمان برای خواندن داده ها از درایو ارسال می شود و دستور یک بایت را اشغال می کند.

"آدرس شروع" به معنای خواندن داده ها از آدرس است و 2 بایت را اشغال می کند با این واقعیت که بیت باال در جلو است و بیت پایین در پشت است.

"شماره داده" به معنای خواندن شماره داده با واحد کلمه است .اگر "آدرس شروع" H0004 و "شماره داده" H0002 باشد ، داده های H0004 و H0005 خوانده می شوند .

CRCبا این واقعیت که بیت باال در جلو است و بیت پایین در پشت ، 2 بایت را اشغال می کند. پیام پاسخ اسلو RTU( از درایو به مستر (

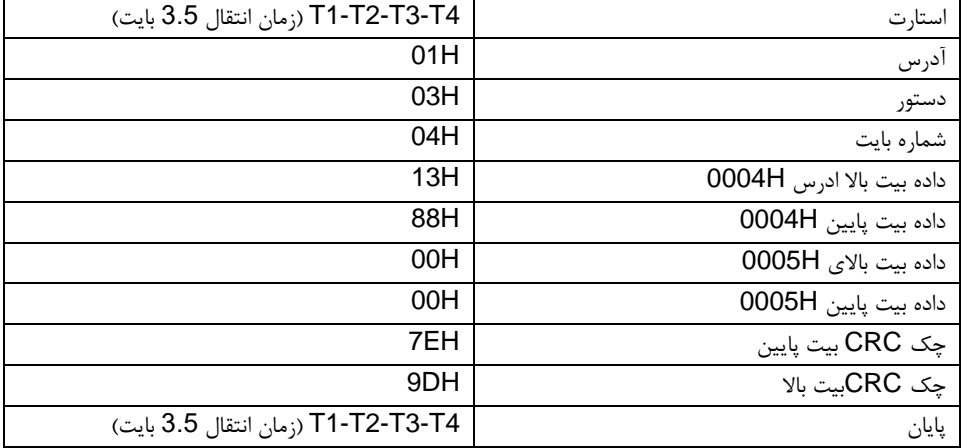

معنای پاسخ به این شرح است که: آدرس = H01 به معنای ارسال پیام فرمان به درایو با آدرس H01 است و آدرس یک بایت را اشغال می کند . . دستور = H03 به معنای دریافت پیام از درایو به مستر برای پاسخ به دستور خواندن است و دستور یک بایت را اشغال می کند "عدد بایت" به معنی تمام شماره بایت از بایت (به استثنای بایت) تا بایت CRC (به استثنای بایت) است. 04" یعنی 4 بایت داده از "عدد بایت" تا "چک CRC بیت پایین" وجود دارد ، که "آدرس دیجیتال H0004 بیت باال" ، "آدرس دیجیتال H0004 بیت پایین" ، "آدرس دیجیتال H0005 بیت باال" و "آدرس دیجیتال H0005 بیت پایین" هستند. 2 بایت در یک داده ذخیره شده است با این واقعیت که بیت بالا در جلو است و بیت پایین در پشت پیام است ،

داده های آدرس داده H0004 برابر H1388 و داده های آدرس داده H0005 برابر H0000 است. CRC با این واقعیت که بیت باال در جلو است و بیت پایین در پشت است، 2 بایت را اشغال می کند.

## 2-1-4-8 کد فرمان: H06

H06( مربوط به باینری 0000 0110( ، یک کلمه (Word (را می نویسد

این دستور به این معنی است که مستر داده را در درایو می نویسد و یک دستور می تواند یک داده را غیر از چندین داده بنویسد .اثر تغییر حالت کار درایو است.

به عنوان مثال ، (H1388 (5000 تا H0004 را از درایو با آدرس H02 بنویسید ، ساختار قاب به شرح زیر است:

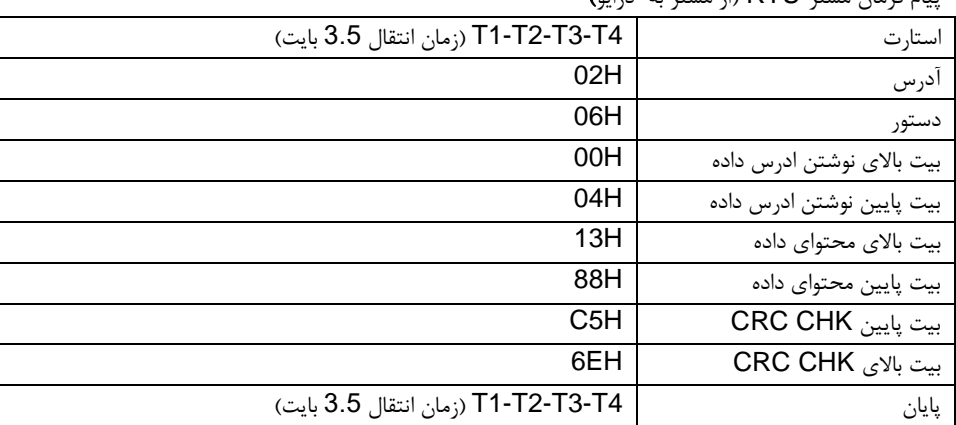

 $\zeta$  با فرمان مستر RTU( از مستر به درایو

پیام پاسخ اسلیو RTU( از درایو به مستر(

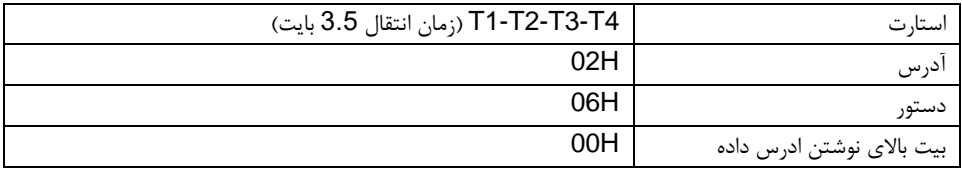

راهنمای نصب و راه اندازی درایو های سری 40VX

| 04H                                | بیت پایین نوشتن ادرس داده |
|------------------------------------|---------------------------|
| 13H                                | بیت بالای محتوای داده     |
| 88H                                | بیت پایین محتوای داده     |
| C5H                                | بیت پایین چک CRC          |
| 6EH                                | بیت بالای چک CRC          |
| T1-T2-T3-T4 (زمان انتقال 3.5 بايت) | پایان                     |

توجه: بخشهای 9.4.1 و 9.4.2 به طور عمده قالب فرمان را توصیف می کنند و کاربرد مفصل با مثالهایی در 9.6 ذکر خواهد شد.

## 3-1-4-8 کد فرمان H08 برای تشخیص

معنی کدهای تابع فرعی

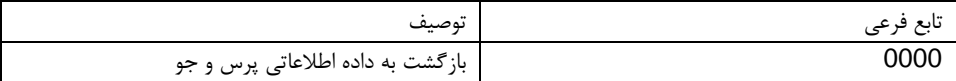

به عنوان مثال: رشته اطالعات پرسش همان رشته اطالعات پاسخ است که هنگام شناسایی حلقه به آدرس H01 برده می شود.

فرمان درخواست RTU به صورت زیر است:

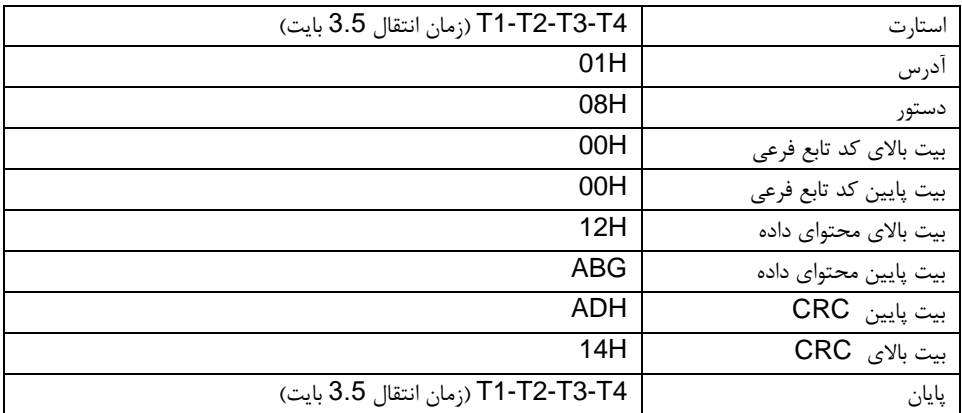

## فرمان پاسخ RTU به صورت زیر است:

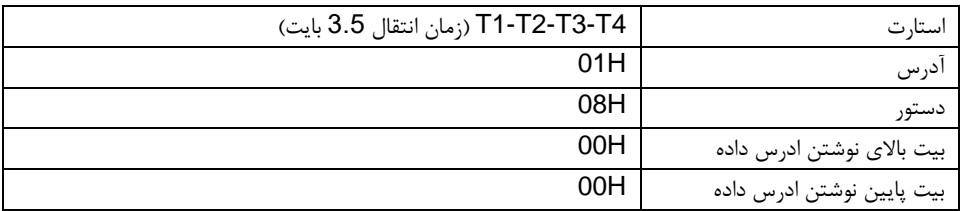

راهنمای نصب و راه اندازی درایو های سری 40VX

| بیت بالای محتوای داده | 12H                                |
|-----------------------|------------------------------------|
| بيت پايين محتواي داده | ABH                                |
| بیت پایین  CRC        | ADH                                |
| بیت بالای CRC         | 14H                                |
| يايان                 | T1-T2-T3-T4 (زمان انتقال 3.5 بايت) |

## 4-1-4-8 کد فرمان: H،10 نوشتن پیوسته

کد فرمان H10 به این معنی است که اگر مستر داده را به درایو بنویسد ، شماره داده به "شماره داده" در کد فرمان بستگی دارد .حداکثر تعداد خواندن مداوم 16 است. به عنوان مثال ، (H1388(5000 تا H0004 از درایو که آدرس اسلیو آن  $\,$ 02H و  $50(0032$  تا  $\,$ 0005 است ، بنویسید ، ساختار قاب به شرح زیر است: دستور درخواست RTU به صورت زیر است:

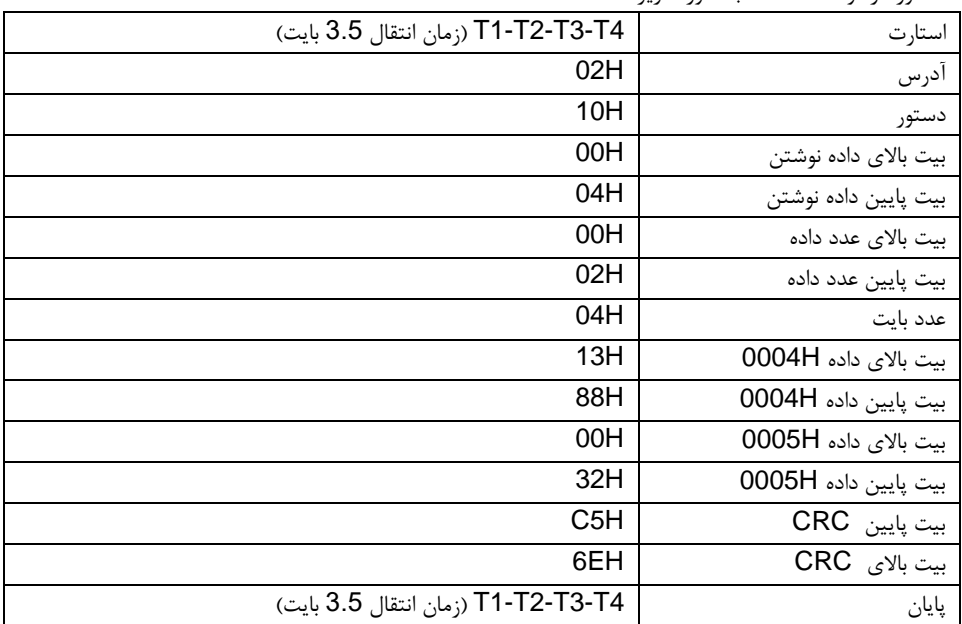

## فرمان پاسخ RTU به صورت زیر است:

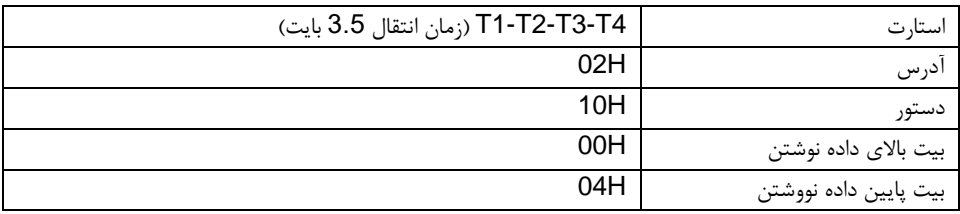

راهنمای نصب و راه اندازی درایو های سری 40VX

| بیت بالای عدد داده | 00H                                |
|--------------------|------------------------------------|
| بیت پایین عدد داده | 02H                                |
| بیت پایین  CRC     | C <sub>5</sub> H                   |
| بیت بالای  CRC     | 6EH                                |
| یایان              | T1-T2-T3-T4 (زمان انتقال 3.5 بايت) |

## **2-4-8** حالت ASCII

## 1-2-4-8 كد فرمان: (0001 0000) O3H، خواندن N كلمه (WORD) (N≤ 16Words)

به عنوان مثال: در مورد درایو که آدرس اسلیو آن H01 است ، آدرس شروع ذخیره سازی داخلی 0004 است ، دو کلمه را به طور مداوم می خواند ، ساختار این قاب به شرح زیر است:

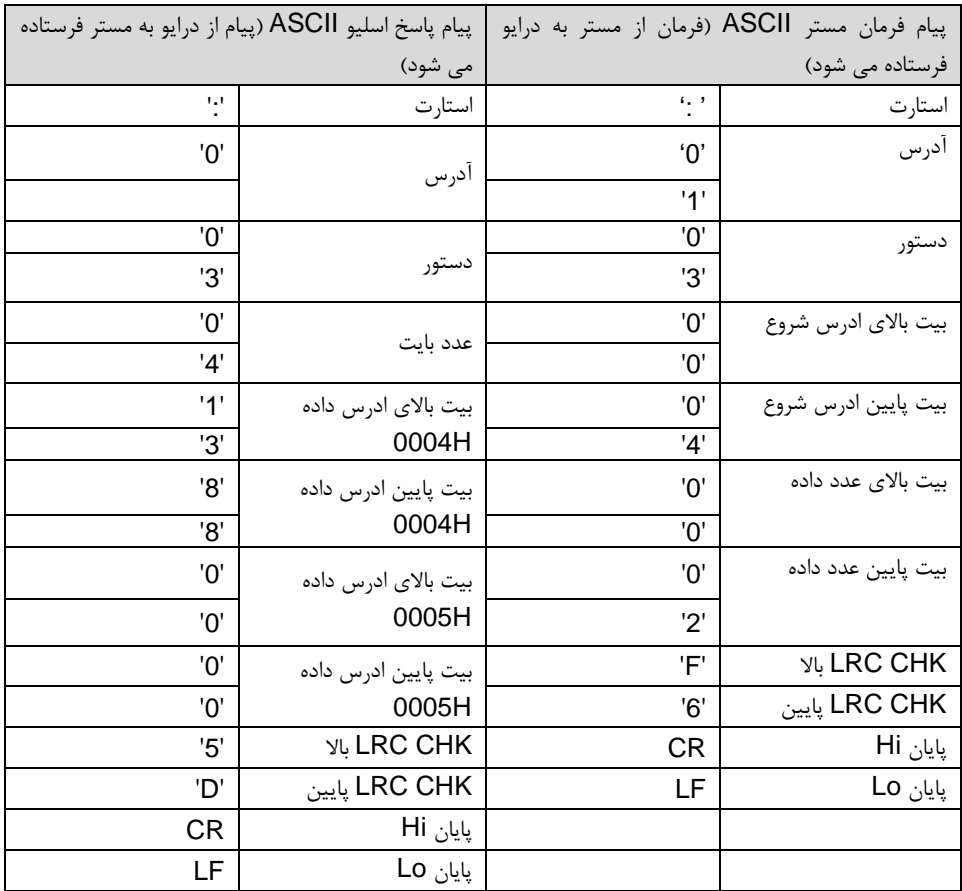

## 2-2-4-8 کد فرمان: (0110 0000) H06 نوشتن یک کلمه (Word (

به عنوان مثال: (H1388(5000 را به آدرس H0004درایو که آدرس اسلیو آن H02 است بنویسید ، سپس ساختار این قاب به شرح زیر است :

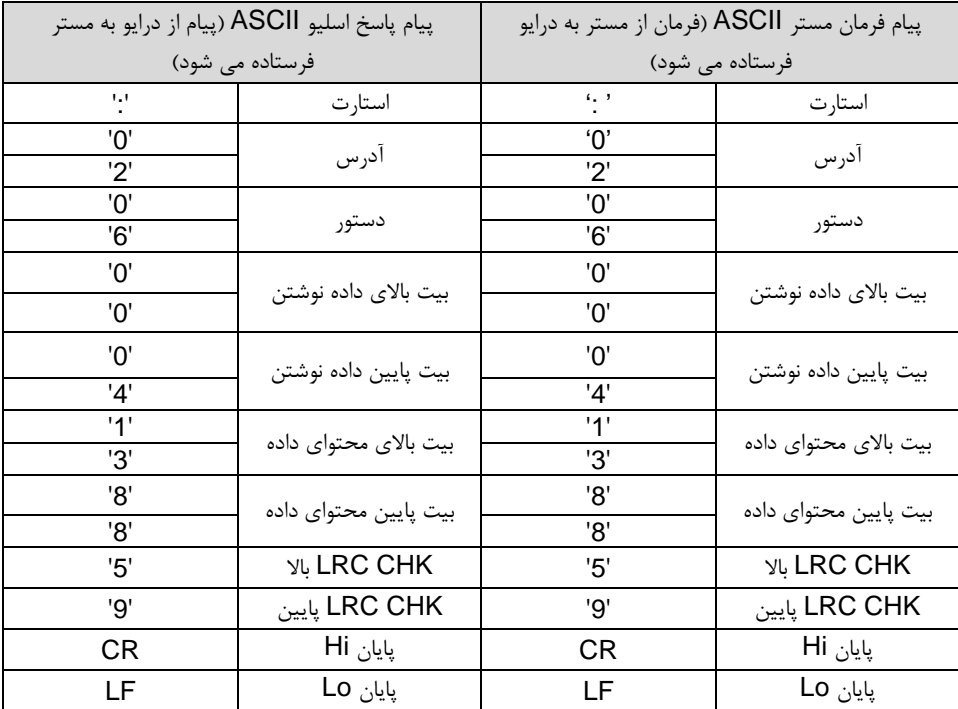

### 3-2-4-8 کد فرمان: (1000 00000) H،08 تشخیص عملکرد

معنی کد تابع فرعی:

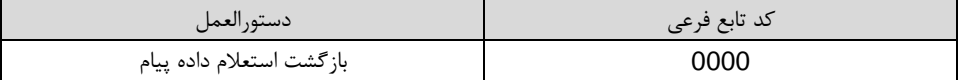

به عنوان مثال: تشخیص مدار را در آدرس درایو H01 انجام دهید ، محتوای رشته کلمه استعالم پیام با رشته پیام کلمه پاسخ یکسان است ، قالب آن به شرح زیر است:

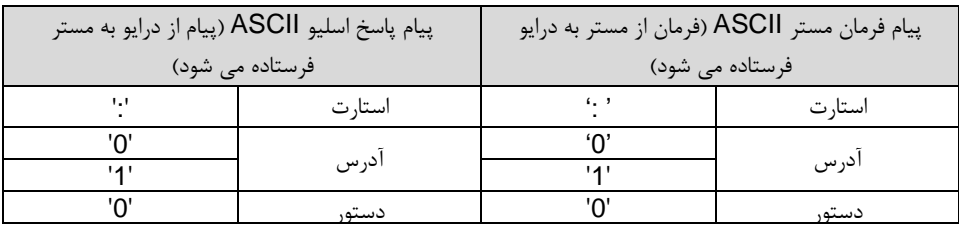

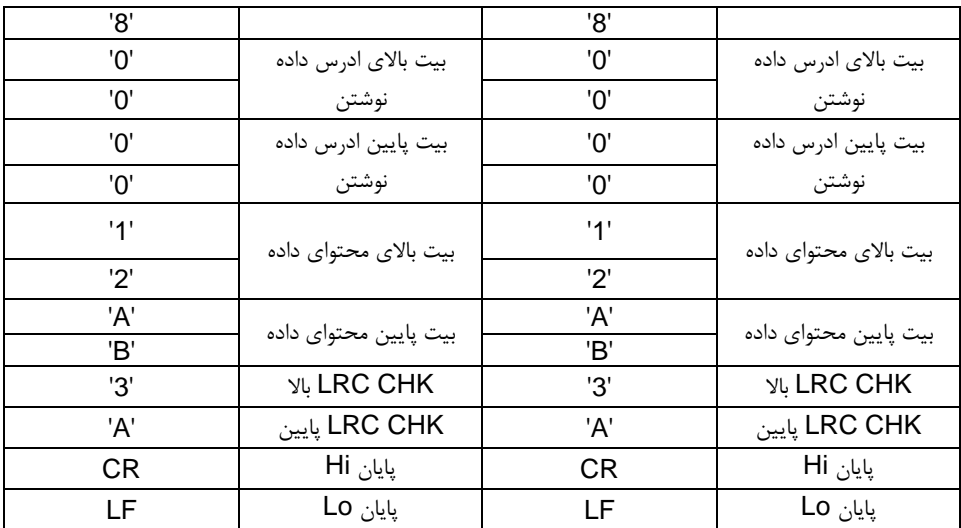

### 4-2-4-8 کد فرمان: H،10 تابع نوشتن پیوسته

کد دستوری H10 به معنای نوشتن اطالعات اصلی در درایو است ، تعداد داده های نوشته شده توسط دستور "تعداد داده" ، حداکثر تعیین می شود . تعداد نوشتن مداوم 16 کلمه است .به عنوان مثال: (1388)5000 تا H0004 از درایو که آدرس اسلیو آن H02 است ، (H0032(50 تا H0005 از درایو که آدرس اسلیو آن H02 است ، بنویسید ، سپس ساختار این قاب به شرح زیر است:

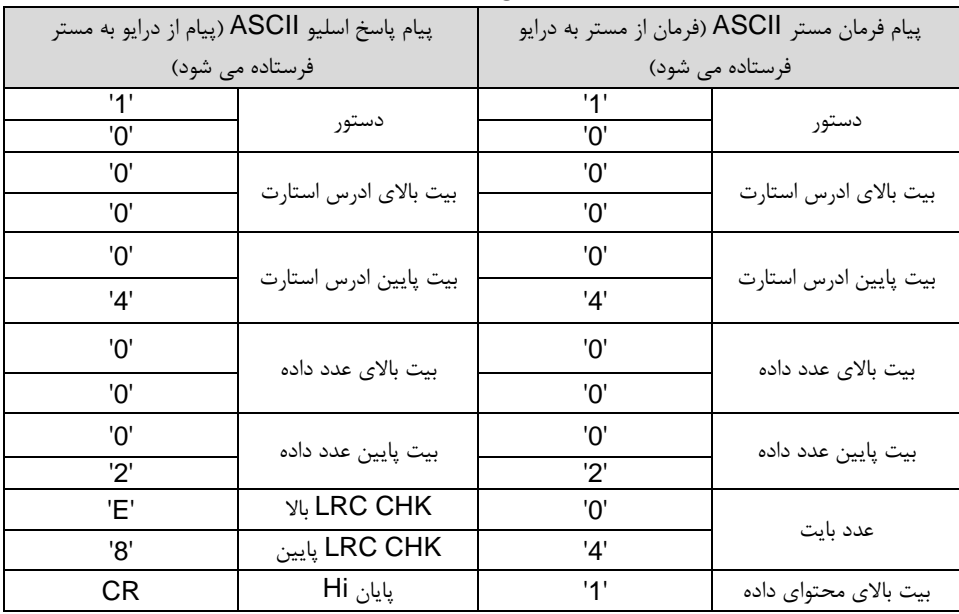

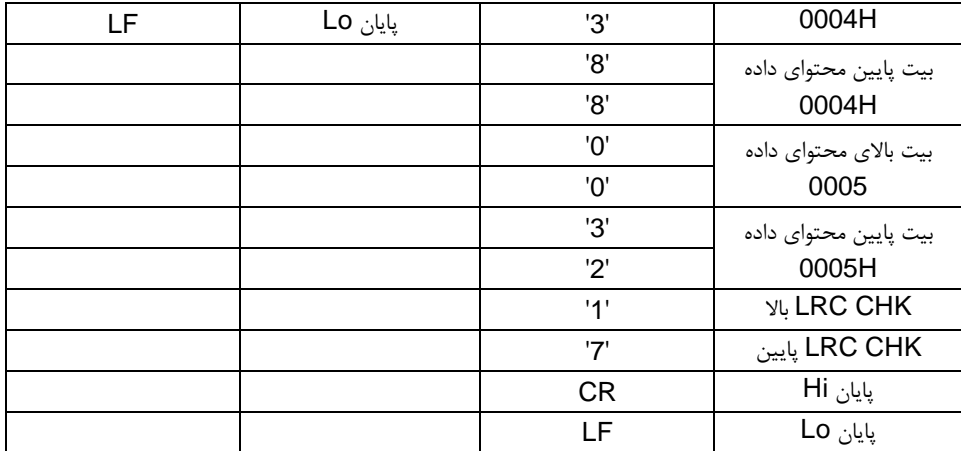

## 5**-**8 آ درس تعریف داده

تعریف آدرس داده های ارتباطی در این قسمت برای کنترل عملکرد درایو و بدست آوردن اطالعات حالت و پارامترهای عملکرد نسبی درایو است.

## **1-5-8** قوانین آدرس پارامتر کدهای تابع

ادرس پارامتر 2 بایت را اشغال می کند با این واقعیت که بیت باال در جلو است و بیت پایین در پشت است . دامنه بایت باال و پایین عبارتند از: بایت باال ffH\_00 \_؛ بایت پایین ffH\_00 \_. بایت باال عدد گروه قبل از نقطه ممیز کد تابع و بایت پایین عدد بعد از نقطه ممیز است . اما هم بایت باال و هم بایت پایین باید به هگز تبدیل شوند .به عنوان مثال05.06P ، شماره گروه قبل از نقطه رادیکس کد تابع 05 است ، سپس بیت باال پارامتر 05 است ، عدد بعد از نقطه ممیز 05 ، سپس بیت پایین پارامتر 06 است ، سپس آدرس پارامتر H0506 و آدرس پارامتر .P10.01<sub>براب</sub> 0A01H است.

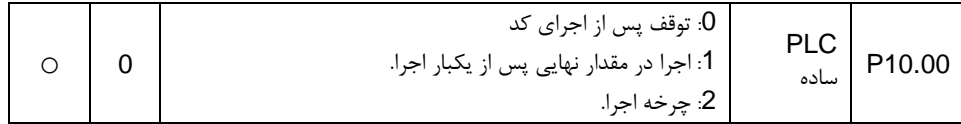

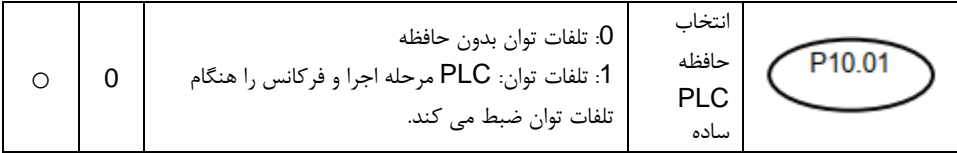

توجه: گروه 29P پارامتر کارخانه ای است که قابل خواندن یا تغییر نیست . برخی از پارامترها وقتی درایو در حالت در حال اجرا است قابل تغییر نیستند و برخی از پارامترها را نمی توان در هر حالت تغییر داد .هنگام تغییر در پارامترهای پارامتر باید به محدوده تنظیمات ، واحد و دستورالعمل های نسبی توجه شود. عالوه بر این ، EEPROM مرتباً ذخیره می شود ، که ممکن است باعث کاهش زمان استفاده از EEPROM شود .برای کاربران ، برخی از عملکردها الزم نیست که در حالت ارتباطی ذخیره شوند . با تغییر مقدار RAM می

توان نیازها را برآورده کرد .تغییر مقدار بیت باالی پارامتر 0 به 1 نیز می تواند عملکرد را تحقق بخشد .به عنوان مثال ، پارامتر 00.07P در EEPROM ذخیره نمی شود . فقط با تغییر مقدار در RAM می توان آدرس را روی H8007 تنظیم کرد .این آدرس فقط در نوشتن RAM غیر از خواندن قابل استفاده است . اگر برای خواندن استفاده شود ، آدرس نامعتبری است.

## **2-5-8** دستورالعمل آدرس عملکردهای دیگر در MODBUS

مستر می تواند بر روی پارامترهای درایو کار کند و همچنین درایو را کنترل کند ، مانند اجرای یا توقف و نظارت بر وضعیت کار درایو.

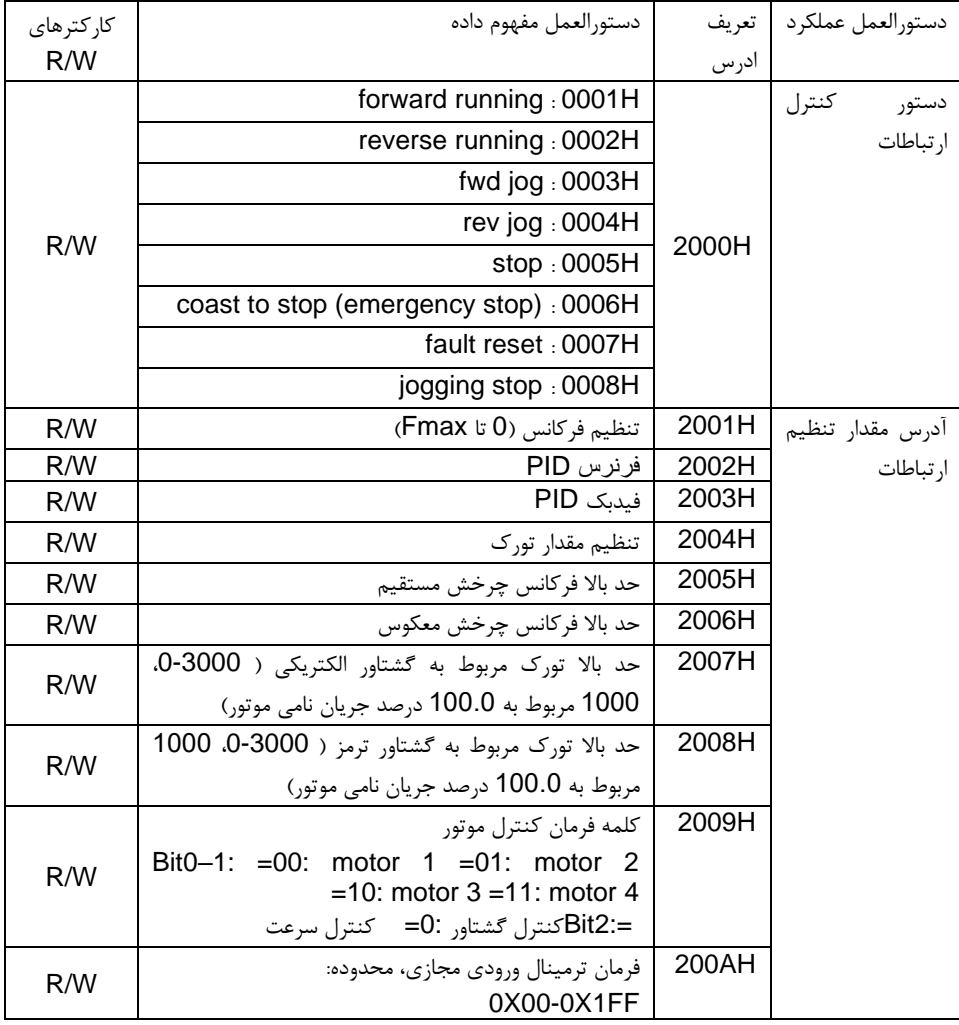

در زیر لیست پارامترهای سایر عملکردها آورده شده است

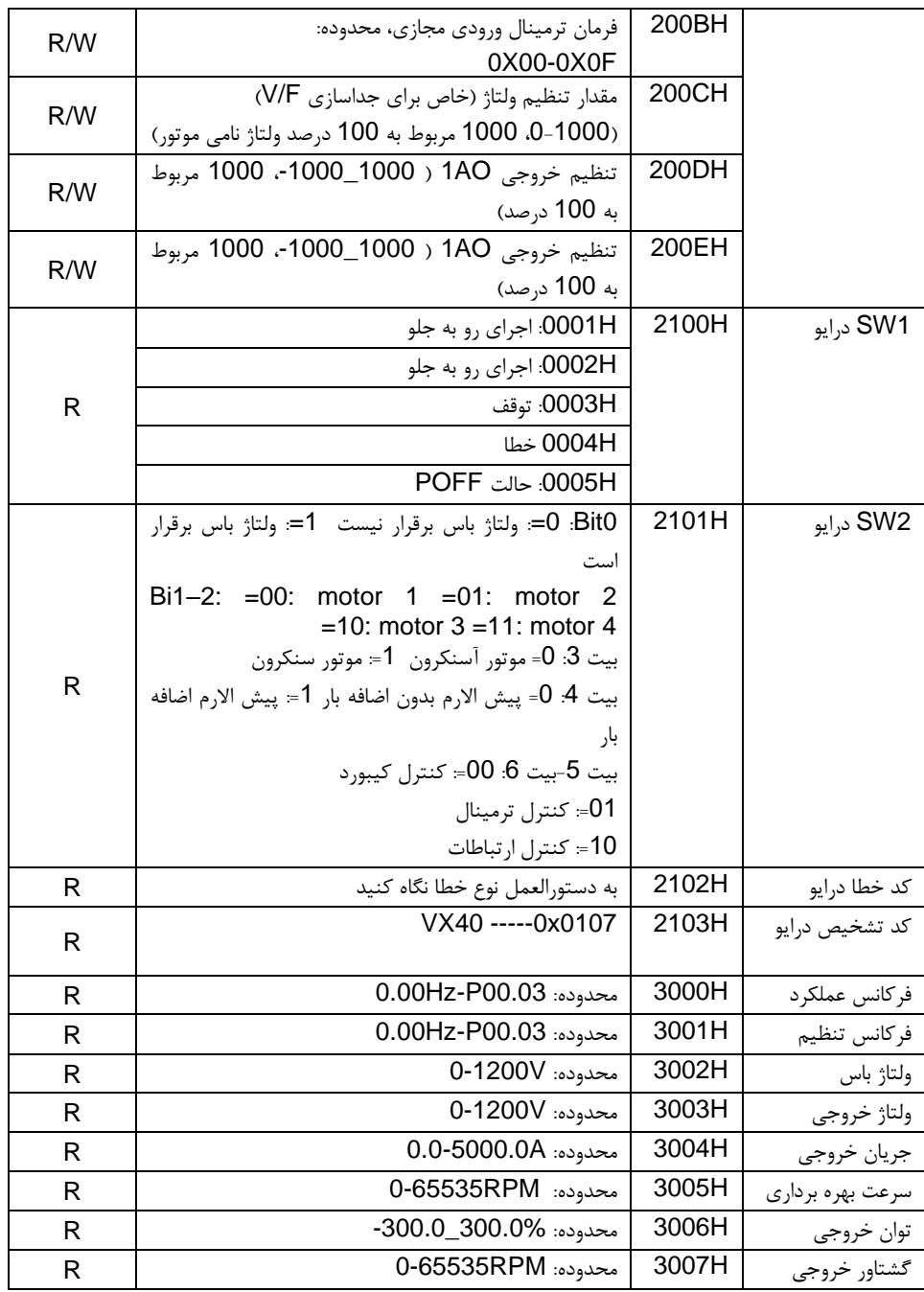

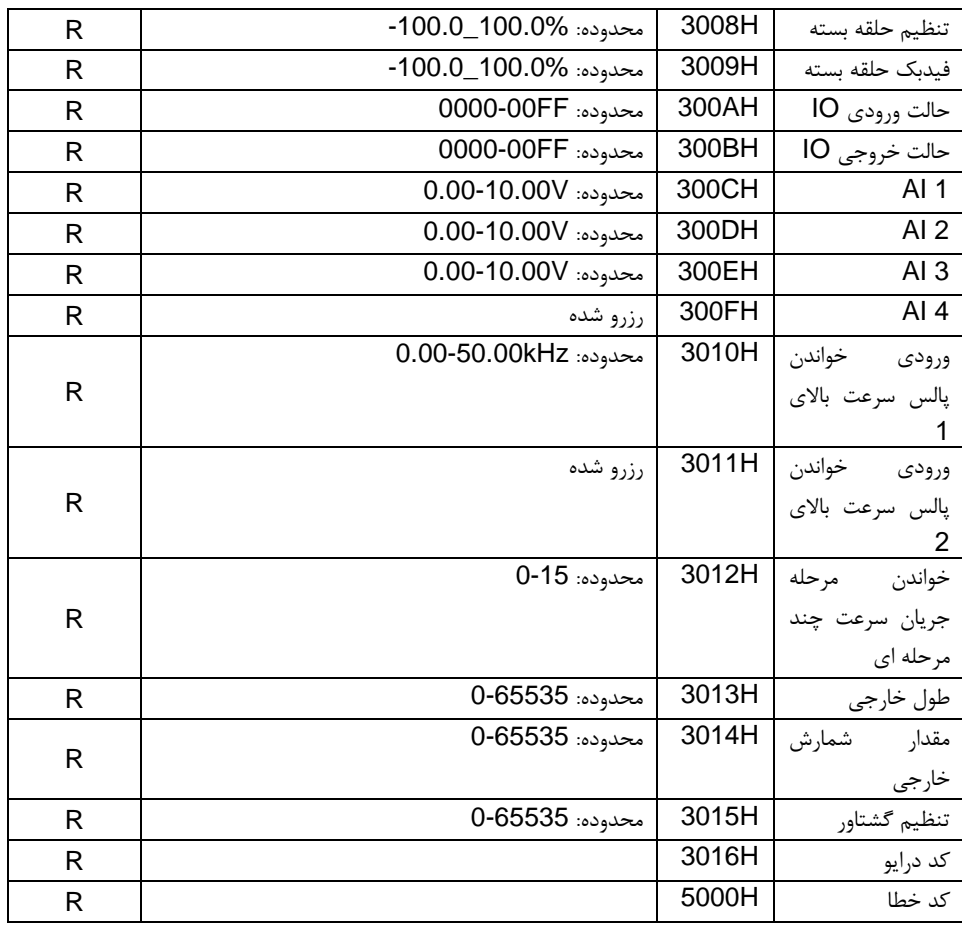

کارکتر های W / R به معنی عملکرد با کارکتر های خواندن و نوشتن است .به عنوان مثال ، "دستور کنترل ارتباطات" نوشتن آمار و ارقام و کنترل درایو با دستور نوشتن (H06 (است .مشخصه R فقط می تواند بخواند و مشخصه W فقط می تواند بنویسد.

توجه: هنگام کار با درایو با جدول باال ، الزم است برخی از پارامترها را فعال کنید .به عنوان مثال ، در حال اجرا و توقف ، الزم است که 00.01P را به کانال ارتباطی در حال اجرا تنظیم کنید و 00.02P را به کانال ارتباطی MODBUSتنظیم کنید .و هنگام کار با "مرجع "PID ، الزم است 09.00P را با "تنظیمات ارتباط MODBUS "تنظیم کنید.

#### **3-5-8** مقادیر نسبی Fieldbus

داده های ارتباطی در کاربرد واقعی با هگز بیان می شوند و هیچ نقطه ممیزی در هگز وجود ندارد .به عنوان مثال ، Hz50.12 را نمی توان با هگز بیان کرد بنابراین 50.12 را می توان 100 بار به 5012 بزرگ کرد ، بنابراین می توان از هگز H1394 برای بیان 50.12 استفاده کرد.

یک عدد غیر صحیح را می توان با ضرب برای به دست آوردن یک عدد صحیح و عدد صحیح را می توان مقادیر نسبت فیلدباس نامید.

مقادیر نسبت Fieldbus به نقطه ممیز محدوده تنظیمات یا مقدار پیش فرض در لیست پارامترهای عملکرد ارجاع  $\,$ می شود . اگر در پشت نقطه ممیز شکل  $\,$  (n = 1) وجود داشته باشد ، مقدار نسبت فیلدباس  $\,$  m برابر  $\,$ 10 است . جدول را به عنوان مثال در نظر بگیرید:

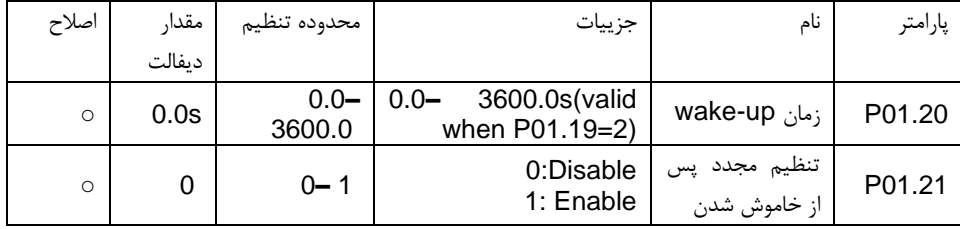

اگر در محدوده تنظیمات یا مقدار پیش فرض یک رقم پشت نقطه رادیکس وجود داشته باشد ، مقدار نسبت فیلدباس 10 است. اگر داده های دریافت شده توسط مانیتور فوقانی 50 باشد ، "زمان تاخیر در بازگرداندن هایبرنت" (50/10=5.0) 5.0 است.

اگر از ارتباط MODBUS برای کنترل هابرنت استفاده شود ، زمان تأخیر را به عنوان s 5.0 بازیا بی کنید. در مرحله اول ، 5.0 را می توان با 10 برابر به عدد صحیح (H32(50 بزرگ کرد و سپس این داده ها را می توان ارسال کرد.

#### 06 01 14 00 32 49 E7 01

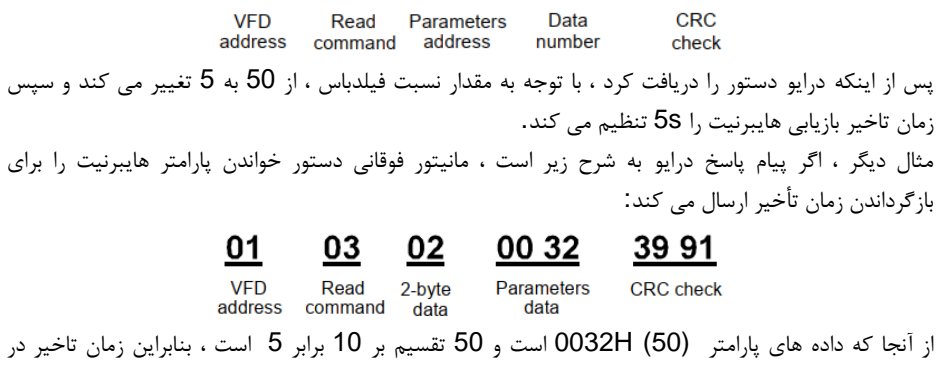

بازگرداندن هابرنت s5 است.
#### **4-5-8** پاسخ پیام خطا

ممکن است در کنترل ارتباط خطایی رخ دهد. به عنوان مثال ، برخی پارامترها فقط قابل خواندن هستند. اگر بیام نوشتاری ارسال شود ، اینورتر یک بیام باسخ فالت را برمی گرداند. لیام فالت از ای نورتر به مستر است ، کد و معنی آن به شرح زیر است:

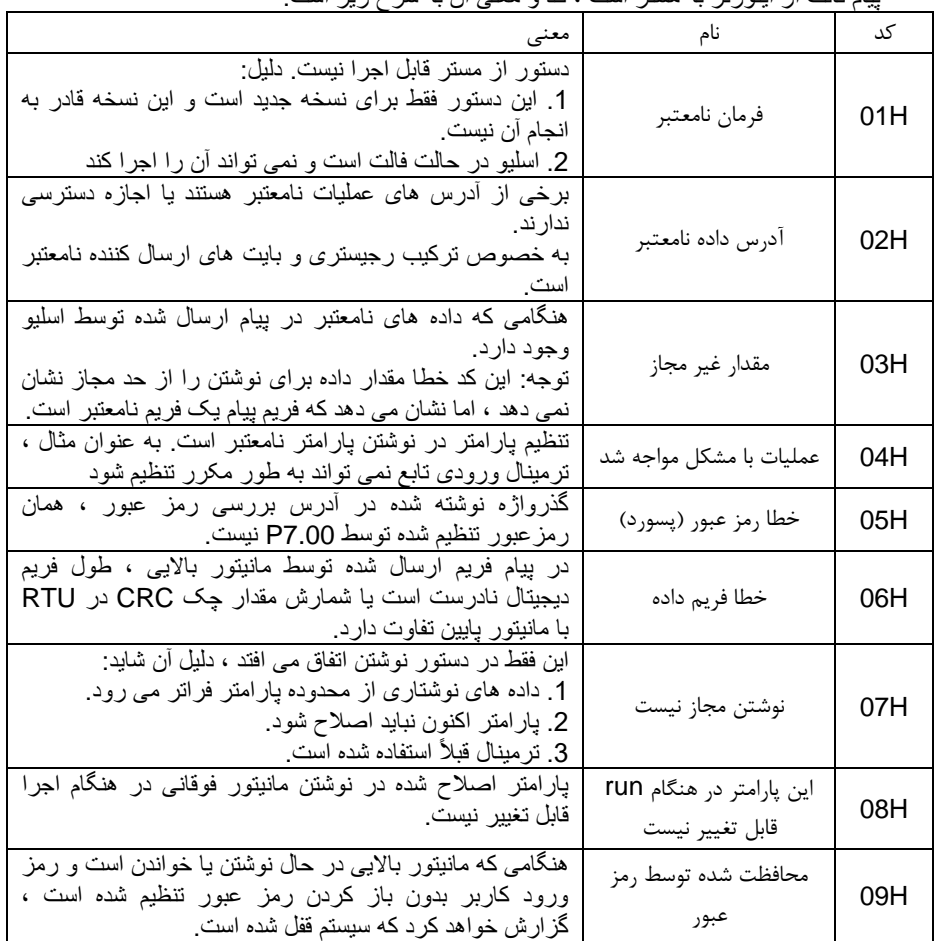

اسلیو از فیلدهای پارامتر ی و آدرسهای خطا استفاده می کند تا نشان دهد این یک پاسخ طبیعی است یا خطایی رخ داده است (به عنوان پاسخ ایراد نامگذاری شده است) . برای پاسخ های عادی ، اسلیو کدهای مربوطه عملکرد ، آدرس دیجیتال یا کدهای زیر عملکرد را به عنوان پاسخ نشان می دهد . برای پاسخ های ایراد ، اسلیو کدی را برمی گرداند که برابر با کد عادی است ، اما بایت اول 1 منطقی است. به عنوان مثال: هنگامی که مستر پیامی را به اسلیو ارسال می کند ، و از آن می خواهد گروهی از داده های آدرس پارامتر های توابع درایو را بخواند ، پارامتر های توابع زیر وجود دارد: 0 0 0 0 0 0 1 1 (Hex 03H)

**CRC** check

برای پاسخ های عادی ، اسلیو همان کدها را پاسخ می دهد ، در ح الی که برای پاسخ های ایراد ، این کد برمی گردد: 1 0 0 0 0 0 1 1 (Hex 83H) عالوه بر اصالح پارامتر برای خطای ایراد ، اسلیو به یک بایت کد غیر عادی را پاسخ می دهد که دلیل خطا را تعریف می کند. هنگامی که مستر پاسخ ایراد را دریافت می کند ، در یک پردازش معمول ، پیام را دوباره ارسال می کند یا ترتیب مربوطه را اصالح می کند. به عنوان مثال ، "کانال فرمان اجرا" (00.01P درایو ، آدرس پارامتر H0001 (را با آدرس H01 تا 03 تنظیم کنید ، دستور به شرح زیر است: 01 06 00 01 00 03 98 0B VED Parameters **Parameters** 

address command addrace data اما اگر روی 3 تنظیم شود ، دامنه تنظیم "کانال فرمان اجرا" 2-0 است، زیرا تعداد آن بیش از حد مجاز است ، درایو پیام پاسخ خطا را به صورت زیر برمی گرداند:

**Read** 

#### 01 43 A3 86 04

VFD Abnormal Fault code<br>address response code **CRC** check

کد پاسخ غیر عادی H86 به معنای پاسخ غیر عادی به دستور نوشتن H06 است .کد خطا H04 است .در جدول بالا ، نام آن خطای عملکرد است و معنی آن این است که تنظیم پارامتر در نوشتن پارامتر نامعتبر است .به عنوان مثال ، ترمینال ورودی عملکرد نمی تواند به طور مکرر تنظیم شود.

6**-**8 مثال ی از نوشتن و خواندن برای فریم فرمان به 8.4.1 و 8.4.2 مراجعه کنید. **1-6-8** مثالی از فرمان خواندن H03 کلمه وضعیت 1 درایو را با آدرس  $\,$ 01H می خواند (به جدول 1 مراجعه کنید) . از جدول 1 ، آدرس پارامتر کلمه وضعیت 1 H2100 درایو است. حالت RTU:

دستور ارسال به درایو:

01 03 21 00 00 01 8E 36 VFD Parameters Read Data number **CRC** check address address command اگر پیام پاسخ به شر ح زیر باشد: 03 01 02 00 03 F845 VFD Read Data Data content **CRC** check address command address حالت ASCII:01 03 21 00 00 01 DA CR<sub>LF</sub> Ė  $R$ ead Parameters Data LRC START END address command address number check

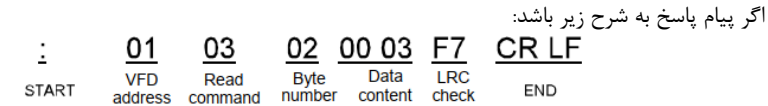

محتوی داده 0003H است. از جدول 1، درایو متوقف می شود.

#### **2-6-8** مثال فرمان نوشتن H06

مثال 1: درایو را با آدرس  $^{103H}$  ایجاد کنید تا به جلو اجرا شود . به جدول 1 مراجعه کنید ، آدرس "دستور کنترل ارتباط" H2000 و اجرا رو به جلو 0001 است. به جدول زیر مراجعه کنید.

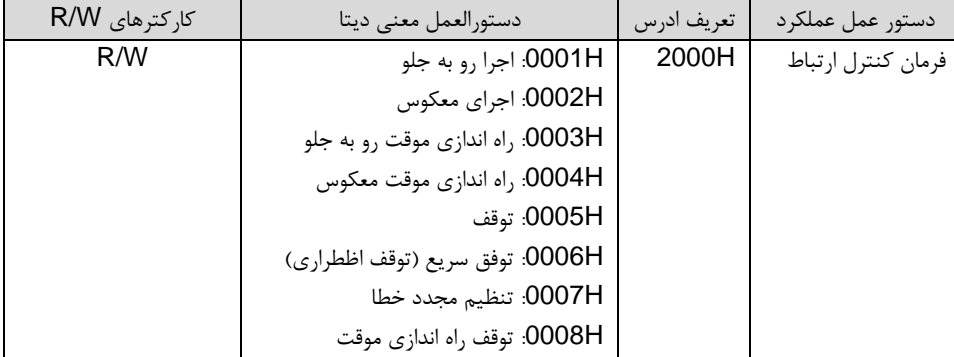

حالت RTU:

P00.03

فرکانس

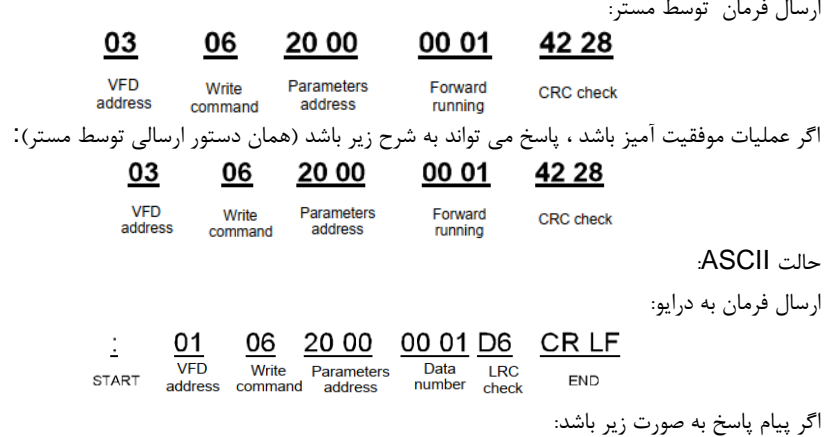

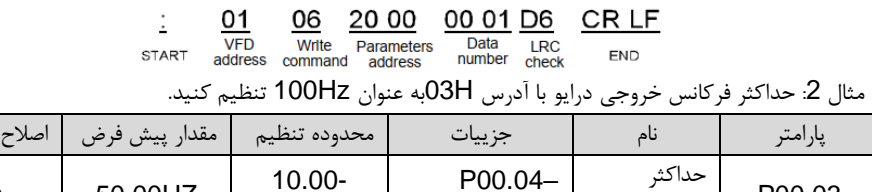

600.00Hz

 $\circ$  50.00HZ  $\Big|$   $\begin{array}{c} 10.00 - 10.00 - 10.000 \\ 600.00 \end{array}$ 

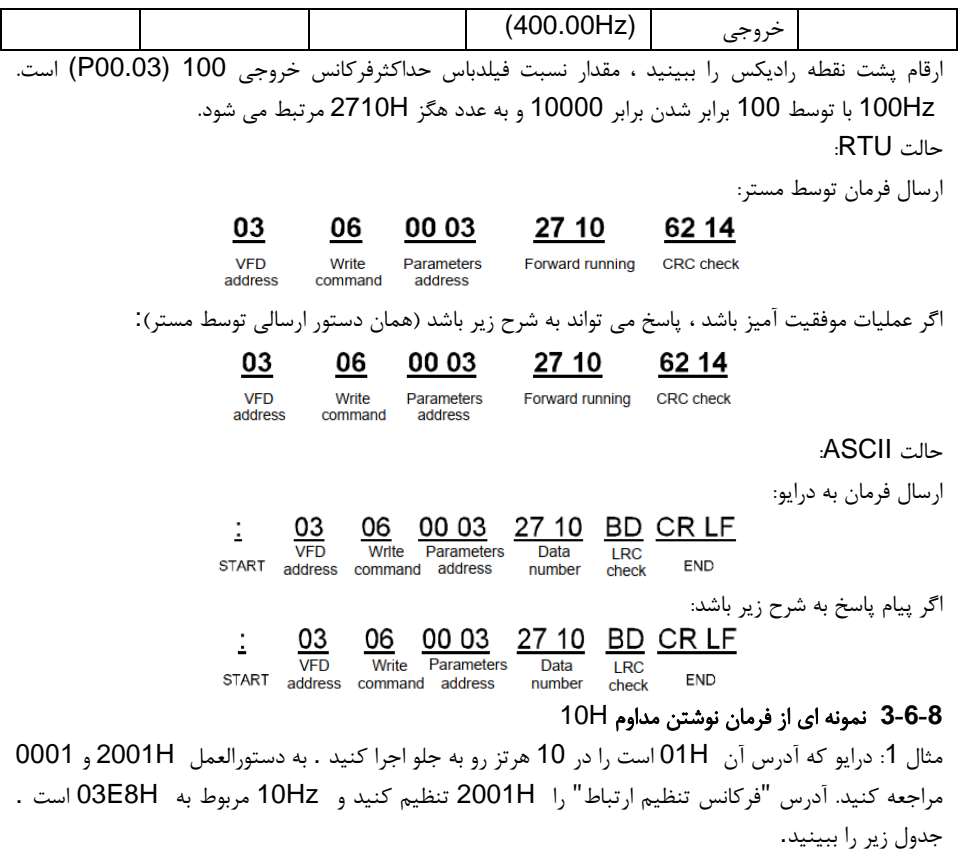

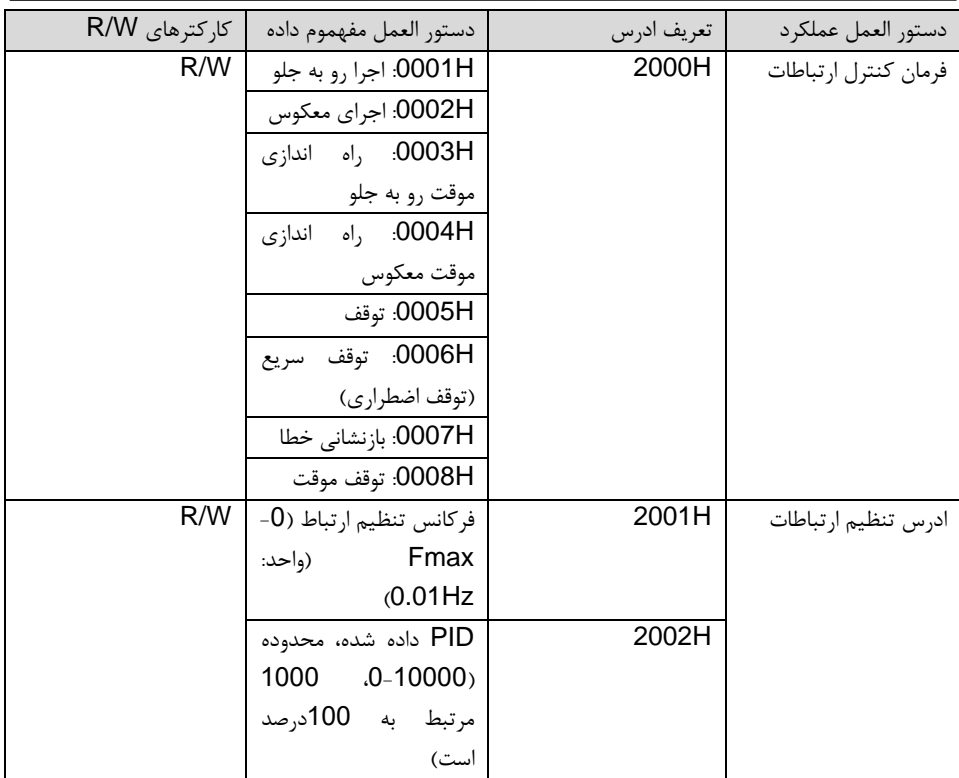

#### حالت **RTU**:

ارسال فرمان به درایو:

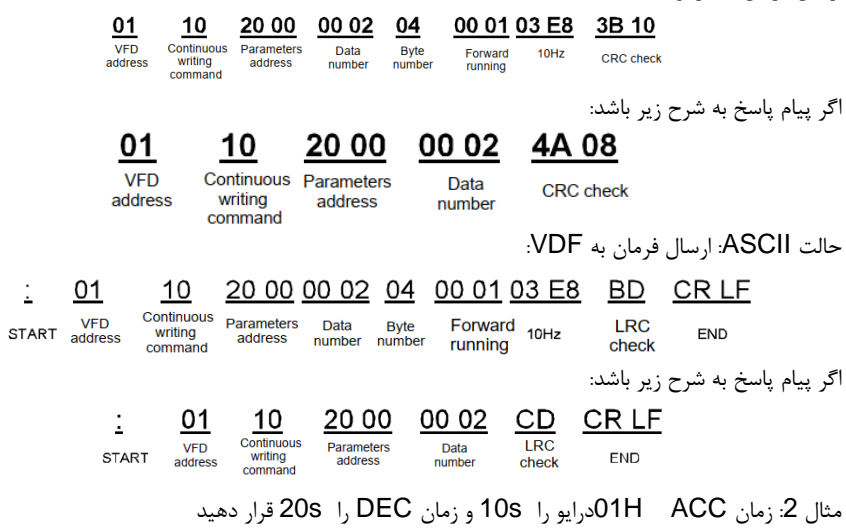

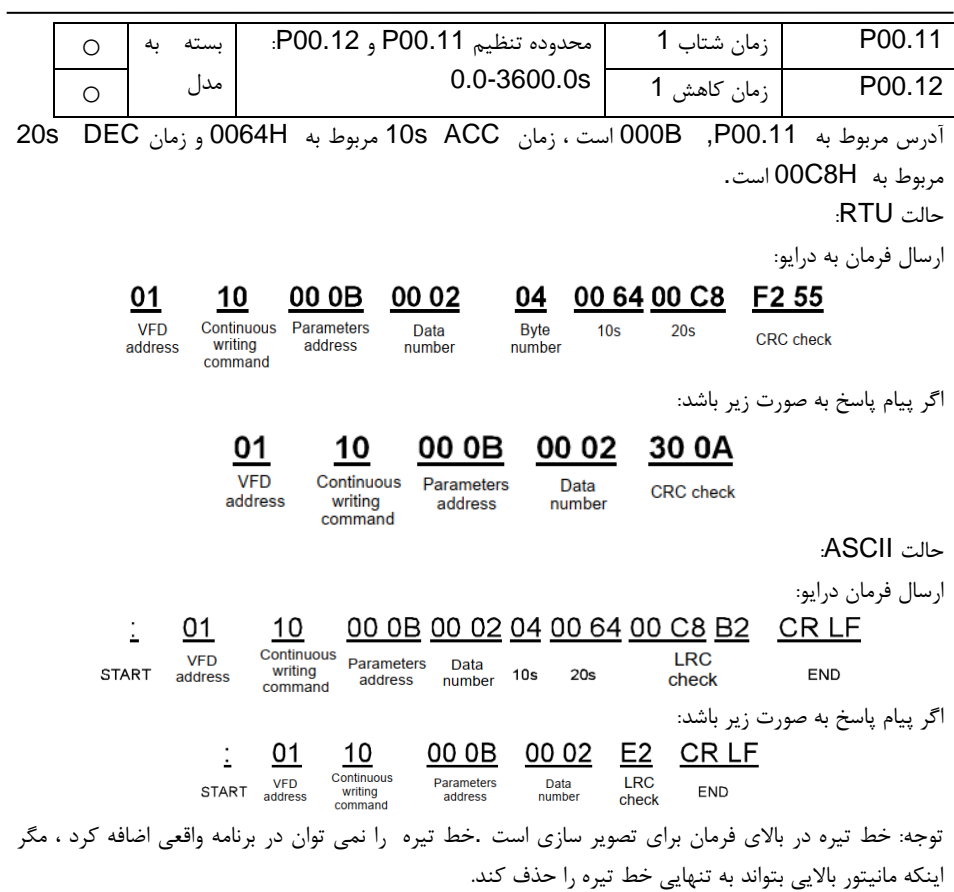

### **9** پیوست - داده های تکنیکال 1**-**9 محتوای این فصل این فصل شامل مشخصات تکنیکال درایو و سایر عالئم است.

#### 2**-**9 رده بندی

#### **1-2-9** ظرفیت

اندازه گیری درایو بر اساس جریان و توان نامی موتور است. برای دستیابی به مرجع توان نامی موتور در جدول، جریان نامی درایو باید بالاتر یا برابر جریان نامی موتور باشد. همچنین توان نامی درایو باید بالاتر یا برابر با توان نامی موتور باشد. فارغ از ولتاژ تغذیه در یک دامنه ولتاژ، درجهبندی های برق یکسان است. نکته:

حداکثر قدرت شفت موتور مجاز 1.5 PN محدود می شود. در صورت عبور از حد مجاز، گشتاور موتور و جریان به طور خودکار محدود می شوند. عملکرد از پل ورودی درایو در برابر اضافه بار محافظت میکند. درجه بندیها در دمای محیط 40 درجه سانتیگراد اعمال می شود. مهم است که بررسی شود در سیستم های DC مشترک توان جریان یافته از اتصال DC مشترک از PN ب یشتر نىست.

#### **2-2-9** کاهش توان

اگر دمای محیط محل نصب بیش از 40 درجه سانتیگراد، ارتفاع از 1000 متر یا فرکانس سوئیچینگ از 4 کیلوهرتز به 8، 12 یا 15 کیلوهرتز تغییر کند، ظرفیت بار کاهش می یابد.

#### 1-2-2-9 کاهش توان به علت دمای

در محدوده دما ,C° +50…C° ،+40 جریان خروجی نامی برای هر 1 درجه سانتیگراد اضافی ٪1 کاهش می یابد. برای پایین آمدن واقعی به لیست ز یر مراجعه کنید.

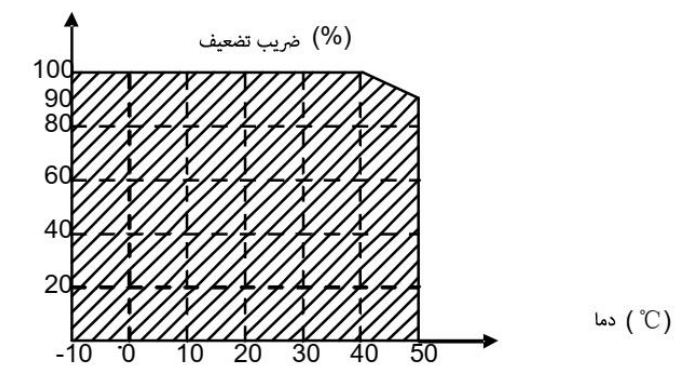

#### 9**-**3 کاهش توان به علت ارتفاع

هنگامی که ارتفاع نصب درایو از 1000 متر ب یشتر نشود، درایو میتواند با توان نامی کار کند. هنگامی که ارتفاع ب یش از 1000 متر است اما کمتر از 3000 متر است، برای هر 100 متر افزا یش، توان نامی ٪1 کاهش مییابد. برای جزئیات مربوط به کاهش ارزش، به شکل زیر مراجعه کنید.

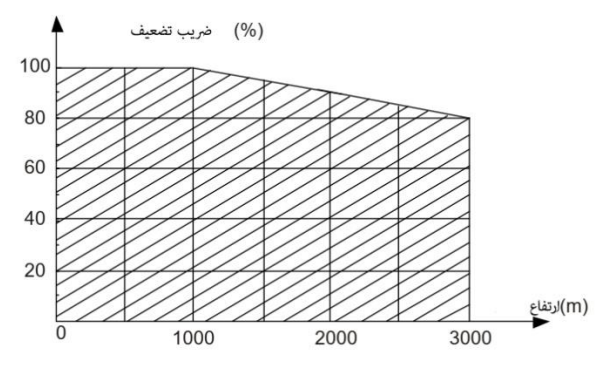

هنگامی که ارتفاع از 2000 متر فراتر رفت، عالوه بر کاهش توان خروجی اینورتر، ترانسفورماتور جداسازی را در انتهای ورودی درایو پیکربندی کنید. هنگامی که ارتفاع بیش از 3000 متر است اما کمتر از 5000 متر است، برای مشاوره فنی با ما تماس بگیرید. از درایو در ارتفاع باالتر از 5000 متر استفاده نکنید. کاهش فرکانس حامل

برای درایوهای سری 40VX، سطح مختلف توان مربوط به دامنه فرکانس حامل مختلف است. توان نامی درایو براساس فرکانس حامل کارخانه است، بنابراین اگر بیش از مقدار کارخانه باشد، درایو برای هر فرکانس حامل 1 کیلوهرتز اضافی نیاز به کاهش 10٪ دارد.

**10** پیوست - اطالعات بیشتر

#### 1**-**10 سواالت مربوط به محصوالت و خدمات

هرگونه استعالم در مورد محصول را با ذکر نوع نام و شماره سریال واحد مورد نظر به دفاتر پرتوصنعت محلی خود بفرستید . با مراجعه به com.partosanat.www می توانید لیست فروش ، پشتیبانی و خدمات پرتوصنعت را پیدا کنید.

#### 2**-**10 فیدبک در مورد کتابچه های راهنمای پرتوصنعت درایو

نظرات شما در مورد راهنمای ما به ما کمک خواهد کرد. به سایت com.partosanat.www مراجعه کنید، و یا مستقیماً با پرسنل خدمات تماس بگیرید .

#### 3**-**10 کتابخانه اسناد در اینترنت

شما می توانید کتابچه های راهنما و سایر اسناد محصول را با فرمت PDF در اینترنت پیدا کنید .برای دانلود به سایت com.partosanat.www مرجعه کنید .

# Partosanat

## **VX40 Series Inverter**

# **Vector Control**

Tel: +98 21 88 66 22 88 Fax: +98 21 88 88 78 09 www.partosanat.com info@partosanat.com

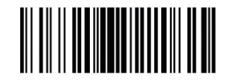

Ver 1.0 - 2021 - 02